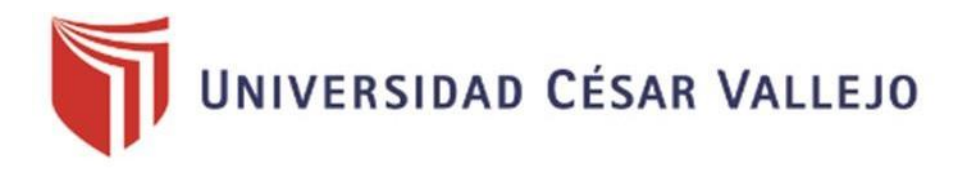

## FACULTAD DE INGENIERÍA Y ARQUITECTURA ESCUELA PROFESIONAL DE INGENIERÍA CIVIL

**"Diseño sismorresistente de una edificación aporticada empleando concreto con fibras de acero Av. Alfredo Benavides Cda.19 - Miraflores - Lima"**

> TESIS PARA OBTENER EL TÍTULO PROFESIONAL DE: INGENIERO CIVIL

#### **AUTORES**

Arancel Castro, Renzo (ORCID: 0000-0002-9979-0203)

Tintaya Alvarado, Kervin (ORCID: 0000-0001-5862-982X)

#### **ASESOR:**

Dr. Suarez Alvites,Alejandro (ORCID: 0000-0002-9397-057X)

## **LINEA DE INVESTIGACIÓN:**

Diseño Sísmico y Estructural

## **LIMA-PERÚ**

2020

Dedicatoria

Este proyecto de investigación está dedicado tanto para nuestras familias como para todos los estudiantes de la carrera de Ing. Civil.

Agradecimiento

Agradezco a los Ingenieros de la escuela de Ing. Civil por habernos brindado su apoyo para llevar a cabo la tesis.

## **ÍNDICE DE CONTENIDO**

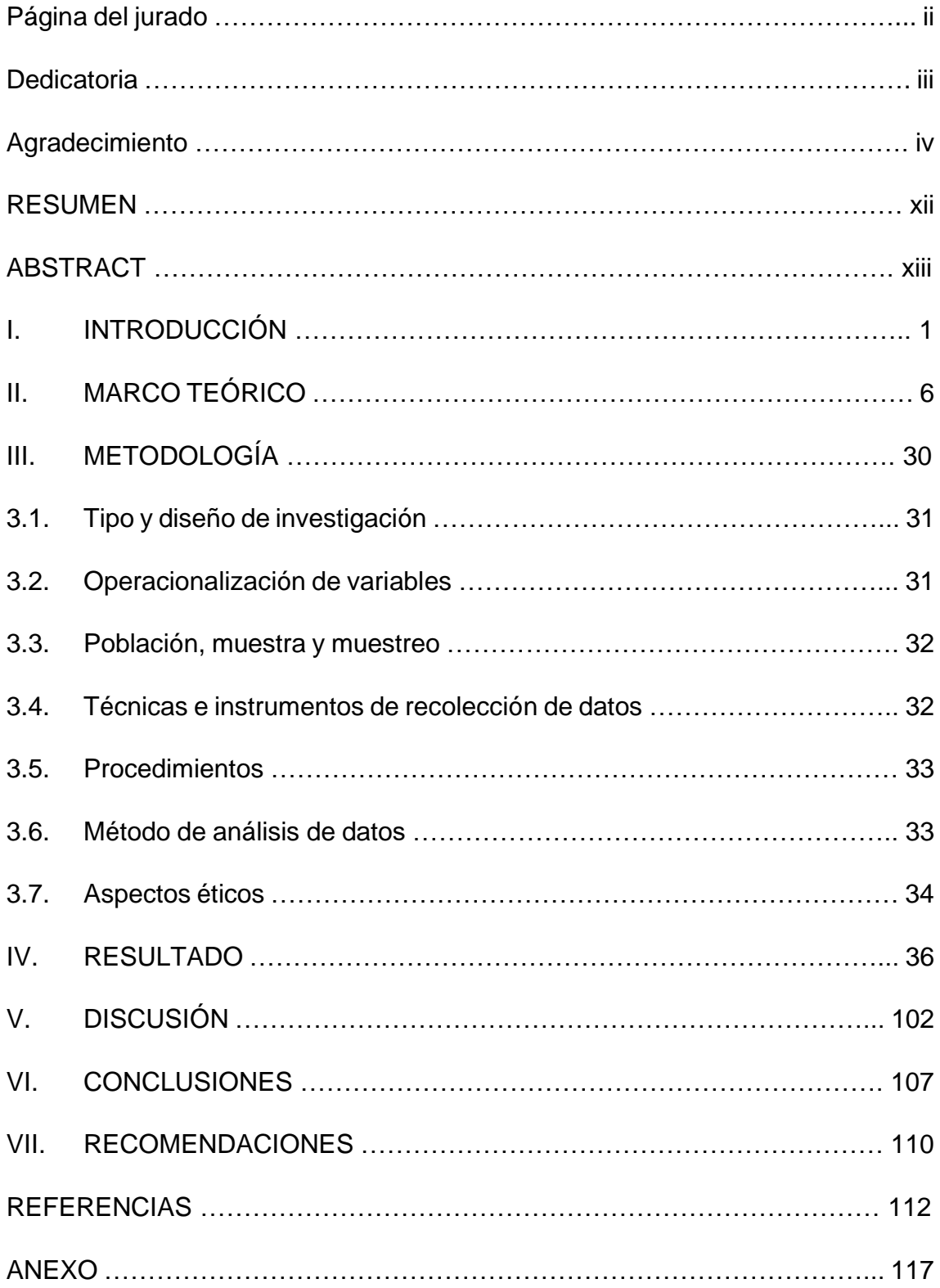

## **INDICE DE TABLAS**

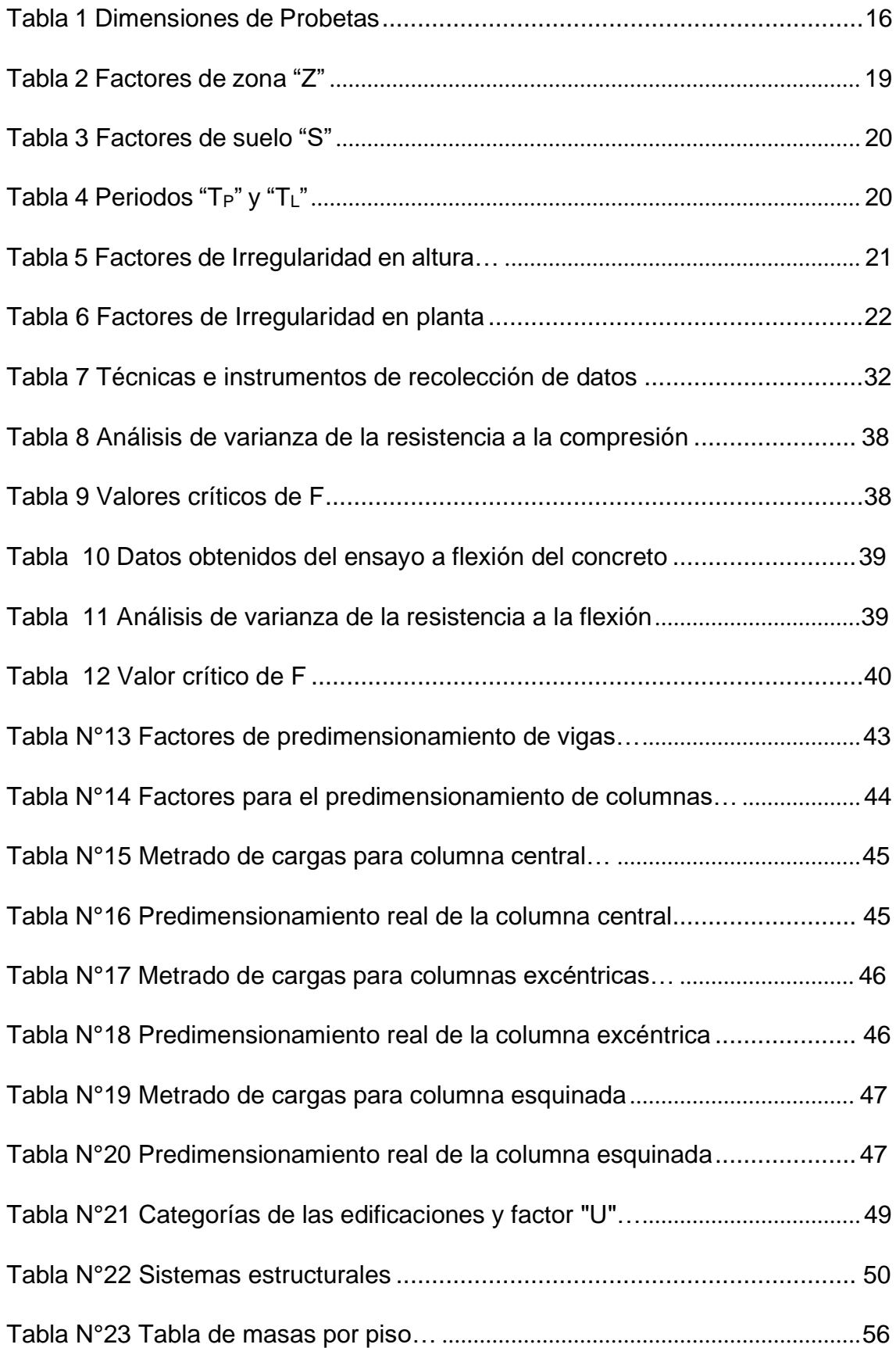

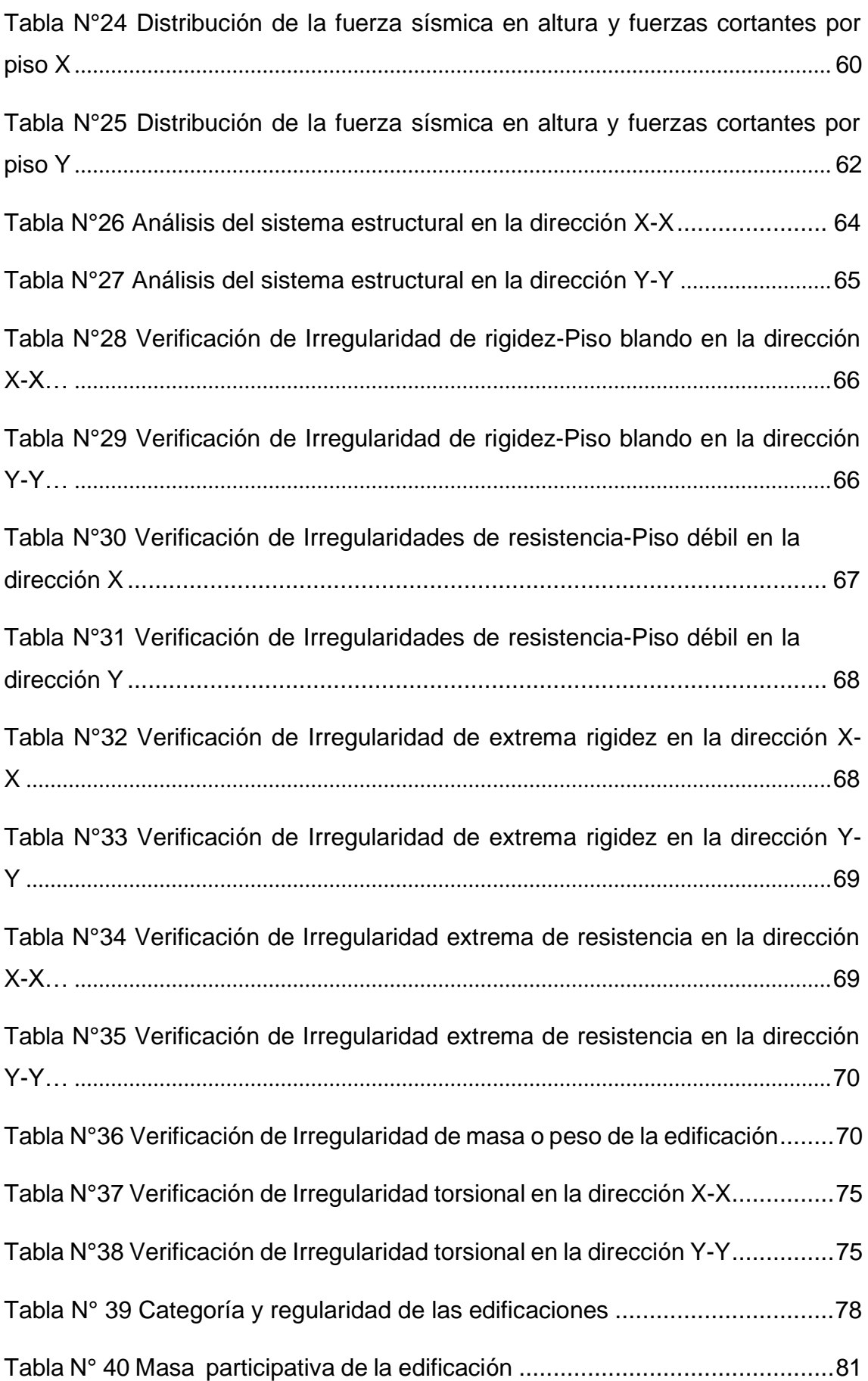

Tabla N° 41 Control de derivas obtenidas del análisis modal espectral en X….82 Tabla N° 42 Control de derivas obtenidas del análisis modal espectral en Y…83 DISEÑO SÍSMORRESISTENTE DE UNA EDIFICACIÓN EMPLEANDO CONCRETO CON FIBRA DE ACERO Tabla N° 43 Distribución de la fuerza sísmica en altura y fuerzas cortantes por piso X............................................................................................................................. 86 Tabla N° 44 Distribución de la fuerza sísmica en altura y fuerzas cortantes por piso Y............................................................................................................................. 88 Tabla N° 45 Análisis del sistema estructural en la dirección X-X..................... 89 Tabla N° 46 Análisis del sistema estructural en la dirección Y-Y ........................90 Tabla N° 47 Verificación de Irregularidad de rigidez-Piso blando en la dirección X .....................................................................................................................................91 Tabla N° 48 Verificación de Irregularidad de rigidez-Piso blando en la dirección Y .....................................................................................................................................91 Tabla N° 49 Verificación de Irregularidades de resistencia-Piso débil en la dirección X...................................................................................................... 92 Tabla N° 50 Verificación de Irregularidades de resistencia-Piso débil en la dirección Y...................................................................................................... 92 Tabla N° 51 Verificación de Irregularidad de extrema rigidez en la dirección X-X .....................................................................................................................................92 Tabla N° 52 Verificación de Irregularidad de extrema rigidez en la dirección Y-Y .....................................................................................................................................93 Tabla N° 53 Verificación de Irregularidad extrema de resistencia en la dirección X-X… .............................................................................................................................93 Tabla N° 54 Verificación de Irregularidad extrema de resistencia en la dirección Y-Y… .............................................................................................................................93

Tabla N° 55 Verificación de Irregularidad de masa o peso de la edificación ........ 94

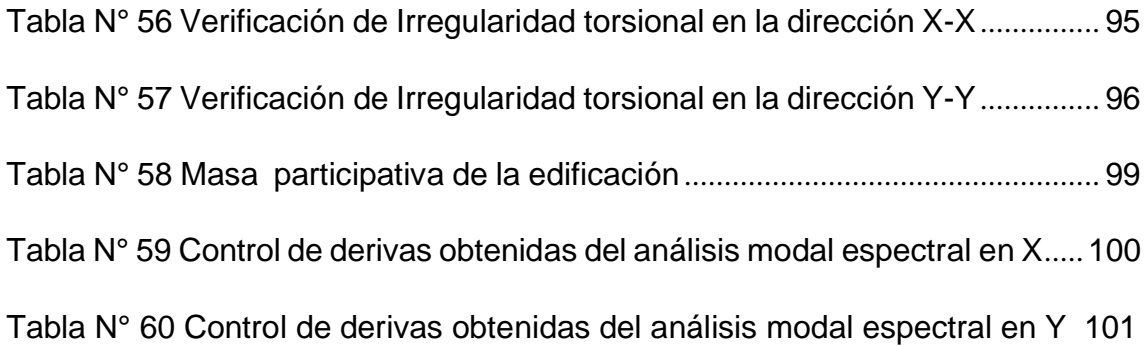

## **INDICE DE FIGURAS**

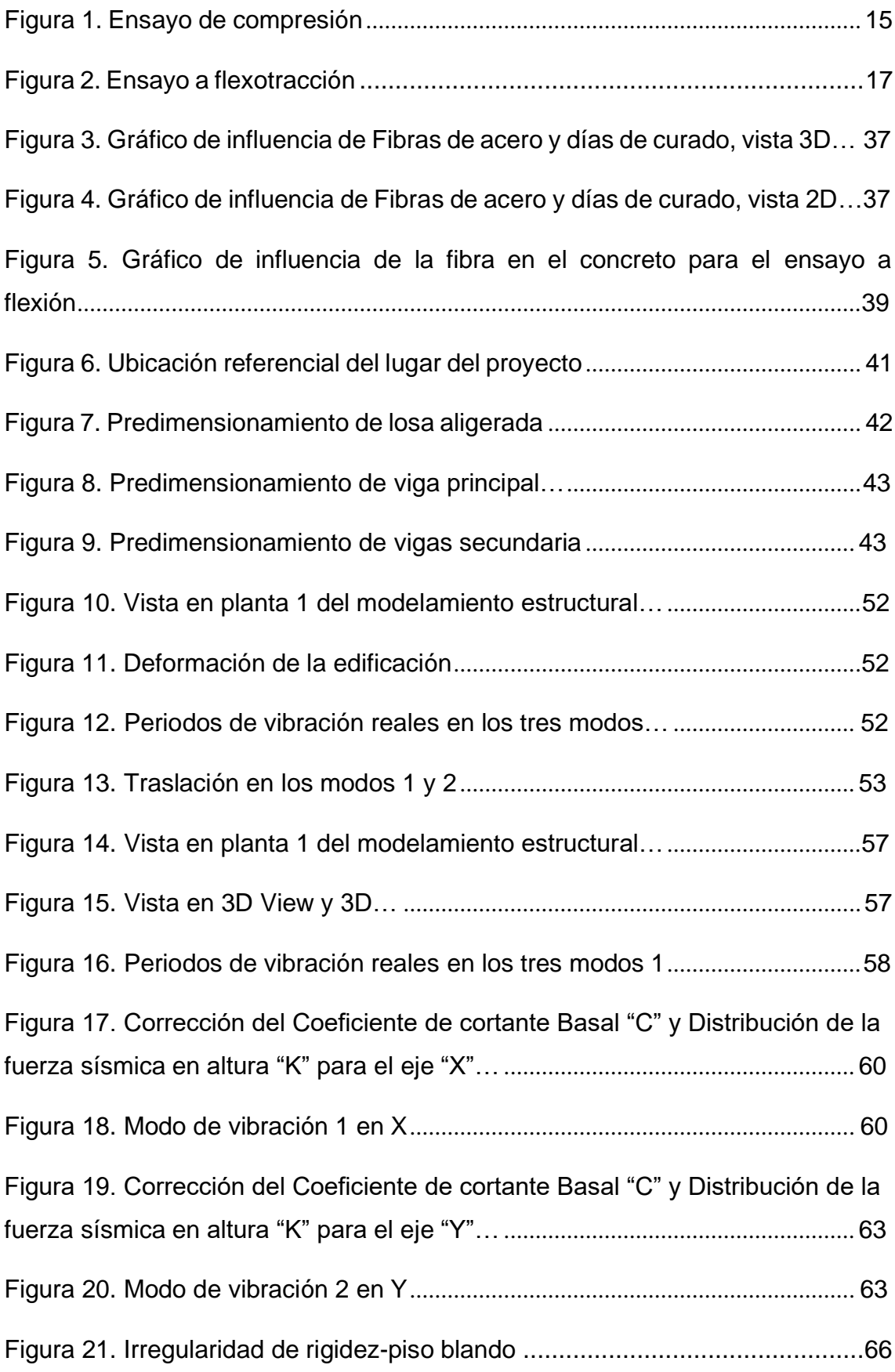

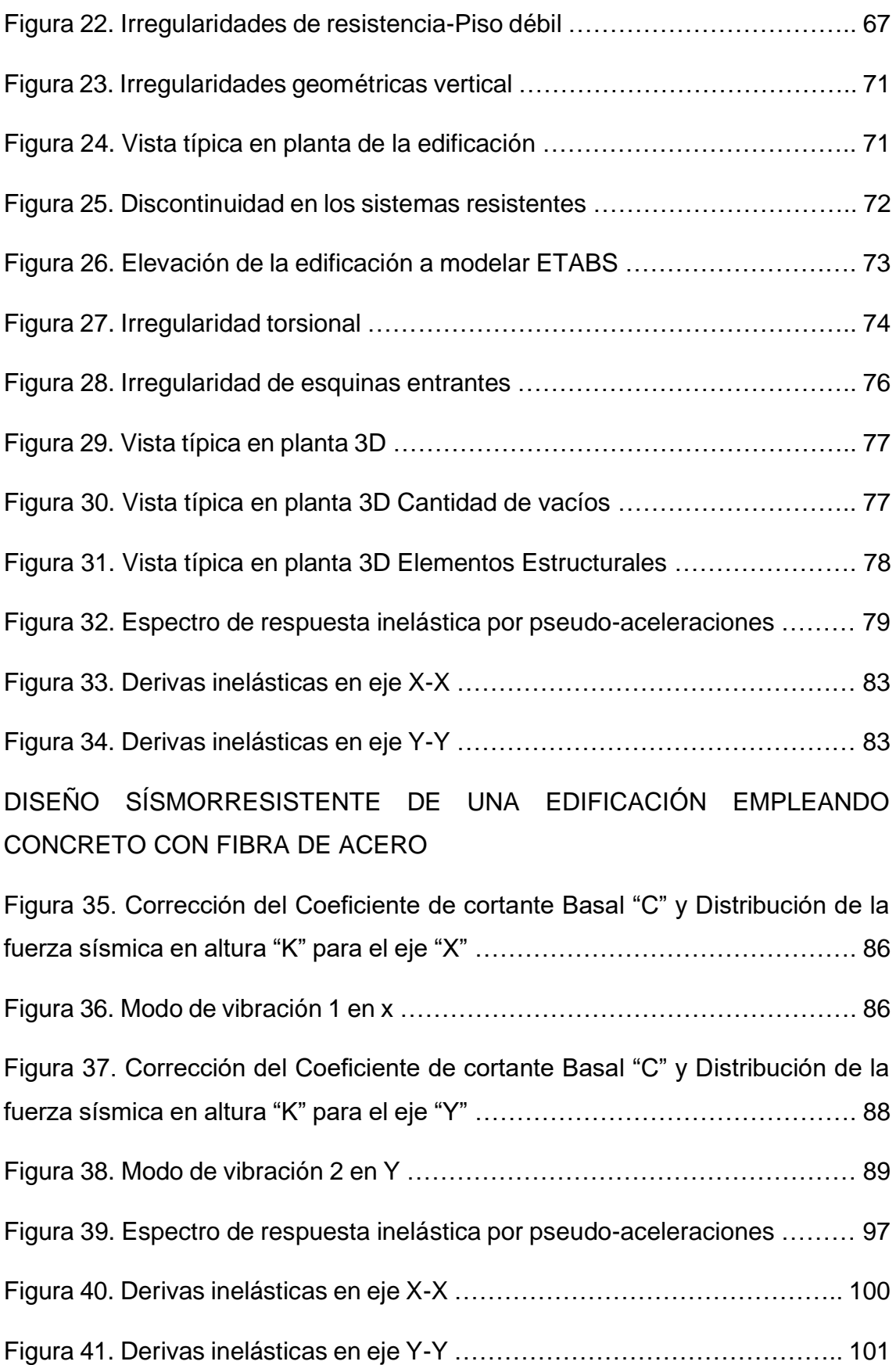

#### **RESUMEN**

En el presente trabajo se muestra el diseño sismorresistente de una edificación aporticada de cinco pisos con dos enfoques diferentes, utilizando el concreto convencional y utilizando un concreto modificado con fibras de acero. Como resultado al emplear el concreto con fibra de acero se demostró que este influye en el diseño sismorresistente de una edificación, disminuyendo sus periodos sísmicos a X=0,53 seg, Y=0,473 seg, Z=0,432 seg, a diferencia del concreto convencional en la cual se obtuvo periodos mayores siendo estos X=0,559 seg, Y=0,498 seg, Z=0,456, no solo eso sino también se pudo apreciar que al emplear el concreto con fibra de acero en una edificación se logra reducir los desplazamientos relativos o distorsiones siendo estos menores a 0,007 de acuerdo a la norma E.030, estos resultados muestran nuevas alternativas en el uso de materiales como las fibras de acero que al incorporarse al concreto pueden obtenerse diseños de edificaciones con mayor resistencia a efectos sísmicos.

Palabras claves: periodo de vibración, factor de ampliación sísmica, coeficiente de cortante basal, coeficiente de reducción de las fuerzas sísmicas, derivas.

#### ABSTRACT

This work shows the seismic-resistant design of a five-story building with two different approaches, using conventional concrete and using concrete modified with steel fibers. As a result, when using concrete with steel fiber, it was shown that this influences the seismic-resistant design of a building, reducing its seismic periods to  $X = 0.53$  sec,  $Y = 0.473$  sec,  $Z = 0.432$  sec, unlike conventional concrete in which longer periods were obtained, these being  $X = 0.559$  sec,  $Y =$ 

0.498 sec,  $Z = 0.456$ , not only that, but it was also seen that when using concrete with steel fiber in a building, it is possible to reduce the relative displacements or distortions being these less than 0.007 according to the E.030 standard, these results show new alternatives in the use of materials such as steel fibers that when incorporated into concrete, building designs with greater resistance to seismic effects can be obtained.

**Key words:** vibration period, seismic expansion factor, basal shear coefficient, reduction coefficient of seismic forces, drifts.

# **I. INTRODUCCIÓN**

Tanto mundialmente como en el Perú se han logrado registrar un inmenso número de movimientos telúricos que son ocasionados por los roces entre las placas tectónicas siendo estos denominados como sismos, como es sabido estos han producido serios daños no solo en las edificaciones dejándolas hasta inhabitables si no también ocasionando la perdidas de vidas humanas, es por ello que conforme ha ido evolucionando la tecnología con el paso del tiempo se ha llegado a plantear nuevas ideas con la finalidad de mejorar el comportamiento estructural de los materiales de una edificación y así cumplir con los parámetros estipulados en la norma peruana llegando a soportar el paso de los sismos. Según Facconi, Fausto, Lucchini y Plizzari (2018, p.1), una de las causas principales que ocasionan que la estructura de una edificación sea vulnerable ante los sismos es su poca resistencia a la tensión y su baja flexibilidad.

Ñaupas y Sosa, como es sabido el concreto innegablemente es el elemento mas utilizado en el mundo de la construcción, ya que esta presenta una gran cantidad de propiedades que son apropiadas para esta, siendo algunas de las características principal su trabajabilidad y manejo destacando entre otras ya que permite que el concreto sea vaciado de manera rápida y eficaz en distintos elementos estructurales como vigas, losas, columnas, placas, escaleras, etc. (2019, p.2). Es muy importante en el grupo de la construcción que todo elemento estructural tenga un buen comportamiento, para ello es fundamental que estas estén compuestas por materiales que sean capaces de brindarle una adecuada duración y resistencia, logrando así elementos estructurales resistentes, rígidos y estables, teniendo la capacidad de soportar diversas cargas, recuperar su forma al deformarse y de mantener su posición inicial.

El concreto es una mezcla resultante de una combinación de materiales que presentan propiedades o características favorables tanto al estar fresco como endurecido siendo estas variables de acuerdo a su estado, por tal motivo esta viene a ser un elemento muy utilizado en la construcción. Según Castañeda el concreto es uno de los materiales que presenta un alto nivel de resistencia ante la compresión, característica que ocasiona que sean capaces de soportar altos niveles de sobrecarga, siendo esta dependiente de acuerdo al diseño de mezcla y a la función a ejecutar, no solo eso si no también tiene características ante los esfuerzos de tracción y flexión, sin embargo, su resistencia frente a estas no es

considerable (2018, p.11), todo ello es producto de los materiales que conforman la mezcla los cuales vienen a ser tanto el agregado fino como grueso, cemento y agua, los cuales no son favorables para mejorar su resistencia ante la tracción y flexión, por tal motivo es necesario adicionar estructuralmente varillas de acero para mejorar o suplir este defecto.

Asu vez al presentarse un sismo y los elementos estructurales como las columnas, vigas y placas sean sometidos tanto a fuerzas flexionantes como de corte, estos cumplirán su función y soportaran estas, para ello es importante seguir las indicaciones y el análisis sismorresistente que indica la norma peruana, logrando así que la edificación peda evitar su desplome. Según la norma E.030 Capítulo I (2018, p. 4) las estructuras de una edificación deberán tener un adecuado comportamiento al ser sometidas a sismos severos, pudiendo llegar a exhibir daños graves mas no deberán llegar al colapso ni mucho menos originar lesiones graves a los habitantes de dichas instalaciones, salvaguardando así su bienestar.

Por lo expuesto en la actual tesis se ha incorporado al concreto un material inédito, cuyo material viene a ser las fibras de acero, que proporciona a dicha mezcla al secar mayores aptitudes estructurales en las columnas vigas y placas obteniendo así un comportamiento superior en los elementos estructurales de concreto armado con virtudes superiores ante diversas fuerzas de corte y flexión, no solo eso si no también mejorando sus características en su estado fresco. Por ende, Carrillo y M. Alcocer (2011, p.6), expone que el resultado de adicionar fibra de acero en un concreto aporta a la mezcla una mejora en cada una de sus características o propiedades no siendo excluido su mejora ante fuerzas de corte, ductilidad, flexión, compresión y tracción, presentando un mejor desempeño ante las cargas gravitacionales.

Para concluir, en el presente proyecto formado de una investigación se ejecutará el diseño sísmico de una edificación aporticada ejecutando concreto con fibra de acero, cuyo material al ser empleado en los elementos estructurales de concreto armado como vigas placas y columnas ayudará en amplificar sus capacidades, teniendo como resultado evidenciar la mejora estructural en este concreto inusual. Según Sévil y Mehmet (2011, p. 892), se le llama fibra de compuesto reforzado a aquella mezcla que viene a estar compuesta por un material

adicional el cual viene a ser la fibra de acero cumpliendo con ser agregada en cantidades bajas a una mezcla cementante, obteniendo a mayor escala una mejora en su resistencia a la fatiga, compresión, abrasión, flexión y tracción, por tal motivo al obtener una mejora en su comportamiento a la tracción se reducirá los agrietamientos.

Por ende, se da a conocer la **justificación del estudio,** el cual tiene la siguiente **Justificación técnica,** al adicionar fibra de acero a una mezcla cementante obteniendo como resultado un concreto con fibra de acero tiene como finalidad emplear este compuesto para realizar el diseño sismorresistente de una edificación aporticada con el propósito de evidenciar así la mejora estructural que tiene en una edificación, resaltando así está al obtener mejores resultados que un concreto convencional además de proporcionar una mejor ductilidad a la estructura. Tal como indica Campoverde, Zambrano y Narváez, se ha realizado diversos estudios que señalan que al adicionar la fibra de acero se logra incrementar su resistencia a la tracción por ende se incrementa su resistencia a la fractura (2017, p. 39).

**Justificación social**, el emplear un concreto con fibra de acero al momento de ejecutar el diseño sismorresistente de una edificación aporticada ayudara a dar a conocer la mejoría del comportamiento estructural de una edificación, llegando a brindar a los elementos de concreto armado una amplificación en cada una de sus propiedades al ser sometidos a diversos esfuerzos, por tal motivo su uso ayudara a brindar mayor seguridad a las familias ante un sismo consolidando su confianza. Así mismo Moya y Cando, señalan que el empleo de estas fibras de acero adicionados al hormigón asiste a un mayor control sobre las fisuras teniendo como resultado evitar la presencia de grietas (2018, p.11).

Analizando la realidad problemática expuesta, se creó el siguiente problema general ¿Como impacta el concreto con fibras de acero al realizar un diseño sismorresistente de una edificación Av. Alfredo Benavides Cda 19-Miraflores-Lima? Comprendiendo los siguientes problemas específicos:

¿Cómo impacta el concreto con fibra de acero al realizar el análisis sísmico estático del diseño sismorresistente de una edificación Av. Alfredo Benavides Cda 19-Miraflores-Lima?

4

¿Cómo impacta el concreto con fibra de acero al realizar el análisis sísmico Dinámico del diseño sismorresistente de una edificación Av. Alfredo Benavides Cda 19-Miraflores-Lima?

Se tiene como objetivo general, Diagnosticar que el concreto con fibra de acero impacta al realizar el diseño sismorresistente de una edificación Av. Alfredo Benavides Cda 19-Miraflores-Lima. Comprendiendo los siguientes objetivos específicos:

Diagnosticar que el concreto con fibra de acero impacta al realizar el Analís sísmico estático del diseño sismorresistente de una edificación Av. Alfredo Benavides Cda 19-Miraflores-Lima.

Diagnosticar que el concreto con fibra de acero impacta al realizar el Analís sísmico dinámico del diseño sismorresistente de una edificación Av. Alfredo Benavides Cda 19-Miraflores-Lima.

## **II. MARCO TEÓRICO**

**Antecedentes Internacionales,** Valencia y Quintana (2016) en la tesis titulada "Análisis comparativo entre concreto normal y concreto con 12% y 14% de contenido de fibra de acero" dijeron que el estudio fue realizado para el título de Ingeniero Civil de la Universidad de Ciencia y Tecnología Estudio Católico. Columbia. El objetivo general de este ensayo es analizar el comportamiento del hormigón normal y reforzado con la adición de 12% y 14% de fibra de acero para ver si hay una mejora en la resistencia a la compresión, tipo de ensayo. Se utilizan experimentos en la naturaleza, el nivel de investigación explica el diseño experimental. En su tesis, el investigador concluye que los ensayos aplicados a ambos tipos de hormigón han confirmado la mejora del comportamiento de las probetas cilíndricas con fibras de acero bajo la acción del esfuerzo de compresión, consiguiendo mejores características que las probetas cilíndricas. La muestra de prueba no tiene fibra añadida, lo que permite un mejor rendimiento de una mezcla de fibra al 14 %, con un total de 24 500 kgf o 4324 psi. pulgada, superando así con éxito un total de 13,65% de la resistencia a la compresión del hormigón sin aditivos de fibra.

Pozo (2015) En su tesis, llamó: "El uso de fibras de acero en concreto reforzado". Esta tesis se realizó para elegir un nivel de ingeniero: un edificio en la ciudad de Ecuador, por regla general, se ha propuesto un método de construcción con rayos más baratos, llegó a la conclusión de que el trabajo utilizando las fibras de acero adecuadas para aumentar el acero, el anterior se convirtió en 60 kg/m3 según ACI 318, que es una dosis en este caso de 125 kg/m3, que ha sido objeto de diagonal en el proceso de cambio máximo, no puedo imaginar. Al permitirnos indicar que el uso de fibras de acero consume esfuerzos para cortar debido a la falta de elementos de confinamiento en vigas.

Cando (2016), en su proposición titulada "Análisis de las características físicas y mecánicas del hormigón elaborado con fibras de acero reciclado" para inclinarse el título de ingeniero civil en la ciudad de Quito-Ecuador, el objetivo llano fue, ahondar en partida las características físicas como mecánicas del concreto al cual se fue adicionando fibras de acero reciclado, quien llego a la proposición de que para curar la cualidad mecánica a la resistencia a la compresión no es necesario anexar un gran número o masa de fibras, ya que el concreto tiene la cualidad de soportar sin dificultad alguna el esfuerzo mencionado, pero para

recobrarse el alcance de resistencia al esfuerzo a tracción si se ha de pensar un uso mayor de fibras ya que dicho esfuerzo actúa perpendicularmente a la carga actuando directamente de esta manera las fibras. Es por ello que se recomienda aceptar en cuenta el estado más conservador que es la tracción para el uso de fibras.

Mendieta (2017), en su artículo universitario "Aplicación de concreto reforzado con fibras de acero en losas de contrapiso para viviendas de interés social" para lograr el título de ingeniero civil en la ciudad capital de Bogotá-Colombia, para este artículo universitario su objetivo general fue, estimar el desempeño de losas de contrapiso de 0,10 m de dimensión, siendo estos fabricados con un combinación de cemento, arena, piedra chancada y agua reforzado teniendo como dosificación de fibra de espada 5, 9 y 18 kg/m3, siendo esta una opción para la ejecución de viviendas para la sociedad así como de otra clase de construcciones, en la cual las cargas sean iguales o menores de 500 kg/m2, siendo esta una averiguación del tipo empírico, llego a la disertación de que las fibras de acero al ser usadas como refuerzo tanto principal y secundario en el concreto y circunstancial nos dan una rectificación, ya que son capaces de colocar el esfuerzo de tensión a lo largo del elemento en que se emplee, en consecuencia se disminuirán las presencias de fisuras también de entrelazarse entre estas, provocando que no se produzca una ramificación a posteriori de la fractura.

Silva (2014), en su tesis titulada: "Comportamiento del hormigón reforzado con fibras de acero y su influencia en sus propiedades mecánicas en el Catón Ambato, provincia de Tungurahua", para asistir el título profesional de Ingeniero Civil, en la urbe de Ambato-Ecuador, tuvo como objetivo valorar el actuar como el asidero de su propiedades del hormigón reforzado en el Catón Ambato, llego a la teoría que el uso de cada dosificación resulto apologético alce efectivo empeño siendo estas 1,15% el cual reacciono de una guisa favorable anta la resistencia a la flexión, 1,20% actuando proporcionadamente anta la tracción y 0,62% siendo optimo a la compresión, cerca de resaltar que el uso del 1,15% de fibra en la alianza no disminuye su paciencia a la compresión, por ende se recomienda el uso de saliente porcentaje para calar mejores resultados anta la aguante a la tracción y flexión.

**Antecedentes Nacionales**, Ortiz (2015), señala que el concreto es un material predominante en el mundo de la construcción por tal motivo se busca tanto mejorar como amplificar sus características y/o propiedades, es por ello que la presente investigación se planteó como objetivo general descubrir la manera en la que logra influenciar la incorporación de fibras compuestas de acero en el comportamiento del concreto frente a esfuerzos de flexión, siendo este proyecto de tipo aplicada pudiendo llegar a tener un impacto correlacional, siendo enfocada de manera cuantitativa en base a un diseño experimental. La investigación se dio por concluida al quedar demostrada que la incorporación o la adición de fibras de acero en el concreto mejoran drásticamente los niveles de su comportamiento frente a esfuerzos flexionantes, teniendo como recomendación que la base del funcionamiento de esta nueva mezcla viene a ser la correcta armonía al momento de agregar esta fibra de acero junto con el resto de materiales que lo componen.

Vílchez (2017), señala en la publicación de su investigación, que los elementos de concreto armado como columnas y otros, tienden a bajar sus propiedades y resistencia frente a diversas cargas producto de la presencia de cangrejeras, por tal motivo este busca la manera de que los elementos estructurales no sean impactados debido a este problema mediante el uso de fibras de acero. Por lo cual se planteó como objetivo general descubrir la ductilidad del concreto que fue mejorado o reforzado con cantidades adecuadas de fibras de acero en columnas ya vaciadas. Por ende, el tipo de investigación que se empleo fue aplicada, estando enfocado de manera cuantitativa y a su vez diseñado experimentalmente, llegando a la conclusión de que efectivamente el uso o aplicación de la fibra de acero en una mezcla cementante ocasiona que se mejore la ductilidad en la estructura de la columna, dejando como recomendación que esta sea aplicada en columnas a escalas con la finalidad de tener una comparación entre una con la adición de esta fibra y otra de concreto común.

Uribe (2017), en su tesis da a conocer en la realidad problemática que a lo largo del tiempo el hombre ha buscado la manera de que los materiales de construcción puedan resistir el pasar del tiempo. Por tal motivo se planteó el siguiente objetivo general hallar la influencia de las fibras en la mezcla del concreto, para ello la investigación realizada fue tipo aplicada teniendo un nivel explicativo, enfocado cuantitativamente y diseñado experimentalmente. Obteniendo como resultado que es necesario realizar un estudio minucioso de la adición de fibras de acero ya que el peso del concreto incrementa en un 1.5%.

Ñaupas y Sosa (2019), planteo en su investigación que las estructuras tienden a decaer en su resistencia a lo largo del tiempo es por ello que se busca alargar su vida útil y por ende su resistencia en la construcción. Por tal motivo se tuvo como objetivo analizar el desempeño que tiene el concreto no convencional con fibra de cero en placas, para ello se empleó un método de investigación de tipo aplicada a nivel descriptivo, enfocándose cuantitativamente para un diseño realizado experimentalmente. Obteniendo como resultado que la variabilidad del porcentaje de fibra de acero adicionado a la mezcla cementosa impacta de manera positiva mejorando su resistencia a los diversos esfuerzos sometidos no siendo obviada su resistencia a la flexión.

Sánchez (2019), tuvo como nombre de tesis "Diseño estructural de un edificio multifamiliar de 8 pisos en la ciudad de Huancayo", con la finalidad de lograr titularse como ingeniero civil, para tal realidad problemática se planteó como objetivo general efectuar el diseño sismorresistente de una edificación que cuenta con 8 pisos en total, llegando así a la conclusión de que el análisis sismorresistente ejecutado obtuvo resultados favorables en el edificio ya que se corroboro los datos de acuerdo a la norma E.30 al obtener resultados de derivas menores a 0.007 en ambos ejes X-Y.

Vásquez (2015), evidencio en su tesis que el concreto es una mezcla cementante que al secar presenta grandes propiedades más al resistir diversos esfuerzos, mas no presenta una resistencia considerable a la tracción, por tal motivo surgió el objetivo general de descubrir el método de elevar las características mecánicas del concreto mediante el uso de fibras de acero. Para la cual fue necesario realizar una investigación tipo aplicada, enfocado cuantitativamente y hecho experimental. Obteniendo una conclusión favorable, quedando demostrado que a comparación de un concreto común a uno con adición de fibras de acero, mejoraron sus propiedades tanto a la compresión como a la tracción, dejando como recomendación mejorar la trabajabilidad de este nuevo concreto.

**Concreto con fibras de acero**, como es bien sabido los materiales que forman parte del concreto viene a ser los agregados tanto finos como gruesos y el agua que al ser agregados junto con un material cementante como el cemento obtiene propiedades importantes como la resistencia a la compresión, pero a su vez esta tiende a manifestar al endurecer un inconveniente con las fuerzas de tracción, por ende se buscó la manera de subsanar está llegando a incorporar las fibras de acero, llegando así Carrillo y M. Alcocer a definir que el concreto con edición de fibras ce acero logra mejorara el comportamiento estructural de las estructural disipando mucho mejor las energías al ser sometidas a un sismo siendo así denominado un concreto reforzado, así mismo logra mejorar sus capacidades de resistencia gravitatorias, aumentando así su resistencia a la cortante (2016, p.6).

Por lo tanto, es correcto decir que esta mezcla cementante con fibra de acero viene a ser un derivado del concreto convencional ya que contiene los mismos materiales a acepción de las fibras, generando una ganancia en sus aptitudes estructurales, por esta misma razón Chávez, Yánez y Cabrera han demostrado que el adicionar fibras de acero en el hormigón convencional impacta drásticamente en este, ya que tiende a variar el comportamiento de la mezcla tanto en estado fresco como endurecido pudiendo afectar su plasticidad (2019, p. 3)

**Fibras de acero,** estas son el resultado de un procedimiento llamado trefilación que nos viene a dar la obtención de filamentos metálicos, de la cual nacen las fibras acero, teniendo como principal característica en la construcción, mejorar las propiedades del comportamiento estructural al ser estas adicionadas a la mezcla de concreto siendo esta uno de los motivos por el cual a sido reconocida en la construcción, llegando así a asegurarnos Chávez, Yánez y Cabrera que sumar fibras de acero en la mezcla de concreto brindara mejoras en su comportamiento tanto en estado fresco como endurecido. (2019, p. 03).

Asu vez si estas son distribuidas en la mezcla perfectamente, darán a formar como una capa de armadura dentro de esta, llegando a ser de mucha utilidad a la hora de un sismo ya que ayudara a disminuir las diversas fisuraciones que se presentan en una estructura después de los movimientos telúricos, no solo eso si no también de mejorar su ductilidad, llegando a ser demostrada según la revista Construcción Metálica en donde plasman que una mezcla con adiciones de fibras de acero dejara en descubierto su mejora en durabilidad tenacidad y en aminorar la cantidad de fisuras (2015, p. 66).

**Tipos de fibr**a, las fibras tienden a ser representadas o conocidas de acuerdo a su longitud y geometría las cuales son una característica predominante en esta, además gracias a ello pueden ser ejecutadas en el hormigón esto debido a su superficie pareja, no solo eso si no también con el fin de lograr una mezcla uniforme y homogénea se adaptaron llegando a ser dobladas o rectas, siendo reconocidas por su diámetro y longitud, llegando así a incorporarse debidamente en todo el material cementante.

Por tal motivo Maccaferri evidencia que es de mucha importancia que las variedades o deformaciones que tiene una fibra deberán ser menores que L/30 o a su mismo diámetro todo ello para poder considerarse como rectilíneas, ya que como es sabido las fibras de acero pueden llegar a ser también onduladas, circulades, de forma doble, ganchos en los bordes, ordinarias, rectangulares, etc. (2007, p. 16).

Cabe resaltar que la normal ASTM A820/A820M clasifica a las fibras de acero de acuerdo al proceso que se ejecutó para la obtención del material llegando estas a ser de Tipo I, Tipo II, Tipo III, Tipo IV, Tipo V; denominándose respectivamente de la siguiente manera, alambre estirado, hoja cortada, extracción por fusión, fresado y por estiramiento de alambre en frio modificado. (2011, p.02).

**Propiedades de la fibra de acero en el concreto,** el hombre a lo largo del tiempo, producto de los diversos problemas ocasionados en una edificación por los sismos, ha ido innovando nuevas ideas gracias a la tecnología, llegando así a lograr la incorporación de fibras en el concreto, obteniendo así un concreto con fibra de acero la cual actúa en el concreto como un enlazante que permite aminorar las fisuras por ende las grietas dejando al descubierto el refuerzo y la ductilidad que le brinda a la mezcla, además de incrementar alguna de sus características importantes como su resistencia a la compresión y tracción.

Por lo expuesto las propiedades que brindan las fibras de acero en el hormigón vienen a ser tanto su durabilidad como la ductilidad, siendo estas definidas respectivamente de la siguiente manera, por su gran resistencia frente a sismos

llegando a tener un comportamiento adecuado controlando las fisuras y propagación de grietas, además de incrementar el módulo de elasticidad de este. Siendo evidenciado por Montoya y Cando (2018) quienes exponen que la fibra de acero en el concreto no solo mejora su durabilidad y ductilidad, si no también brinda a la estructura una mayor capacidad de resistencia frente a esfuerzos multidireccionales, pudiendo ser capaz de influenciar en su aguante frente a impactos severos (p. 11).

**Componentes de concreto,** el cemento es un compuesto cementante que es de suma importancia para la obtención de cualquier tipo de concreto, siendo está conformada específicamente por la mezcla entre la arcilla y la roca caliza, dicha roca es obtenida en canteras con la finalidad de ser transportada para luego ser procesada mediante una máquina de molido, obteniendo un producto fino para luego ser combinada con otro material en hornos que pueden llegar a una temperatura de hasta 1500 °C, dicha combinación deberá ser realizada previo a un cálculo de dosificación y así obtener mediante este el resultante que es el Clinker, gracias a este procedimiento se obtiene el producto cementante que caracteriza a los distintos tipos de hormigón, como el concreto armado, ciclópeo, bombeado, simple , entre otros. Por tal motivo Abanto (2009) expone que el cemento es el resultante entre la mezcla de roca caliza y arcilla, producto cementante que es empleado para la fabricación del concreto junto con otros componentes como los agregados y el agua, no solo eso si no también estos son representados según la función a cumplir del concreto, llegando a existir 5 tipos de cemento (p. 15).

Cabe resaltar que el cemento se clasifica de la siguiente manera Tipo I, Tipo II, Tipo III, Tipo IV y Tipo V, siendo estos representados concesivamente según su uso de la siguiente manera; uso general; tanto de uso general como a estructuras expuestas a sulfatos; para una alta resistencia inicial; que necesita de poco calor de hidratación; empleado para fines en donde las estructuras se encuentren sometidas a agua de mar o álcalis.

**Agregados,** o también conocidos como áridos, son materiales que pueden variar entre gruesos o finos, que también como el agua estas deben estar libre de impurezas con la finalidad de obtener una mezcla de concreto adecuada para la construcción, cabe resaltar que estas pueden variar de acuerdo a sus dimensiones para ello es fundamental saber que el agregado que pasa por el tamiz de 3/8" es fino y el agregado que queda en el tamiz numero 4 es el grueso, por lo expuesto Abanto dejo al descubierto que los agregados vienen a ser el resultante tanto de la degradación o erosión de rocas como de la proveniencia de la corriente del rio (2009).

**Agua,** este es un elemento fundamental al igual que el cemento y los agregados para la elaboración de la mezcla cementante que viene a ser el concreto, por tal motivo es fundamental que este este libre de impurezas, así como también de residuos de cualquier tipo, además de aceites, todo ello con la finalidad de evitar que estos factores influyan de manera negativa en el comportamiento estructural del concreto y así cumplir con las recomendaciones y parámetros establecidos tanto por el reglamento nacional de edificaciones como también por la norma técnica peruana, por este motivo Abanto afirma que es necesario estar seguros de la fuente de la cual proviene el agua, en caso contrario sería necesario realizar un estudio químico de este para así determinar si contiene alguna propiedad inadecuada que pueda afectar al concreto, pudiendo llegar estas a ser tanto aceites como sales además de en algunos casos ácidos, que vienen a ser perjudiciales para el uso en la construcción, también llego a la conclusión de que si fuera necesario usar agua de mar, solo se aplicaría dependiendo de la función del concreto y viendo los parámetros en las normas (2009).

**Ensayos del concreto con fibras de acero,** para determinar la resistencia del concreto frente a los diversos esfuerzos tanto de compresión como flexotracción, además de tracción indirecta es necesario realizar un ensayo que consta de la ruptura de probetas, para la cual se utiliza una maquinaria capas de generar una sobrecarga sobre estas obteniendo así el resultado, por consiguiente Quiroz y Salamanca (2006) evidencia que es de suma importancia mantener siempre húmedas las probetas que aun no han sido sometidas a ensayo hasta que se realice este (p. 200).

**Ensayo a compresión ASTM C39,** para la ejecución de este ensayo, es de suma importancia tener en cuenta las dimensiones que se han de considerar para la elaboración de la probeta en este caso estas deberán tener un alto que represente el doble de su base, es decir si contamos con una mezcla que presenta agregados de 2" las dimensiones a consideran deberán ser las siguientes, en la base 15 cm por ende la altura será de 30 cm, para casos en las cuales los agregados sean mayores a lo indicado, las medidas a considerar para la base deberán ser representadas de la siguiente manera 3 veces la medida del agregado, por tal motivo Quiroz y Salamanca (2006) señalan que es importante limpiar la superficie en la cual se colocara ya sea la probeta o los cubos que serán ensayados, no solo eso si no también al realiza la compresión por prisma la plataforma deberá cumplir con ciertos parámetros para que al entrar en contacto con los bloques, estos evidencien su figura cuadrada (p. 200).

Con la finalidad de poder determinar la carga o resistencia máxima que ha de aguantar dicha probeta, será necesario que la maquina someta a esta tanto a una constantemente como a una velocidad uniforme, ocasionando la ruptura de este.

$$
f'^{c_{MPA}} = \frac{P}{A} \dots \frac{N}{mm^2} \dots \dots \dots \dots \dots \dots \dots (1)
$$

Representado:

- $F'c = Resistencia de compression en la probeta$
- $P = \text{Registro de carga de ruptura mostrada por la prensa}$
- $A = \text{area transversal}$  en la probeta

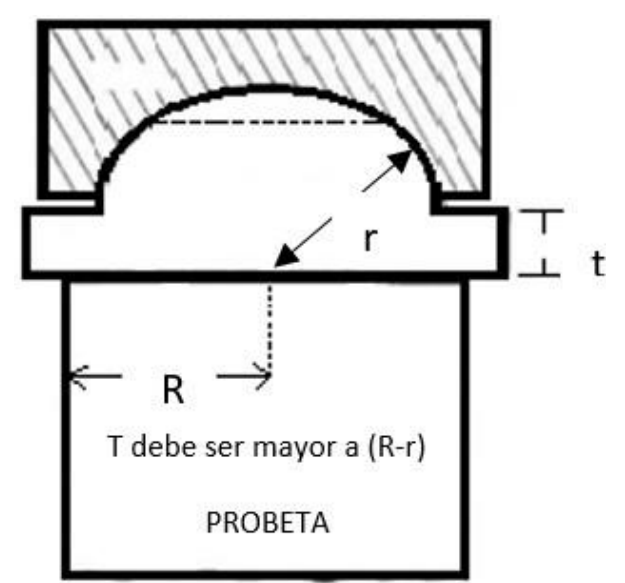

**Figura 01.** Producto propio, Detalle de planta superior en el ensayo de compresión

**Origen:** Quiroz y Salamanca, Tecnología del Hormigón (2006, p.201)

**Ensayo de flexotracción ASTM C78,** para ejercer este ensayo es necesario que los moldes tengan una forma prismática en donde este tipo de probeta deberá contar con dimensiones iguales de a x a y una longitud adquirida de 4a hasta 5a, una vez calculadas sus dimensiones esta deberá ser sumergida he hidrataba en agua por un total de 40 horas previo a su ruptura, que para la cual se necesitara una maquinaria que sea capaz de ejercer cargas simétricas en esta mediante un par de rodillos que tienen como diámetro un total de 20 mm, además de ello será necesario que la probeta este apoyada sobre dos apoyos teniendo como resultante una luz de La= 3a, cabe resaltar que es de suma importancia colocar el molde de una manera adecuada en la maquinaria con la finalidad tanto de desintegrar la compacidad que presenta el concreto como para que estos reciban cargas en sus caras laterales.

| Áridos<br>(mm) | <b>Dimensiones</b><br>(cm) |
|----------------|----------------------------|
| 25             | $10 \times 10 \times 50$   |
| 38             | 15 x 15 x 75               |
|                | 20 x 20 x 100              |

**Tabla N° 1** Dimensiones o medidas de probetas según los áridos

**Origen:** Quiroz y Salamanca, Tecnología del Hormigón (2006, p.202)

Por lo expuesto Quiroz y Salamanca evidencian que para evidenciar el modulo de ruptura es necesario realizar la prueba de flexotracción, en la cual se asume que el concreto es elástico, teniendo una ubicación en la superficie, obteniendo como resultante que su comportamiento ante la tracción axial sea inferior a este, por ende no es dable considerar que el esfuerzo de flexión sea iguala la de tracción axial ya que la resultante del comportamiento a la flexión viene a ser una forma de medir esta (2006, p. 203).

Para calcular la resistencia a la flexotracción se deberá aplicar la siguiente formula:

$$
f_{ct} = \frac{P}{b} \cdot \frac{L_a}{d^2} \dots \dots \dots \dots \dots (2)
$$

Representado:

 $f_{ct}$  = resistencia frente a los esfuerzos de flexotracción

 $p = carga$  de rotura N

 $b =$  ancho estimado de la muestra en el lugar de la falla (mm)

 $d =$ altura estimada de la muestra en el lugar de la falla (mm)

 $L_a =$  longitud entre apoyo (mm)

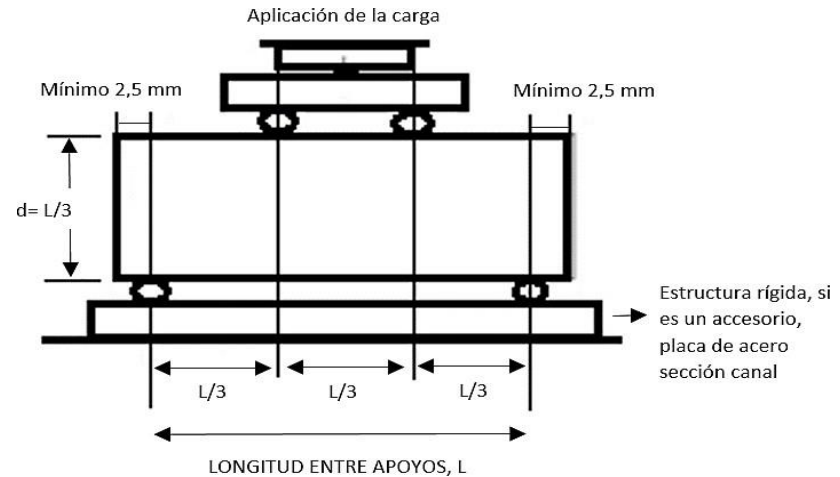

**Figura 02.** Producto propio, ejecución del ensayo de flexotracción.

**Origen:** Quiroz y Salamanca, Tecnología del Hormigón (2006, p.202)

**Ensayo de tracción indirecta,** la ejecución de dicha prueba es necesaria para determinar la resistencia a la tracción de la mezcla, para lo cual se utilizan no solo las probetas si no también la misma maquinaria empleada para los ensayos de compresión, en la cual será necesario recostar la muestra sobre dos apoyos que estarán ubicadas en ambas caras, logrando así que la probeta sea sometida a la cargada en toda su longitud. Porta tal motivo Quiroz y Salamanca (2006) evidencian la necesidad de emplear maderas que tienen como medidas estimadas tanto de 3 mm de espesor como de 25 mm de longitud igualando al del molde, todo ello con la finalidad de emplear este a la hora de realizar el ensayo (p. 204).

Para calcular la resistencia a la tracción se deberá aplicar la siguiente formula:

$$
f_{ti} = \frac{2.P}{\pi. l.d} \dots \dots \dots \dots (3)
$$

#### Representado:

- $f_{ti}$  = resistencia frente a la traccion indirecta (MPA)
- $p = maxima \, carga \, e percida, mostrada \, por \, la \, maquina \, N$
- $l =$  longitud (mm)
- $d =$  diametro (mm)

**Diseño sismorresistente de una edificación aporticada,** para la construcción de una edificación ya sea aporticada o en la cual se emplea otro tipo de sistema de construcción, será necesario realizar un diseño en la cual se deberá de emplear lo estipulado en la norma E. 030, en la cual evidencia los parámetros y secuencias a seguir para lograr esto, teniendo como objetivo conseguir que toda edificación pueda salvaguardar la vida humada de sus habitantes así como también continuar con su vida útil luego de ser sometida a grandes movimientos impuestos por los sismos, es por ello que la norma E. 030 evidencia que será necesario que toda edificación esencial, importante y común deberá de cumplir con lo indicado una vez se haya realizado el cálculo y el análisis respectico de acuerdo a este (2018).

**Peligros sísmicos,** estos suelen variar de acuerdo a la ubicación o zonificación en la cual nos encontremos, ya que existen lugares en la cual los sismos suelen ser mucho más peligrosos, no solo eso si no también esto depende del tipo de suelo, ya que a su vez estos cuentan con estándares que van de aptos a no aptos para la construcción, en la cual los sismos tienden a variar en su velocidad manifestando así daños en las edificaciones, por tal motivo la norma E. 030 evidencia que la resistencia que a de manifestar una edificación frente a un sismo llegara a variar dependiendo de la calidad de materiales que se utilizó, así como también de su geometría y diseño (2018).

**Zonificación**, dada el avance tecnológico de los años se logró identificar una mayor cantidad de zonas sísmicas ya que anteriormente solo se registraba 3 en la norma E030, es por ello que ahora de acuerdo a lo impuesto en la norma E.030 existe un total de 4 zonas sísmicas que son representadas con valores "z", en la cual este viene a ser una representación en base a la gravedad, la cual puede llegar a variar en un 10% en una cantidad de 50 años (2018).

#### **Tabla N° 2** factores de zona "Z"

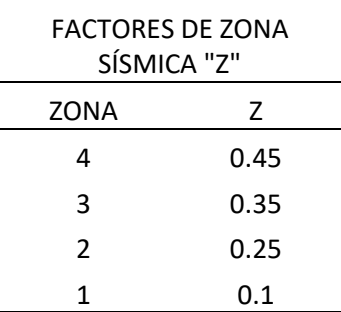

**Origen:** Ejecutado con datos, Norma E.030 "Diseño sismorresistente" (2018, p.8)

**Condiciones geotécnicas,** de acuerdo a la norma E.030 (2018), antes de realizar todo diseño sismorresistente es de suma importancia conocer el terreno sobre el cual se construirá una edificación con la finalidad de determinar la condición geotécnica del suelo, ya que existe una variedad de perfiles pudiendo ser estos  $S_0$ ,  $S_1$ ,  $S_2$ ,  $S_3$ ,  $S_4$ , los cuales son obtenidos gracias a la velocidad de promedio de ondas de corte ( $V_S$ ).

**Roca dura o perfil tipo S<sub>0</sub>**, debido a que estas comprenden un suelo de tipo roca sanas la velocidad de corte >1500 m/s.

**Roca o suelo muy rígido, perfil tipo S<sub>1</sub>, este tipo de suelo es muy conocido ya** que cuenta con un gran número de fracturas en la roca siendo estos de distintos grados, por lo cual el valor comprendido para la velocidad de corte deberá de estar entre 500 m/s y 1500 m/s.

**Suelos intermedios o perfil tipo**  $S_2$ , este tipo de suelo es conocido por presentar arena densa y grava arenosa, por lo cual el valor comprendido para la velocidad de corte deberá de estar entre 180 m/s y 500 m/s.

**Suelo blando o perfil tipo**  $S_3$ **, este tipo de suelo es conocido por presentar** humedad de hasta un 40%, llegando a ser arena media hasta fina, por lo que esta presentara una velocidad de corte menor a 180 m/s.

**Condiciones especiales o perfil tipo S<sub>4</sub>, son considerados suelos especiales** ya que su condición no es la más idónea, por lo cual es necesario un estudio de suelo.

**Parámetros de sitio (S,**  $T_P$  **y**  $T_L$ **) Como se indica en este estudio, a diferentes** tipos de suelo se les ha asignado un valor específico, todos los cuales están especificados en el estándar,  $T_P$  y  $T_L$  se asignan a diferentes tipos de suelo. (Norma E.030, 2018).

| <b>FACTOR DE SUELO "S"</b> |       |                |       |       |  |
|----------------------------|-------|----------------|-------|-------|--|
| <b>SUELO</b>               | $S_0$ | S <sub>1</sub> | $S_2$ | $S_3$ |  |
| <b>ZONA</b>                |       |                |       |       |  |
| Z <sub>4</sub>             | 0,80  | 1,00           | 1,05  | 1,10  |  |
| Z <sub>3</sub>             | 0,80  | 1,00           | 1,15  | 1,20  |  |
| Z <sub>2</sub>             | 0,80  | 1,00           | 1,20  | 1,40  |  |
| Ζ1                         | 0,80  | 1,00           | 1,60  | 2,00  |  |

**Tabla N°3:** Factores de suelo "S" para los parámetros de sitio

**Origen:** Realizado en base, Norma E.030 "Diseño sismorresistente" (2018, p.12).

Tabla N°4: Periodos "T<sub>P</sub>" y "T<sub>L</sub>" para la zonificación

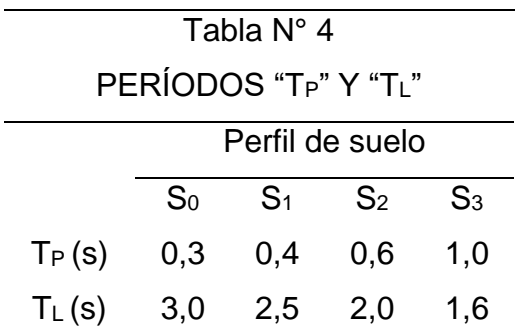

**Origen:** Realizado en base, Norma E.030 "Diseño sismorresistente" (2018,

p.12).

**Factor de amplificación sísmica (C)** El factor de mejora sísmica (C) se asume en función del período de decisión para el que se tiene en cuenta, mientras que el tipo depende de la aceleración del terreno. (Norma E.030, 2018).

$$
T < T_P \qquad \cdots \qquad \cdots \qquad \qquad C = 2,5 \qquad \cdots \qquad \cdots \qquad (4)
$$
\n
$$
T_P < T < T_L \qquad \cdots \qquad \cdots \qquad \qquad C = 2,5 * \left(\frac{T_P}{T}\right) \cdots \qquad (5)
$$
\n
$$
T > T_L \qquad \cdots \qquad \cdots \qquad \qquad C = 2,5 * \left(\frac{T_P * T_L}{T^2}\right) \cdots \qquad (6)
$$

Representado:

 $T_p =$  Es el periodo fundamental que define la plataforma del factor C. de amplificación sísmica.

 $C =$  Es el factor de amplificación sísmica, en base a los periodos.

 $T_L$  = Es el periodo fundamental, donde el inicio del rango de factor C,

con desplazamiento constante.

 $T =$  Período de construcción principal para análisis estático o período de modo

para análisis dinámico

**Irregularidades en altura** (Norma E.030), De acuerdo con la norma sísmica vigente, se muestra que se toman en cuenta las anomalías de elevación, para las anomalías indicadas se muestran en la siguiente tabla (2018):

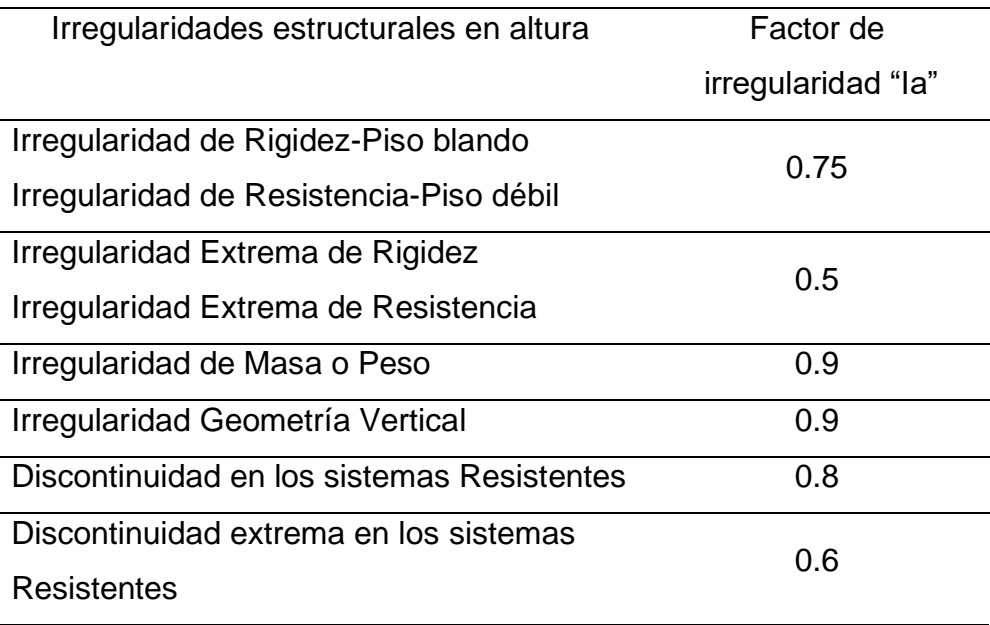

**Tabla N°5:** Valores de Irregularidad en altura, para castigar

**Origen:** Realizado en base, Norma E.030 "Diseño sismorresistente" (2018, p.17).

**Irregularidades en planta** (Norma E.030), Las anomalías del plano, previstas por los códigos sísmicos, serán penalizadas según los valores indicados en la tabla siguiente (2018).

| <b>Table IV of Valoroo do mogularidad on planta, para odoligar</b> |                    |  |  |  |
|--------------------------------------------------------------------|--------------------|--|--|--|
| Irregularidades estructurales en planta                            | Factor de          |  |  |  |
|                                                                    | Irregularidad "Ip" |  |  |  |
| Irregularidad torsional                                            | 0.75               |  |  |  |
| Irregularidad torsional extrema                                    | 0.6                |  |  |  |
| <b>Esquinas entrantes</b>                                          | 0.9                |  |  |  |
| Discontinuidad de diafragma                                        | 0.85               |  |  |  |
| Sistemas no paralelos                                              | 0.9                |  |  |  |

**Tabla N°6:** Valores de Irregularidad en planta, para castigar

**Origen:** Elaborado con datos, Norma E.030 "Diseño sismorresistente" (2018, p.18).

**Pre dimensionamiento de elementos de concreto armado** (Norma E.060) Este es el paso hacia el diseño final de los elementos de hormigón armado, este proceso dará una idea de las dimensiones de los elementos que soportarán la edificación, tales como columnas, vigas, losas, muros y otros elementos. quien será responsable de la operación de todo el edificio durante su operación o fase operativa. Para realizar cálculos preliminares de columnas, se deben tener en cuenta tanto las cargas estacionarias como las móviles. Después de medir las cargas temporales y permanentes, la resistencia requerida para la carga de refuerzo U se puede determinar mediante la siguiente fórmula:

$$
U=1.4(CM)+1.7(CV)\cdots\cdots\cdots\cdots(7)
$$

Representado:

 $CV = \text{Cargas vivas}$ , o momentos y fuerzas internas correspondientes.

 $U =$  Resistencia requerida para resistir las cargas amplificadas

o momentos y fuerzas internas correspondientes.

 $CM =$  Cargas muertas, o momentos y fuerzas internas correspondientes.

Gracias a eso, es posible conocer la dosificación de acero que necesita un elemento estructural, y al mismo tiempo encontrar el momento nominal  $(M_n)$ , para luego, usando el factor de reducción  $\Phi$ , el momento último  $(M_u)$ , para así, entonces conocer la cantidad de acero requerida para fabricar el elemento determinará la composición estructural, así como elementos como vigas y columnas que soportan altas fuerzas de corte en sus extremos, por lo que el refuerzo horizontal tiene una distancia de sujeción más corta y, por lo tanto. soportar las fuerzas cortantes que actúan sobre él. (2009).

**Cimentación** Es un elemento o elementos que van a recibir todas las cargas de la estructura y luego transmitir estas cargas al suelo. Teniendo en cuenta el tipo de edificio, la altura y el tipo de suelo, será la cimentación más adecuada para la estructura o edificio. entre cimientos aislados o combinados, así como cimientos adheridos, si el suelo es demasiado débil, elija losas de cimentación o pilotes para que soporten la estructura sin ningún obstáculo y sin tales problemas. como asentamientos famosos. (Norma E.050)

**Columnas** (San Bartolomé) Es una parte estructural formada por hormigón armado, en su interior existen aceros longitudinales y transversales, pueden ser de listón o ménsula, dependiendo de la forma de la columna. Este miembro es compresivo, cargado con losas, vigas y otros miembros, pero puede deformarse si la columna se calcula correctamente. (1998)

**Vigas** (San Bartolomé) Son elementos horizontales que se ahuecan en el piso para formar un elemento monolítico, pueden ser vigas inclinadas, vigas planas, vigas de piso o vigas de anclaje, dependiendo de su tamaño y función en la edificación. (1998)

**Losa** (San Bartolomé) Es un elemento estructural compuesto de hormigón, acero. Estos elementos son los encargados de transferir las cargas a los elementos verticales, como muros y columnas, pueden ser livianos, macizos y pueden tener diferentes espesores dependiendo de la estructura. (1998)

**Modelos para el análisis estructural** (Norma E.030) Al diseñar cualquier edificio, es necesario tener en cuenta los elementos que componen la estructura del edificio, como columnas, vigas, pisos, etc. Estos elementos soportarán el peso tanto de la propia estructura como de la carga de servicio, y serán los elementos que soportarán el paso de movimientos o cargas. Porque durante un sismo esto creará inercia en las secciones, además de otras consideraciones en la Norma Sismológica Peruana. Por lo tanto, la citada norma peruana prescribe en sus capítulos y artículos qué métodos y pasos se deben utilizar para el análisis de las edificaciones. (2018).

**Metrado de cargas,** (San Bartolomé) Este procedimiento determina el peso total de la estructura que se debe obtener para efectos de realizar cada análisis, sea el perito ingeniero civil o el arquitecto lo que utilizará la estructura en la fase de operación. Conociendo y conociendo el peso de la estructura, el personal de diseño determinará la carga muerta que soportará la estructura y la masa que tendrá cada piso "típico" del edificio. Para determinar la carga viva, la estructura también debe apoyarse en este sentido con el Reglamento Nacional de Edificación enfatizado por esta norma. Además de la norma E.020, esta regla establece la carga viva a distribuir a cada miembro estructural del edificio. Para que la carga sea impredecible, la estructura y la misma sufrieron la acción del viento en la maqueta, teniendo en cuenta la fuerza aplicada por el viento, que supone un peligro importante para los rascacielos y grandes estructuras afectadas por el viento. túnel Posible daño. Especialmente si el estándar indica una unidad de masa para placas de varios espesores. (1994)

**Análisis sísmico estático** (Norma E.030 2018), Es hechizo totalidad de pasos o dialéctica mediante el cual se asigna a las fuerzas para que así de esa manera actúen en la academia de amalgama de cada nivel de la edificación, para la división clasificada como 1 se podrán investigar por el dialéctico de fuerzas equivalentes o análisis inmóvil todas las estructuras partida regulares como irregulares. Este lógica incluso podrá ser desgastado para el sobrante de zonas sísmicas siempre y cuando las estructuras a ser analizadas no superen los 30 m de pico, empero esto a desacuerdo de la demarcación 1 será únicamente para estructuras o edificaciones consideradas como regulares, empero para el contingencia de las construcciones que sean del individuo albañilería confinada y similares se podrá asalariar sin referir que sean irregulares siempre y cuando su ascenso sentencia no sobrepase los 15 m de importancia. Mediante la interpretación sísmico invariable se podrá memorizar y medir el acento conciso en el pulvínulo, la organización del realce sísmico en cumbre, el tiempo básico de vibración, la ventolera secundaria y las fuerzas sísmicas verticales.

Para calcular la fuerza que actúa en la base, se hallará a través de la fórmula que se presenta a continuación:
$$
V = \frac{ZUCS}{R} * P \cdots \cdots \cdots \cdots (8)
$$

- $U =$  Factor de uso.
- $S =$  Valor de amplificación del suelo.
- $P =$  Peso total.
- $Z =$  Factor de zona.
- $V =$  Fuerza cortante en la base.
- $C =$  Factor de amplificación sísmica.
- $R =$  Coeficiente de reducción.

Para hacer esto, considere:

$$
\frac{C}{R} \ge 0.11 \cdots \cdots \cdots \cdots (9)
$$

Representado:

 $C =$  Factor de amplificación sísmica.

 $R =$  Coeficiente de reducción de las fuerzas sísmicas.

Para conocer la distribución de las fuerzas sísmicas con la altura, se debe recordar que el esfuerzo cortante en cada piso es diferente, expresado por la siguiente fórmula:

$$
F_i = \alpha_i * V \cdots \cdots \cdots (10)
$$

Representado:

- $\alpha_i =$  Se representa en el apartado 11.
- $V =$  Fuerza cortante en la base de la estructura.
- $F_i =$  Fuerza sísmica en el nivel "i".

$$
\alpha_i = \frac{P_i(h_i)^k}{\sum_{j=1}^n P_j(h_j)^k} \dots \dots \dots \dots (11)
$$

Representado:

 $h_i$  = Altura del nivel "i" con relación al nivel del terreno.

 $P_i =$  Peso del nivel "i".

En este caso, el valor de k dependerá del periodo principal de la oscilaión:

 $T \leq 0.5 \, s \cdots \cdots$  ...  $T \geq 0.5 \, s \cdots \cdots$   $\cdots$   $k = (0.75 + 0.5) \leq 2 \cdots \cdots \cdots (13)$ Representado:

 $T =$  Es el periodo de construcción principal para análisis estático o de período método de análisis dinámico.

El siguiente paso es encontrar el periodo de la oscilación principal el cual será conocido por la siguiente fórmula:

$$
T=\frac{h_n}{c_T}\cdots\cdots\cdots\cdots\cdots(14)
$$

Representado:

 $C_T =$  Coeficiente del periodo fundamental de un edificio.

 $T =$  Periodo fundamental de la estructura para el análisis estático o periodo

de un modo para el análisis dinámico.

 $h_n$  = Altura del edificio en metros.

Para ello la más reciente publicación de la norma sismorresistente del Perú al momento de realizar el presente trabajo de investigación establece que, alternativamente, el período fundamental de la oscilación se puede encontrar utilizando la fórmula de Rayleigh, que se representa de la siguiente manera:

$$
T = 2\pi * \sqrt{\frac{(\sum_{i=1}^{n} P_i * d_i^2)}{(g * \sum_{i=1}^{n} f_i * d_i)}} \dots \dots \dots (15)
$$

 $d_i$  = Desplazamientos laterales del centro de masa del nivel "i" en traslación pura (restringiendo los giros en planta) debido a las fuerzas  $f_i$ .

 $T =$  Periodo fundamental de la estructura para el análisis estático o periodo de un modo para el análisis dinámico..

- $g =$  Aceleración de la gravedad.
- $P_i$  = Peso del nivel "i".
- $f_i$  = Fuerza sísmica horizontal en el nivel "i".

En el caso de excentricidad aleatoria, se debe tener en cuenta que en cada dirección de cálculo, tanto en X como en Y, la fuerza que actúa sobre el centro de masa, se aplicará un momento  $(M_{ti})$ , al centro de masa, excentricidad aleatoria sin embargo, será nivel por nivel y 0,005 veces mayor que la longitud perpendicular al análisis que se está realizando. M se calcula de la siguiente manera.

$$
(M_{ti}) = \pm F_i * e_i \cdots \cdots \cdots (16)
$$

Representado:

 $F_i$  = Fuerza sísmica horizontal en el nivel "i".

 $e_i$  = Exentricidad accidental en el nivel "i".

 $M_{ti}$  = Momento torsor accidental en el nivel "i".

Por último, para completar el análisis sísmico de fuerzas equivalentes, debe determinar las fuerzas sísmicas verticales hallándose mediante la siguiente representación:

$$
\frac{2}{3}ZUS\cdots\cdots\cdots(17)
$$

- $S =$  Factor de amplificación del suelo.
- $U =$  Factor de importancia.
- $Z =$  Factor del lugar.

**Análisis Dinámico** Por ello (Norma E.030) la cual se está usando para el trabajo de investigación que se viene presentando, esta norma la cual especifica que se pueden diseñar estructuras utilizando los resultados que se hallaron del análisis dinámico mediante una combinación de modos. Con la ayuda del análisis sísmico espectral modal o más conocido como análisis dinámico, podrá determinar los patrones vibratorios de la estructura que sea utilizada para el estudio, es decir, cómo vibran, no solo necesita conocer los modos de vibración de la estructura sino también datos como: aceleración espectral, criterios combinatorios, fuerza cortante mínima y excentricidad aleatoria. Para determinar los modos de vibración de la estructura, es necesario tener en cuenta las características de rigidez y la distribución de masas presentes en el edificio. La determinación de la forma de vibración se debe hacer para ambas direcciones, tanto en la dirección los ejes de X como en el eje de Y, también se deben tener presente los primeros 3 modos más importantes, así mismo para el presente análisis también se debe tener en cuenta que las formas vibratorias deben tener un efectivo total. 90% del volumen total. Entonces para los espectros o aceleración espectral, para ello esto se realizará para las direcciones horizontales, para lo cual se utiliza la fórmula que se presenta a continuación (2018):

$$
S_a = \frac{ZUCS}{R} * g \cdots \cdots \cdots (18)
$$

Representado:

- $U =$  Factor de importancia.
- $S =$  Factor de amplificación del suelo.
- $g =$  Aceleración de la gravedad.
- $S_a$  = Espectro de pseudo aceleraciones.
- $Z =$  Factor de zona.
- $C =$  Factor de amplificación sísmica.
- $R =$  Coeficiente de reducción de las fuerzas sísmicas.

# **III. METODOLOGÍA**

#### **3.1. Tipo y diseño de investigación**

**Tipo de estudio,** ya que en la presente tesis se busca ejecutar o llevar a cabo los conocimientos teóricos para aclarar una situación específica, se llegó a la conclusión que este será de tipo aplicada, por tal motivo Hernández, R. Fernández y Batista, P. señalan que toda investigación científica puede ser bien aplicada o básica, siendo la primera definida como la aplicación de conocimientos para una situación específica y la otra es definida como la búsqueda de nuevos conocimientos, por ende nuevas soluciones a la dificultad (2015, p.129).

**Nivel de investigación,** ya que la presente tesis pretende señalar las características y propiedades de un objeto en específico esta deberá ser de nivel descriptivo, por lo cual Hernández, Fernández y Batista (2014) señalan que se considerara como nivel descriptivo cuando el objeto de estudio que se toma en cuenta es caracterizado.

**Enfoque de investigación,** ya que la presente tesis pretende recopilar información o datos de las variables que se encuentran dentro de esta investigación, se concluye que el enfoque será cuantitativo, por lo cual Hernández, Fernández y Batista (2010) señalan que para lograr ciertos patrones en las variables se deberá de utilizar un enfoque cuantitativo, ya que este se basa en las pruebas estadísticas, utilizando el método de recolección de datos, con el propósito de someter a un análisis todo estos empleando una medición numérica.

**Diseño de investigación,** la presente investigación pretende tomar resultados anteriores de tesis ya realizadas, por tal motivo el diseño será no experimental. Por lo cual Hernández, Fernández y Batista (2014) define a esta como una investigación en la cual no es necesario la manipulación de deliberada de la variable.

#### **3.2. Operacionalización de variables**

Se delimito la **Variable independiente** siendo el concreto con fibra de acero, así como también la **Variable dependiente** la cual es el diseño sismorresistente de

una edificación aporticada. La **Operacionalización** se visualizará en la operacionalización de variable ubicada en la parte de anexos.

## **3.3. Población, muestra y muestreo**

**Población,** Hernández Sampieri (2014, p.174), define a la población como un conjunto de elementos que presentan una serie de características similares teniendo una relación entre ellos, pudiendo resaltar entre estas su contenido, lugar y tiempo.

Por lo expuesto en este proyecto de investigación se definió como población las edificaciones aporticadas.

**Muestra,** Hernández Sampieri (2014, p.173), señala que para emplear el método de recolección de datos es de suma importancia delimitar el campo de estudio, por lo cual la muestra es definida la delimitación del total, la cual deberá ser realizada con precisión.

Por lo expuesto en este proyecto de investigación se definió como muestra una edificación aporticadas. utilizando concreto con fibras de acero.

**Muestreo,** en este proyecto de investigación el muestreo será tomado tanto por conveniencia como de forma aleatoria.

# **3.4. Técnicas e instrumentos de recolección de datos**

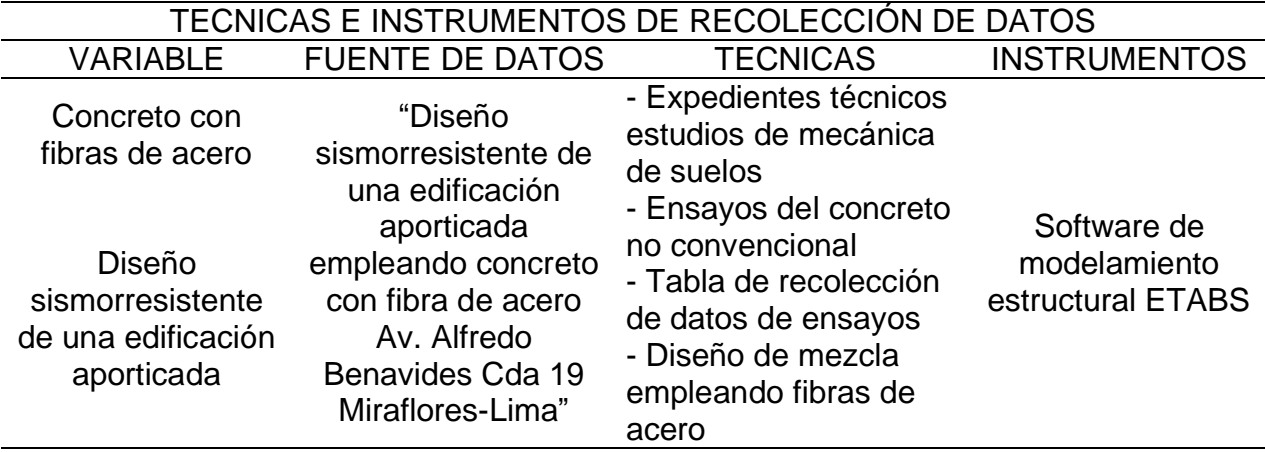

**Tabla N° 7** Técnicas para la recolección de datos

Ya que la presente tesis pretende recopilar datos de fuentes como libros, estudios, artículos, revistas y expediente, se llegó a la conclusión de que la técnica a aplicar será de Observación directa, ya que esta será una investigación de oficina por lo cual no se saldrá a campo a recopilar información si no que se realizara un modelamiento empleando el programa conocido como ETABS.

**Validez**, Según Hernández, Fernández y Baptista, la validez es el método o medida en que los instrumentos deben medir con precisión una determinada variable. Para validar este proyecto de investigación se tendrá en cuenta la información obtenida de los expedientes y artículos, en los cuales se validarán los ensayos pertinentes por laboratorios para obtener los datos necesarios que justifiquen el juicio del proyecto. reflejado en el programa de modelado estructural ETABS (2014, p. 200),

**Confiabilidad,** De acuerdo con Hernández, Fernández y Baptista (2014), para determinar la confiabilidad es sumamente importante aplicar un instrumento de medición a una variedad de eventos diferentes para lograr el mismo resultado.

La credibilidad del actual proyecto de investigación será demostrada tanto por los expertos de los laboratorios donde se realizaron los ensayos, las tesis previas de los laboratorios certificados y se tuvo en cuenta la orientación del Acuerdo E. 030. en diseño sísmico.

# **3.5. Procedimientos**

Para efectos de esta investigación, se recopiló información mediante la búsqueda tanto de artículos científicos indexados como de libros sobre diseño estructural sísmico y hormigón con fibras de acero, así como la búsqueda de tesis de grado relacionadas con este tema. ya que son de origen internacional y nacional, este no solo se utiliza, sino que también busca archivos para recopilar datos de topografía y topografía para incluirlos en el software de modelado estructural ETABS, generando un marco de diseño sísmico de la edificación con el uso de hormigón con fibra de acero.

# **3.6. Método de análisis de datos**

Este estudio es un análisis descriptivo. Para ello, luego de buscar la información necesaria y necesaria para este trabajo de investigación, en artículos científicos, revistas o investigaciones previas realizadas sobre el tema, se presenta una serie de gráficos o gráficas que servirán para sustentar la reflexión completa de los diferentes resultados que se obtendrán. obtenidos a partir de estos gráficos serán: diagramas de dispersión, diagramas de pseudo-aceleración, etc. Para elaborar una buena tesis se lleva a cabo en las siguientes etapas: Búsqueda de información, trabajo de oficina.

**Búsqueda de información:** Se realizaron búsquedas de información en sitios web de renombre reconocidos por la comunidad científica, con artículos indexados como: Microsoft Academic, Scielo, Scopus, etc.

**Trabajo de gabinete:** Después de la finalización exitosa de las dos etapas anteriores, se realiza el trabajo de oficina, que incluye:

• Preparar un plan de construcción que tenga en cuenta el tamaño del terreno en el que se llevará a cabo la construcción.

• Cálculo preliminar de elementos de hormigón armado como vigas, columnas, forjados.

• Comprobar desniveles en el plano de la estructura.

• Realizar análisis sísmico estático y análisis sísmico dinámico, respectivamente, en ETABS.

• Analizar y extraer los resultados obtenidos tras la simulación en el programa.

• Así mismo su comprobación en una hoja de cálculo, para así conocer si los datos obtenidos cumplen con los parámetros de la norma sismorresistente del Perú.

• Con base en los resultados obtenidos de las simulaciones anteriores, hacer las recomendaciones necesarias para futuros estudios.

#### **3.7. Aspectos éticos**

En este estudio se tomaron en cuenta las ideas, conocimientos, aportes y comentarios de diferentes autores o investigadores para realizar la investigación. Para ello se han realizado citas de texto con los nombres de sus respectivos autores, quienes han aportado con sus investigaciones y trabajos previos a la comunidad científica e intelectual, no solo eso, sino también el valor de la

investigación y los resultados obtenidos. autores de este proyecto de investigación.

# **IV. RESULTADOS**

#### **Resistencia del concreto hallado a través de un paradigma matemático en el software MATHCAD**

$$
y_{11}(x_{11}, x_{22}) \coloneqq 8.196 * 10^{-3} x_{22}^2 - 0.121 x_{11}^2 + 7.83 x_{11} + 0.461 x_{22} + 115.593
$$

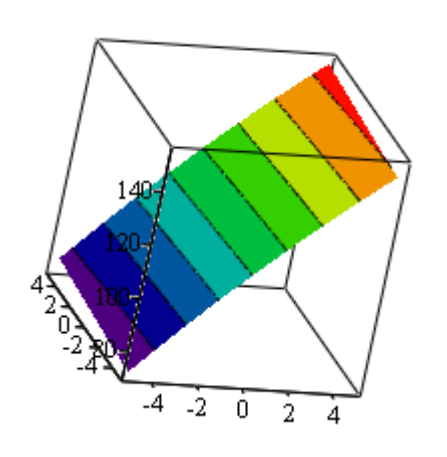

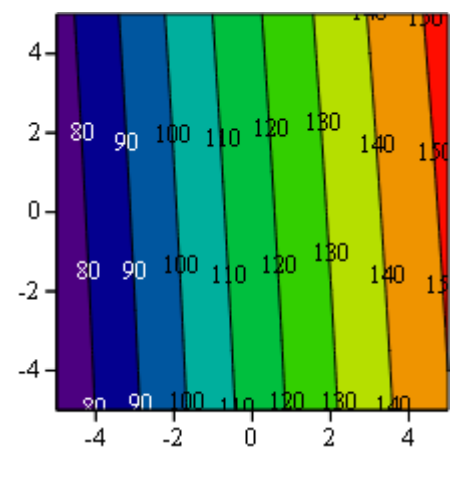

y<sup>11</sup> y<sup>11</sup>

**Figura 03**. Figura de masa de Fibras de acero y días de curado, perspectiva 3D Origen: Elaboración propia.

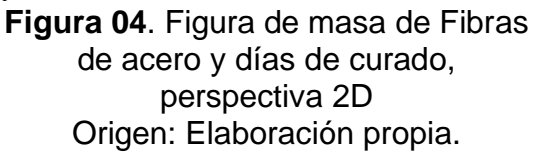

$$
y_{11}(29.214,25.342)=258.016 \ {kg /}_{cm^2}
$$

Elección de hipótesis  $H_0$  o  $H_1$ , para las fibras de acero.

H0: El soporte a la compresión del concreto no depende significativamente de la masa de fibras de acero.

H<sub>1</sub>: El soporte a la compresión del concreto depende significativamente de la masa de fibras de acero.

Elección de hipótesis  $H_0$  o  $H_1$ , para los días de curado.

H0: El soporte a la compresión del concreto no depende significativamente de la cantidad de los días de curado del concreto.

H<sub>1</sub>: El soporte a la compresión del concreto depende significativamente de la cantidad de los días de curado del concreto.

Elección de hipótesis H<sub>0</sub> o H<sub>1</sub>, para el versus entre la masa de fibras de acero y los días de curado para el concreto.

H0: El soporte a la compresión del concreto no depende significativamente de la interacción de la masa de fibras de acero y la cantidad de días de curado para el concreto.

H1: El soporte a la compresión del concreto depende significativamente de la interacción de la masa de fibras de acero y la cantidad de días de curado para el concreto.

El añadir fibras de acero al concreto, los gráficos que se encuentran líneas arriba indican que a mayor cantidad de masa de fibras de acero y a mayor cantidad de días de curado para el concreto, el soporte al esfuerzo de compresión se eleva. Se puede llegar a un f'c=258.016kg/cm2 con una masa de 25kg/m3 de fibra.

#### **Análisis de varianza**

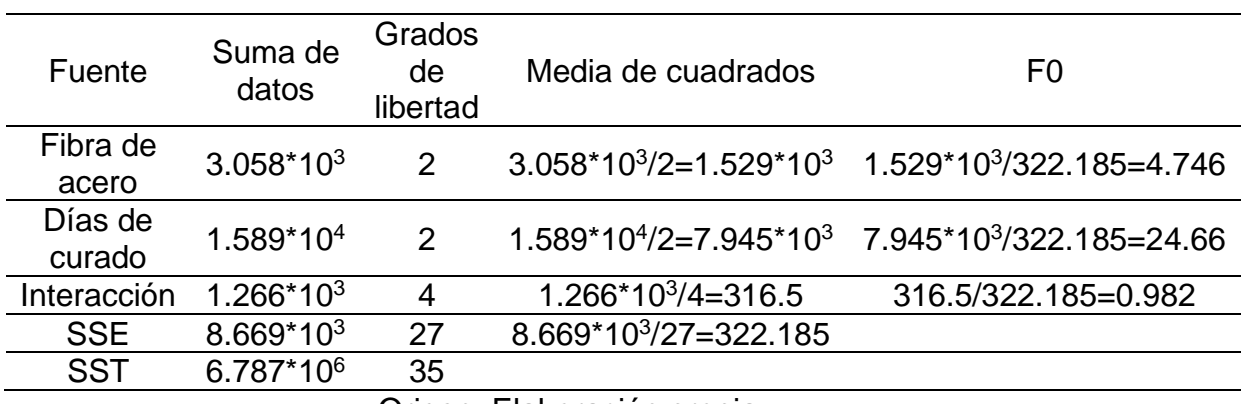

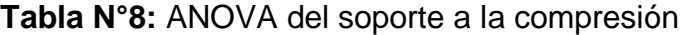

Origen: Elaboración propia.

Ahora se comparan los valores de F0 con los valores críticos de F obtenidos a través de tablas, para un análisis más rápido el Mathcad ya lo tiene en si.

**Tabla N°9:** Valores críticos para F

| Valores críticos de<br>F  | F <sub>0</sub> | Comparación<br>de F0 con F<br>crítico                                                                                                    |                  | Decisión H <sub>0</sub> , H <sub>1</sub> |                              |
|---------------------------|----------------|----------------------------------------------------------------------------------------------------|------------------|------------------------------------------|------------------------------|
| qF(0.95,2,27)=3.354       | 4.75           | F0>F crítico                                                                                                    | Rechaza<br>$H_0$ | Masa de<br>fibra<br>significativa        | Afecta<br>a f'c              |
| $qF(0.95, 2, 27) = 3.354$ | 24.66          | F0>F crítico                                                                                                    | Rechaza<br>$H_0$ | Días de<br>curado<br>significativo       | Afecta<br>a f'c              |
| qF(0.95,4,27)=2.728       | 1              | F0 <f crítico<="" td=""><td>Acepta<br/><math>H_0</math></td><td>Interacción<br/>no<br/>significativa</td><td><b>No</b><br/>afecta<br/>a f'c</td></f> | Acepta<br>$H_0$  | Interacción<br>no<br>significativa       | <b>No</b><br>afecta<br>a f'c |
|                           |                | Origon: Elebergeión prepio                                                                                                    |                  |                                          |                              |

Origen: Elaboración propia.

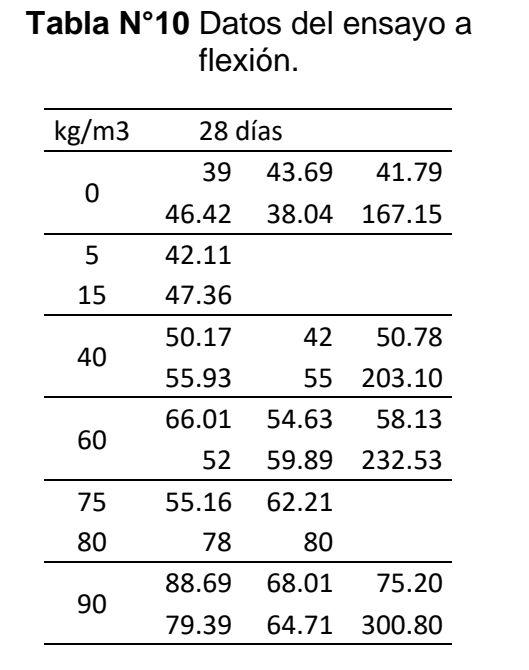

**Paradigma de estudio de flexión del concreto hallado por el software MATHCAD.**

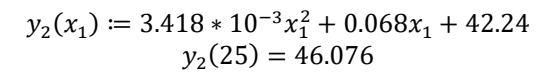

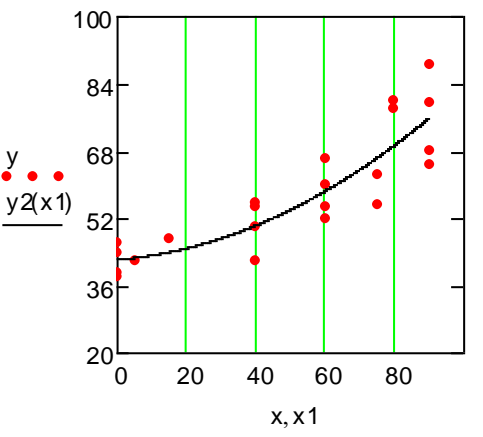

**Figura 05**. Figura donde se evidencia que el contenido de fibra en el concreto influye en el ensayo a flexión. Origen: Elaboración propia.

Origen: Elaboración propia.

Elección de hipótesis  $H_0$  o  $H_1$ , para el ensayo a flexión.

H0: Los valores de resistencia a la flexión no depende significativamente de la masa de fibras de acero en el concreto.

H<sub>1</sub>: Los valores de resistencia a la flexión depende significativamente de la masa de fibras de acero en el concreto.

El añadir fibras de acero al concreto en su elaboración, el gráfico en la figura muestra que a mayor masa de fibras de acero la resistencia al ensayo a flexión tenderá a elevarse. A demás el gráfico señala que incorporando 25kg/m3 al concreto, este presentará una resistencia a la flexión de 46.076kg/cm2.

#### **Análisis de varianza**

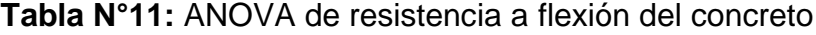

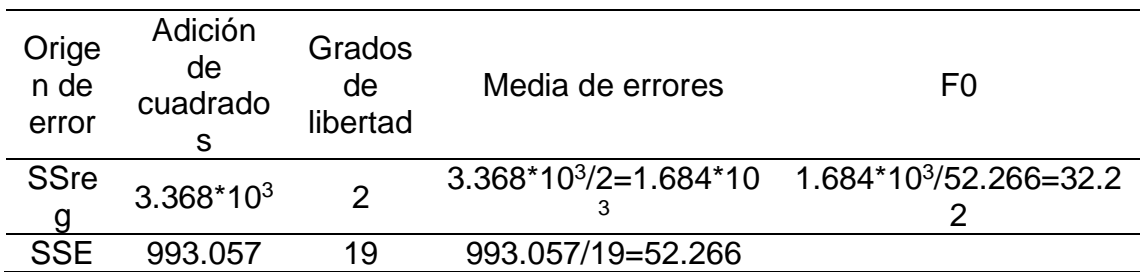

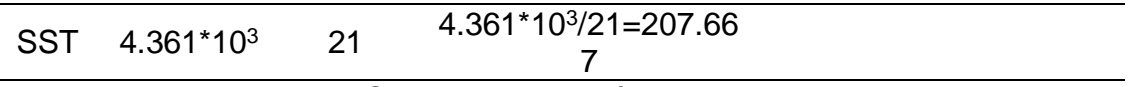

Origen: Elaboración propia.

Ahora se comparan los valores de F0 con los valores críticos de F obtenidos a través de tablas, para un análisis más rápido el Mathcad ya lo tiene dentro de su programación.

**Tabla N°12:** Valor crítico de F

| Valores críticos de       | F0.   | Comparación                 | Decisión $H_0$ , $H_1$                        |
|---------------------------|-------|-----------------------------|-----------------------------------------------|
| $Qf(0.95, 2, 21) = 3.467$ | 32.22 | $FO>F$ crítico              | Se rechaza la Hoy<br>se acepta H <sub>1</sub> |
|                           |       | Origen: Elaboración propia. |                                               |

 $H<sub>0</sub>$ : La resistencia al ensayo de flexión no depende significativamente de la masa de fibras de acero en el concreto.

H<sub>1</sub>: La resistencia al ensayo de flexión depende significativamente de la masa de fibras de acero en el concreto.

La resistencia del concreto al ensayo de flexión sí depende de agregar las fibras de acero en la mezcla de concreto.

# **Coeficiente de correlación**

$$
R = \frac{3.368 * 10^3}{4.361 * 10^3} = 0.772
$$

Interpretación: El coeficiente de correlación nos muestra que el 77.2% de los datos se encuentran bien representados por el análisis.

# **Diseño sismorresistente de una edificación aporticada**

# **Presentación del proyecto a diseñar**

Para realizar el análisis sísmico estático y dinámico, se empleó como muestra una edificación multifamiliar ubicada dentro de las edificaciones comunes de tipo C, que viene a contar con un total de 5 niveles y 2 departamentos por piso. Teniendo como primera altura 3.15 y el resto contempla una altura de única dimensión siendo de 2.8m.

# **Base de datos a tomar en cuenta para el análisis**

"U"=  $1$  $"Z" = 0.45"$  $T_P = 0,4$  $T_L = 2,5$ 

# **Ubicación de la muestra de estudio**

La zona de estudio en la que se encuentra el proyecto es en la Av. Alfredo Benavides cuadra 19 del distrito de Miraflores situada en la provincia de Lima y departamento de Lima.

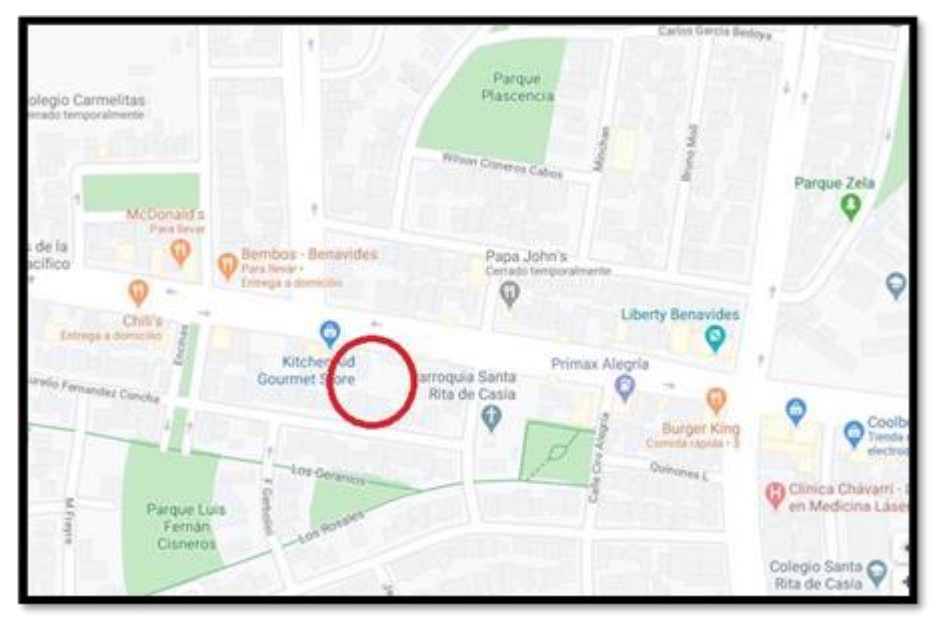

**Figura 06.** Dirección de referencia del proyecto.

Origen: Producto propio

# **Especificaciones de los materiales**

#### **Características del concreto**

 $F'C$ : 210 $\frac{kg}{cm^2}$  resistencia frente a la compresión

 $\gamma$ : 2,4 $\frac{r_{n}}{m^{2}}$  peso específico

## **Módulos:**

Poisson  $U: 0,15$  o 0,2

Elasticidad: 15000 $\sqrt{F'c}$ = 15000 $\sqrt{210}$ = 2173706,512  $\frac{Tn}{m^2}$ 

# **Acero según la ASTM A615**

*Fy*: 4200  $\frac{kg}{cm^2}$ 

 $E$ : 2000000  $\frac{kg}{cm^2}$ 

 $\gamma$ : 7,8 $\frac{r_{n}}{m^{2}}$  peso específico

# **Cálculo del predimensionamiento en una losa aligerada**

$$
\frac{S}{C} \le 350 \frac{kg}{m^2} \to h \ge \frac{Ln}{25}
$$

$$
\frac{S}{C} \ge 350 \frac{kg}{m^2} \to h \ge \frac{Ln}{21}
$$

 $Ln =$  Longitud máxima de luz libre

 $H =$  Espesor de losa

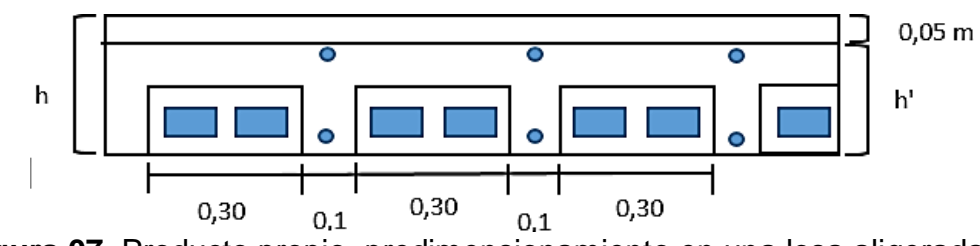

**Figura 07.** Producto propio, predimensionamiento en una losa aligerada.

$$
h = \frac{4.75}{25} = 0.19 \approx 0.2m
$$

# **Cálculo del predimensionamiento de vigas**

$$
b = \frac{h}{2} \ge 0.25m \qquad \qquad h = \frac{\ln}{a}
$$

 $H =$  Altura de la viga

- $B =$  base de la viga
- $B =$  ancho tributario de la viga
- $Ln =$  Longitud máxima de luz libre

### **Tabla N° 13 Factores para el cálculo del predimensionamiento de vigas**

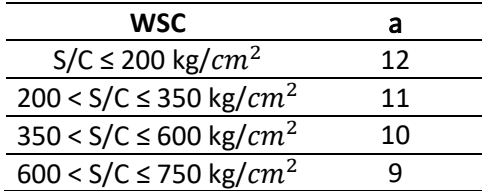

**Origen:** Ejecutado en base, "Diseño sismorresistente de edificaciones de

concreto armado, Oviedo (2016, p.50)

### **Cálculo del predimensionamiento en vigas principales**

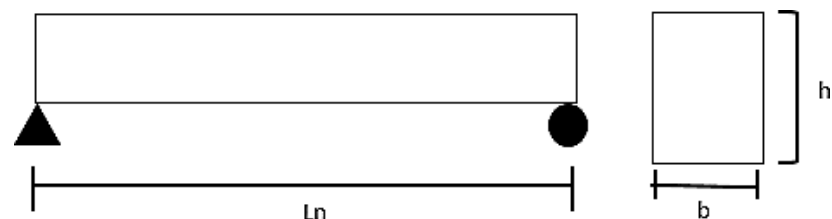

**Figura 08.** Producto propio, predimensionamiento en una viga principal.

$$
h = \frac{4,63}{12} = 0,38 \approx 0,40m
$$

$$
b = \frac{0.4}{2} = 0.20 \approx 0.25m
$$

#### **Cálculo del predimensionamiento en vigas secundarias**

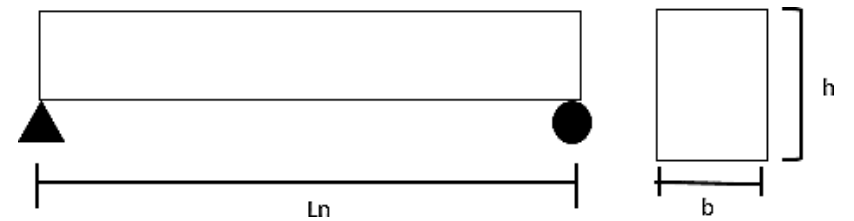

**Figura 09.** Producto propio, predimensionamiento en una viga secundaria.

$$
h = \frac{4,75}{12} = 0,39 \approx 0,40m
$$

$$
b = \frac{0,4}{2} = 0,20 \approx 0,25m
$$

## **Cálculo del predimensionamiento de columnas**

$$
A_{col} = \frac{\lambda PG}{\eta f'c}
$$

 $A_{col}$ = área total de la columna

 $PG = carga$  gravitatoria

 $\lambda \eta$  = factores dependientes de donde este situado la columna

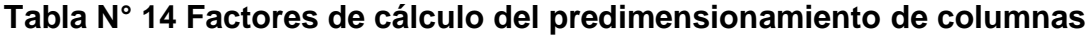

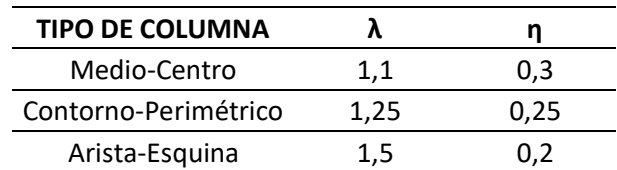

**Origen:** Ejecutado en base, "Diseño sismorresistente de edificaciones de

concreto armado, Oviedo (2016, p.53)

#### **Cálculo del predimensionamiento inicial de una columna**

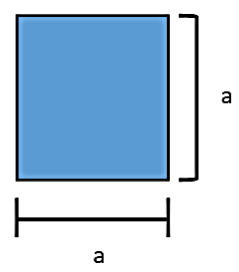

Donde:

a = Medidas de la columna

 $H =$  Alura tipica

$$
a = \frac{H}{8} \qquad \qquad a = \frac{H}{9} \qquad \qquad a = \frac{H}{10}
$$

### **Columnas centrales (C3)**

$$
a = \frac{2.8}{8} = 0.35
$$

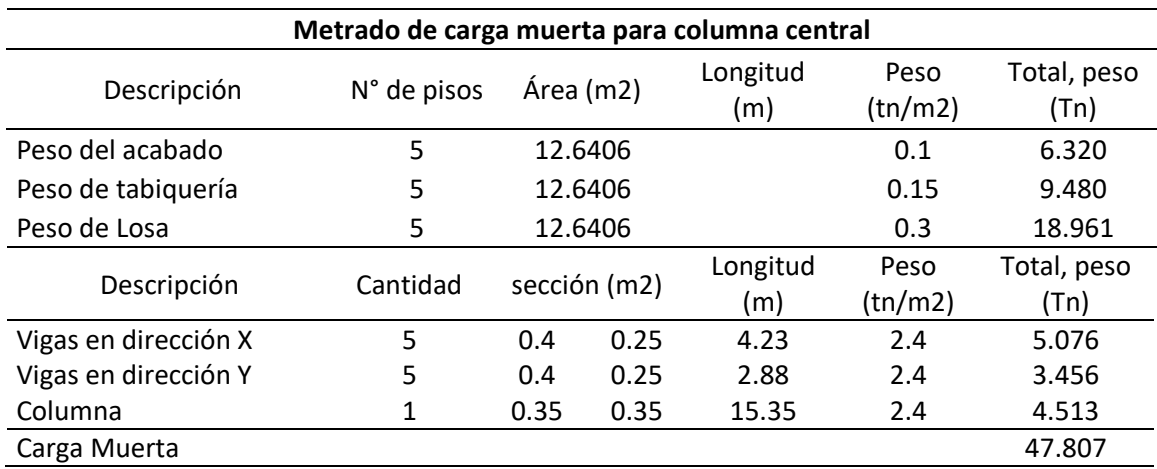

# **Tabla N° 15 Metrado de cargas para columna central**

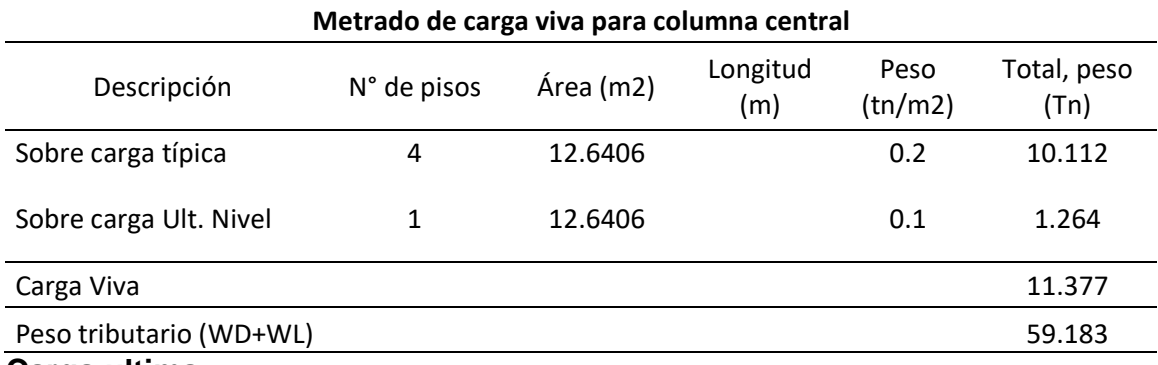

**Carga ultima**

 $W_U = 1,4D + 1,7L$   $W_U = 1,4(47,807) + 1,7(11,377) = 86,269$  TN

# **Predimensionamiento real de la columna central**

$$
A_{columna} = \frac{1,1 \times 59,183}{0,3 \times 0,21} = 1033,356 \, \text{cm}^2
$$

### **Tabla N° 16 Predimensionamiento real de la columna central**

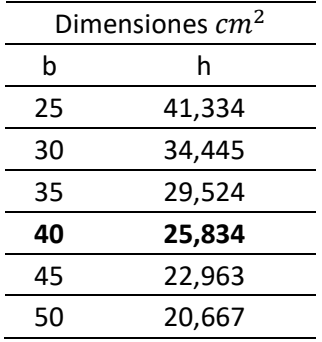

Se usarán columnas centrales de 40 x 25 cm

# **Columnas excéntricas (C2)**

$$
a = \frac{2.8}{9} = 0.311 \approx 0.35 \, m
$$

#### **Tabla N° 17 Metrado de cargas para columna excéntricas**

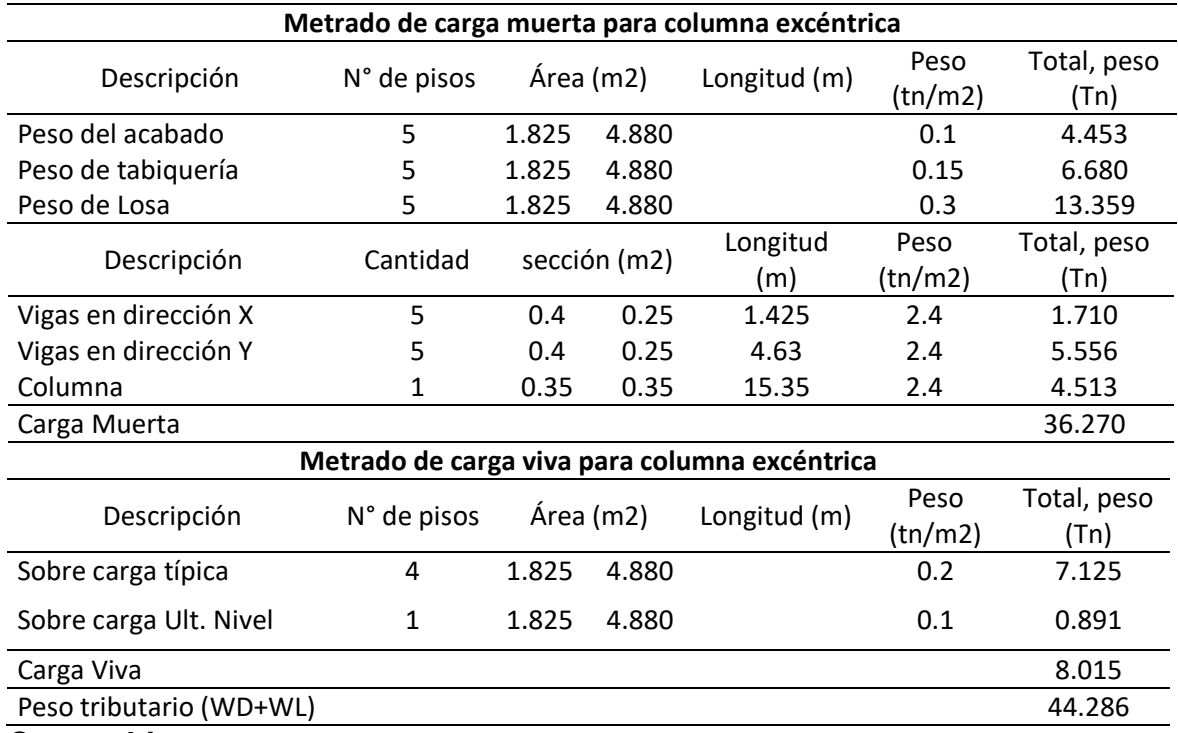

**Carga ultima**

 $W_U = 1,4D + 1,7L$   $W_U = 1,4(36,270) + 1,7(8,015) = 64,405$  TN

#### **Predimensionamiento real de la columna central**

$$
A_{columna} = \frac{1,25 \times 44,286}{0,25 \times 0,21} = 1054,424 \text{ cm}^2
$$

#### **Tabla N° 18 Predimensionamiento real de la columna excéntrica**

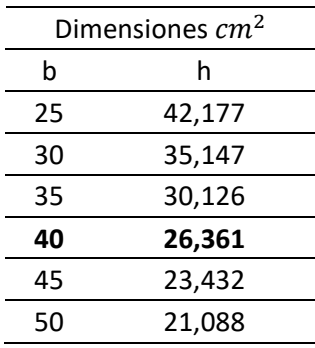

Se usará columnas excéntricas de 40 x 25 cm

# **Columnas esquinadas (C1)**

$$
a = \frac{2.8}{10} = 0.28 \approx 0.3 \ m
$$

#### **Tabla N° 19 Metrado de cargas para columna esquinadas**

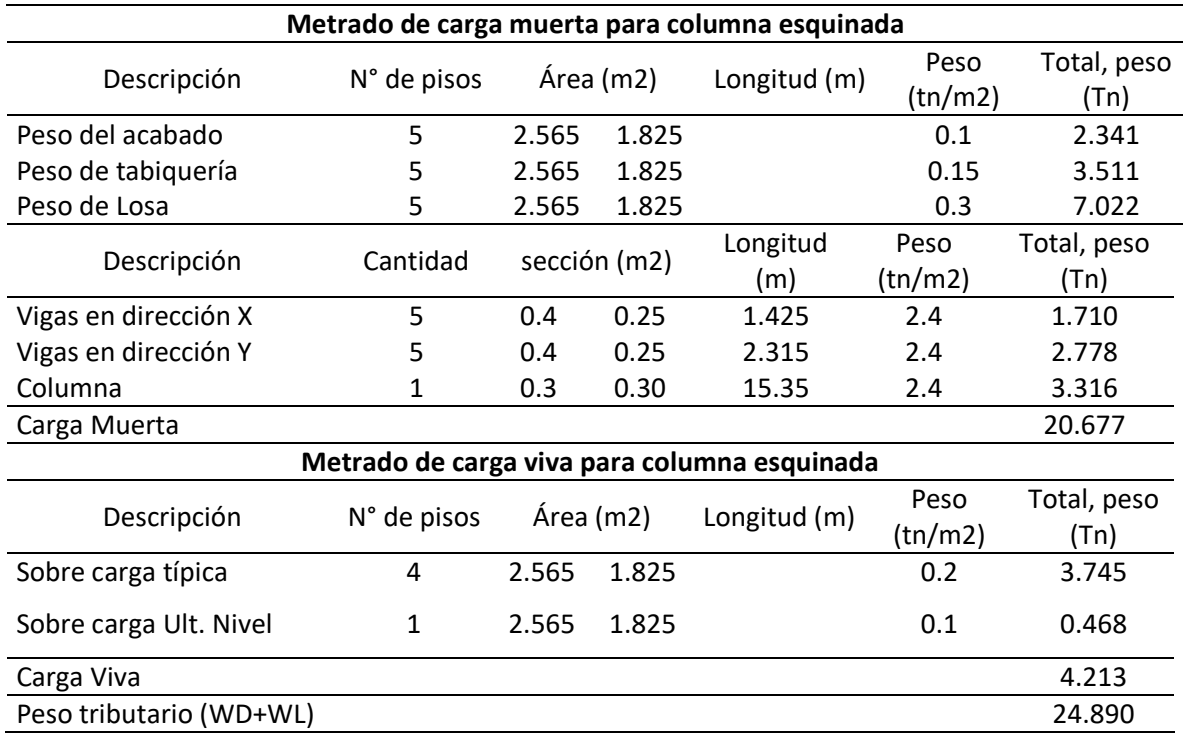

**Carga ultima**

 $W_U = 1,4D + 1,7L$   $W_U = 1,4(20,677) + 1,7(4,213) = 36,109$  TN

#### **Predimensionamiento real de la columna central**

$$
A_{columna} = \frac{1.5 \times 24,890}{0.2 \times 0.21} = 888,918 \, \text{cm}^2
$$

#### **Tabla N° 20 Predimensionamiento real de la columna esquinada**

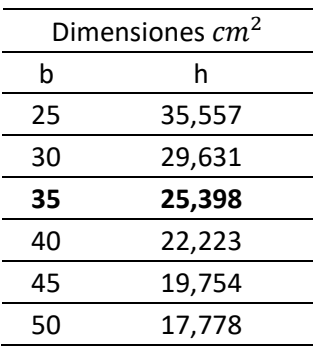

Se usará columnas esquinadas de 35 x 25 cm

#### **Análisis Sísmico Estático**

#### **Zonificación**

La zona de estudio en la que se encuentra el proyecto es en la Av. Alfredo Benavides cuadra 19 del distrito de Miraflores situada en la provincia de Lima y departamento de Lima, por tal motivo se llegó a la conclusión mediante el uso de la norma E. 030 que esta se encuentra ubicada en la zona 4 obteniendo como resultado un factor de  $Z= 0.45$ , la cual se puede observar en la tabla  $N^{\circ}$  04.

**Perfiles de suelo,** con el fin de obtener el perfil del suelo que se tiene para la ejecución del proyecto se realizó un estudio al terreno, el cual dio como resultado que el tipo de suelo viene a ser S1 es decir un suelo rígido.

#### **Parámetros de sitio "S, TP Y TL"**

**Factor de suelo "S",** según la tabla N° 05 el factor de suelo obtenido viene a ser S= 1, esto producto tanto del suelo S1 y zona Z4.

**Periodos "TL" Y "TP"**, según la tabla N°06, los valores que tomarán estos periodos vendrán a ser dependientes del resultado del tipo de suelo, siendo en este caso TP=0,4 y TL=2,5, esto producto a que el suelo era de perfil S1.

#### **Estimación del periodo fundamental de vibración**

De acuerdo a la norma E.030 articulo 28.4, el valor del periodo se asumirá de acuerdo al tipo de edificación a analizar, en este caso este tomará el valor de CT= 35, ya que se quiere una edificación aporticada de concreto armado.

$$
T=\frac{h_n}{c_T}
$$

 $h_n$ = Altura que parte desde el terreno natural

 $c_T$  Dato asumido según edificación 35

$$
T = \frac{14,35}{35} = 0,41 \, \text{seg}
$$

#### **Factor de ampliación sísmica "C"**

Esta se obtendrá al interpretar una serie de ecuaciones.

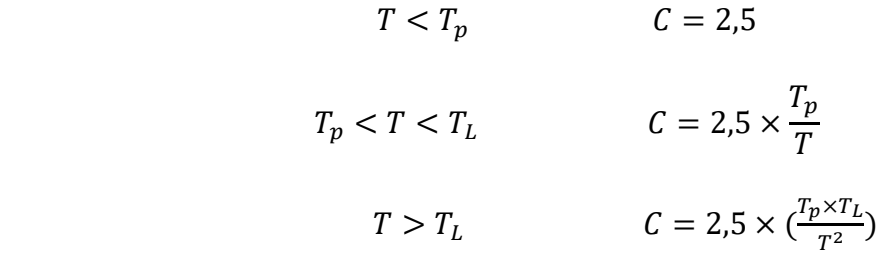

T= periodo fundamental de vibración estimado

Calculamos:

$$
T_p < T < T_L
$$
\n
$$
0.4 < 0.41 < 2.5 \dots \dots \dots \dots \dots \, OK
$$

Por lo tanto:

$$
C = 2.5 \times \frac{0.4}{0.41} = 2.43902439
$$

#### **Factor uso o categoría de la edificación "U"**

El factor uso de uso de una edificación viene a estar asignada de acuerdo a la categoría de la edificación, esto según la norma E. 030, en este caso como es una edificación que vendrá a ser empleada como una vivienda, esa vendría estar dentro de las edificaciones comunes teniendo un factor de U=1.

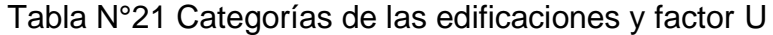

|                                 | Categoría de las edificaciones y factor "U"                                                                                                    |  |  |
|---------------------------------|----------------------------------------------------------------------------------------------------|--|--|
| Categoría                       | Descripción                                                                                                    |  |  |
| "C"<br>Edificaciones<br>comunes | En estas se encuentran las<br>viviendas, hoteles, restaurantes,<br>oficinas, instalaciones industriales<br>en las que la falla no genere<br>peligros extras a un incendio o<br>fugas. |  |  |

**Origen:** Ejecutado en base, "Norma E030 Diseño sismorresistente (2018, art.

# **Sistema estructural y coeficiente básico de reacción de las fuerzas sísmicas**

Con el fin de obtener el coeficiente de reducción es necesario asumir que se tendrá un sistema aporticado tanto en el eje X como en el eje Y, dando como resultado el valor de este  $R_0 = 8$ .

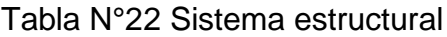

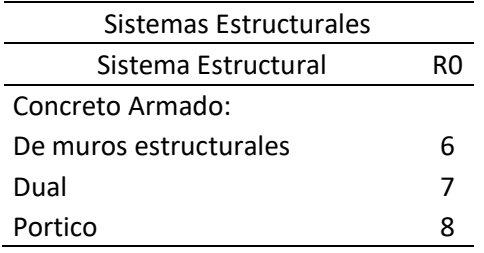

**Origen:** Ejecutado en base, "Norma E030 Diseño sismorresistente (2018, art.

18,2)

# **Coeficiente de reducción de las fuerzas sísmicas, R**

Ya que se asumió que el sistema que se empleará en la edificación de estudio será aporticada tanto en X como en Y se asumirá un valor de 1 en  $I_a$  y  $I_p$ , todo ello con el fin de obtener el valor de R.

$$
R = R0 \times Ia \times Ip
$$

 $I_a$ = Irregularidad existente en altura

 $I_P$ = Irregularidad existente en planta

$$
R=8\;x\;1\;x\;1=8
$$

# **Fuerza cortante basal**

Ya que se asumió que el sistema que se empleará en la edificación de estudio será aporticada tanto en X como en Y el resultado de la cortante basal vendrá a ser la misma, por tal motivo la forma adecuada de calcularla será empleando la siguiente formula.

$$
V = \frac{ZUCS}{R} \times P
$$

Siguiendo lo estipulado en la norma E030 el C/R será superior a:

$$
\frac{C}{R} \ge 0.11
$$

Calculamos

$$
\frac{2,43902439}{8} \ge 0,11
$$

$$
0.30488\geq 0.11\ldots\ldots\ldots\ldots.ok
$$

Calculamos el coeficiente de la fuerza cortante basal

$$
V = \frac{ZUCS}{R} \times P
$$
  

$$
V = \frac{0.45 \times 1 \times 2,43902439 \times 1}{8} \times P
$$
  

$$
V = 0,1371951 \times P
$$

Repartición en altura de las fuerzas sísmicas

$$
F_i = a_i * v
$$

 $F_i$  Fuerza sísmica ejercida horizontalmente en los niveles i

 $V =$  Cortante basal

$$
a_i = \frac{P_i(h_i)^k}{\sum_{f=1}^n P_j(h_j)^k}
$$

 $P_i$ = peso

 $h_i$ = Altura dada de nivel en nivel

#### **"K" o exponente perteneciente a la altura del edificio**

Esta se obtendrá al interpretar una serie de ecuaciones.

$$
T \le 0.5 \dots \dots \dots K = 1
$$
  

$$
T \ge 0.5 \dots \dots \dots K = (0.75 + 0.5T) \le 2
$$
  

$$
0.41 \le 0.5 \dots \dots \dots \dots OK
$$

 $K = 1$ 

| 0.925(p)                    | $\omega$<br>$3,325$ (m)                                                                                                    | 2,425 (m)                        | Ch<br>2,725 (m)                                                                                  | O.<br>.785(m)           | $2.115$ (m)                                                | 3.25(m)                                                                                                    | ∞                                             |
|-----------------------------|----------------------------------------------------------------------------------------------------|----------------------------------|--------------------------------------------------------------------------------------------------|-------------------------|------------------------------------------------------------|----------------------------------------------------------------------------------------------------|-----------------------------------------------|
|                             | $\frac{1}{2}$ VA-101=(25x40)                                                                                                    |                                  | VA-101=(25x40)                                                                                   |                         | $VA-101 = (25x40)$                                         | $VA-101 = (25x40)$                                                                                                    |                                               |
|                             | $\frac{1}{\sqrt{6}}$<br>$\frac{1}{\sqrt{6}}$<br>둥<br>$-101$                        | VP-102=(25X40)<br>VP-102=(25X40) | $VI = 15X20$<br>$V\text{-}CH$ 10 = (50 × 20)<br>$\overline{\mathbf{u}}$                          | $VP - 103 =$<br>$(0+A)$ | 0103=(15X40) VA-103=(15X40)                                | $NP - 104 = (40X20)$<br>$\overrightarrow{M}$ A-102=(25X40)                                                                                                    | $VP-105 = (25X40)$<br>2.2<br>ä<br>c<br>Ξ<br>U |
| $\leq$<br>f6X20<br>VD+15021 | $\frac{1}{2}$<br>www.god 101=(50X20)<br>$\frac{5}{22}$<br>$\frac{1}{24}$<br>$\frac{1}{24}$<br>$\frac{1}{24}$<br>$\frac{1}{24}$<br>$\frac{1}{24}$<br>$\frac{1}{24}$<br>$\frac{1}{24}$<br>$\frac{1}{24}$<br>$\frac{1}{24}$<br>$\frac{1}{24}$<br>$\frac{1}{24}$<br>$\frac{1}{24}$<br>$\frac{1}{24}$<br><br>$\frac{1}{24}$<br><br><br><br><br><br><br><br><br><br><br><br><br><br><br><br><br><br><br><br><br><br><br><br><br><br><br> | VP-102=(25X40)                   | $\leftarrow$ $\frac{1}{60}$ $\leftarrow$<br>V-CH 101 = (50X20)<br>$VI = 15X20$<br>VA-101=(25x40) | $03 = (25X40)$          | $\sum_{103*(15342)} y$ A-103=(15X+0)<br>$VA-101 = (25x40)$ | <b>SEXE</b><br>$\frac{5}{20}$<br>$\frac{1}{20}$<br>$\frac{1$ | Extruded View Toggle<br>VF-105=(25X40)        |

**Figura 10.** Producto propio, Modelamiento estructural en vista en planta 1

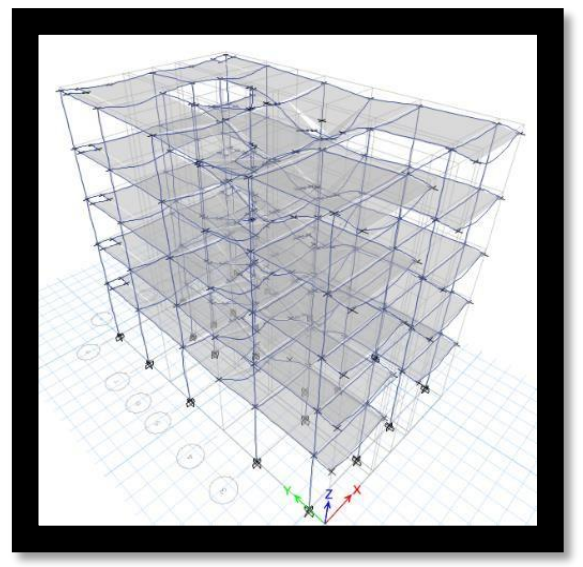

**Figura 11.** Producto propio, Alteración o deformación en la edificación

| Modal Periods and Frequencies |       |                          |               |  |  |  |
|-------------------------------|-------|--------------------------|---------------|--|--|--|
|                               | I 3   | de 15   D   Reload Apply |               |  |  |  |
|                               | Case  | Mode                     | Period<br>sec |  |  |  |
|                               | Modal |                          | 1,109         |  |  |  |
|                               | Modal |                          | 0,827         |  |  |  |
|                               | Modal | 3                        | 0,788         |  |  |  |

**Figura 12.** Producto propio, periodos de vibraciones en tres modos

Tal como podemos apreciar en la figura 12, el programa Etabs nos ofrece una tabla de periodos de vibración real en la edificación, mostrándonos un total de 3 modales con sus respectivos periodos, siendo estos, modal 1= 1,109 sg, modal  $2= 0.827$  sg y el modal  $3= 0.788$  sg. Dichos valores han de ser cercanos a la resultante de la siguiente formula:

$$
T = 0.1 \times N_{pisos}
$$

$$
T=0.1\times 5=0.5\,seg
$$

Como se ha demostrado, los valores proporcionados por el programa Etabs acerca de los periodos reales vienen a ser valores superiores al calculado 0,5 seg, por tal motivo será necesario rigidizar mucho mas la estructura, para corroborar esta verificaremos que en el modal 1 y 2 muestren una traslación o en el eje x o en y (si el modo 1 muestra traslación en X, el modo 2 tendrá que mostrar en Y), el modal 3 tendrá que mostrar una forma torsional en la edificación.

| $\overline{2}$ | de 15   D   Reload Apply |               |           |           |          |
|----------------|--------------------------|---------------|-----------|-----------|----------|
| Case           | Mode                     | Period<br>sec | <b>UX</b> | UY        | UZ       |
| Modal          |                          | 1,109         | 0,9265    |           | $\bf{0}$ |
| Modal          | $\overline{2}$           | 0,827         | 0.0178    | 7.152E-06 | $\bf{0}$ |
| Modal          | 3                        | 0,788         | v         | 0,921     | $\bf{0}$ |
| Modal          | 4                        | 0.34          | 0.0464    | 0         | 0        |

**Figura 13.** Producto propio, traslación en los modos 1 y 2.

Con el fin de verificar lo ya mencionado ingresamos a la tabla de modal participating mass ratios, figura 13, en la cual se puede apreciar que la traslación generada en el modal 1 es correcta mas no en el modal 2 ya que también existe traslación en el eje X recalcando que esta debe generarse en Y, motivo por el cual es necesario rigidizar la edificación, por ello es necesario el uso de placas por ende se corregirá el sistema estructural de la edificación.

# **CORRECCIÓN DEL SISTEMA ESTRUCTURAL**

# **ANÁLISIS SÍSMICO ESTÁTICO**

Una vez realizado la comprobación de los modales, nos damos cuenta que se necesita una corrección estructural para ello se le adicionara placas, por lo cual consideraremos al sistema de concreto armado de muros estructurales tanto para la dirección en X como en Y.

La zona es 4, Z=0,45 "U" =  $1$ Suelo  $S1 = 1$  $T_p = 0,4 \text{ y } T_l = 2,5$  $Ia=1$ 

 $Ip= 1$ 

Coeficiente básico de reducción de acuerdo a la norma E030 en sistema de muros estructurales R0= 6

Coeficiente de reducción de fuerzas sísmicas  $R = R_0 \times I_a \times I_p \approx R = 6$ 

### **Estimación de periodo de vibración fundamental**

Según lo estipulado en la norma E.030 art. 28.4, la estimación de esta para edificaciones de albañilería, duales y de muros estructurales se considerará un  $CT = 60.$ 

$$
T=\frac{h_n}{C_T}
$$

 $h_n$ = Altura que parte desde el terreno natural

 $C_T = 60$ 

$$
T = \frac{14,35}{60} = 0,24 \text{ seg}
$$

#### **Factor de amplificación sísmica "C"**

Esta se obtendrá al interpretar una serie de ecuaciones.

$$
T < T_p \qquad \qquad C = 2.5
$$

$$
T_p < T < T_L \qquad \qquad C = 2.5 \times \frac{T_p}{T}
$$

$$
T > T_L \qquad \qquad C = 2.5 \times \left(\frac{T_p \times T_L}{T^2}\right)
$$

T= Estimación del periodo fundamental de vibración

Calculamos:

$$
T < T_p
$$
  
0,24 < 0,4 ... ... *ok*

Entonces:

C= 2,5 ….. ok

#### **Fuerza cortante en la base**

Ya que se asumió que el sistema que se empleará en la edificación de estudio será de muros estructurales tanto en X como en Y el resultado de la cortante basal vendrá a ser la misma, por tal motivo la forma de calcularla esta será.

$$
V = \frac{ZUCS}{R} \times P
$$

Siguiendo lo estipulado en la norma E030 el C/R será superior a:

$$
\frac{C}{R} \ge 0.11
$$

Calculamos

$$
\frac{2,5}{6} \ge 0,11
$$

$$
0.41667 \ge 0.11 \dots \dots \dots \dots ok
$$

Calculamos el coeficiente de la fuerza cortante basal

$$
V = \frac{ZUCS}{R} \times P
$$

$$
V = \frac{0.45 \times 1 \times 2.5 \times 1}{6} \times P
$$

$$
V = 0.1875 \times P
$$

**"K" o exponente perteneciente a la altura del edificio**

Esta se obtendrá al interpretar una serie de ecuaciones.

$$
T \le 0.5 \dots \dots \dots K = 1
$$
  

$$
T \ge 0.5 \dots \dots \dots K = (0.75 + 0.5T) \le 2
$$
  

$$
0.24 \le 0.5 \dots \dots \dots \dots OK
$$
  

$$
K = 1
$$

#### **Predimensionamiento de placas**

Formula:

$$
Ar_{Placa} = \frac{V}{0.85 \times 0.53 \times \sqrt{F/c}}
$$

 $Ar_{Placa}$ = área en la placa

V= Cortante basal

F'c= Resistencia a la compresión del concreto

Hallamos la cortante basal empleando las masas que nos brindó el programa ETABS para calcular el peso.

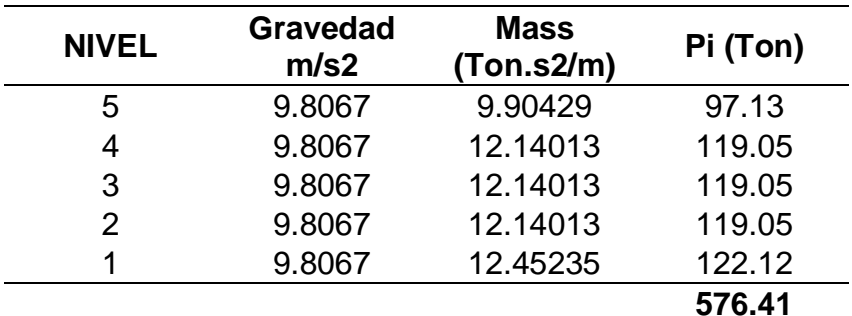

#### Tabla N°23 Tabla de masas por piso

 $V = 0,1875 \times P$ 

$$
V=108,08\;ton
$$

$$
Ar_{Placa} = \frac{108,08}{0,85 \times 0.53 \times \sqrt{210}} = 1,656 \, m2
$$

Tenemos que el área total en planta será 1,656 m2, por lo cual la dividiremos en mitad para la dirección en X-Y, es decir el área a usar en cada eje será 0,828 m2.

Asumimos que la placa tendrá un espesor de 0,25 y asumiremos tanto longitud como el número de placas con la finalidad de que nos de un resultado igual al área calculada.

Para eje Y

$$
2 \times 0.25 \times 1.4 = 0.7
$$
 m2

Se usará 2 placas de 1,4 x 0,25.

Para eje X

$$
3 \times 0.25 \times 1.4 = 1.05
$$
 m2

Se usará 3 placas de 1,4 x 0,25.

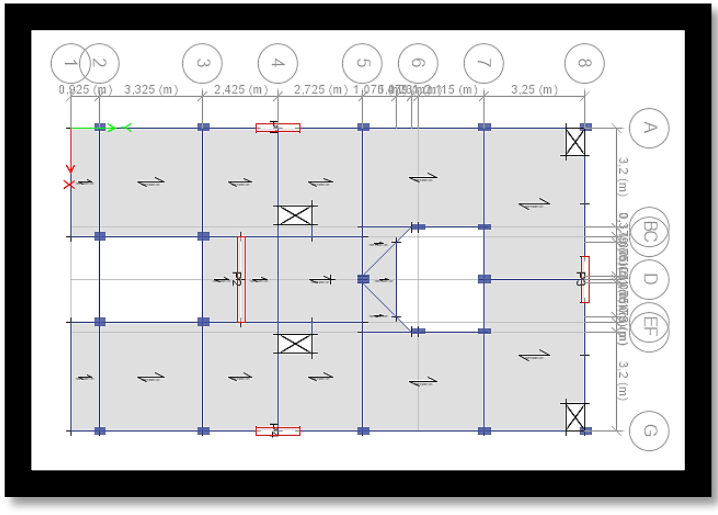

**Figura 14.** Producto propio, modelamiento estructural, vista en planta 1.

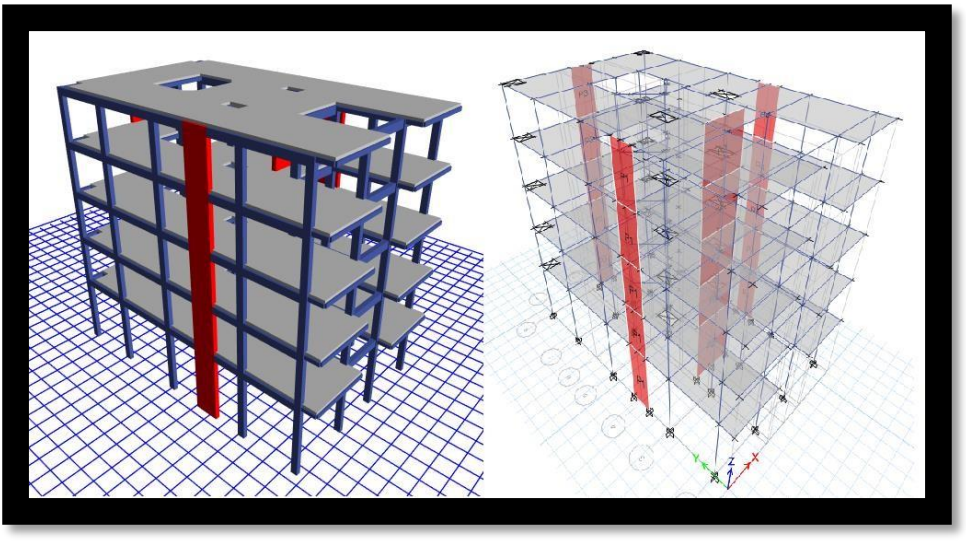

**Figura 15.** Producto propio, Vista en 3D View y 3D.

## **Periodos reales de vibración de la estructura**

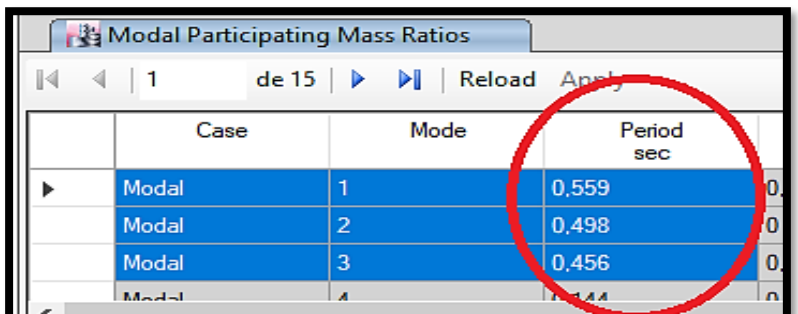

**Figura 16.** Producto propio, periodos reales de vibración en los 3 modales.

# **Aproximación de periodos de vibración de la estructura**

$$
T=0.1\times 5=0.5
$$

Como se puede apreciar los periodos de vibración reales de acuerdo al programa ETABS tienen los siguientes valores, Modo  $1=0,559$ , Modo  $2=0,498$ , Modo  $3=$ 0,456, los cuales vienen a ser valores que se aproximan a 0,5, demostrando que en el modal 1 existirá traslación en X, Modal 2 traslación en Y y en el Modal 3 existirá torsión en Z.

# **Corrección del sismo estático por periodo de vibración real**

**Tomamos el Periodo del Modal 1 para el sistema X**

**Estimación del periodo fundamental de vibración**

$$
T=0.559\;seg
$$

**Factor de amplificación sísmica "C"**

 $T_p < T < T_L$ 

$$
0.4 < 0.559 < 2.5 \ldots \ldots \ldots \ldots OK
$$

Es Decir:

$$
C = 2.5 \times \left(\frac{0.4}{0.559}\right) = 1,7889
$$

**Fuerza cortante en la base**

$$
V = \frac{ZUCS}{R} \times P
$$

Siguiendo lo estipulado en la norma E030 el C/R será superior a:

$$
\frac{C}{R}\geq 0{,}11
$$

Calculamos

$$
\frac{1,7889}{6} \ge 0,11
$$

 $0,29815 \geq 0,11 \dots \dots \dots \dots \dots ok$ 

Calculamos el coeficiente de la fuerza cortante basal

$$
V = \frac{ZUCS}{R} \times P
$$

$$
V = \frac{0.45 \times 1 \times 1,7889 \times 1}{6} \times P
$$

$$
V = 0,134168 \times P
$$

# **"K" o exponente perteneciente a la altura del edificio**

Esta se obtendrá al interpretar una serie de ecuaciones.

$$
T \le 0.5 \dots \dots \dots K = 1
$$
  
\n
$$
T \ge 0.5 \dots \dots \dots K = (0.75 + 0.5T) \le 2
$$
  
\n
$$
0.559 \ge 0.5 \dots \dots \dots \dots OK
$$
  
\n
$$
K = (0.75 + 0.5 \times 0.559) \le 2
$$
  
\n
$$
K = 1.03 \le 2
$$

# **Repartición en altura de las fuerzas sísmicas**

$$
F_i = a_i * v
$$

 $F_i$  Fuerza sísmica ejercida horizontalmente en los niveles i

 $V =$  Cortante basal

$$
a_i = \frac{P_i(h_i)^k}{\sum_{f=1}^n P_j(h_j)^k}
$$

 $P_i$  = peso

 $h_i$ = Altura dada de nivel en nivel

Tabla N°24 Distribución de la fuerza sísmica en altura y fuerzas cortantes por

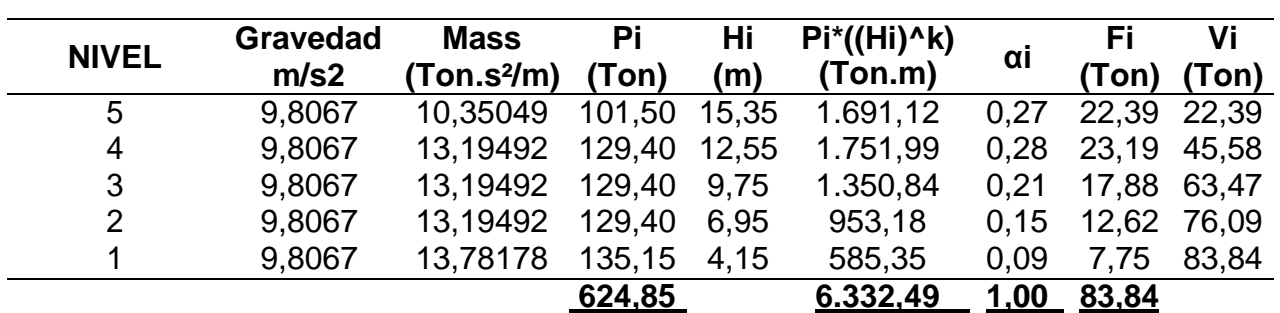

piso X-X

Calculamos la cortante basal

$$
V = \frac{0.45 \times 1 \times 1,7889 \times 1}{6} \times 624,85
$$

 $V = 83,84$  Ton

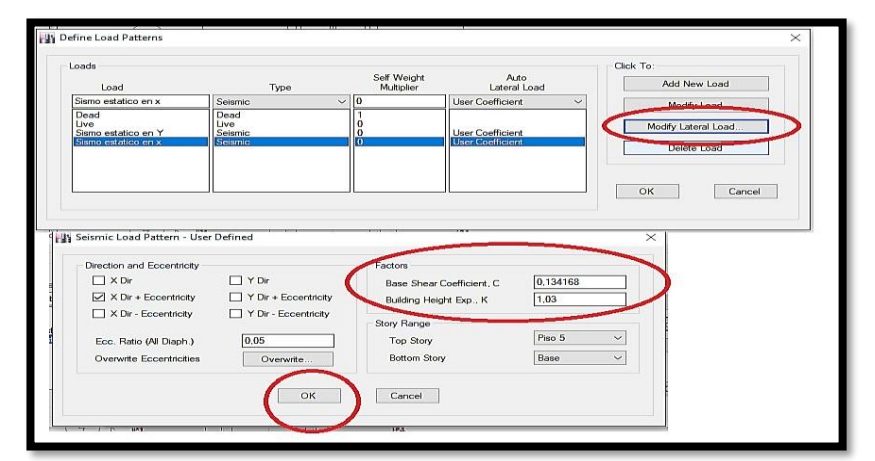

**Figura 17.** Producto propio, corrección del coeficiente de cortante basal C y distribución de la fuerza sísmica en altura K para el eje X.

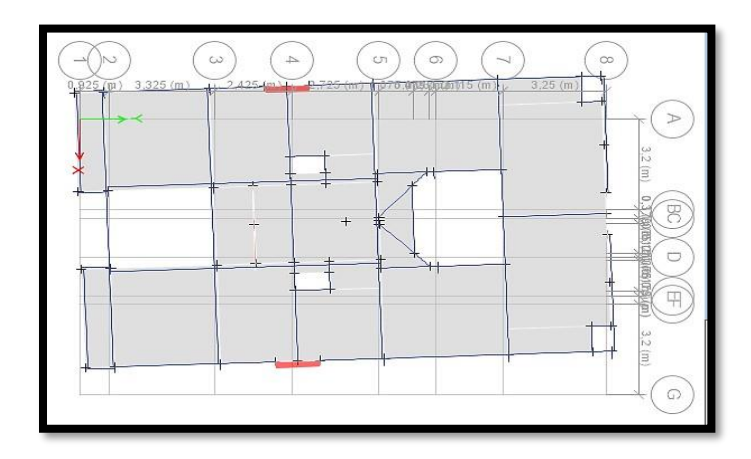

**Figura 18.** Producto propio, Modo de vibración 1 en X
## **Tomamos el periodo del modal 2 para el sistema en Y**

## **Estimación del periodo fundamental de vibración**

$$
T=0.498\,\text{seg}
$$

## **Factor de amplificación sísmica "C"**

Esta se obtendrá al interpretar lo siguiente

$$
T_p < T < T_L
$$
\n
$$
0.4 < 0.498 < 2.5 \dots \dots \dots \dots OK
$$

Es Decir:

$$
C = 2.5 \times \left(\frac{0.4}{0.498}\right) = 2.008
$$

#### **Fuerza cortante en la base**

$$
V = \frac{ZUCS}{R} \times P
$$

Siguiendo lo estipulado en la norma E030 el C/R será superior a:

$$
\frac{C}{R}\geq 0{,}11
$$

Calculamos

$$
\frac{2,008}{6} \ge 0,11
$$

$$
0.334 \geq 0.11 \dots \dots \dots \dots ok
$$

Calculamos el coeficiente de la fuerza cortante basal

$$
V = \frac{ZUCS}{R} \times P
$$

$$
V = \frac{0.45 \times 1 \times 2,008 \times 1}{6} \times P
$$

$$
V = 0,150602 \times P
$$

#### **"K" o exponente perteneciente a la altura del edificio**

Esta se obtendrá al interpretar una serie de ecuaciones.

$$
T \le 0.5 \dots \dots \dots K = 1
$$
  

$$
T \ge 0.5 \dots \dots \dots K = (0.75 + 0.5T) \le 2
$$
  

$$
0.498 \le 0.5 \dots \dots \dots \dots OK
$$

 $K = 1$ 

## **Repartición en altura de las fuerzas sísmicas**

$$
F_i = a_i * v
$$

 $F_i$  Fuerza sísmica ejercida horizontalmente en los niveles i

 $V =$  Cortante basal

$$
a_i = \frac{P_i(h_i)^k}{\sum_{f=1}^n P_j(h_j)^k}
$$

 $P_i$ = peso

 $h_i$ = Altura dada de nivel en nivel

Tabla N°25 Distribución de la fuerza sísmica en altura y fuerzas cortantes por

piso Y-Y

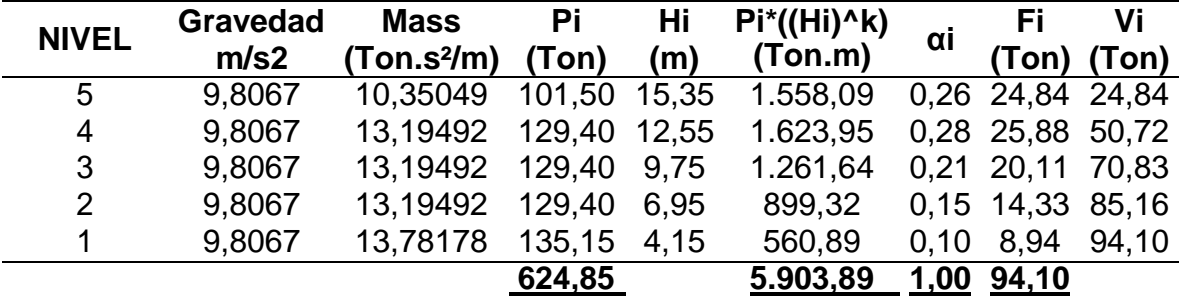

Calculamos la cortante basal

$$
V = \frac{0.45 \times 1 \times 2,008 \times 1}{6} \times 624,85
$$

 $V = 94,1$  Ton

| Loads<br>Load                                              | Type                                                | Self Weight<br>Multiplier | Auto<br>Lateral Load            |              | Click To:<br>Add New Load    |
|------------------------------------------------------------|-----------------------------------------------------|---------------------------|---------------------------------|--------------|------------------------------|
| Sismo estatico en Y                                        | Seismic                                             | $\vee$ 0                  | <b>User Coefficient</b>         | $\checkmark$ | Modify Load                  |
| Dead<br>Live                                               | Dead<br>Live                                        | 0                         |                                 |              | <b>IVidum, concretedding</b> |
| Sismo estatico en Y                                        | Seismic                                             | O                         | <b>User Coefficient</b>         |              |                              |
| Sismo estatico en x                                        | Seismic                                             | $\overline{0}$            | <b>User Coefficient</b>         |              | Delete Load                  |
|                                                            |                                                     |                           |                                 |              | OK<br>Cancel                 |
| Seismic Load Pattern - User Defined                        |                                                     |                           |                                 |              | ×                            |
| Direction and Eccentricity                                 |                                                     |                           | Factors                         |              |                              |
| $\Box$ X Dir                                               | $\prod Y$ Dir                                       |                           | Base Shear Coefficient. C       | 0.150602     |                              |
| $\Box$ $\times$ Dir + Eccentricity<br>X Dir - Eccentricity | $\vee$ Y Dir + Eccentricity<br>Y Dir - Eccentricity |                           | Building Height Exp., K         |              |                              |
| Ecc. Ratio (All Diaph.)                                    | 0.05                                                |                           | Story Renge<br><b>Top Story</b> | Piso 5       | $\checkmark$                 |

**Figura 19.** Producto propio, corrección del coeficiente basal C y distribución de la fuerza sísmica en altura K para el eje Y

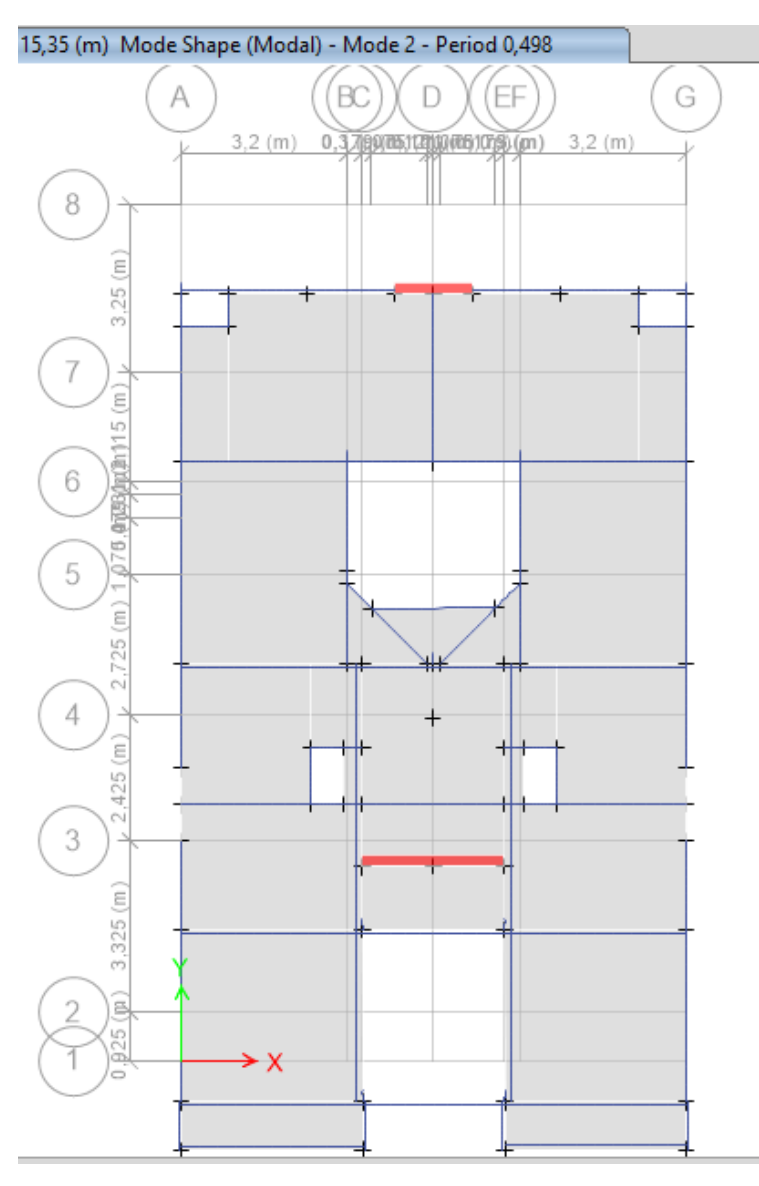

**Figura 20.** Producto propio, Modo de vibración 2 en Y

#### **Sistema estructural**

Las **Estructuras de concreto**, de acuerdo a lo mencionado en la normal E030, art. 16.1, evidencian que.

**Pórticos,** el 80% de las fuerzas cortantes deberán ser soportadas por las columnas como mínimo.

**Muros estructurales,** el 70% de las fuerzas cortantes de la base deberán ser soportadas por los muros estructurales como mínimo.

**Dual,** la cantidad de fuerza cortante en la base que ha de soportar estas deberá estar entre el rango de 20% a 70%.

#### **Análisis en el eje o dirección X**

Con el fin de identificar en que sistema estructural se encuentra nuestra edificación en el eje X, será de importancia realizar una suma total de las fuerzas cortantes que actúan sobre las placas, con el fin de dividir esta entre la cortante basal, llegando así a determinar su sistema.

Tabla N°26 Análisis para determinar el sistema estructural en el sentido X-X

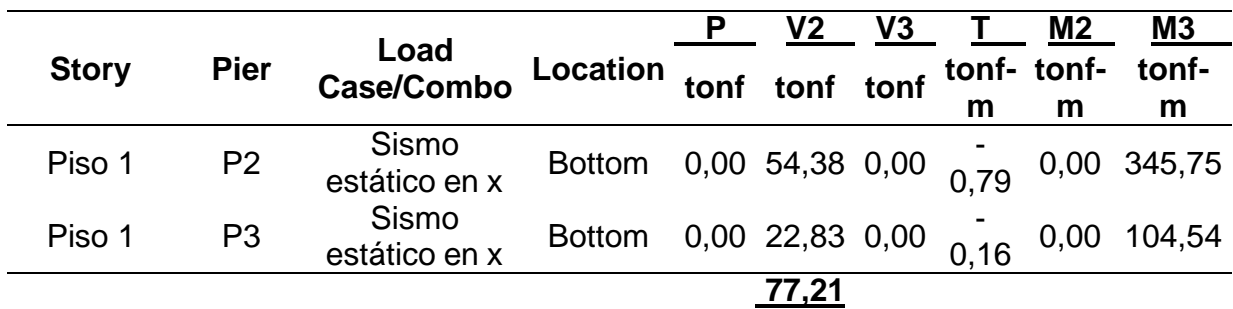

$$
\%V\,PLACA = \frac{V2}{Vx}
$$

2= Suma de fuerzas cortantes en la base de las placas

 $Vx=$  Cortante basal en la dirección X

$$
\%V\,PLACA = \frac{77,21}{83,84}
$$

#### $\%V$  PLACA = 92,09% ... SISTEMA DE MUROS ESTRURALES

Tal como se puede observar el resultado alcanzado demuestra que es correcto asumir que la estructura está conformada por un sistema de muros estructurales, tal como se puede apreciar en la norma E030.

#### **Análisis en el eje o dirección Y**

Tabla N°27 Análisis para determinar el sistema estructural en el sentido Y-Y

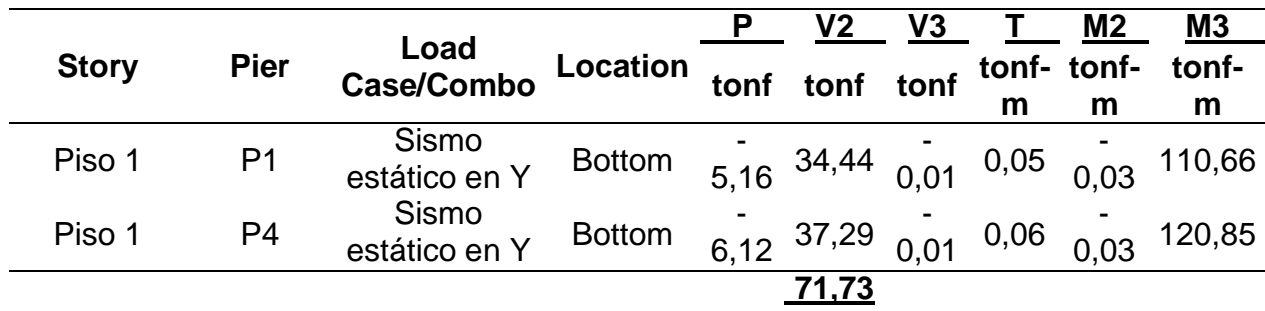

$$
\%V\,PLACA = \frac{V2}{Vx}
$$

2= Suma de fuerzas cortantes en la base de las placas

 $Vx=$  Cortante basal en la dirección X

$$
\%V\,PLACA = \frac{71,23}{94,1}
$$

#### $\%V$  PLACA = 76,22% ... SISTEMA DE MUROS ESTRURALES

Tal como se puede observar el resultado alcanzado demuestra que es correcto asumir que la estructura está conformada por un sistema de muros estructurales, tal como se puede apreciar en la norma E030.

#### **Verificación de las irregularidades estructurales en altura**

## **Irregularidad de rigidez-piso blando**  $(I_a = 0, 75)$

De acuerdo a lo mencionado en la norma E030 artículo 20, para que se pueda cumplir la siguiente irregularidad es necesario cumplir con una serie de características siendo estas las siguientes, si la rigidez lateral del entrepiso es inferior al 70% de la rigidez lateral del entrepiso siguiente o superior, además si es inferior al 80% de la resultante del promedio entre los 3 últimos pisos en base a su rigidez lateral, se cumplirá esta irregularidad.

$$
K_C < 0.70 K_D; K_C < 0.8 \frac{(K_D + K_E + K_F)}{3}
$$

K= Rigidez lateral

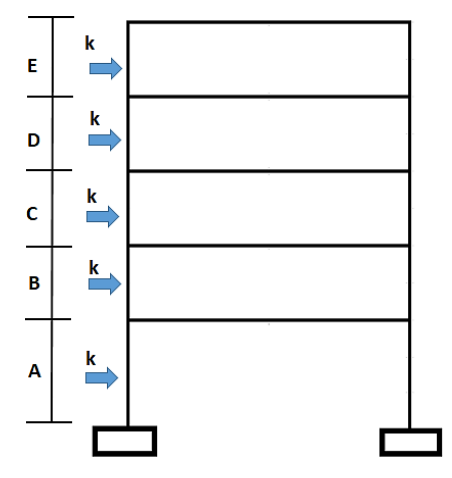

**Figura 21.** Producto propio, irregularidad de rigidez de piso blando

Tabla N°28 Verificación de irregularidad de rigidez piso blando en el eje X-X

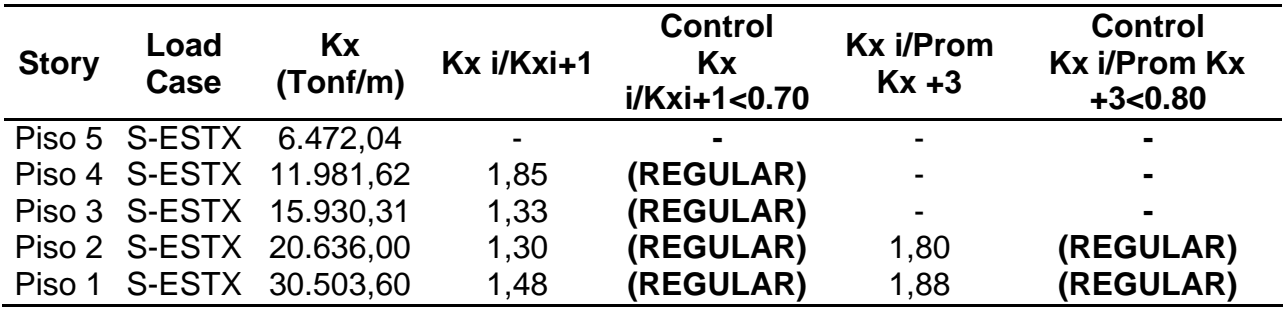

Tabla N°29 Verificación de irregularidad de rigidez piso blando en el eje Y-Y

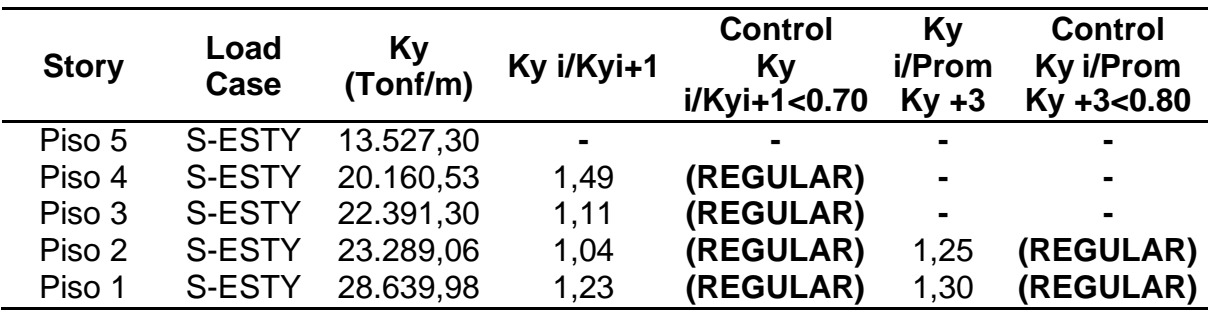

De acuerdo a los cálculos mostrados a través de las tablas, queda evidenciado que no existe irregularidad de rigidez piso blando.

## **Irregularidad de resistencia Piso débil**

De acuerdo a lo mencionado en la norma E030 artículo 20, para que se pueda cumplir la siguiente irregularidad es necesario cumplir con la siguiente característica, la resistencia a la fuerza cortante del entrepiso ha de ser inferior al 80% a la resistencia frente a la fuerza cortante del entrepiso siguiente o superior.

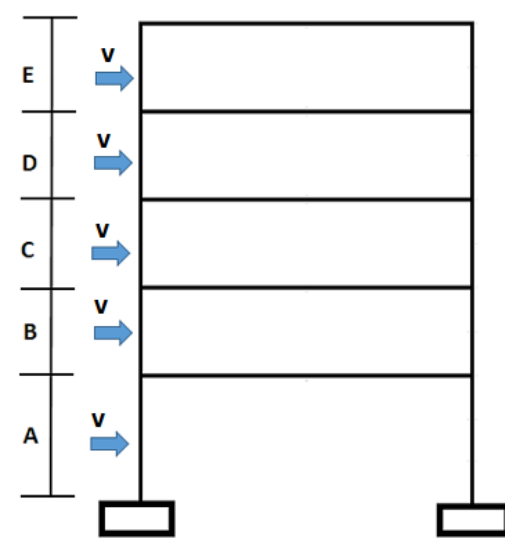

**Figura 22.** Producto propio, irregularidad por resistencia piso débil

Calculamos:

$$
V_C < 0.8V_D \approx \frac{V_C}{V_D} < 0.8
$$

## $V_c = Fuerza$  cortante

Tabla N°30 Verificación de irregularidad de resistencia piso débil en el eje X-X

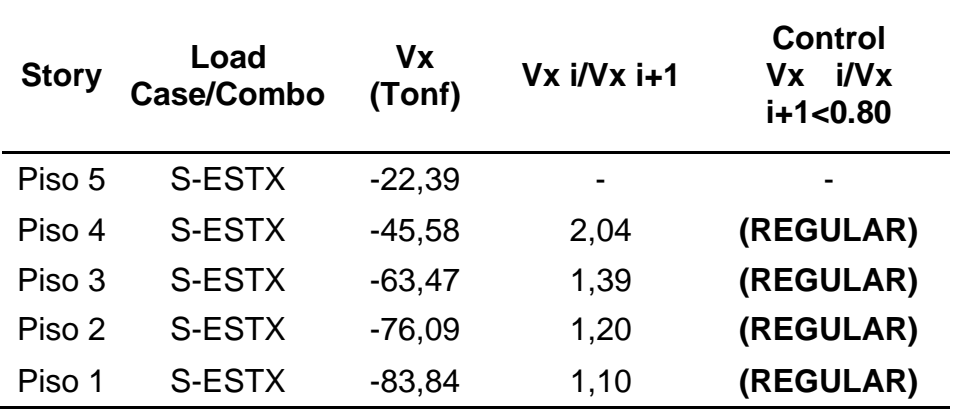

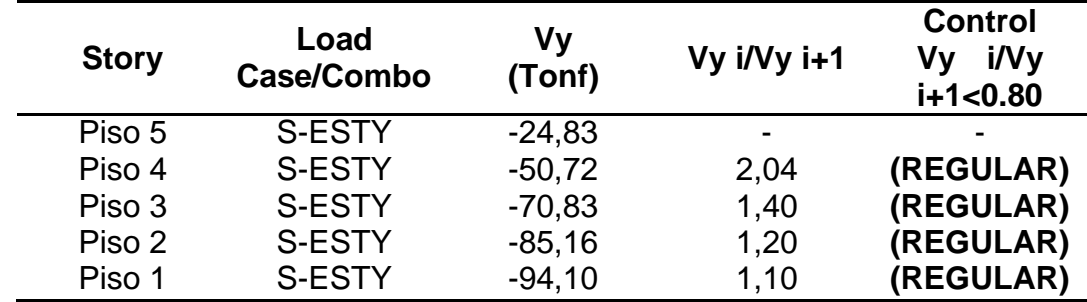

Tabla N°31 Verificación de irregularidad de resistencia piso débil en el eje Y-Y

De acuerdo a los cálculos mostrados a través de las tablas, queda evidenciado que no existe irregularidad de resistencia piso débil.

#### **Irregularidad de extrema rigidez**  $(I_a = 0, 5)$

De acuerdo a lo mencionado en la norma E030 artículo 20, para que se pueda cumplir la siguiente irregularidad es necesario cumplir con una serie de características siendo estas las siguientes, si la rigidez lateral del entrepiso es inferior al 60% de la rigidez lateral del entrepiso siguiente o superior, además si es inferior al 70% de la resultante del promedio entre los 3 últimos pisos en base a su rigidez lateral, se cumpliría esta.

$$
K_C < 0.60 K_D; K_C < 0.7 \frac{(K_D + K_E + K_F)}{3}
$$

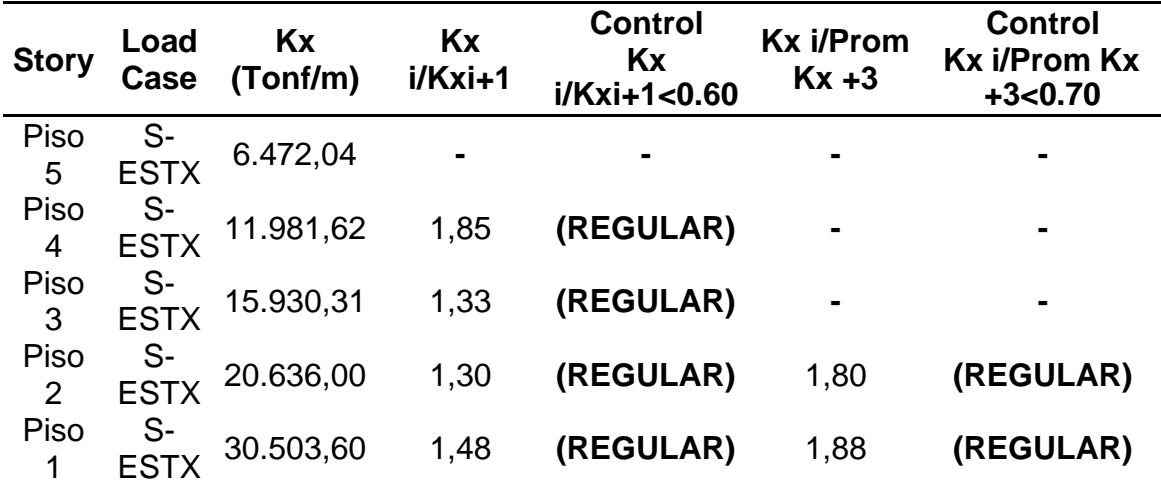

Tabla N°32 Verificación de irregularidad extrema rigidez en el eje X-X

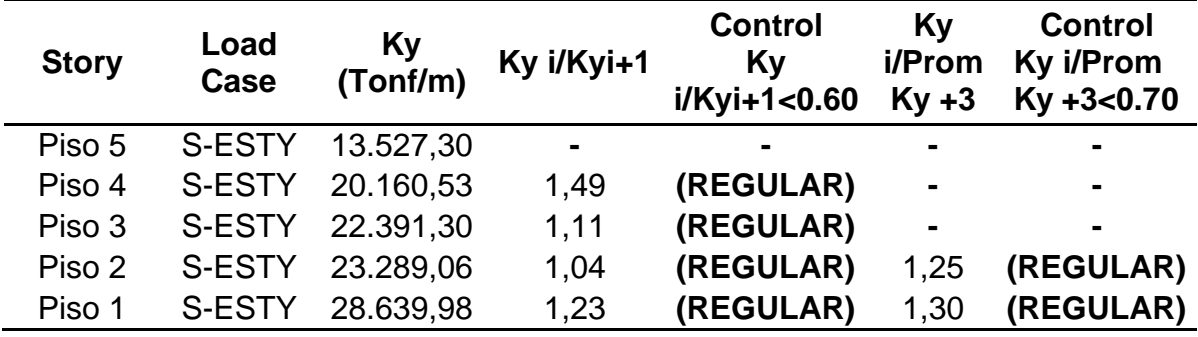

Tabla N°33 Verificación de irregularidad extrema rigidez en el eje Y-Y

De acuerdo a los cálculos mostrados a través de las tablas, queda evidenciado que no existe irregularidad de extrema rigidez.

#### **Irregularidad de extrema resistencia** ( $I_a = 0, 5$ )

De acuerdo a lo mencionado en la norma E030 artículo 20, para que se pueda cumplir la siguiente irregularidad es necesario cumplir con la siguiente característica, la resistencia a la fuerza cortante del entrepiso ha de ser inferior al 65% a la resistencia frente a la fuerza cortante del entrepiso siguiente o superior.

$$
V_C < 0.65 V_D \approx \frac{V_C}{V_D} < 0.65
$$

Tabla N°34 Verificación de irregularidad de extrema resistencia en el eje X-X

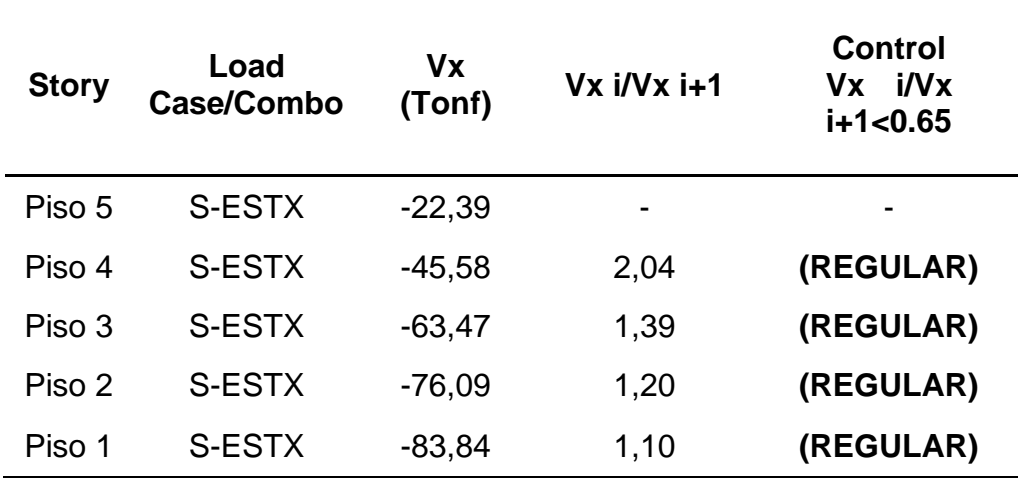

| <b>Story</b> | Load<br><b>Case/Combo</b> | Vv<br>(Tonf) | Vy i/Vy i+1 | <b>Control</b><br>i/Vy<br>V۷<br>$i+1<0.65$ |
|--------------|---------------------------|--------------|-------------|--------------------------------------------|
| Piso 5       | S-ESTY                    | $-24.83$     | -           |                                            |
| Piso 4       | S-ESTY                    | $-50,72$     | 2,04        | (REGULAR)                                  |
| Piso 3       | S-ESTY                    | $-70,83$     | 1,40        | (REGULAR)                                  |
| Piso 2       | S-ESTY                    | $-85,16$     | 1,20        | (REGULAR)                                  |
| Piso 1       | S-ESTY                    | $-94,10$     | 1,10        | (REGULAR)                                  |

Tabla N°35 Verificación de irregularidad de extrema resistencia en el eje Y-Y

De acuerdo a los cálculos mostrados a través de las tablas, queda evidenciado que no existe irregularidad de extrema resistencia.

#### **Irregularidad de masa o peso**  $(I_a = 0, 9)$

De acuerdo a lo mencionado en la norma E030 artículo 20, para que se pueda cumplir la siguiente irregularidad ha de ser necesario que el peso de un piso superior varie en 1,5 veces la de uno de sus colindantes.

$$
M_D > 1,5M_E \approx \frac{M_D}{M_E} > 1,5
$$
  

$$
M_E > 1,5M_D \approx \frac{M_E}{M_D} > 1,5
$$

 $M_D = P$ iso inferior

 $M_E = P$ iso Superior

Tabla N°36 Verificación de irregularidad de masa o peso en la edificación

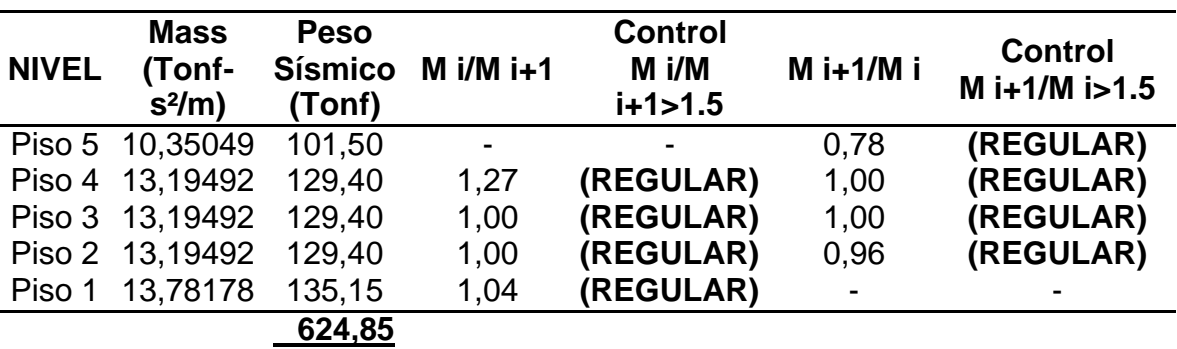

De acuerdo a los cálculos mostrados a través de las tablas, queda evidenciado que no existe irregularidad de masa o peso en la edificación.

## **Irregularidad geométrica vertical** ( $I_a = 0.9$ )

De acuerdo a lo mencionado en la norma E030 artículo 20, para que se pueda cumplir la siguiente irregularidad ha de ser necesario que la estructura que soporte todas las cargas tenga una dimensión superior que varia de 1,3 veces la de uno de sus colindantes.

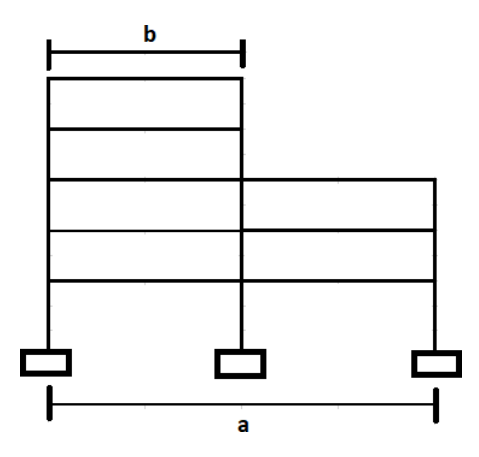

**Figura 23.** Producto propio, irregularidad geométrica vertical

**Origen:** R. Aguilar, 2008, pg. 39. "Análisis sísmico de Edificios" Se calcula:

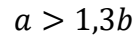

 $b > 1,3a$ 

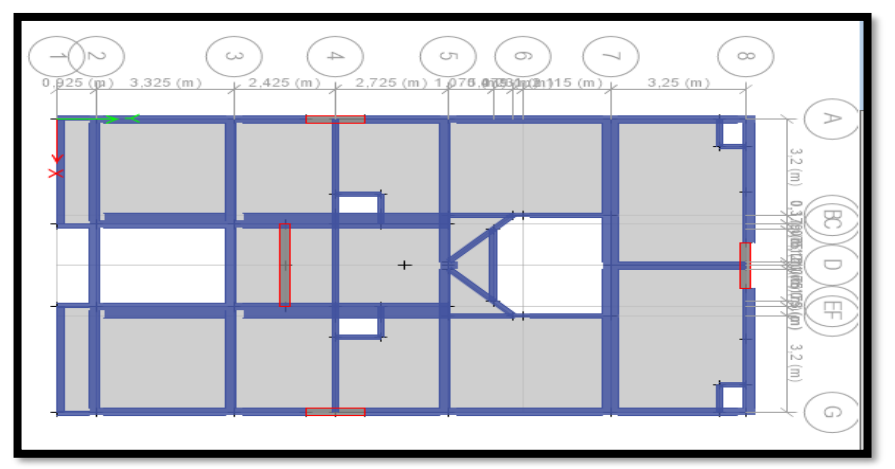

**Figura 24.** Producto propio, vista en planta de la edificación

Este tipo de anomalía se produce en edificios cuyas plantas no son iguales en tamaño, en cuyo caso el edificio se diseñó para ser un edificio de tamaño normal, por lo que no es necesario. Debe ser calculado. esta anomalía.

#### Discontinuidad en los sistemas resistentes  $(I_a=0,8)$

El artículo 20, conforme a la E.030 de la Norma del Perú, de Diseño especifica que este tipo de irregularidad persistirá mientras exista un desfase o cambio de dirección, con un desplazamiento del fuste superior al 25% de cualquier estructura Menos del 10% soporta fuerza de corte.

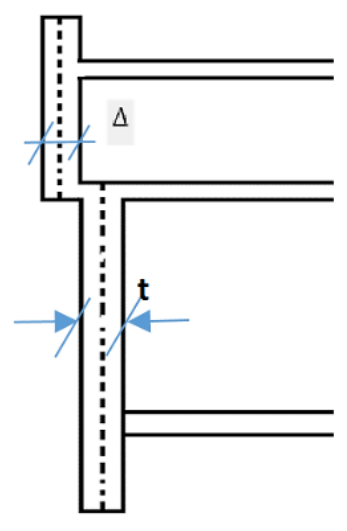

**Figura 25**. Elaboración propia, Discontinuidad en los sistemas resistentes. **Origen:** Ingeniería antisísmica principios básicos y aplicaciones, Santana,

2013, p. 81

Representado:

 $V_{Elem} \geq 0.10 * V_{Edifficio}$  y  $\Delta > 0.25t$ 

 $V_{Edifricio}$  = Fuerza cortante que absorbe el edificio

 $V_{Elem}$  = Fuerza cortante del elemento

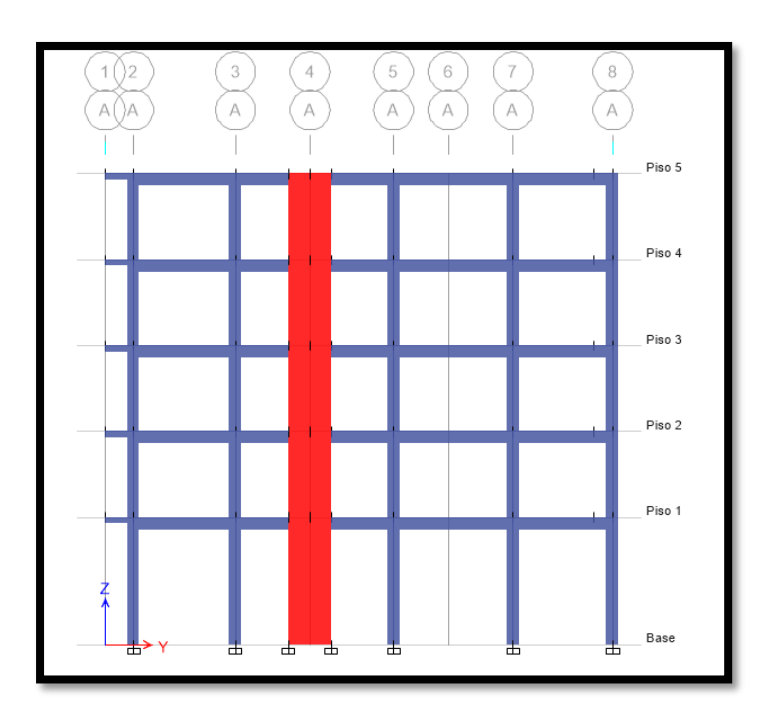

**Figura 26**. Elaboración propia, vista frontal para ser modelado en ETABS.

En la Figura 22, muestra este tipo de anomalía se presenta en edificios con elementos discontinuos, ya que en la Figura 23, la altura del edificio está diseñada sin ningún tipo de discontinuidad, porque en este caso se excluyen las distorsiones causadas por discontinuidades en los sistemas de resistencia. Irregularidad estructural en planta

## **Irregularidad por torsión**  $(I_q=0,75)$

El artículo 20 de la Norma de Diseño 030 establece que este tipo de irregularidad persistirá, en todas las direcciones, siempre que el desplazamiento relativo máximo del entrepiso en-un extremo del edificio ( $\Delta_{max}$ ) en esa dirección, calculado sumando un deflexión aleatoria superior a 1,3 veces el desplazamiento relativo medio de los extremos de las mismas entreplantas  $(\Delta_{prom})$ .

Tenga en cuenta que esto debe hacerse en edificios con paredes sólidas con una membrana rígida y solo si el desplazamiento relativo máximo del entrepiso es superior al 50% del desplazamiento permitido

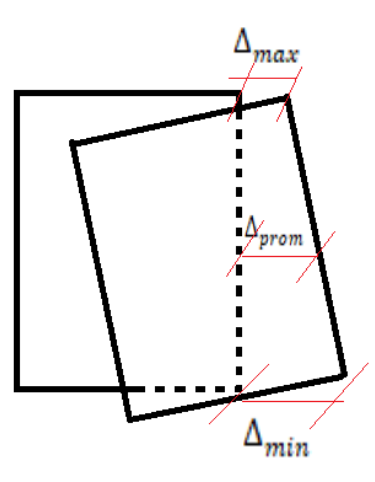

**Figura 27**. Elaborado con datos propios, Irregularidad por torsión..

Representado:

1,3 
$$
\Delta_{\text{pom}} < \Delta_{\text{max}}
$$
  
1.3  $\frac{\Delta_{\text{prom}}}{h \cdot i} \le \frac{\Delta_{\text{max}}}{h \cdot i}$ 

Para el cálculo se dejará de lado los desplazamientos y se trabajará con las distorsiones.

$$
Drift_{max} > 1.3 Drift_{pom} \approx \frac{Drift_{max}}{Drift_{pom}} > 1.3
$$
  

$$
Drift_{pom} = \frac{\Delta_{i+1} - \Delta_i}{h}
$$

 $H = Altura$  tomada desde el piso.

 $\Delta_{i+1}$ = Despalazamiento del piso superior i + 1

 $\Delta_i$ = desplazamiento de un piso i

**Se considera no evaluar cuando se presente:**

$$
0.5 \Delta_{permisible} < \Delta_{max}
$$

$$
0.5 * \frac{\Delta}{hi} permisible \le \frac{\Delta_{max}}{hi}
$$

$$
Drift_{max} > 0.5 Drift_{permisible} \approx \frac{Drift_{max}}{Drift_{permisible}} > 0.5
$$

| <b>Story</b> | Load<br>Case/Combo | <b>Altura</b><br>entrepiso<br>(m) | UX-<br>Prom<br>(m)    | <b>Drift X</b><br><b>Prom</b> | Drift X<br>- Max | 50%*0.007 | <b>Control</b><br>de<br>Aplicación |
|--------------|--------------------|-----------------------------------|-----------------------|-------------------------------|------------------|-----------|------------------------------------|
| Piso<br>5    | S-ESTX             | 2,8                               | 0,01783 0,0012 0,0014 |                               |                  | 0,0035    | <b>(EVITAR</b><br><b>EVALUAR)</b>  |
| Piso<br>4    | S-ESTX             | 2,8                               | 0.01436 0.0014 0.0016 |                               |                  | 0,0035    | <b>(EVITAR</b><br><b>EVALUAR)</b>  |
| Piso<br>3    | S-ESTX             | 2,8                               | 0,01052 0,0014 0,0017 |                               |                  | 0,0035    | <b>(EVITAR</b><br><b>EVALUAR)</b>  |
| Piso<br>2    | S-ESTX             | 2,8                               | 0,00649 0,0013 0,0017 |                               |                  | 0,0035    | <b>(EVITAR</b><br><b>EVALUAR)</b>  |
| Piso         | S-ESTX             | 4,15                              | 0.0027                | 0,0007                        | 0,0008           | 0,0035    | (EVITAR<br><b>EVALUAR)</b>         |

**Tabla N°37:** Irregularidad por torsión en X-X

**Tabla N°38:** Irregularidad por torsión en Y-Y

| <b>Story</b> | Load<br>Case/Combo | <b>Altura</b><br>entrepiso<br>(m) | UY-<br>Prom<br>(m)    | <b>Drift Y</b><br>Prom | <b>Drift Y</b><br>- Max | 50%*0.007 | <b>Control</b><br>de<br><b>Aplicación</b> |
|--------------|--------------------|-----------------------------------|-----------------------|------------------------|-------------------------|-----------|-------------------------------------------|
| Piso<br>5    | S-ESTY             | 2,8                               | 0,01446 0,0007        |                        | 0,0007                  | 0,0035    | <b>EVITAR</b><br><b>EVALUAR)</b>          |
| Piso<br>4    | S-ESTY             | 2,8                               | 0,01262 0,0009 0,0010 |                        |                         | 0,0035    | <b>(EVITAR</b><br><b>EVALUAR)</b>         |
| Piso<br>3    | S-ESTY             | 2,8                               | 0.01011               | 0,0011 0,0012          |                         | 0,0035    | <b>(EVITAR</b><br><b>EVALUAR)</b>         |
| Piso<br>2    | S-ESTY             | 2,8                               | 0,00694 0,0013 0,0014 |                        |                         | 0,0035    | (EVITAR<br><b>EVALUAR)</b>                |
| Piso         | S-ESTY             | 4,15                              | 0.0033                |                        | 0,0008 0,0008           | 0,0035    | (EVITAR<br><b>EVALUAR)</b>                |

En las tablas que se mostraron que no es necesario realizar la evaluación, esto debido a que los máximos desplazamientos por cada entrepiso son menores al 50%.

#### **Irregularidad por torsión extrema (** $I_a$ **=0,60)**

Cuando una edificación presente diafragma rígido además de que su desplazamiento relativo en sus entrepisos sea superior al 50% del desplazamiento permisible, se considera realizar la verificación de esta irregularidad.

**Se considera no evaluar cuando se presente:**

$$
\Delta_{max} > 0.5 \Delta_{permisible}
$$
\n
$$
\frac{\Delta_{max}}{hi} \ge 0.5 * \frac{\Delta}{hi} permisible
$$
\n
$$
Drift_{max} > 0.5 Drift_{permisible} \approx \frac{Drift_{max}}{Drift_{permisible}} > 0.5
$$

Se demostró en las Tablas 36 y 37 sobre el ensayo de deflexión torsional, el desplazamiento máximo para cada fase es inferior al 50% del desplazamiento admisible, que se establece en la norma.

## Para evaluación de esquinas entrantes  $(I_a=0,90)$

Esta irregularidad será considerada en el cálculo siempre y cuando el proyecto presente un valor superior del 20%, en ambos sentidos de sus dimensiones totales, todo esto en base a lo señalado por la Norma E.030

Interpretación

$$
20\%L_Y < Le_Y
$$
\n
$$
20\%L_X < Le_X
$$

 $L_X =$  Longitud verdadera del edificio en eje X.

 $L_Y =$  Longitud verdadera del edificio en eje Y.

 $Le<sub>Y</sub> = Longitud Y para la esquina entrante.$ 

 $Le<sub>X</sub> = Longitud X para la esquina entrante.$ 

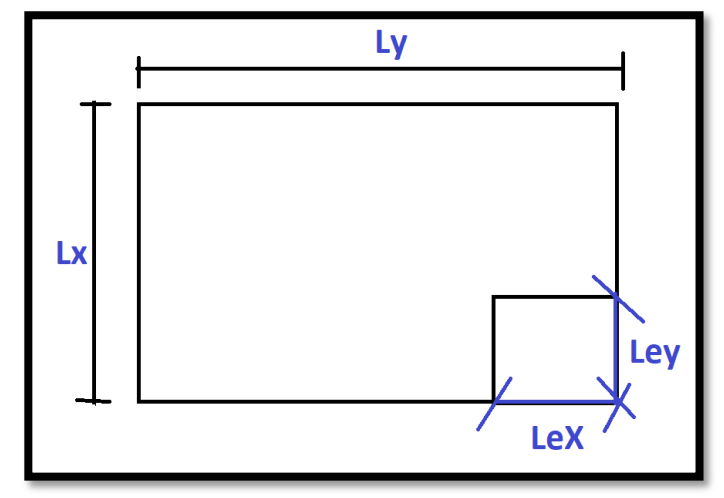

**Figura 28.** Elaborado con datos propios Irregularidad en edificación por esquinas entrantes.

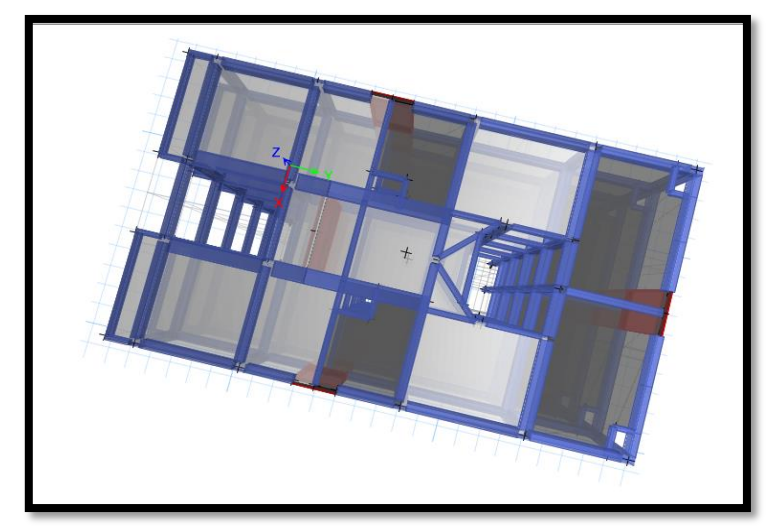

**Figura 29**. Elaborado con datos propios Vista típica en planta 3D.

Se aprecia que en la edificación no existe esquinas entrantes por tal motivo se descarta este tipo de irregularidad.

## Discontinuidad en el diafragma ( $I_a$ =0,85)

La presente irregularidad existirá en la edificación cuando en uno de los pisos en cualquiera de los sentidos en que está siendo evaluada, presente una sección transversal de diafragma a un área con menos del 25% del área de la sección transversal total. Además, en la Norma E.030, indica que este tipo de irregularidad estará presente en una edificación que presente una variación abrupta, existiendo un área superior al 50% de vacío respecto del área real del diafragma.

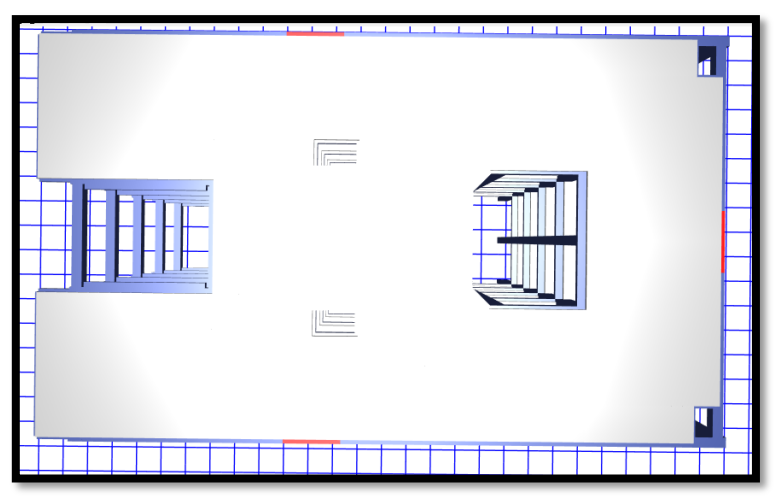

**Figura 30.** Elaborado con datos propios Vista de pisos típicos para las plantas en 3D Cantidad de vacíos.

Para el presente trabajo de investigación la discontinuidad en el diafragma no se considerará, esto debido a que el área de los vacíos es inferior al 50%.

## **Irregularidad de sistemas no paralelos (** $I<sub>a</sub>=0,90$ **)**

La norma E.030 Diseño Articulo 20, señala que existirá este tipo de irregularidad, en cualquiera de las direcciones, siempre y cuando los elementos que soportan las fuerzas laterales no son paralelos, esta no se ha de aplicar en los casos donde los ejes de los pórticos o muros forman un ángulo menor a 30° ni cuando los elementos no paralelos resisten menos que el 10% de la fuerza cortante del piso.

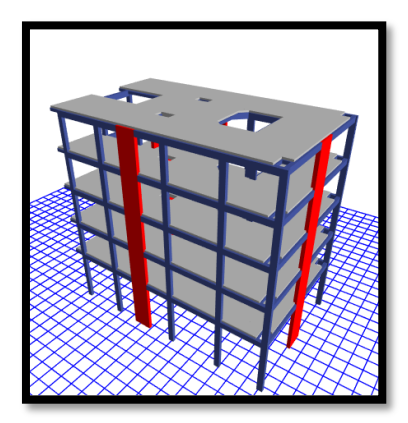

**Figura 31**. Elaborado con datos propios Vista típica en planta 3D Elementos Estructurales.

Este tipo de irregularidad se ha de descartar ya que no hay un sistema que no sea paralelo, por lo tanto, se descarta dicha irregularidad.

Luego de analizar estas tanto en altura como en planta se llegó a la conclusión de que no existe ni un tipo de irregularidad cumpliéndose sin problema lo que estipula la norma E.030, por tal motivo es un acierto tomar el valor de 1 para los valores de  $I_a y I_b$ .

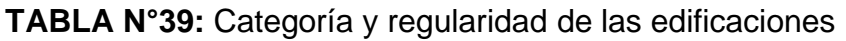

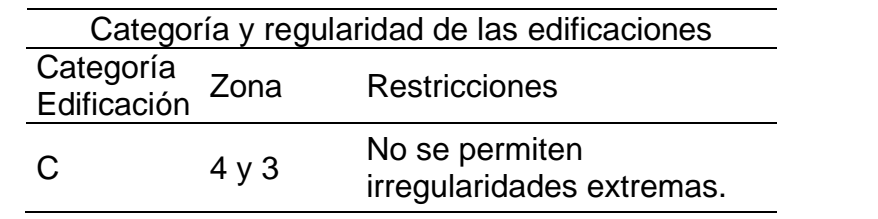

Origen: Elaborado con datos, Norma E.030 Diseño Sismorresistente (2018,

Art.21).

## **AHORA SE PROCEDE CON EL ANÁLISIS SÍSMICO DINÁMICO**

#### **Para la aceleración espectral:**

 $G =$  Gravedad de la tierra = 9,81

 $S_a$  = pseudo – aceleraciones

$$
S_a = \frac{Z \times U \times C \times S}{R} \times g
$$

Para el presente trabajo de investigación los datos son:

Categoría de la edificación, "C" edificaciones comunes, U=1

El coeficiente de reducción de las fuerzas sísmicas, R=6  $\approx$  ( $R = R_0 \times I_a \times I_p$ )

Irregularidad en planta, Ip= 1

Irregularidad en altura, Ia= 1

Para el sistema estructural de Muros Estructurales, el coeficiente básico de reducción R0=6

Periodos Tp= 0,4- TL=2,5

Perfil de suelo tipo S1=1

La zona es 4, Z=0,45

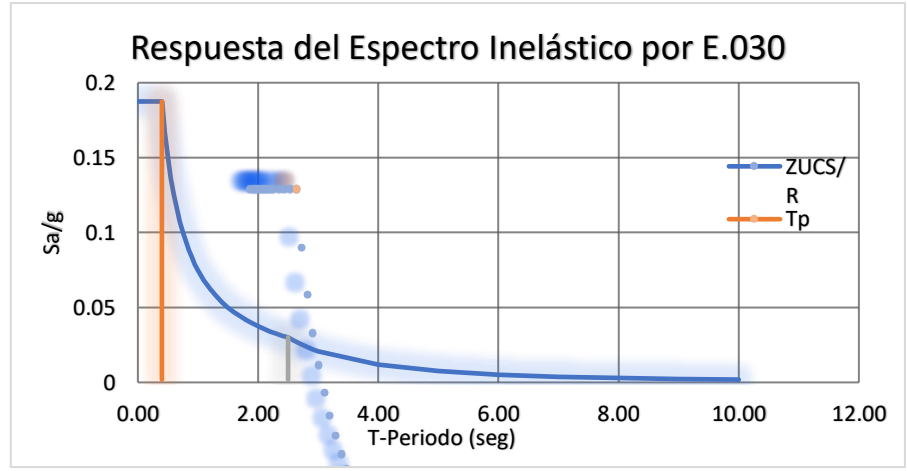

**Figura 32**. Elaborado con datos propios, Respuesta del Espectro inelástico por pseudo-aceleraciones.

#### **Se procede a hallar la fuerza cortante mínima**

La fuerza cortante para el primer entrepiso de la edificación no debe ser inferior al 80% del valor hallado, además para construcciones que se tornen irregulares no deberán ser menores del 90%. Todo esto en base a la Norma E.030.

Se procede a hallar:

$$
80\% \le \frac{V_D}{V_E}
$$

 $V_E$  = Fuerza cortante estática

 $V_D = Fuerza$  cortante dinámica

CALCULAMOS PARA X

$$
\frac{65,81}{83,84} = 78\% < 80\% \dots NO\ CUMPLE
$$

#### CALCULAMOS PARA Y

$$
\frac{80,59}{94,1} = 86\% \ge 80\% \dots OK
$$

Para el presente caso en la dirección X-X no se llegó al 80%, para ello se debe de utilizar un factor de escala como señala la Norma, el cual no modificara las distorsiones.

Calculo del factor en la dirección X:

$$
V_D \ge 80\% \times V_E
$$
  
65,81 \ge 0,8 \times 83,84  

$$
F_{escala} = \frac{0,8 \times 83,84}{65,81} = 1,02
$$

Verificamos si ahora nos cumple que la cortante dinámica sea mayor igual a 80% de la cortante estática.

**Hallamos** 

$$
\frac{V_D}{V_E} \ge 80\%
$$

 $V_E$  = Fuerza cortante estática

 $V_D = Fuerza$  cortante dinámica

PARA X SE PROCEDE CON EL CÁLCULO

67,12  $\frac{34}{83,84}$  = 80%  $\geq 80$ % ... ok

PARA Y SE PROCEDE CON EL CÁLCULO

$$
\frac{80,59}{94,1} = 86\% \ge 80\% \dots OK
$$

Para el presente caso la fuerza cortante dinámica es mayor igual al 80% de la fuerza cortante estática.

#### **Para el caso de la masa participativa de la estructura**

Para el diseño sismorresistente de la Norma E.030 del Perú, señala que deben de sumar el 90% de la masa total, los modos en cada dirección sus masas efectivas, es por ello que para el eje X el modo 6 es considerado y para el eje Y se debe considerar el modo 4.

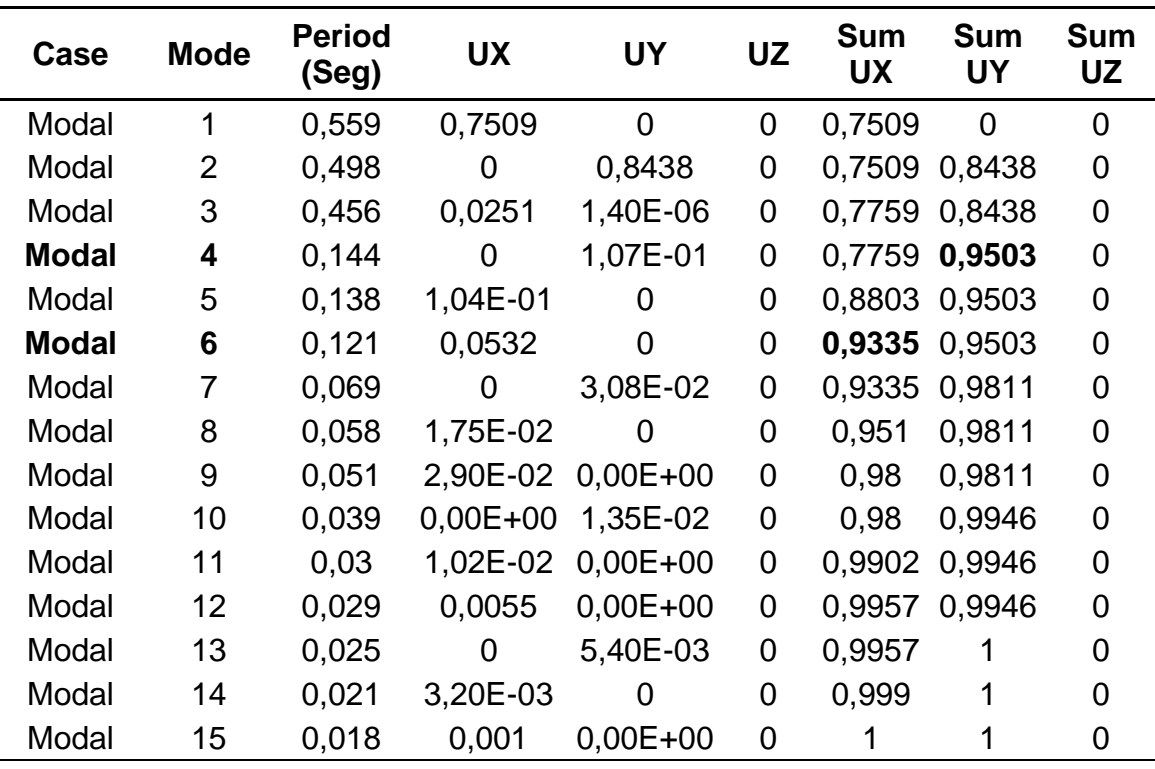

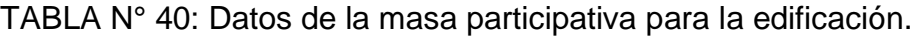

Para el caso de investigación las masas llegan al 90% para el modo 4 en dirección Y, así como también para el modo 6 en dirección X.

## **Para el control de derivas (distorsiones)**

Realizaremos el control de las derivas, para ellos debemos ver que las derivas Inelásticas (desplazamientos laterales) sean  $\leq 0.007$ , para ello calcularemos las derivas.

$$
\Delta_i - \Delta_{i-1} = \Delta_{relative}
$$
  
Deriva elástica = 
$$
\frac{\Delta_{relative}}{H}
$$

Representado:

∆−1= Desplazamiento del entrepiso inferior

 $H = Altura$ 

 $\Delta_i$ = Desplazamiento del entrepiso

$$
\Delta_{relative} = Desplazamiento relativo
$$

Para los desplazamientos laterales en base a la Norma E.030 en el artículo 31.1, se obtienen a ser multiplicados por 0,75R.

á = 0,75 ∗ á

Para este caso el coeficiente de reducción de las fuerzas sísmicas, toma un valor de R=6

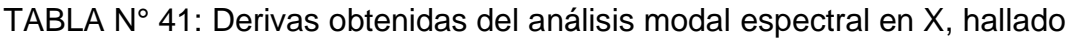

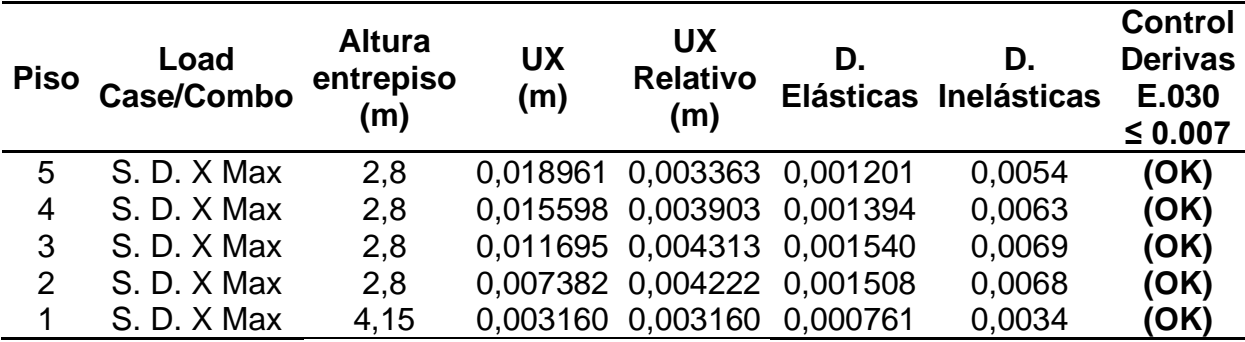

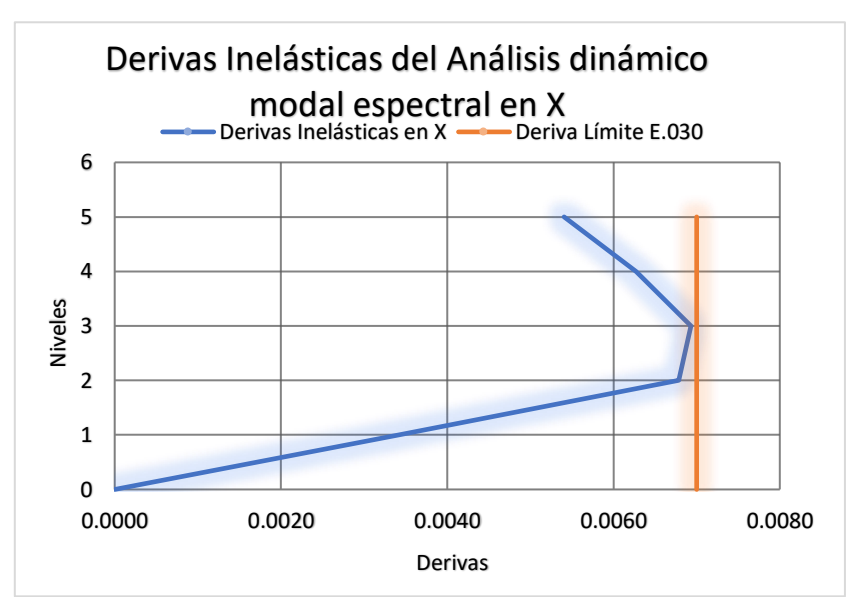

**Figura 33**. Elaborado con datos propios, Distrosiones inelásticas en eje X-X.

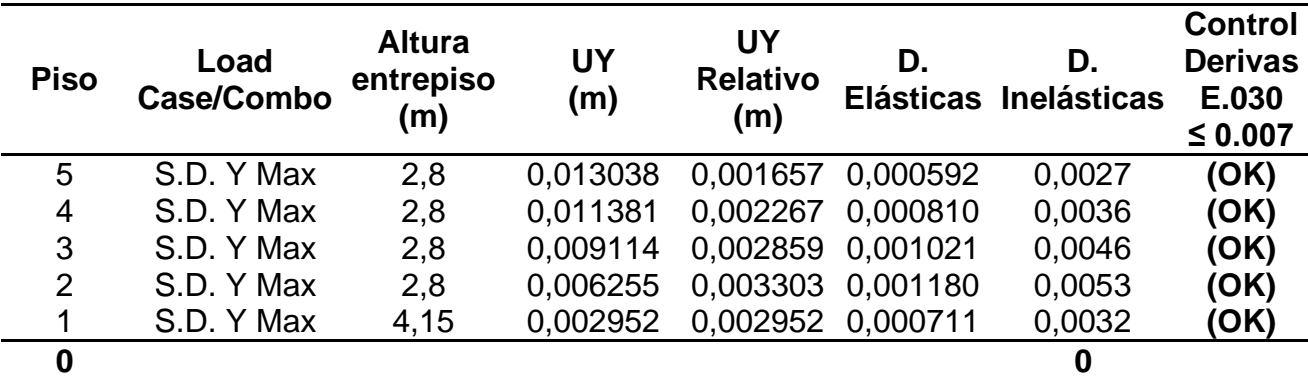

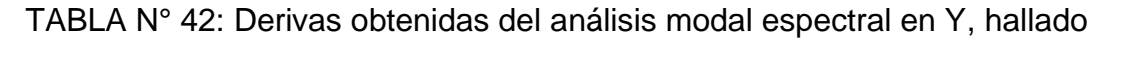

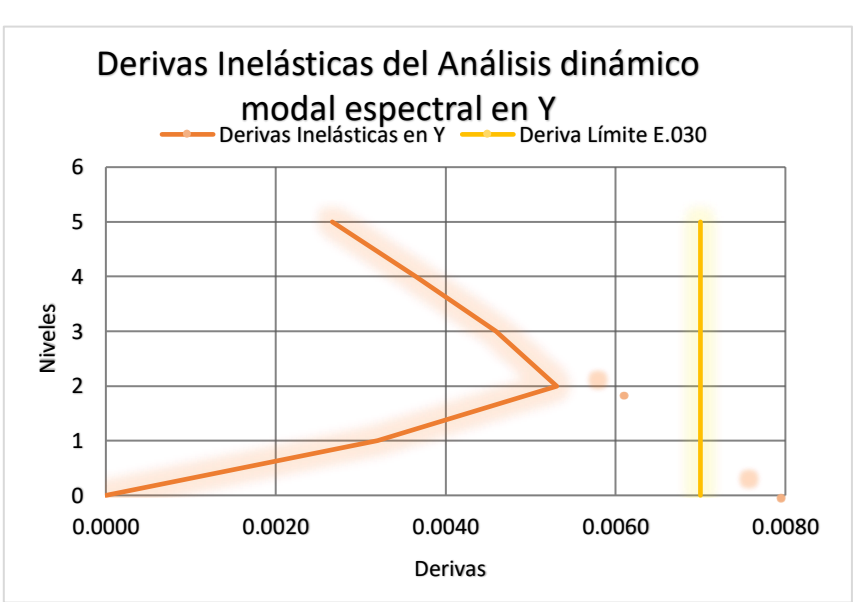

**Figura 34.** Elaborado con datos propios, Distorsiones inelásticas en eje Y-Y.

Para este caso de investigación las derivas halladas han resultado ser menores a lo que permite la Norma E.030 la cual es de 0,007, así entonces cumple sin problemas.

# **ANÁLISIS DEL DISEÑO SÍSMORRESISTENTE DE UNA ESTRUCTURA INCORPORANDO FIBRA DE ACERO AL CONCRETO**

## **Para el material**

## **Para el concreto con adición de fibra de acero**

Peso Específico  $(y)$ : 2,394 Tn/m2

Módulo de elasticidad:  $15000 \times \sqrt{F/c} = 15000 \times \sqrt{258} = 2409356.76$  Tn/m2

Resistencia a la compresión (F'C): 258 kg/cm2

Módulo de poisson (U): 0,15 o 0,2

## **Para ello el acero corrugado ASTM A615-Grado 60:**

Módulo de poisson (E): 2000000 kg/cm2

Peso Específico  $(y)$ : 7,8 Tn/m2

Resistencia a la fluencia (Fy): 4200 kg/cm2

**Corrección del sismo estático por periodo de vibración real**

**Tomamos el Periodo del Modal 1 para el sistema en X**

**Estimación del periodo fundamental de vibración**

$$
T=0.530\;seg
$$

**Factor de amplificación sísmica (C)**

$$
T_{P} < T < T_{L}
$$
\n
$$
2.5 > 0.530 > 0.4 \dots \dots \text{ Ok}
$$

Así que para ello:

$$
1,887 = 2,5 \times \left(\frac{0,4}{0,530}\right) = C
$$

$$
\frac{C}{R} \ge 0.11
$$

**Hallamos** 

$$
\frac{1{,}887}{6}\geq0{,}11
$$

0,31447 ≥ 0,11 … … … … . . ok

**Se procede a hallar el coeficiente de cortante basal**

$$
V = \frac{Z. U. C.S}{R} \times P
$$

$$
V = \frac{0.45 \times 1 \times 1.887 \times 1}{6} \times P
$$

$$
V = 0.141509 \times P
$$

#### **Así como también el exponente de altura del edificio "K"**

Para ello se calcula como se indica a continuación

$$
T \ge 0.5 \dots \dots \dots K = (0.75 + 0.5T) \le 2
$$

$$
0.530 \ge 0.5
$$

$$
K = (0.75 + 0.5 \times 0.530) \le 2
$$

$$
K = 1.015 \le 2 \dots \text{ok}
$$

#### **Ahora se procede con la distribución de la fuerza sísmica en altura**

$$
F_i = \propto_i. \, V
$$

 $V =$  fuerza cortante basal

 $F_i$  = fuerzas sísmicas horizontales en cualquier nivel i.

$$
\alpha_i = \frac{P_i(h_i)^k}{\sum_{f=1}^n P_j(h_j)^k}
$$

 $P_i = P$ eso

 $h_i$ = altura por nivel

**Tabla N°43:** Reparto de la fuerza sísmica en altura y fuerza de corte por en los

| <b>PISO</b>    | F.<br><b>Gravedad</b><br>m/s2 | <b>Mass</b><br>(Ton.s <sup>2</sup> /m) | Pi<br>(Ton)  | Hi<br>(m) | $Pi^*(Hi)^k$<br>(Ton.m) | αi   | Fi               | Vi<br>(Ton) (Ton) |
|----------------|-------------------------------|----------------------------------------|--------------|-----------|-------------------------|------|------------------|-------------------|
| 5              | 9,8067                        | 10,34142 101,42 15,35                  |              |           | 1.621,82                |      | 0,27 23,45 23,45 |                   |
| 4              | 9,8067                        | 13,18304                               | 129,28 12,55 |           | 1.685,24                | 0,28 | 24,37 47,82      |                   |
| 3              | 9,8067                        | 13,18304                               | 129,28       | 9,75      | 1.304,30                | 0.21 |                  | 18,86 66,69       |
| $\overline{2}$ | 9,8067                        | 13,18304                               | 129,28       | 6.95      | 925,02                  | 0,15 |                  | 13,38 80,06       |
| 1              | 9,8067                        | 13,76842                               | 135,02       | 4,15      | 572,43                  | 0.09 | 8,28             | 88,34             |
|                |                               |                                        | 624,28       |           | 6.108,82                | 1,00 | 88,34            |                   |

niveles X-X

**Calculamos la cortante basal**

$$
V = \frac{0.45 \times 1 \times 1,887 \times 1}{6} \times 624,28
$$

 $V = 88,34$ Ton

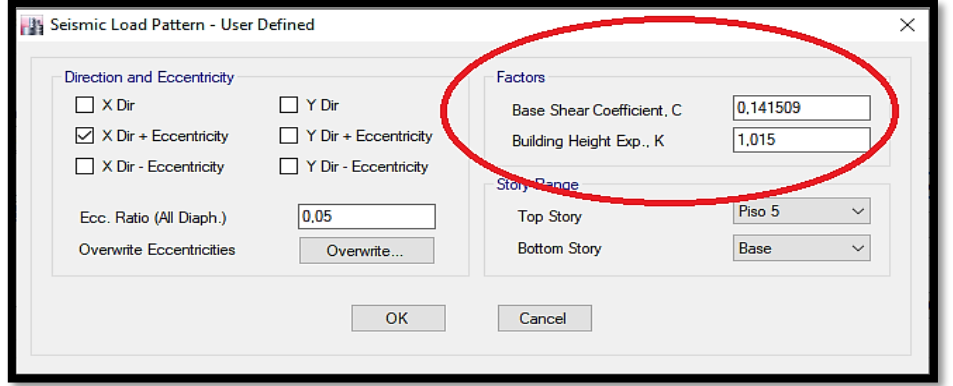

**Figura 35**. Elaborado con datos propios, reajuste del Coeficiente de cortante

"C" y Reparto de la fuerza sísmica en elevación "K" en "X".

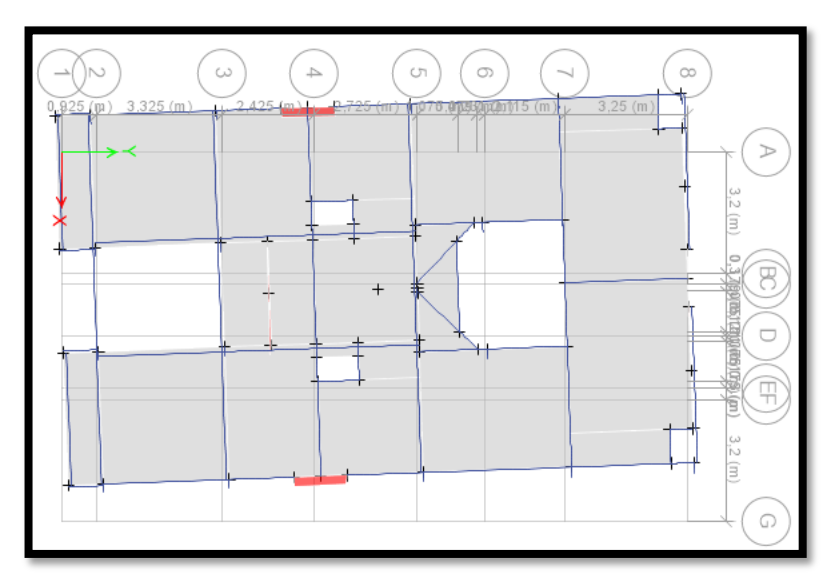

**Figura 36**. Elaborado con datos propios, Modo vibratorio 1 en x

## **Tomamos el Periodo del Modal 2 para el sistema en Y**

**Para el caso se tiene un periodo fundamental de vibración estimado de:**

$$
T=0.473\;seg
$$

### **Factor de amplificación sísmica (C)**

Para ello con ayuda de las ecuaciones que se presentan a continuación,

$$
T_L > T > T_P
$$
  
2,5 > 0.473 > 0.4...... Ok

Por ende:

$$
2,114 = 2,5 \times \left(\frac{0.4}{0.473}\right) = C
$$

$$
\frac{C}{R} \ge 0.11
$$

**Hallamos** 

$$
\frac{2,114}{6} \ge 0,11
$$

$$
0.35236 \ge 0.11 \dots \dots \dots \dots \dots
$$
ok

**Se procede con el cálculo del coeficiente de cortante basal**

$$
V = \frac{Z \cdot U \cdot S \cdot C}{R} \times P
$$

$$
V = \frac{0.45 \times 1 \times 2.114 \times 1}{6} \times P
$$

$$
V = 0.158562 \times P
$$

#### **Ahora para el exponente de altura del edificio "K"**

Para ello se procede como se indicará líneas abajo

$$
1 = 0.5 \dots \dots \dots \dots K \ge T
$$
  

$$
0.473 \le 0.5
$$

 $K = 1$ 

## **Reparto de la fuerza sísmica en elevación de la edificación**

$$
F_i=V*\propto_i
$$

 $V =$  Fuerza para la cortante en la base.

 $F_i$  = Fuerza sísmica horizontale en cualquier piso i.

$$
\alpha_i = \frac{P_i(h_i)^k}{\sum_{f=1}^n P_j(h_j)^k}
$$

 $P_i = P$ eso

$$
h_i = altura por nivel
$$

Tabla N° 44 Reparto de la fuerza sísmica en elevación y fuerza cortante por

nivel Y-Y

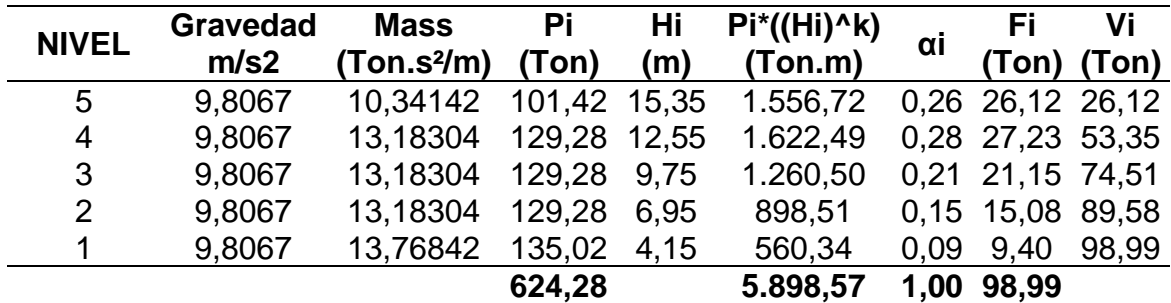

**Calculamos la cortante basal**

$$
V = \frac{0.45 \times 1 \times 2.114 \times 1}{6} \times 624.28
$$

 $V = 98,99$  Ton

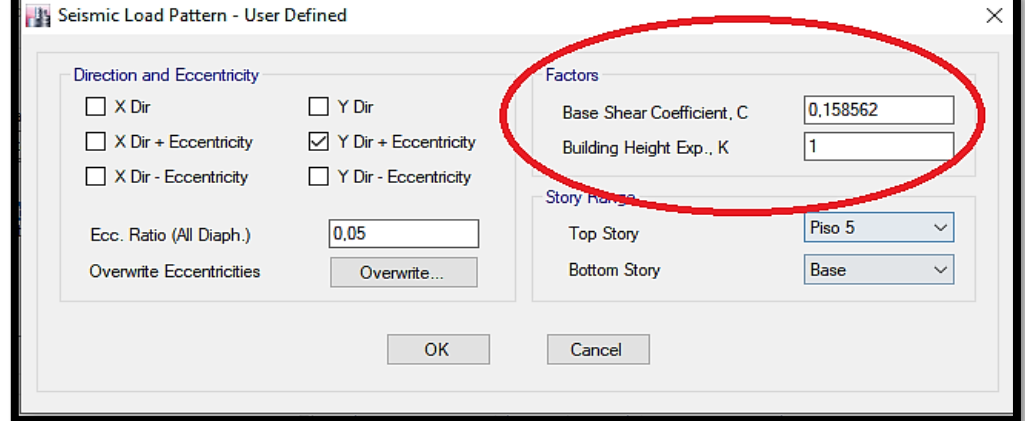

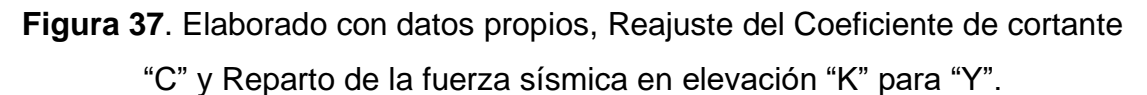

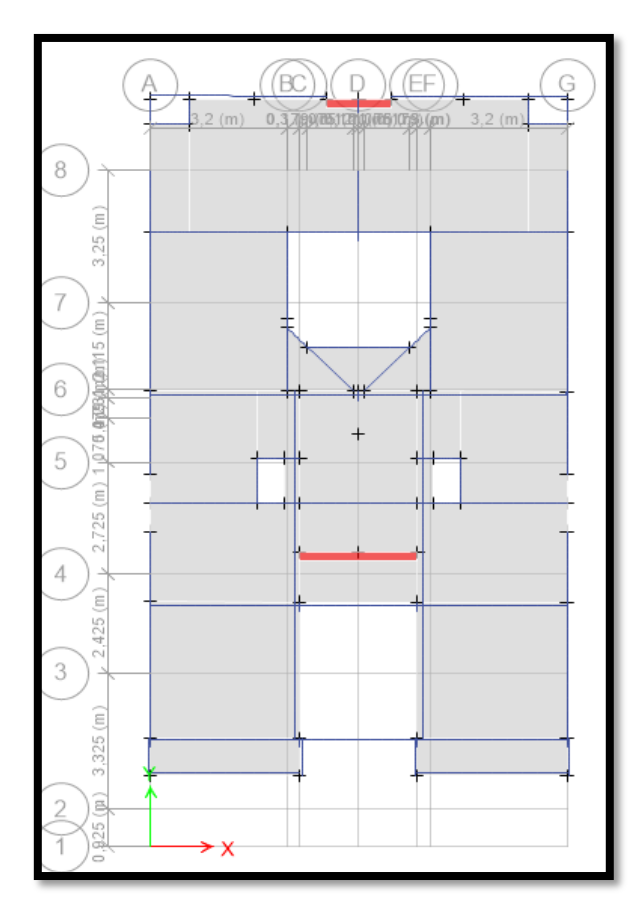

**Figura 38**. Elaborado con datos propios, Modo vibratorio 2 en Y.

#### **Sistema estructural**

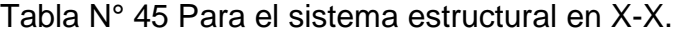

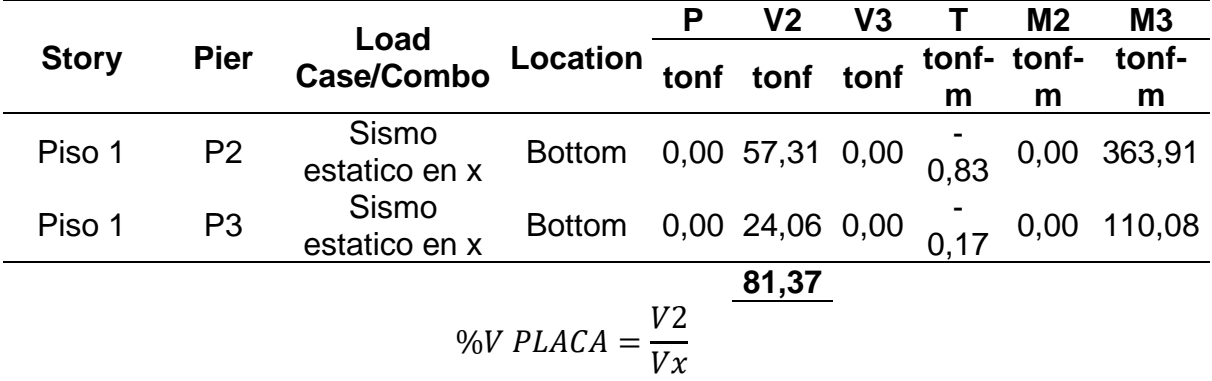

2= Suma de fuerzas cortante en la base de las placas.

 $Vx=$  cortante basal en la dirección X

$$
\%V\,PLACA = \frac{81,37}{88,34}
$$

## $\%V$  PLACA = 92,1% ... SISTEMA DE MUROS ESTRUCTURALES

En base a la Norma E.030 sismorrestiente del Perú, el presente sistema cumple en el eje X, por ello se dice que es correcto que la elección de muros estructurales.

|              |                | Load                 | Locatio                                   | P   | V <sub>2</sub> | V3 |    | M <sub>2</sub> | M <sub>3</sub>                |
|--------------|----------------|----------------------|-------------------------------------------|-----|----------------|----|----|----------------|-------------------------------|
| <b>Story</b> | <b>Pier</b>    | <b>Case/Comb</b>     | n                                         | ton | tonf           |    |    | ton tonf tonf  | tonf-                         |
|              |                | O                    |                                           |     |                |    | -m | -m             | m                             |
| Piso 1       | P <sub>1</sub> | Sismo<br>estatico en | Bottom 5,4 $\frac{36,2}{2}$ 0,0 0,05 0,03 |     |                |    |    |                | 116,4                         |
| Piso 1       | P4             | Sismo<br>estatico en | <b>Bottom</b>                             |     |                |    |    |                | $6,4$ $39,2$ 0,0 0,06 $127,1$ |
|              |                |                      |                                           |     | 75,4<br>5      |    |    |                |                               |

**Tabla N°46:** Para el sistema estructural en Y-Y

$$
\%V\,PLACA = \frac{V_2}{V_Y}
$$

 $V_Y =$  Cortante de base en Y

 $V_2$  = Suma de fuerzas de corte en la parte inferior de las placas.

$$
\%V\;PLACA = \frac{75,45}{98,99}
$$

#### $\%V$  PLACA = 76,22% ... SISTEMA DE MUROS ESTRUCTURALES

En base a la Norma E.030 sismorrestiente del Perú, el presente sistema cumple en el eje Y, por ello se dice que es correcto que la elección de muros estructurales.

**Se procede con la verificación de las irregularidades de la estructura en altura**

Para la irregularidad de rigidez-Piso blando ( $I_a = 0.75$ )

$$
K_C < 0.70 K_D; \ K_C < 0.8 \frac{(K_D + K_E + K_F)}{3}
$$

K=Rigidez lateral

| <b>Piso</b> | Caso<br>de<br>carga | Kx<br>(Tonf/m)   | Kx i/Kxi+1 | <b>Control</b><br>Kx<br>i/Kxi+1<0.70 | <b>Kx i/Prom</b><br>$Kx + 3$ | <b>Control</b><br><b>Kx i/Prom Kx</b><br>$+3<0.80$ |
|-------------|---------------------|------------------|------------|--------------------------------------|------------------------------|----------------------------------------------------|
| Piso<br>5   |                     | S-ESTX 7.155,74  |            |                                      | -                            |                                                    |
| Piso<br>4   |                     | S-ESTX 13.263,79 | 1,85       | (REGULAR)                            |                              |                                                    |
| Piso<br>3   |                     | S-ESTX 17.652,15 | 1,33       | (REGULAR)                            | $\overline{\phantom{0}}$     | -                                                  |
| Piso        |                     | S-ESTX 22.885,87 | 1,30       | (REGULAR)                            | 1,80                         | (REGULAR)                                          |
| Piso        |                     | S-ESTX 33.858,95 | 1,48       | (REGULAR)                            | 1,89                         | (REGULAR)                                          |

**Tabla N°47:** Revisión de Irregularidad de rigidez-Piso blando en X-X

**Tabla N°48:** Revisión de Irregularidad de rigidez-Piso blando en Y-Y

| <b>Piso</b> | Caso de<br>carga | <b>Ky</b><br>(Tonf/m) | Ky i/Kyi+1 | <b>Control</b><br>Ky<br>i/Kyi+1<0.70 | Ky<br>i/Prom<br>$Ky +3$ | <b>Control</b><br>Ky i/Prom<br>$Ky +3 < 0.80$ |
|-------------|------------------|-----------------------|------------|--------------------------------------|-------------------------|-----------------------------------------------|
| Piso 5      | S-ESTY           | 14.993.94             | Ξ.         |                                      | $\blacksquare$          | $\blacksquare$                                |
| Piso 4      | S-ESTY           | 22.346,14             | 1,49       | (REGULAR)                            | $\blacksquare$          | $\blacksquare$                                |
| Piso 3      | S-ESTY           | 24.818,73             | 1,11       | (REGULAR)                            | $\blacksquare$          | -                                             |
| Piso 2      | S-ESTY           | 25.813,85             | 1,04       | (REGULAR)                            | 1,25                    | (REGULAR)                                     |
| Piso 1      | S-ESTY           | 31.744,71             | 1,23       | (REGULAR)                            | 1,30                    | (REGULAR)                                     |

En el caso actual no existe la Irregularidad de rigidez – Piso blando, tanto en las direcciones X o Y.

## **Para la irregularidad de resistencia-Piso débil**

Entonces:

$$
\frac{V_C}{V_D} < 0.8 \approx V_C < 0.8 V_D
$$

 $V_c$  = Fuerza de corte

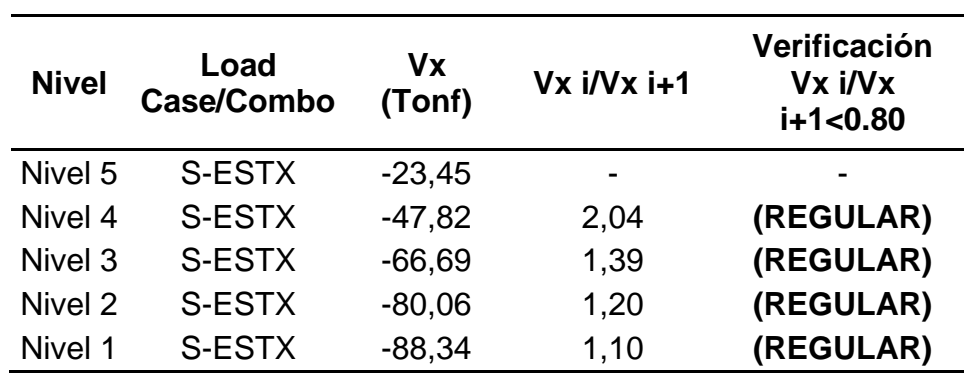

**Tabla N°49:** Verificación de Irregularidades de resistencia-Piso débil en X-X

**Tabla N°50:** Control de Irregularidades de resistencia-Piso débil en Y-Y

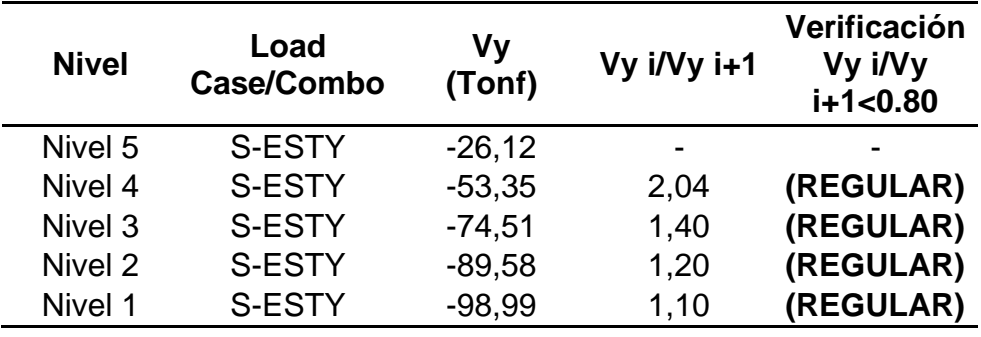

En el caso actual no existe la presencia de Irregularidad de resistencia – Piso débil, tanto en las direcciones X o Y.

# Ahora se procede con la Irregularidad de extrema rigidez  $(I_a=0,5)$

$$
K_C < 0.60 K_D; \ K_C < 0.7 \frac{(K_D + K_E + K_F)}{3}
$$

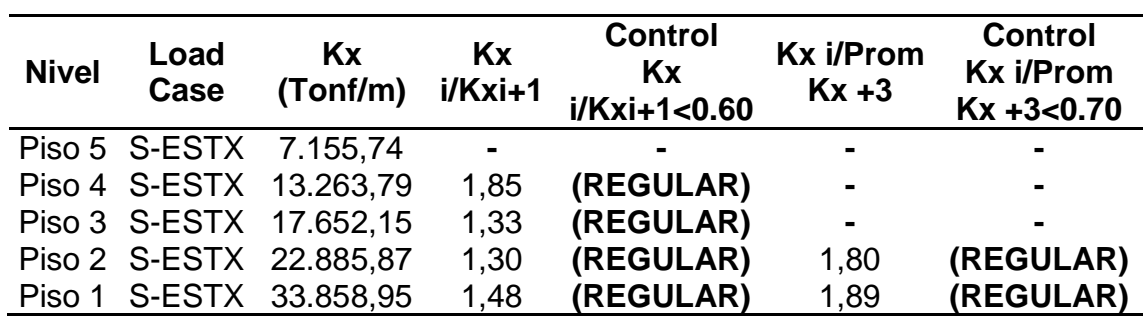

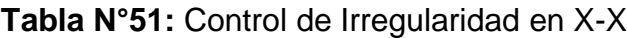

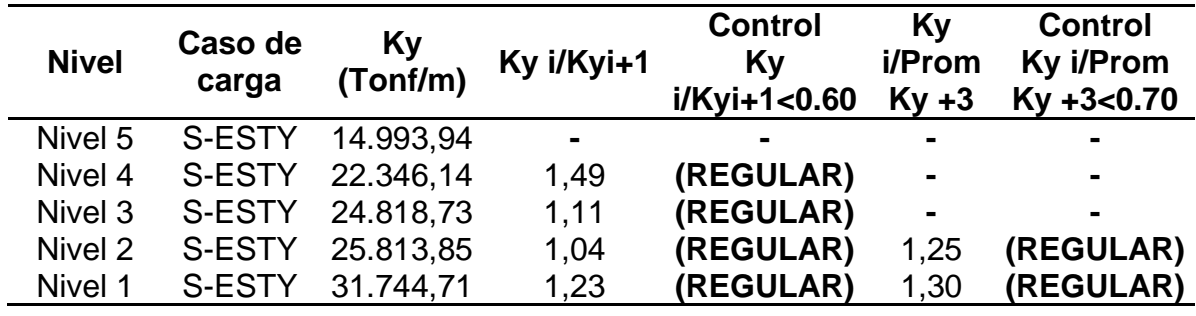

**Tabla N°52:** Control de la Irregularidad en la dirección Y-Y.

En el caso actual no existe la presencia de alguna Irregularidad de este tipo, tanto en las direcciones X o Y.

**Irregularidad extrema de resistencia (** $I_a$ **=0,5)** 

$$
V_C < 0.65 V_D \approx \frac{V_C}{V_D} < 0.65
$$

**Tabla N°53:** Control de la Irregularidad en la dirección X-X

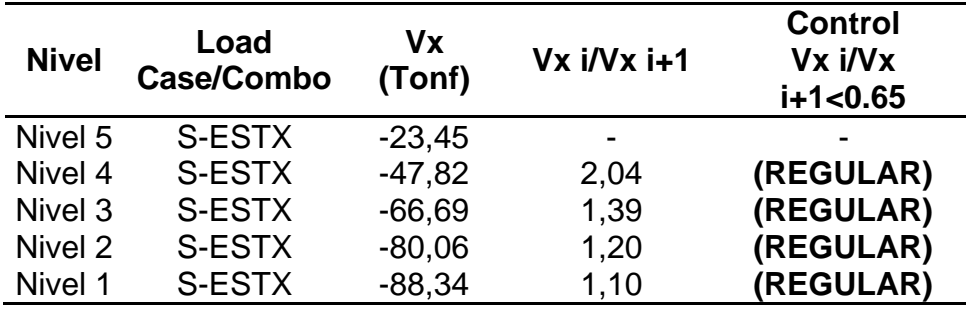

**Tabla N°54:** Control de la Irregularidad en la dirección Y-Y

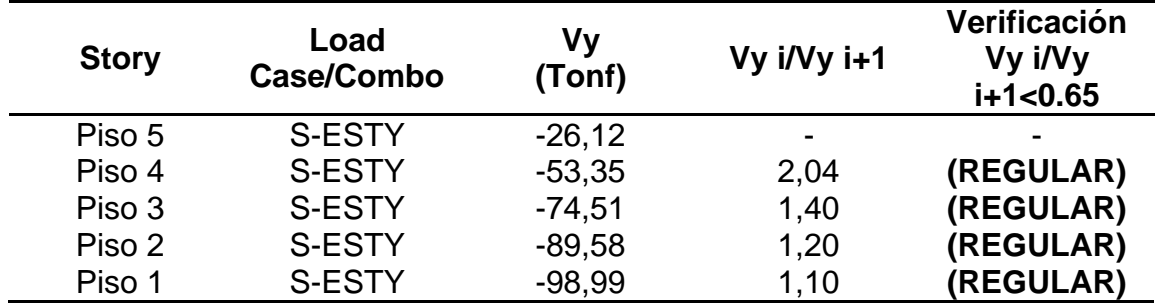

En el caso actual no existe la presencia de alguna Irregularidad de este tipo, tanto en las direcciones X o Y.

#### Para la Irregularidad de masa  $(I_a=0,9)$

$$
M_D > 1.5 M_E \approx \frac{M_D}{M_E} > 1.5
$$
  
 $M_E > 1.5 M_D \approx \frac{M_E}{M_D} > 1.5$ 

 $M_D$ =piso inferior

 $M_F$ =piso superior

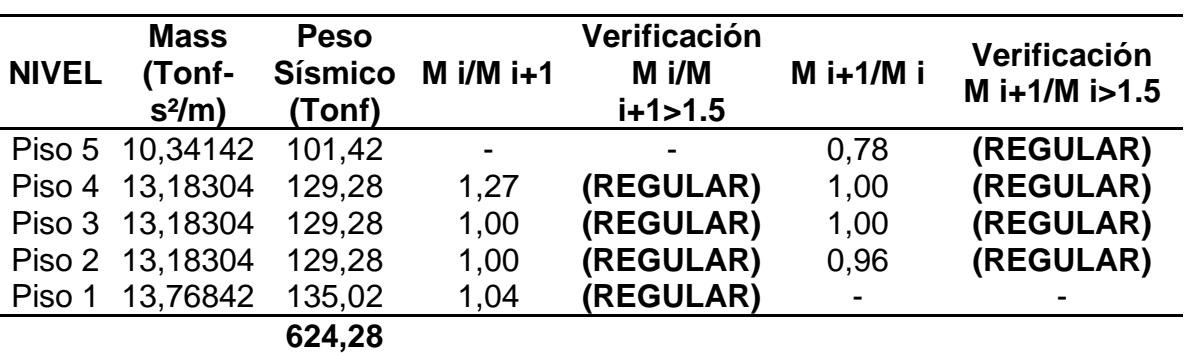

**Tabla N°55:** Control de la Irregularidad

En el caso actual no existe la presencia de alguna Irregularidad de este tipo, para la edificación.

## **Irregularidad geométrica vertical (** $I_a$ **=0,9)**

Para el caso actual de investigación presenta una planta típica, es por ello que no se requiere el desarrollo de la misma, es por esa razón que se deja de lado, mas, sin embargo, para edificaciones que presenten pisos con sus mismas dimensiones sí será necesario.

## Para la discontinuidad en los sistemas resistentes  $(I_a=0,8)$

Este tipo de irregularidad está descartada para el presente caso de investigación, ya que, se demuestra en las figuras hojas arriba 23 para ser exactos que la edificación que se está diseñando los elementos que la conforman son continuos, es por ello que no se toma, sin embargo, para otro tipo de edificación se deberá realizar dicha verificación.

## **Irregularidad estructural en planta**

## **Irregularidad torsional (** $I_a = 0.75$ **)**

Representación:

$$
\Delta_{max} > 1.3 \Delta_{pom}
$$

$$
1.3 \frac{\Delta_{prom}}{hi} \le \frac{\Delta_{max}}{hi}
$$

En esta parte se tomará distorsiones por desplazamientos

$$
Drift_{max} > Drift_{pom} * 1.3 \approx \frac{Drift_{max}}{Drift_{pom}} > 1.3
$$
  

$$
Drift_{pom} = \frac{\Delta_{i+1} - \Delta_i}{h}
$$

 $H =$ altura de piso

 $\Delta_{i+1}$ == Desplazamiento piso superior i + 1

 $\Delta_i$ = Desplazamiento para el piso i

#### **Ahora no se procede en caso:**

$$
\Delta_{max}{>}\,\Delta_{permisible}*0.5
$$

$$
0.5 * \frac{\Delta}{hi} \text{permisible} \le \frac{\Delta_{\text{max}}}{hi}
$$

$$
Drift_{max} > Drift_{permisible} * 0.5 \approx \frac{Drift_{max}}{Drift_{permisible}} > 0.5
$$

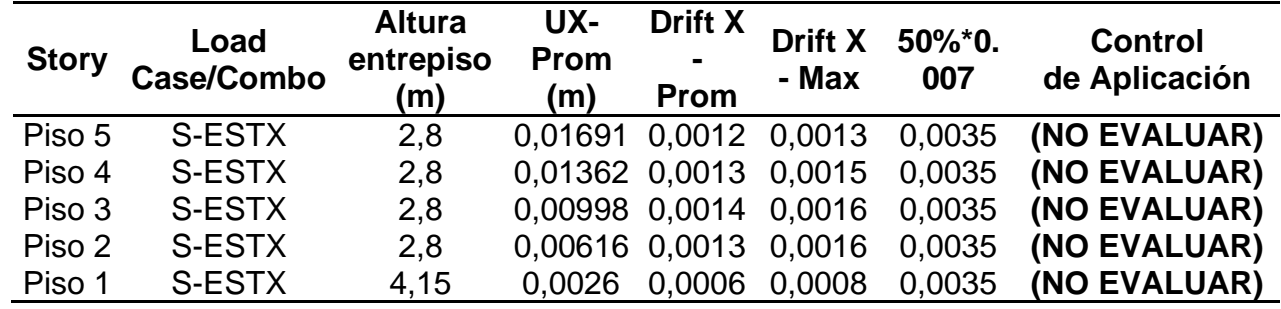

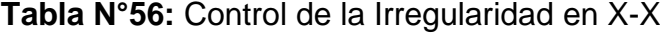

| <b>Story</b> | Load<br>Case/Combo | <b>Altura</b><br>entrepiso<br>(m) | UY-<br><b>Prom</b><br>(m) | <b>Drift Y</b><br>- Prom | <b>Drift Y</b><br>- Max | 50%*0.007 | <b>Control</b><br>de<br>Aplicación |
|--------------|--------------------|-----------------------------------|---------------------------|--------------------------|-------------------------|-----------|------------------------------------|
| Piso 5       | <b>S-ESTY</b>      | 2,8                               | 0,01372                   | 0,0006                   | 0,0007                  | 0,0035    | (NO<br><b>VERIFICAR)</b>           |
| Piso 4       | S-ESTY             | 2,8                               | 0.01198                   | 0,0009                   | 0.0009                  | 0,0035    | (NO<br><b>VERIFICAR)</b>           |
| Piso 3       | S-ESTY             | 2,8                               | 0.00959                   | 0.0011                   | 0.0011                  | 0,0035    | (NO<br><b>VERIFICAR)</b>           |
| Piso 2       | S-ESTY             | 2,8                               | 0.00659                   | 0.0012                   | 0,0013                  | 0,0035    | (NO<br><b>VERIFICAR)</b>           |
| Piso 1       | S-ESTY             | 4,15                              | 0.0031                    | 0,0008                   | 0,0008                  | 0,0035    | (NO<br><b>VERIFICAR)</b>           |

**Tabla N°57:** Control de la Irregularidad en Y-Y

Siendo menores al 50% los desplazamientos máximos por cada entrepiso, entonces no se requiere la evaluación pertinente para el presente caso de investigación.

#### Para la no regularidad torsional extrema  $(I_q=0,60)$

Siendo menores al 50% los desplazamientos máximos por cada entrepiso, esto se ve reflejado en las tablas que presentan líneas arriba, para ser exactos en las tablas N°55 y N°56 para su comprobación.

## Para el caso de las esquinas entrantes  $(I_a=0,90)$

Para el presente caso de estudio no se tomará en cuenta esta irregularidad, debido a que las áreas abiertas o vacías no superan el 50%, este en la figura 26.

## Por la discontinuidad del diafragma en la edificación( $I_a$ =0,85)

Para el presente caso de estudio no se tomará en cuenta esta irregularidad, debido a que las áreas abiertas o vacías no superan el 50%, este en la figura 27.

## Para los sistemas no paralelos  $(I_a=0,90)$

Para el presente caso de estudio no se tomará en cuenta esta irregularidad, debido a la inexistencia de dicho sistema, este en la figura 28 se reflejado lo descrito.

Luego de analizar las irregularidades tanto en altura como en planta se llegó a la conclusión de que no existe ni un tipo de irregularidad cumpliéndose con lo
estipula el reglamento sismorresistente, entonces se asume el valor de 1 para los valores de  $I_a y I_p$ .

### **PROCEDIMIENTO PARA EL ANÁLISIS SÍSMICO DINÁMICO**

**Para la aceleración espectral:**

$$
G=9.81
$$

$$
S_a
$$
 = pseudo – aceleraciones

$$
S_a = \frac{Z \times U \times C \times S}{R} \times g
$$

Datos:

La zona es 4, Z=0,45

Para el sistema estructural de Muros Estructurales, el coeficiente básico de reducción R0=6

Categoría de la edificación, "C" edificaciones comunes, U=1

El coeficiente de reducción de las fuerzas sísmicas, R=6  $\approx$  ( $R = R_0 \times I_a \times I_p$ )

Irregularidad en planta, Ip= 1

Irregularidad en altura, Ia= 1

Periodos Tp= 0,4- TL=2,5

Perfil de suelo tipo S1=1

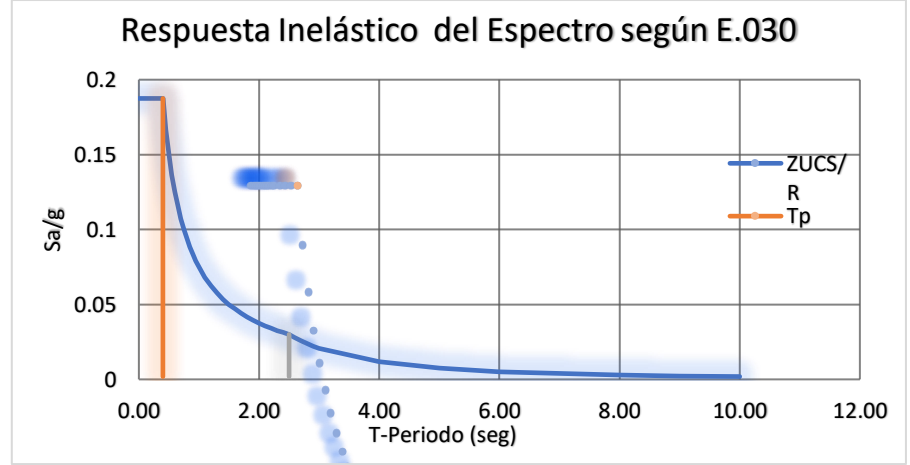

**Figura 39**. Elaborado con datos propios, Respuesta del espectro inelástica por las pseudo-aceleraciones.

#### **Para la fuerza de corte mín.**

Se procede de la siguiente manera:

$$
80\% \leq \frac{V_D}{V_E}
$$

 $V_E$  = Fuerza cortante estática

 $V_D =$  Fuerza cortante dinámica

PARA DIRECCIÓN X

$$
\frac{69,10}{88,34} = 78\% < 80\% \dots NO\ CUMPLE
$$

PARA DIRECCIÓN Y

$$
\frac{84,90}{98,99} = 86\% \ge 80\% \dots OK
$$

En esta parte se puede apreciar que para la dirección X – X no se logra llegar al 80%, es por ello que se utilizará el factor de escala, en base a lo recomendado por la Norma sismorresistente del Perú.

Calculo del factor en la dirección X:

$$
V_D \ge 80\% \times V_E
$$
  
69,10 \ge 0,8 \times 88,34  

$$
F_{escala} = \frac{0,8 \times 88,34}{69,10} = 1,02
$$

Verificamos si ahora nos cumple que la cortante dinámica sea mayor igual a 80% de la cortante estática.

Hallamos

$$
\frac{V_D}{V_E} \ge 80\%
$$

 $V_E$  = Fuerza de corte estático

 $V_D =$  Fuerza cortante dinámica

PARA X SE PROCEDE CON

$$
\frac{70,84}{88,34} = 80\% \ge 80\% \dots ok
$$

#### PARA Y SE PROCEDE CON

$$
\frac{84,90}{98,99} = 86\% \ge 80\% \dots OK
$$

Como se puede visualizar la fuerza cortante dinámica es mayo igual al 80% de la fuerza cortante estática.

| Case         | <b>Mode</b> | <b>Period</b><br>(Seg) | <b>UX</b>    | UY           | <b>UZ</b> | <b>Sum</b><br><b>UX</b> | <b>Sum</b><br>UY | <b>Sum</b><br><b>UZ</b> |
|--------------|-------------|------------------------|--------------|--------------|-----------|-------------------------|------------------|-------------------------|
| Modal        | 1           | 0.53                   | 0,7509       | 0            | 0         | 0,7509                  | 0                | 0                       |
| Modal        | 2           | 0.473                  | 0            | 0.8438       | 0         | 0,7509                  | 0,8438           | 0                       |
| Modal        | 3           | 0,432                  | 0,0251       | 1,40E-06     | 0         | 0,7759                  | 0.8438           | 0                       |
| Modal        | 4           | 0.137                  | 0            | 1,07E-01     | 0         | 0,7759                  | 0,9503           | 0                       |
| Modal        | 5           | 0,131                  | 1,04E-01     | 0            | 0         |                         | 0,8803 0,9503    | 0                       |
| <b>Modal</b> | 6           | 0.114                  | 0.0532       | 0            | 0         |                         | 0.9335 0.9503    | 0                       |
| Modal        | 7           | 0,065                  | 0            | 3,08E-02     | 0         | 0.9335                  | 0,9811           | 0                       |
| Modal        | 8           | 0.055                  | 1,75E-02     | 0            | 0         | 0.951                   | 0.9811           | 0                       |
| Modal        | 9           | 0.049                  | 2,90E-02     | $0.00E + 00$ | 0         | 0.98                    | 0.9811           | 0                       |
| Modal        | 10          | 0.037                  | $0.00E + 00$ | 1,35E-02     | 0         | 0,98                    | 0.9946           | 0                       |
| Modal        | 11          | 0,029                  | 1,02E-02     | $0.00E + 00$ | 0         | 0.9902                  | 0,9946           | 0                       |
| Modal        | 12          | 0.028                  | 0.0055       | $0.00E + 00$ | 0         | 0,9957                  | 0,9946           | 0                       |
| Modal        | 13          | 0.024                  | 0            | 5,40E-03     | 0         | 0,9957                  |                  | O                       |
| Modal        | 14          | 0,02                   | 3.20E-03     | O            | 0         | 0.999                   |                  |                         |
| Modal        | 15          | 0,017                  | 0,001        | $0.00E + 00$ | 0         |                         |                  |                         |

**Tabla N°58:** Masa participativa de la edificación**.**

Tanto en el modo 4 para Y, así como también para el modo 6 en X, se ve que las adiciones de las masas superan el 90%.

#### **Se procede con el control de derivas (distorsiones)**

En esta parte del procedimiento se debe verificar que los desplazamientos laterales presente un valor inferior a 0.007, ahora prosigue hallar derivas correspondientes a este caso de estudio.

$$
\Delta_i - \Delta_{i-1} = \Delta_{relative}
$$

 $H = Altura$ 

 $\Delta_{i-1}$ = Dsplazamiento por parte del entrepiso inferior

 $\Delta_i$ = Desplazamiento por parte del entrepiso

 $\Delta_{relativo}$ = Desplazamiento relativo

Deriva elástica = 
$$
\frac{\Delta_{relative}}{H}
$$

Para los desplazamientos laterales se procede a multiplicar por el factor 0,75R, en base a lo señalado por la E.030.

$$
Deriva Inelástica = 0.75 * R * D_{elástica}
$$

Para este caso R=6

**Tabla N°59:** Derivas halladas del análisis modal espectral en X

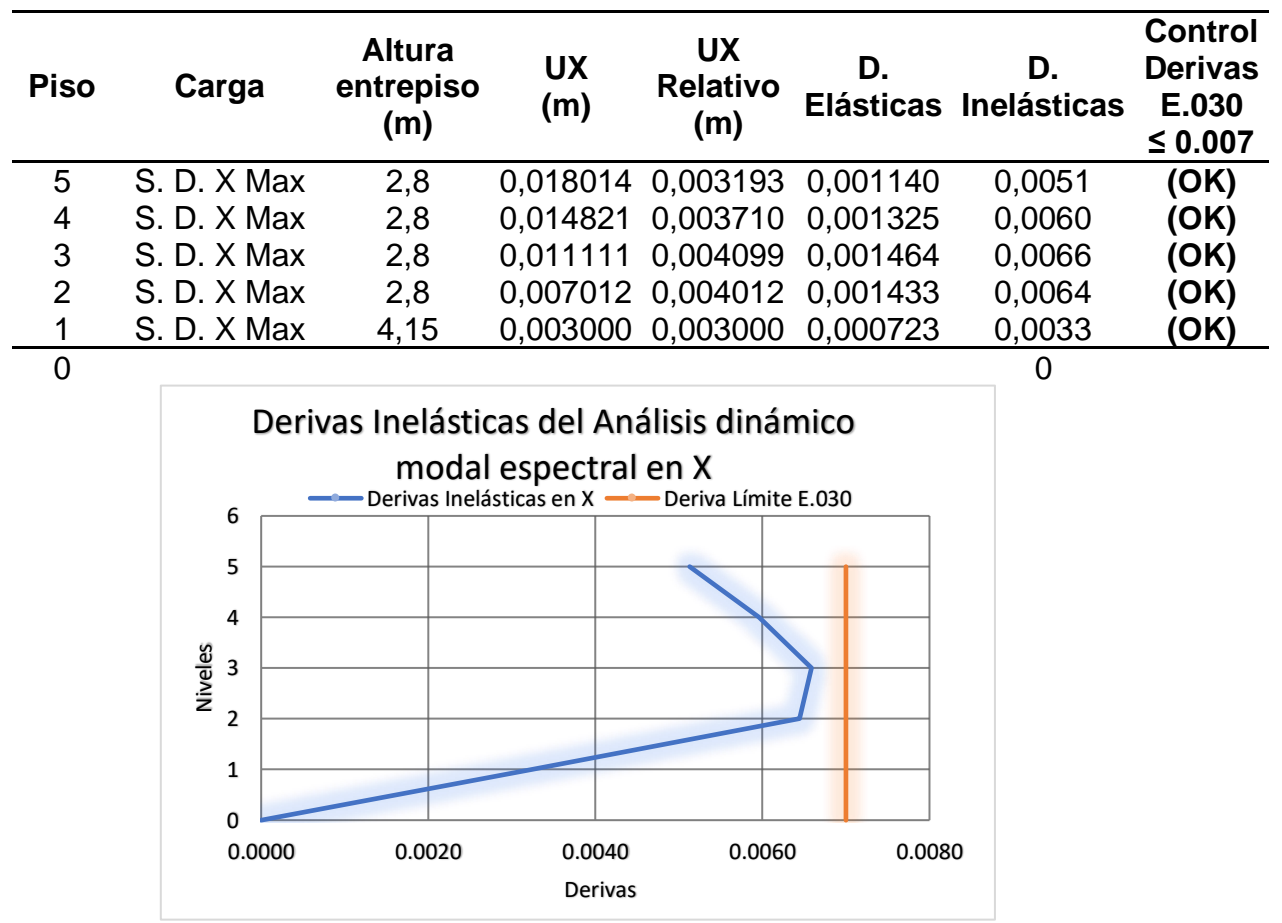

**Figura 40**. Elaborado con datos propios, Derivas inelásticas en X-X.

| <b>Piso</b>    | Carga                                                                                                    | <b>Altura</b><br>entrepiso<br>(m) | UY<br>(m) | <b>UY</b><br><b>Relativo</b><br>(m) | D.                | D.<br>Elásticas Inelásticas | <b>Control</b><br><b>Derivas</b><br>E.030<br>$\leq 0.007$ |
|----------------|----------------------------------------------------------------------------------------------------|-----------------------------------|-----------|-------------------------------------|-------------------|-----------------------------|-----------------------------------------------------------|
| 5              | S. D. Y Max                                                                                                    | 2,8                               | 0,012407  |                                     | 0,001576 0,000563 | 0,0025                      | (OK)                                                      |
| 4              | S. D. Y Max                                                                                                    | 2,8                               | 0,010831  |                                     | 0,002158 0,000771 | 0,0035                      | (OK)                                                      |
| 3              | S. D. Y Max                                                                                                    | 2,8                               | 0,008673  |                                     | 0,002722 0,000972 | 0,0044                      | (OK)                                                      |
| $\overline{2}$ | S. D. Y Max                                                                                                    | 2,8                               | 0,005951  |                                     | 0,003143 0,001123 | 0,0051                      | (OK)                                                      |
| 1              | S. D. Y Max                                                                                                    | 4,15                              | 0,002808  |                                     | 0,002808 0,000677 | 0,0030                      | (OK)                                                      |
|                | $\overline{0}$<br>Derivas Inelásticas del Análisis dinámico<br>modal espectral en Y<br>Derivas Inelásticas en Y - Deriva Límite E.030<br>6<br>5<br>4<br>Niveles<br>$\overline{\mathbf{3}}$<br>2<br>1<br>0<br>0.0000<br>0.0020<br>0.0060<br>0.0080<br>0.0040<br>Derivas |                                   |           |                                     |                   |                             |                                                           |

**Tabla N°60:** Derivas halladas del análisis modal espectral en Y

**Figura 41**. Elaborado con datos propios, Derivas inelásticas en Y-Y.

En base a la Norma sismorresistente peruana las distorsiones para el presente caso presentan un valor inferior al 0,007, para las derivas. Entonces se cumple sin problema alguno.

# **V. DISCUSIONES**

En este capítulo del presente trabajo de investigación se realizará la discusión o comparación entre investigaciones ya realizadas que fueron tomadas como antecedentes a principios de esta tesis, con la finalidad de evidenciar que el uso de fibras de acero en el concreto convencional ayudan a mejorar tanto su resistencia a la compresión como a la flexión, siendo esta demostrada gracias al diseño sismorresistente basándose no solo en el análisis sísmico estático si no también en el dinámico.

Al realizar el análisis sísmico estático se pudo llegar a corroborar lo que es el sistema estructural de la edificación, en la cual nos brindó el resultado de que las placas colocadas con el fin de disminuir los periodos sísmicos y los desplazamientos relativos para la corrección del sistema estructural dio como resultado de que las placas absorbían un total de 92,1% de las fuerzas cortantes en el eje X, así como también se pudo apreciar de que en el eje Y las placas reciben un total de 76,22% de las fuerzas cortantes indicando que se aplica un sistema de muros estructurales, los cuales fueron semejantes a lo estipulado por la norma E.030 Diseño sismorresistente (2018) en donde se indica que para las estructuras conformadas por un sistema que viene a ser muros estructurales han de recibir como mínimo un total de 70% de las fuerzas de corte ejercidas en los cimientos de la edificación, los resultados de la presente tesis manifiestan que se encuentran dentro de lo manifestado por la norma E.030 en la cual indica que al rigidizar la edificación empleando placas se produjo una corrección del sistema estructural siendo esta un sistema de muros estructurales.

De acuerdo al análisis dinámico ejecutado en una edificación en donde se empleó un concreto no convencional adicionando fibras de acero se obtuvo como resultado que en el eje X se obtuvo una deriva máxima de 0.0066, dejando para el eje Y una deriva de 0.0051, realizando una comparación con los resultados que logro obtener Ñaupas y Sosa (2019) se dejó entrever la similitud entre estas ya que ellos al realizar su control de derivas obtuvieron para el eje X un resultado de 0.0065, llegando a tener un valor en el eje Y de 0,0065, cabe resaltar que gracias al distinto tipo de dosificación que emplearon estos dos autores ya mencionados los resultados de la presente investigación fueron distintos, ya que en su estudio emplearon en el concreto cantidades de 60, 75, 90 y 105  $kg/m^3$  de fibra de acero, mientras que para esta investigación solo se aplicó en el concreto

25  $kg/m<sup>3</sup>$  de fibra de acero, no solo eso si no también se llegó a la conclusión de que las derivas pertenecientes a la presente tesis son inferiores a las de la investigación ya mencionada esto producto de que para la anterior se consideró una edificación de 5 pisos y para la siguiente una de 7 pisos.

Uno de los datos a calcular que son de suma importancia para realizar el cálculo de una cortante basal viene a ser los exponentes de altura que tiene la edificación siendo esta denominada como el valor "K", las cuales se obtienen gracias a aquellos periodos que son extraídos del programa ETABS, el cual en nuestro caso deja en evidencia que en el eje X se obtuvo un resultado de K=1,015, dejando así en Y el dato de K=1, a lo cual Sánchez (2019) deja entre ver en su estudio datos similares evidenciando que el logro un resultado de K= 1,04 para el eje X, por ende obteniendo en Y el valor K=1,004, demostrando de esa manera que la presente tesis difiere con el resultado del estudio ya mencionado, poniéndonos a analizar todo ello, se muestra que dicha diferencia es producto de la variabilidad de datos obtenidos en los periodos siendo los nuestros inferiores al estudio comparado, demostrando para la presente tesis periodos de TX= 0,53 y TY= 0,473 a diferencia del otro que obtuvo TX=0,58 y  $TY = 0.51$ .

Con la finalidad de poder hallar el valor de la cortante basal tanto en X como en Y es necesario emplear la siguiente formula, la cual consiste en multiplicar los datos del ZUCS, para luego ser divididos entre el coeficiente de reducción de la fuerzas sísmicas R, el cual nos dio como desenlace valores específicos sobre la cortante basal, siendo el resultado en X, V=88,34 TON, dejando así en Y el dato de V=98,99, a lo cual Sánchez (2019) deja entre ver en su estudio datos favorables evidenciando que él logró un resultado de cortante basal en el eje X de un total de V= 257,99, llegando a tener un valor en el eje Y de V= 257,99 ambos de unidad en toneladas, demostrando de esa manera que la presente tesis difiere con el resultado del estudio ya mencionado, esto producto de que Sánchez empleo distintos datos tanto en el coeficiente de reducción sísmica como en la cantidad de pisos empleados para su edificación, demostrando para la presente tesis valores del R en el eje X como en Y de un total de R= 6 a diferencia del otro que empleo un R en X de 8 y un R en Y de 3.

Basado en el modelo realizado en el software Mathcad obtenido por las pruebas realizadas en el pasado, mostró el resultado de la compresión de concreto para la resistencia de 210 kg/cm2, agregó 25 kg/m3 del acero de resistencia es de aproximadamente 258 kg / cm2, puede Obtenga una dosis de resultados de concreto obtenidos de Uribe (2017) con 25 kg/m3 en concreto, mejorando la compresión de 11.65 % en comparación con la resistencia obtenida de la imagen de concreto o sin la presencia de acero en su composición, hay También los resultados encontrados por Vílchez (2017), en sus pruebas realizadas en términos de comprimido, indican que el concreto con las fibras de acero, proporcionando más capacidad anti -prueba, mejorando en el 17.6%, relacionado con el concreto sin acero en su composición, debido a que el autor ha agregado 58.87 kg/m3 de hilos de acero para en el ensayo de sus muestras, además del hecho de que el autor llevó a cabo su ensayo a los 30 días de que se construyeron las probetas. Los autores de Ñaupas y Sosa (2019) realizaron pruebas en sus proyectos de investigación para medir las resistencias de compresión de concreto sin acero y agregar fibras de acero a la mezcla, gracias a ellos para recibir los siguientes resultados, 28 después llegaron a obtener una resistencia promedio de prueba promedio de 220,40 kg/cm2 para concreto sin agregar acero y resistencia 261.53 kg/cm2 para el concreto con la adición de fibras de acero que usan 60 kg/cm2, se puede ver en este resultado, agregado al acero, muy útil en el proceso de uso o La producción de concreto, así como la resistencia, también mejoraron cuando 75 kg/m3 de fibras para modelos siguientes, La resistencia media de las muestras ensayadas por los autores de Ñaupas y Sosa es de 268,77 kg/cm2, lo que se confirma con los resultados de los autores sobre el modelo realizado en el programa Mathcad. Los resultados obtenidos por Uribe, Vílchez, Ñaupas y Sosa también muestran diferencias debido al uso de distintos materiales, como áridos finos de fosa al igual que áridos gruesos de diferente origen. (cantera) para los autores antes mencionados, los resultados obtenidos también están influenciados por el equipo utilizado para los ensayos realizados a las muestras utilizadas, otro factor también es el tiempo de mezclado del concreto.

Los resultados obtenidos en base al modelo creado en el programa Mathcad muestran que cuando el hormigón contiene 25 kg/m3 de fibras de acero, la

resistencia a la flexión alcanzable es de 46.076 kg/cm2 en comparación con el autor de Vásquez (2015) a la flexión del acero. Las fibras mostraron un aumento del 57,20% en la resistencia a la flexión durante los 28 días de fraguado o tiempo de fraguado del concreto en comparación con el concreto sin fibras de acero en la mezcla. , esto se debe a que el investigador calcula la mezcla para la resistencia del hormigón en 500 kg/cm2, agregando una mayor cantidad de fibra de acero, es decir, 30 kg/cm2 m3, para producirla, la viga se inspecciona a flexión después de la producción, sin embargo, para Ortiz (2015), en las pruebas de su proyecto de investigación, se ha obtenido como resultado de la resistencia de 280 kg/cm2, probada con concreto con concreto adicional. Las fibras de acero, que muestran la mejora de la resistencia de una prueba específica La resistencia al 40.67%, para tener en cuenta las fibras de acero de 30 kg/m3 en la mezcla de concreto, conducirá a 61.11 kg/kg/cm2 para su descomposición agrupada, un aumento de 47.61% en comparación con el concreto con la falta de fibras de acero en acero en su desarrollo. Estos resultados varían según el hecho de que, como los autores, Uribe y Vílchez, utilizando materiales como pequeñas unidades y unidades gruesas de diferentes lugares, como la carrera, solía usarse para ser utilizada para el control de carrera, así como. El uso de equipos, no fabrican equipos, no tienen la misma calibración para los autores que han realizado pruebas de concreto sin agregar acero a su composición y concreto con fibras de acero en su producción. Esto lo confirma un modelo creado con el software Mathcad, que muestra que cuantas más fibras de acero se agreguen para crear las vigas probadas elásticamente, más soporte brindarán. Esto se debe a las propiedades de la fibra, como la ductilidad, así como a su mayor capacidad de carga.

# **VI. CONCLUSIONES**

- 1. Con ayuda de la recolección de información que fue plasmada en el programa Mathcad gracias a una tabla de datos, se pudo llegar a apreciar que al incorporar en el concreto un total de 25 kg/m3 de fibras de acero este logra una mejoría en sus propiedades de resistencia llegando a soportar la compresión en cantidades de 258 kg/cm2 además de lograr una mejor conducta estructural en la flexión teniendo una resistencia sobre esta de 46,076 kg/cm2, no solo eso si no también estas fibras tuvieron un impacto en su elasticidad ya que se logró apreciar que este muto a un total de 240356,8 Tn/m2, por tal motivo se logró apreciar que el concreto con adición de fibras de acero impacta en el diseño sísmico de una edificación.
- 2. Gracias al programa ETABS, se pudo realizar un cotejo de datos comparando el comportamiento sísmico que se obtuvo en una edificación a porticada empleando un concreto convencional con uno adicionando la fibra de acero, a lo cual quedó en evidencia que al emplear este concreto no convencional se logra disminuir los periodos de vibración así como también los desplazamientos en sus ejes, pero según la norma E030 está al ser de un sistema a porticado no obedece lo estipulado, ya que según esta el desplazamiento en el concreto armado a de ser inferior a 0,007, motivo por el cual se le adiciono a la estructura placas, generándose una corrección en el sistema estructural en la cual indica que las placas en el eje X reciben el 92.1% de la cortante por ende el eje Y recibe el 76,22% de la fuerza cortante en su cimiento, teniendo la edificación en un sistema de muros estructurales en ambos ejes.
- 3. Con ayuda del análisis estático se pudo llegar a la conclusión de que al cotejar los datos de comportamiento frente a un sismo los periodos obtenidos de una edificación empleando concreto convencional son superiores a comparación de uno al que se le aporta una adecuada cantidad de fibras de acero, llegando a tener consecutivamente como resultado para la primera periodos medidos en segundos de X=0,559, Y=0,498, Z=0,456 y para la siguiente periodos que se encuentran entre X=0,53,Y=0,473, Z=0,432, por tal motivo se logra evidenciar que el uso del análisis estático logra impactar de manera positiva, disminuyendo así el tiempo de periodo de vibración en un sismo.

4. Con el fin de cotejar los datos que se obtuvieron con el programa ETABAS y poder evidenciar el impacto que se tuvo en las distorsiones, que vienen a ser denominadas como derivas o desplazamientos relativos, se ejecuto el análisis sísmico dinámico, tanto en una edificación empleando un concreto convencional como con uno aportando una adecuada cantidad de fibras de acero, llegando a tener como resultado para la primera en cada uno de sus entrepisos valores en la distorsión para el eje X, piso 5=0,0054, 4=0,0063, 3=0,0069, 2=0,0068 y 1=0,0034; en los entrepisos del eje Y 5=0,0027, 4=0,0036, 3=0,0046, 2=0,0053, 1=0,0032 y para la siguiente edificación que fue con un concreto no convencional resulto para el eje X, 5=0,0051, 4=0,006, 3=0,0066, 2=0,0064, 1=0,0033 y para el eje Y entrepiso 5=0,0025, 4=0,0035, 3=0,0044, 2=0,0051, 1=0,0030, dejando de esa manera en evidencia que el concreto con adiciones de fibra de acero impacta en el análisis dinámico, obteniendo un resultado positivo ya que los desplazamientos relativos lograron ser reducidos siendo inferiores a 0,007.

# **VII. RECOMENDACIONES**

- 1. Para el cálculo de la resistencia sísmica de una edificación mediante ETABS, se debe considerar 1m adicional sobre la altura de la planta baja, esto se debe a que el desplazamiento tiene en cuenta la movilidad del terreno, por lo que el programa brinda datos más precisos, ya que se suelen calcular a partir del suelo natural sin tener en cuenta la altura total de las columnas del primer piso.
- 2. Se recomienda que los periodos de cálculo sean cercanos a la fórmula  $T = 0.1 \times \frac{4}{100}$  en caso de que no sean similares será necesario utilizar una tabla para corregir el trazado estructural, ya que, si el periodo se obtiene con un ETABS que difiere indebidamente del resultado de la fórmula, la desviación o desplazamiento relativo excederá lo permitido por la norma E.030.
- 3. Para el análisis sísmico estático, se recomienda considerar primero valores iguales a uno "1" para la rugosidad esquemática  $I_n$ y la rugosidad en altura  $I_a$ para que se pueda calcular el factor de reducción sísmica R, y luego verificar un valor combinando la diferencia y puede determinar si su solicitud es correcta.
- 4. A la hora de calcular los desniveles, es recomendable asegurarse primero de que el desnivel sea acorde con el diseño del edificio para acortar el tiempo de cálculo, como es el caso de desniveles debidos a ángulos cóncavos, grietas en paredes, aletas y sistemas paralelos.
- 5. El diseño sísmico de una edificación debe comenzar con la introducción de losas en las edificaciones de hormigón armado para determinar de manera rápida y eficiente si cumple o no con el sistema estructural deseado según la norma E. 030.
- 6. La deriva sísmica debe monitorearse después de que se haya confirmado que los intervalos de tiempo son similares a los enumerados en la recomendación 2 para determinar si se necesita corrección estructural o si las placas deben repararse, reposicionarse o expandirse para reducir el tiempo de diseño.

#### **REFERENCIAS**

Abanto, Flavio (2009). Tecnología del concreto, 2da Edición, Perú: San Marcos.

ACI 544,5R-10. 2010. Report on the Physical Properties and Durability of Fiber Reinforced Concrete. USA: American Concrete Institute, 2010.

ACI 544.3R-08. 2008. Guide for Specifying, Proportioning, and Production of Fiber-Reinforced Concrete. USA: American Concrete Institute, 2008.

Aguiar, R. (2008). Análisis sísmico de edificios. Quito, Ecuador: Centro de Investigaciones Científicas.

Ann y Martin (2013). Steel fibre for reinforcing concrete or mortar having an anchorage end with at least there straight sections. United States, Lambrechts.

Bazán Zurita, E y Meli Piralla, Roberto (2002). Manual de Diseño Sísmico de Edificios, México: Editorial LIMUSA.

Campoverde, D, Zambrano, W y Narváez, M (2017). Análisis del Comportamiento del Hormigón Reforzado con Fibras Metálicas para el Ensayo de Flexotracción, Tesis para optar por el título de Ingeniero Civil, Universidad Técnica de Machala, Machala-Ecuador.

Cando Lara, Luis Fernando (2016). Análisis de las propiedades físicas y mecánicas del hormigón elaborado con fibras de acero reciclado, Tesis para optar por el título de Ingeniero Civil, Universidad central del Ecuador, Quito-Ecuador.

Carranza Vergaray, Johan Edinsson (2018). Aplicación de fibras de acero para mejorar el comportamiento mecánico del concreto f´c=210 kg/cm2, en losas industriales en el distrito de Huarochirí-Lima, Tesis para optar por el título de Ingeniero Civil, Universidad César Vallejo, Lima-Perú.

Carrillo Leiva, Rojas Chávez (2016). Análisis comparativo de las propiedades mecánicas de compresión y flexión de un concreto patrón f´c 210kg/cm2 y un concreto reemplazado en porcentajes del 1, 2, 3 y 4% con Dramix 3D respecto al volumen del agregado fino de la mezcla, elaborado con agregados de las canteras de Vicho y Cunyac. Tesis para optar por el título de Ingeniero Civil, Universidad Andina del Cusco, Cusco-Perú.

Castañeda Muñoz, Raúl Exgardo (2018). Influencia de la adición de fibra de acero y plastificante en la resistencia a la compresión del concreto convencional, Trujillo – 2018. Tesis para optar por el título de Ingeniero Civil, Universidad Privada del Norte, Trujillo-Perú.

Condori Larico, Jorge Luis (2016). Análisis de la incidencia de las fibras de acero Dramix en el comportamiento elástico del concreto empleando el cemento portland tipo IP. Tesis para optar por el título de Ingeniero Civil, Universidad Andina Néstor Cáceres Velásquez, Juliaca – Perú.

Facconi, Minelli, Lucchini y Plizzari (2018). Experimental Study of Solid and Hollow Clay Brick Masonry Walls Retrofitted by Steel FiberReinforced Mortar Coating, Italy, Taylor y Francis group.

Gallegos, H y Casabonne, C (2005). Albañilería Estructural, Perú: Editorial de la Pontificia Universidad Católica del Perú.

Hernández, Eliud (2014). Metodología de la Investigación, 6ta Edición, México: McGraw-Hill.

Hui, Stefan, Jian, Zhi, Siaw y Hilde (2009). Application of nanoindentation testing to study of the interfacial transition zone in steel fiber reinforced mortar, Elsevier.

Maccaferri (2007). Fibras como elemento estructural para el refuerzo del hormigón, México: editorial Alfaomega S.A.

Ministerio de Vivienda, Construcción y Saneamiento (2006). Norma E. 020 Cargas. Lima, Perú: Editora Macro EIRL.

Ministerio de Vivienda, Construcción y Saneamiento (2006). Norma E. 060 Concreto armado. Lima, Perú: Editora Macro EIRL.

Ministerio de Vivienda, Construcción y Saneamiento (2018). Norma E. 030 Diseño sismorresistente. Lima, Perú: Editora Macro EIRL.

Moya, J y Cando, L (2018). Análisis de las propiedades físicas y mecánicas del hormigón elaborado con fibras de acero reciclado. Tesis para optar por el título de Magister, Universidad Central del Ecuador, Quito-Ecuador.

NTP 339.034 y ASTM C-39. 2008(2013). Ensayo de compresión de probetas cilíndricas de concreto. Lima.: Norma Técnica Peruana., 2008(2013).

NTP 339.078, ASTM C-78 y ASTM C-293. 2012. Método de ensayo normalizado de resistencia a la flexión. Lima: Norma técnica Peruana, 2012.

NTP 339.084 y ASTM C-496. 2012. Método de ensayo normalizado de tracción simple por compresión diametral. Lima: Norma Técnica Peruana, 2012.

Ñaupas Tenorio, Sosa Soto (2019). Comportamiento mecánico del concreto reforzados con fibra de acero en el análisis estructural de placas en el proyecto de ampliación del centro médico San Conrado en los Olivos, Lima – Perú. Tesis para optar por el título de Ingeniero Civil, Universidad de San Martín de Porres, Lima-Perú.

Ortiz Barboza, Segundo Luis (2015). Determinación de la influencia de la fibra de acero en el esfuerzo a flexión del concreto para un "f'c=280 kg/cm2". Tesis para optar por el título de Ingeniero Civil, Universidad Nacional de Cajamarca, Cajamarca-Perú.

Orbe, A., Rojí, E., Cuadrado J. y Losada R. (2017). Estudio para la optimización de la composición de un HACFRA (hormigón autocompactante reforzado con fibras de acero) estructural. Tesis para optar por el título de Ingeniero Civil, Universidad del Pais Vasco, Bilbao-España.

PONIKIEWSK, P. y KATZER, J. (2017) Mechanical properties and fibre density of steel fibrereinforced self-compacting concrete slabs by dia and xct approaches. Journal of civil engineering and management, 23(5), 604-612.

Rochel Awad, R (2012). Análisis y diseño de sísmico de edificios, Colombia: Editorial Universidad EAFIT.

San Bartolomé, A. (1994). Construcciones de Albañilería, Perú: Editorial de la Pontificia Universidad Católica del Perú.

San Bartolomé, A. (1998). Análisis de edificios: Editorial de la Pontificia Universidad Católica del Perú.

San Bartolomé, A., Quiun, D. y Silva, W. (2011). Diseño y Construcción de Estructuras Sismo resistentes de Albañilería, Perú: Editorial de la Pontificia Universidad Católica del Perú.

Sánchez Romero, Paúl Leonardo (2019). Diseño estructural de un edificio multifamiliar de 8 písos en la ciudad de Huancayo. Tesis para optar por el título de Ingeniero Civil, Universidad Peruana del Centro, Huancayo-Perú.

Sevil, Baran, Bilir y Cambay (2011). journal homepage: Use of fiber reinforced mortar for seismic strengthening, Elsevier.

Siaw y Stefan (2011). Interfacial microstructure study, fracture energy, compression energy and disunity load of steel fiber reinforced mortar. Rilem.

Sheikn F., Bazilian N. y Natasya M. (2017) Mechanical properties of concrete containing recycled concrete aggregate (RCA) and ceramic waste as coarse aggregate replacement. American Institute of Physics 17(2), 79-85.

Simoncello, Zampieri, Gonzales y Pellegrino (2019). Experimental behaviour of damaged masonry arches strengthened with steel fiber reinforced mortar (SFRM). Elsevier.

Uribe De la Cruz, Williams (2017). Influencia de las fibras de acero WirandRFF1, en las características físicas y mecánicas del concreto F'c 28 MPA, en el distrito de Lima, 2017. Tesis para optar por el título de Ingeniero Civil, Universidad Cesar Vallejo, Lima-Perú.

Valencia Castro, Quintana Cruz (2016). Análisis comparativo entre el concreto simple y el concreto con adición de fibra de acero al 12 % y 14 %. Tesis para optar por el título de Ingeniero Civil, Universidad Católica de Colombia, Bogotá.

Vásquez Gonzales, Iván (2015). Comportamiento mecánico del concreto con adición de fibra de acero para una resistencia De 500 kg/cm2. Tesis para optar por el título de Ingeniero Civil, Universidad Nacional de Cajamarca, Cajamarca-Perú.

Vílchez Ulloa, Frank Anderson (2017). Influencia de la adición de las fibras de acero en la ductilidad de columnas de concreto reforzado. Tesis para optar por el título de Ingeniero Civil, Universidad Privada Antenor Orrego, Trujillo- Perú.

Wisena P., Wen, C. y YO, W., (2016). High Strength Concrete Columns under Axial Compression Load: Hybrid Confinement Efficiency of High Strength Transverse Reinforcement and Steel Fibers. Materials, 9(1), 264-289.

Wu Z., Shi C., He W. y Wu L. (2015) Effects of steel fiber content and shape on mechanical properties of ultra high performance concrete. Construction and Building Materials 103(1), 8-14.

# **ANEXOS**

#### **Anexo n° 01: MATRIZ DE OPERACIONALIZACION DE VARIABLES**

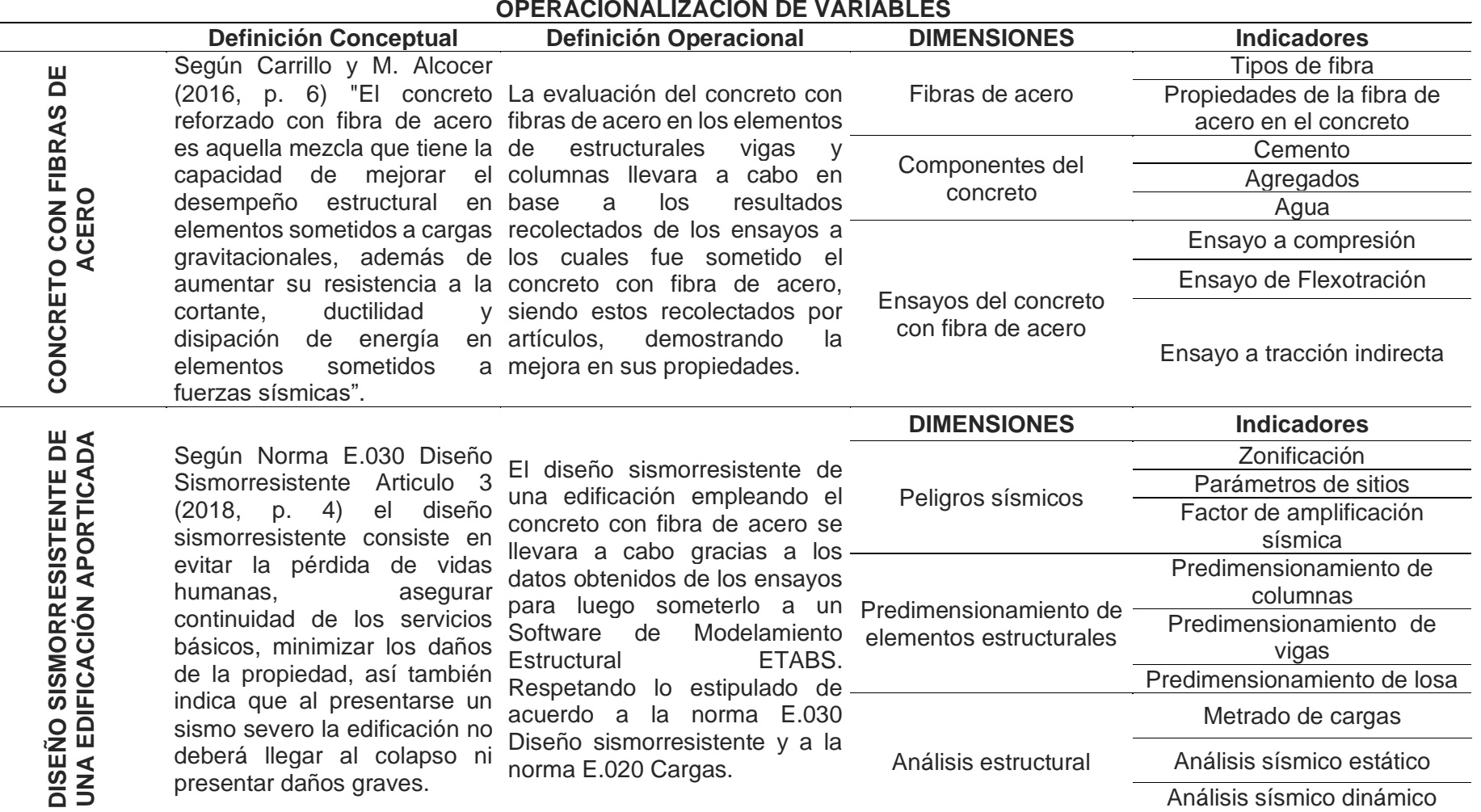

#### $\sim$ **OPERACIONALIZACION DE VARIABLES**

### **Anexo n° 02: INSTRUMENTO DE RECOLECCIÓN DE DATOS**

#### **Datos generales**

#### **Título**

"Diseño sismorresistente de una edificación aporticada empleando concreto con Fibras de acero Av. Alfredo Benavides Cda. 19-Miraflores-Lima"

## **Características de la zona, para ser tomados en el análisis de la edificación**

Factor de uso "U" = 1 Edificaciones comunes

Factor de zona 4 "Z" =0.45

Factor de suelo "S" S1= 1

Periodo  $T_p = 0,4$ 

Periodo  $T_L$  = 2,5

#### **Ubicación del proyecto de investigación**

Este proyectó de investigación se encuentra ubicado en la Av. Alfredo Benavides Ccuadra19 distrito de Miraflores que se encuentra en la provincia de Lima y departamento de Lima.

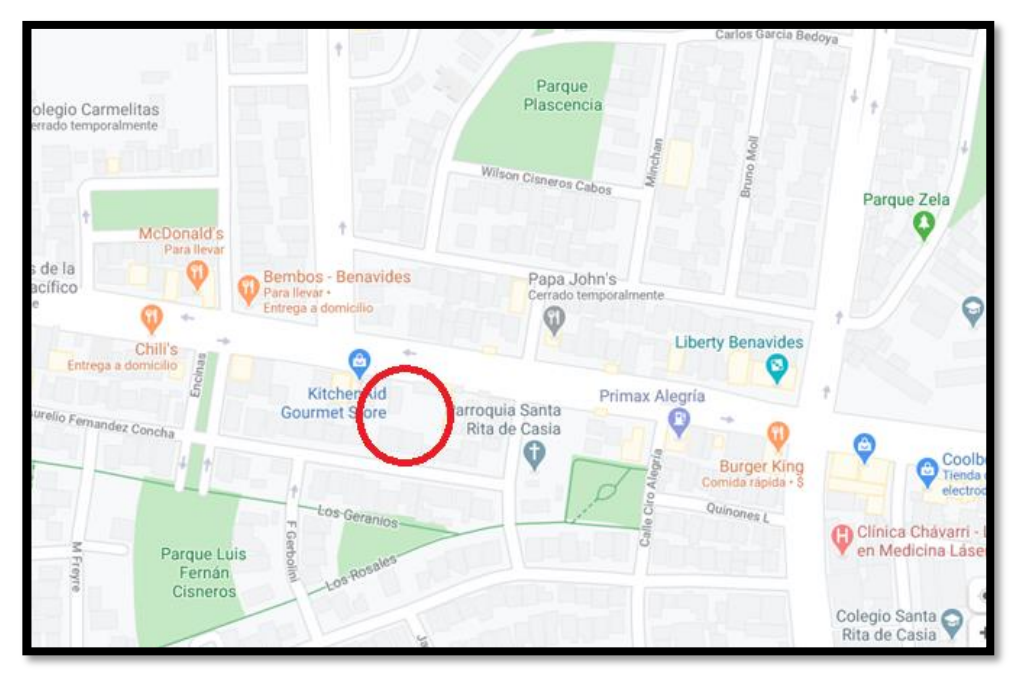

Figura 1. Ubicación referencial del lugar del proyecto. Fuente: Elaboración propia

### **Anexo N° 03: TABLA DE RECOLECCIÓN DE DATOS DEL ENSAYO A COMPRESIÓN DEL CONCRETO CON Y SIN FIBRA DE ACERO**

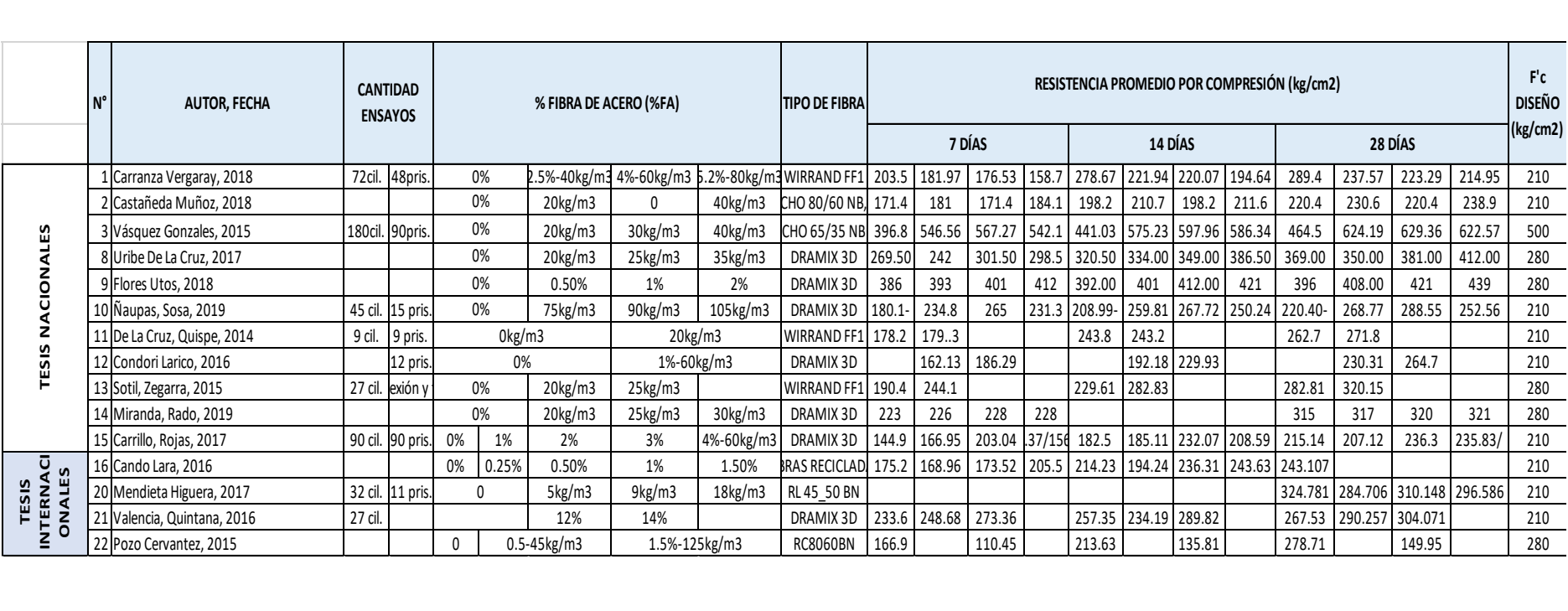

### **Anexo N° 04: TABLA DE RECOLECCIÓN DE DATOS DEL ENSAYO A FLEXIÓN DEL CONCRETO CON Y SIN FIBRA DE ACERO**

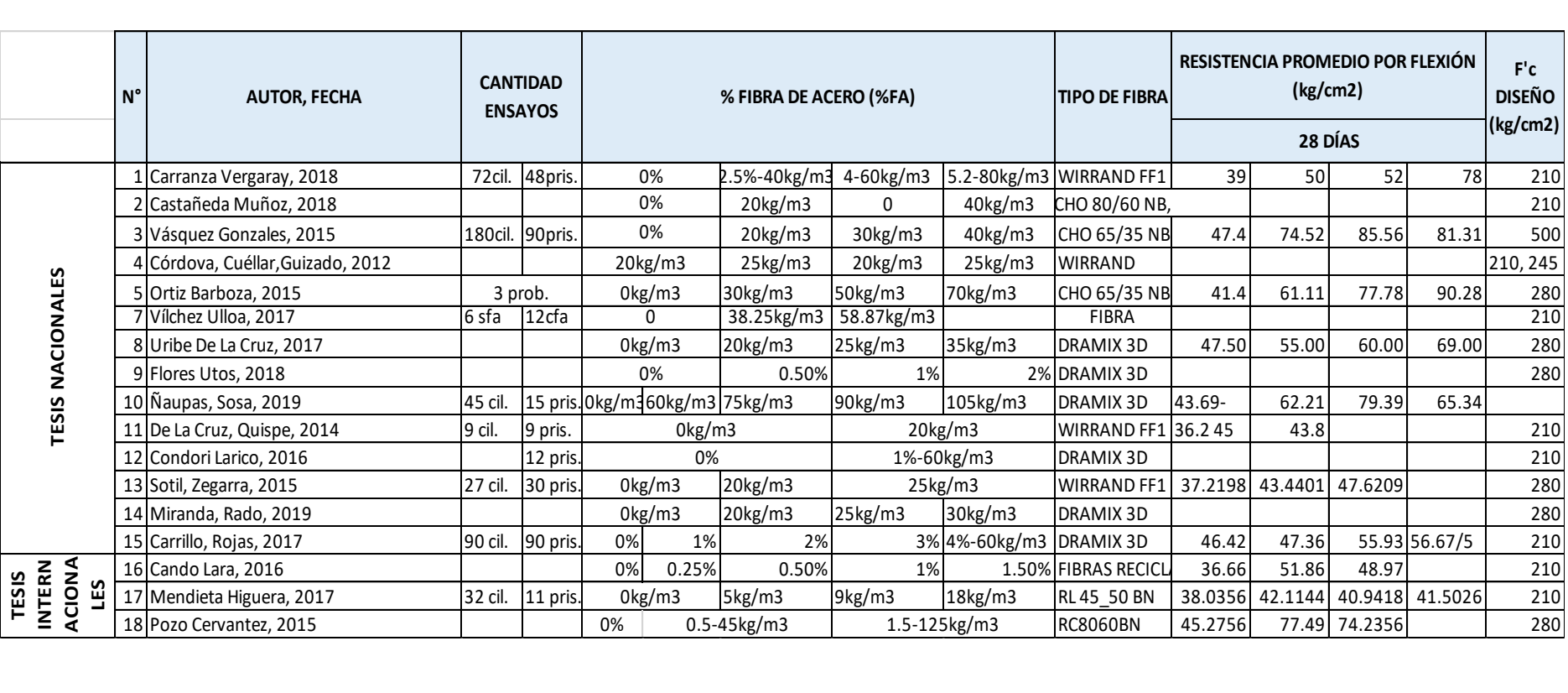

#### **Anexo N° 05: MODELO MATEMÁTICO PARA EL ENSAYO A COMPRESIÓN**

 $Dias = (7 7 7 14 14 14 28 28 28)$  $Fibra = (20 40 60 20 40 60 20 40 60)$  = (171.5 189.83 208 207.8 212.30 235.14 234.96 239.73 245.99)  $x_1 = Dias^T$   $x_2 = Fibra^T$   $y = Resistencia^T$  $n = 9$   $i = 0..8$ 

$$
\begin{bmatrix}\n\mathbf{r} & \sum_{i} x t_{i} & \sum_{i} x 2_{i} & \sum_{i} (x t_{i})^{2} & \sum_{i} (x t_{i}^{2})^{2} & \sum_{i} (x t_{i}^{2}) x_{i} \\
\sum_{i} x t_{i} & \sum_{i} (x t_{i}^{2}) & \sum_{i} (x t_{i}^{2}) & \sum_{i} (x t_{i}^{2}) & \sum_{i} (x t_{i}^{2}) x_{i} \\
\sum_{i} x 2_{i} & \sum_{i} (x t_{i}^{2}) & \sum_{i} (x t_{i}^{2}) & \sum_{i} (x t_{i}^{2}) x_{i} \\
\sum_{i} (x t_{i}^{2}) & \sum_{i} (x t_{i}^{2}) & \sum_{i} (x t_{i}^{2}) x_{i} \\
\sum_{i} (x t_{i}^{2})^{2} & \sum_{i} (x t_{i}^{2}) & \sum_{i} (x t_{i}^{2})^{2} & \sum_{i} (x t_{i}^{2}) x_{i} \\
\sum_{i} (x t_{i}^{2})^{2} & \sum_{i} (x t_{i}^{2})^{2} & \sum_{i} (x t_{i}^{2})^{2} & \sum_{i} (x t_{i}^{2})^{2} \\
\sum_{i} (x t_{i}^{2})^{2} & \sum_{i} (x t_{i}^{2})^{2} & \sum_{i} (x t_{i}^{2})^{2} & \sum_{i} (x t_{i}^{2})^{2} \\
\sum_{i} (x t_{i}^{2})^{2} & \sum_{i} (x t_{i}^{2})^{2} & \sum_{i} (x t_{i}^{2})^{2} & \sum_{i} (x t_{i}^{2})^{2} \\
\sum_{i} (x t_{i}^{2})^{2} & \sum_{i} (x t_{i}^{2}) x_{i} \\
\sum_{i} (x t_{i}^{2})^{2} & \sum_{i} (x t_{i}^{2}) x_{i} \\
\sum_{i} (x t_{i}^{2})^{2} & \sum_{i} (x t_{i}^{2}) x_{i} \\
\sum_{i} (x t_{i}^{2})^{2} & \sum_{i} (x t_{i}^{2}) x_{i} \\
\sum_{i} (x t_{i}^{2})^{2} & \sum_{i} (x t_{i}^{2}) x_{i} \\
\sum_{i} (x t_{i}^{2})^{
$$

 $y_{11}(x_{11}, x_{22}) = 115.593 + 7.83 * x_{11} + 0.461 * x_{22} - 0.121 * x_{11}^2 + 8.196 * 10^{-3} * x_{22}^2$ 

$$
\frac{dy_{11}}{dx_{11}}(x_{11}, x_{22}) \rightarrow -0.242 * x_{11} + 7.83
$$
  

$$
\frac{dy_{11}}{dx_{22}}(x_{11}, x_{22}) \rightarrow 0.016392 * x_{22} + 0.461
$$

Dado:

$$
0 = -0.242 \times x_{11} + 7.83
$$

 $0 = 0.016392 * x_{22} + 0.461$ 

$$
\begin{aligned}\n\binom{x_{11}}{x_{22}} &= Find(x_{11}, x_{22}) \\
\binom{x_{11}}{x_{22}} &= \binom{29.214}{25.342} \\
y_{11}(29.214, 25.342) &= 259.016 \, kg/cm^2\n\end{aligned}
$$

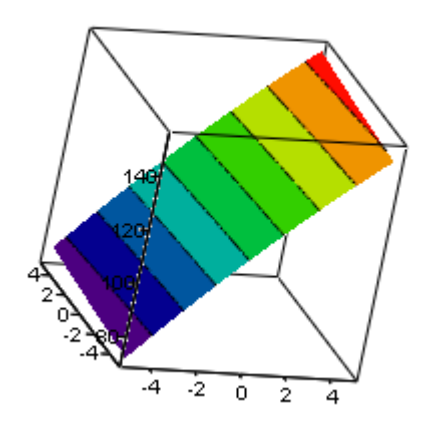

Figura N°1. Gráfico de influencia de Fibras de acero y días de curado, vista 3D Fuente: Elaboración propia. y11 y11

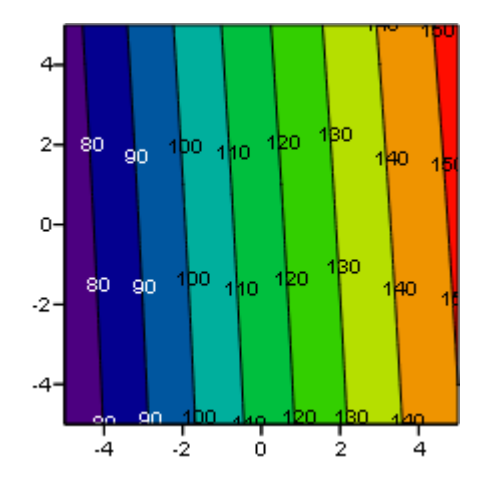

Figura N°2 Gráfico de influencia de Fibras de acero y días de curado, vista 2D Fuente: Elaboración propia.

 $y11(29.214, 25.342) = 258.016$  kg/cm2

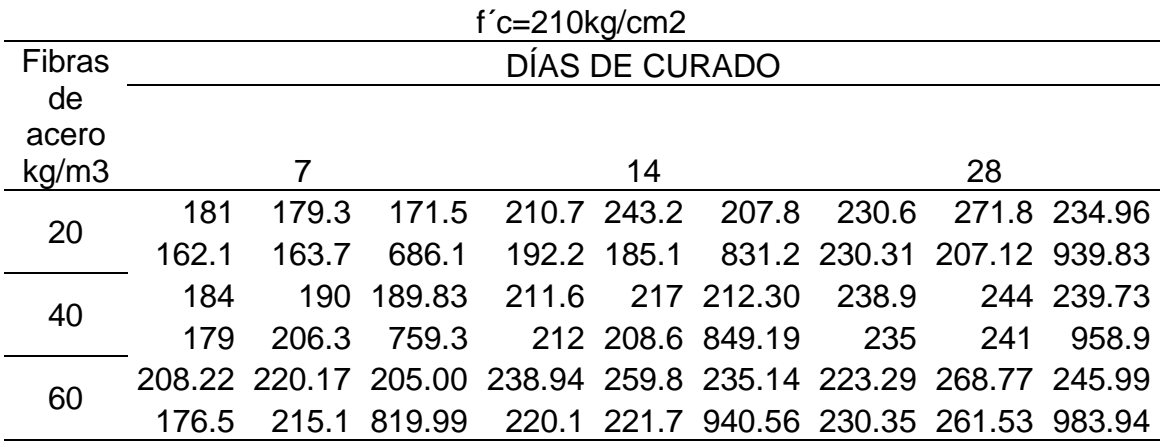

Tabla N°1 Tabla de datos de la resistencia a la compresión del concreto con fibra de acero.

### **Anexo N° 06: ANÁLISIS DE VARIANZA (ANOVA) PARA EL ENSAYO A COMPRESIÓN**

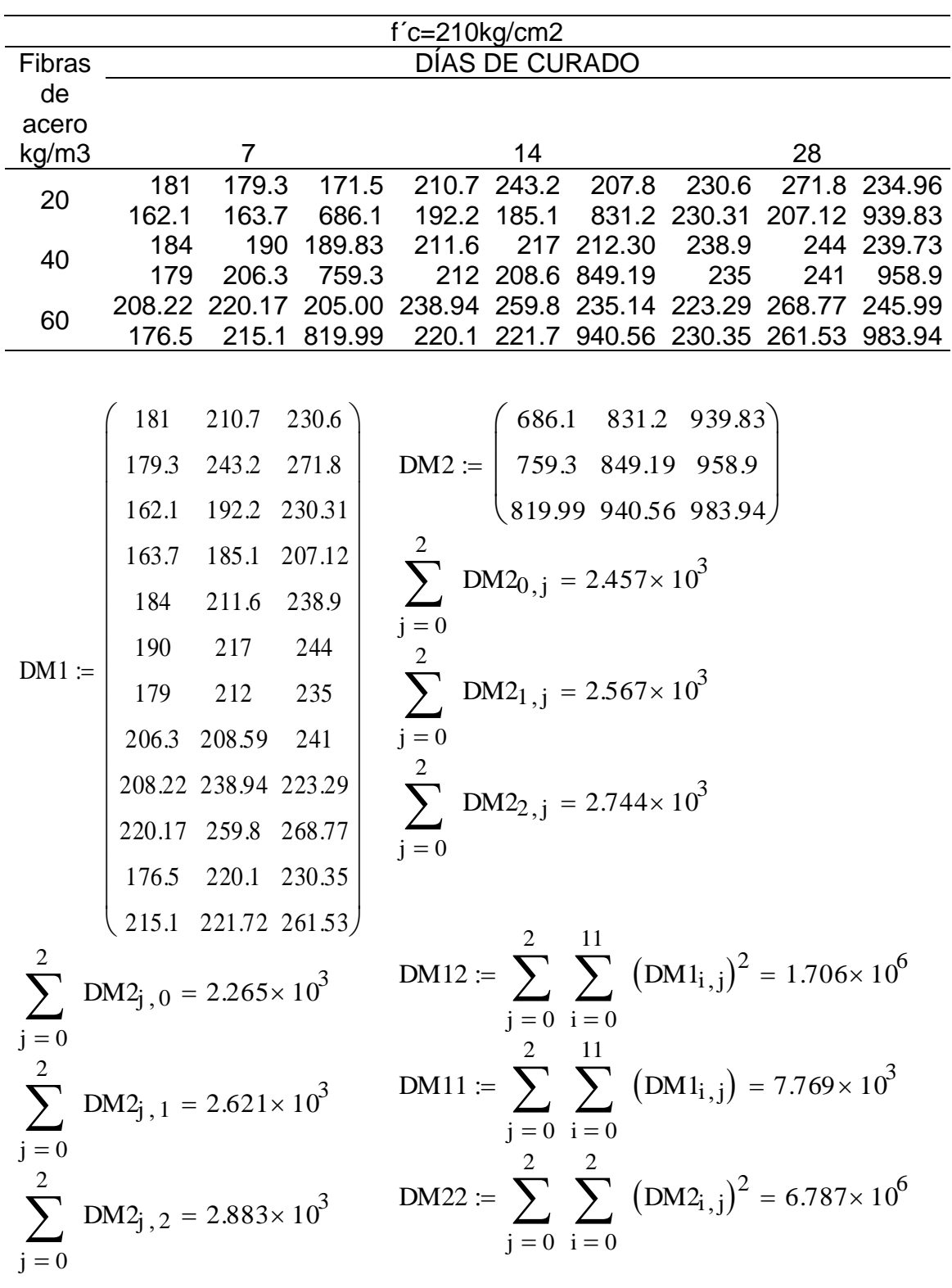

Tabla N°1 Tabla de datos de la resistencia a la compresión del concreto con fibra de acero.

$$
SST := DM12 - \frac{DM11^2}{36} = 2.891 \times 10^4
$$
\n
$$
SS1 := \left(\frac{1}{3.4}\right) \left[ \left(2.457 \times 10^3\right)^2 + \left(2.567 \times 10^3\right)^2 + \left(2.744 \times 10^3\right)^2 \right] - \left(\frac{DM11^2}{36}\right)
$$
\n
$$
SS1 = 3.058 \times 10^3
$$
\n
$$
SS2 := \left(\frac{1}{3.4}\right) \cdot \left(2265.09^2 + 2620.95^2 + 2882.67^2\right) - \left(\frac{DM11^2}{36}\right) = 1.589 \times 10^4
$$
\n
$$
SS2 = 1.589 \times 10^4
$$
\n
$$
SSINTER := \left(\frac{1}{4}\right) \cdot DM22 - \left(\frac{DM11^2}{36}\right) - SS1 - SS2
$$
\n
$$
SSINTER = 1.266 \times 10^3
$$
\n
$$
SSE := SST - SS1 - SS2 - SSINTER
$$
\n
$$
SSE = 8.699 \times 10^3
$$

Tabla N°2, Análisis de varianza

| Fuente            | Suma de<br>datos | Grados<br>de<br>libertad | Media de cuadrados   | F0                                                         |
|-------------------|------------------|--------------------------|----------------------|------------------------------------------------------------|
| Fibra de<br>acero | $3.058*103$      | $\mathcal{P}$            |                      | $3.058*10^{3}/2=1.529*10^{3}$ $1.529*10^{3}/322.185=4.746$ |
| Días de<br>curado | 1.589*104        | $\mathcal{P}$            |                      | $1.589*10^{4}/2=7.945*10^{3}$ $7.945*10^{3}/322.185=24.66$ |
| Interacción       | $1.266*103$      | 4                        | $1.266*103/4=316.5$  | 316.5/322.185=0.982                                        |
| <b>SSE</b>        | $8.669*103$      | 27                       | 8.669*103/27=322.185 |                                                            |
| <b>SST</b>        | $6.787*10^{6}$   | 35                       |                      |                                                            |

Tabla N°2 Valores críticos de F

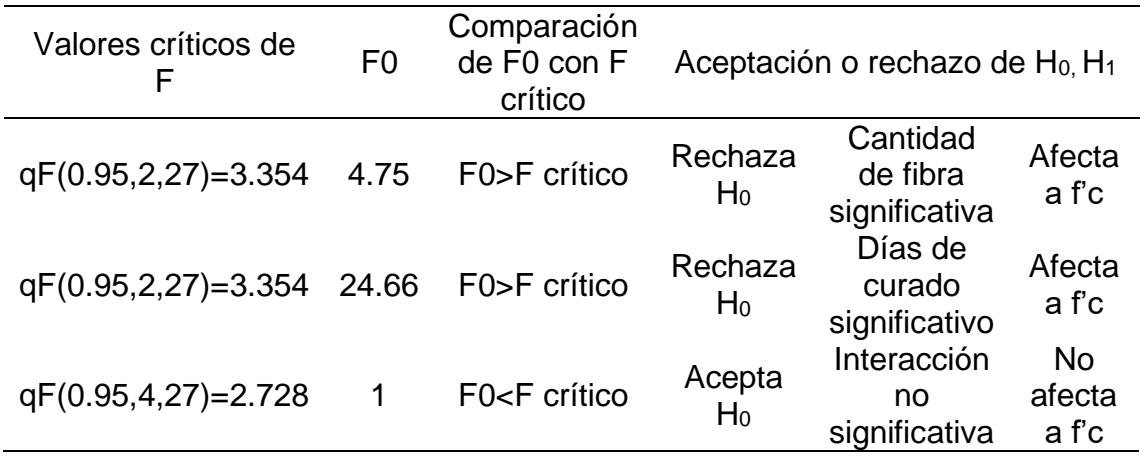

H0: La resistencia a la compresión no depende significativamente de la cantidad de fibras de acero.

H1: La resistencia a la compresión depende significativamente de la cantidad de fibras de acero.

La resistencia a la compresión sí depende de agregar las fibras de acero.

#### **Anexo N° 07: MODELO MATEMÁTICO PARA EL ENSAYO A FLEXIÓN**

Día s= (2 8 2 8 2 8 2 8 2 8 2 8 2 8 2 8 2 8 2 8 2 8 2 8 2 8 2 8 2 8 2 8 2 8 2 8 2 8 2 8 2 8 2 8)

 $\%$ ibra  $=$  (0 0 0 0 5 15 40 40 40 40 60 60 60 60 75 75 80 80 90 90 90 90)

 $F$ lexión = (39 43.69 46.42 38.04 42.11 47.36 50.17 42 55.93 55 66.01 54.63 52 59.89 55.16 62.21 78 80 88.69 68.01 79.39 64.71)

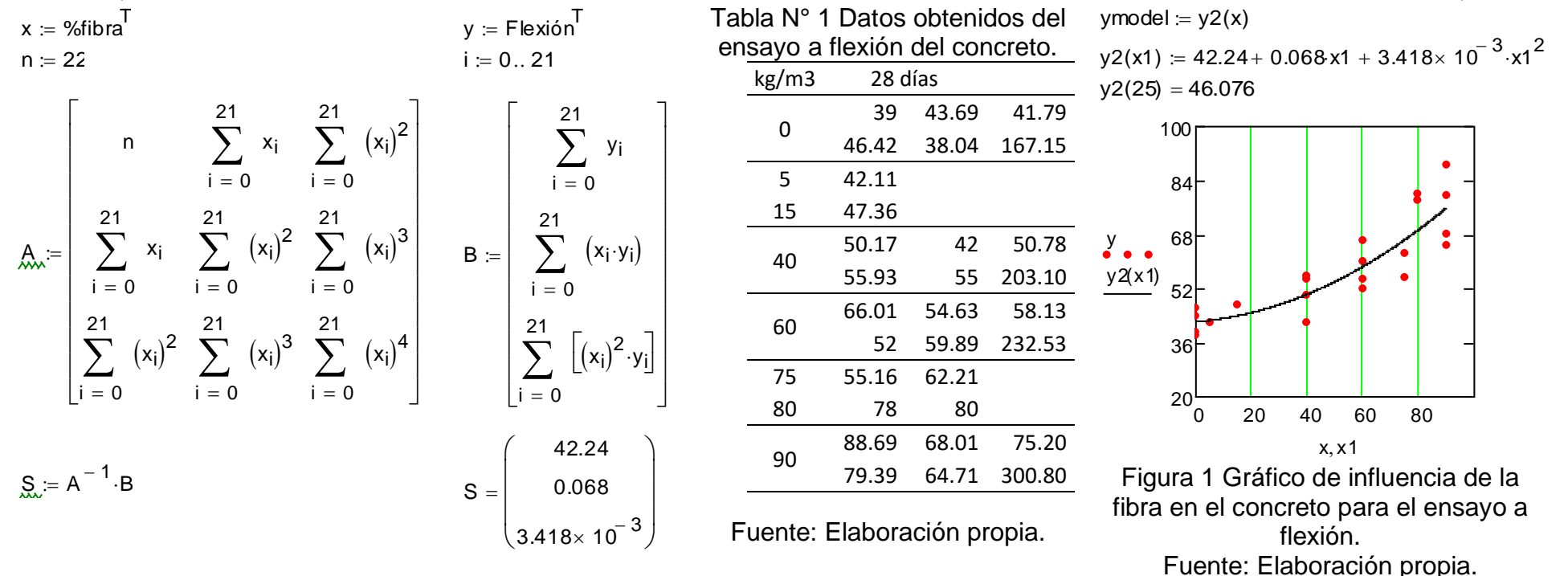

#### **Anexo N° 08: ANÁLISIS DE VARIANZA (ANOVA) PARA EL ENSAYO A FLEXIÓN**

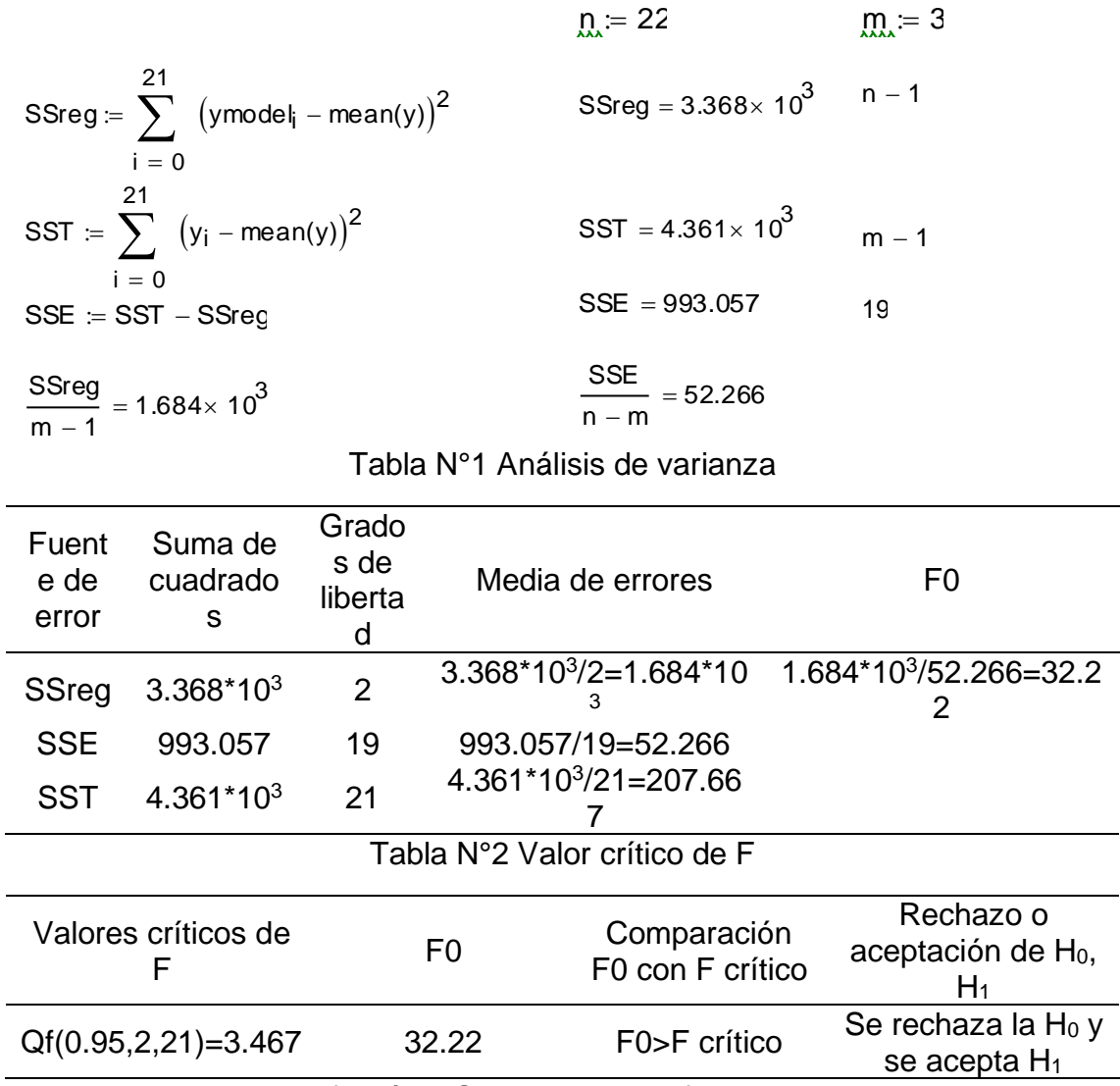

H<sub>0</sub>: La resistencia a la flexión NO depende significativamente de la cantidad de fibras de acero.

H1: La resistencia a la flexión depende significativamente de la cantidad de fibras de acero.

La resistencia a la flexión sí depende de agregar las fibras de acero.

#### **Coeficiente de correlación**

$$
R = \frac{3.368 \times 10^3}{4.361 \times 10^3} = 0.772
$$

Interpretación: El coeficiente de correlación indica que 77.2% de los datos están bien representados por el análisis de varianza.

# **ANEXO N° 09: GUÍA PARA EL DISEÑO DE MEZCLA PARA UN CONCRETO PATRÓN MÉTODO ACI 211**

Guía para el diseño de mezcla método ACI 211:

Se realizará el diseño de mezcla para un  $f'c = 210 kg/cm^2$  y se recomienda una consistencia plástica para la mezcla.

El cemento Portland a emplearse es Sol Tipo I con un peso específico de  $3.15 \, gr/cm^3$ .

Características de los materiales a emplear para el diseño de mezcla.

**DESCRIPCIÓN ARENA PIEDRA** Peso Unitario Suelto Seco 1580 kg/m3 1550 kg/m3 Peso Unitario Compactado Seco 1710 kg/m3 1660 kg/m3 Peso Específico de Masa  $2.65$  2.62 Contenido de Humedad 3.5% 0.4% Porcentaje de Absorción 1.2% 1.0% Módulo de Fineza  $2.7$  ------Tamaño máximo del agregado ------ $/_{4}$  $''$ 

Tabla Nº1 Datos delos materiales para el diseño de mezcla del concreto.

Fuente: Elaborado con datos de Díaz Coronel, Diseño de mezclas (2019, p.2)

Se recomienda realizar los siguientes pasos para realizar del diseño de mezcla, mediante el método del ACI 211:

Paso Nº1: Se procede a determinar la resistencia promedio para el diseño.

Tabla Nº2 Esfuerzo promedio requerido a compresión  $f'cr$   $kg/cm<sup>2</sup>$ 

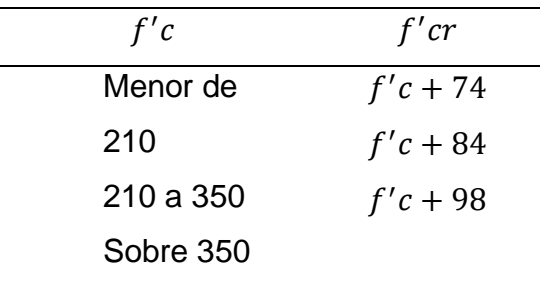

Fuente: Elaborado con datos, ACI 211.

La resistencia que se desea es de 210  $kg/cm^2$ , entonces se toma el segundo valor:

$$
f'cr = 210 + 84 = 294 \, kg/cm^2
$$

Paso Nº2: Se determina el asentamiento de la mezcla.

El comité del ACI 211 recomienda los asentamientos para varios tipos de consistencia.

Tabla Nº3 Asentamiento del concreto de acuerdo a la consistencia deseada

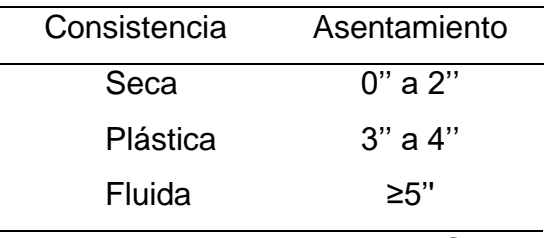

Fuente: Elaborado con datos, ACI 211.

Para el presente caso se elegirá el asentamiento entre 3'' a 4''.

Paso Nº3: Se procede con la elección de la relación agua-cemento (a/c).

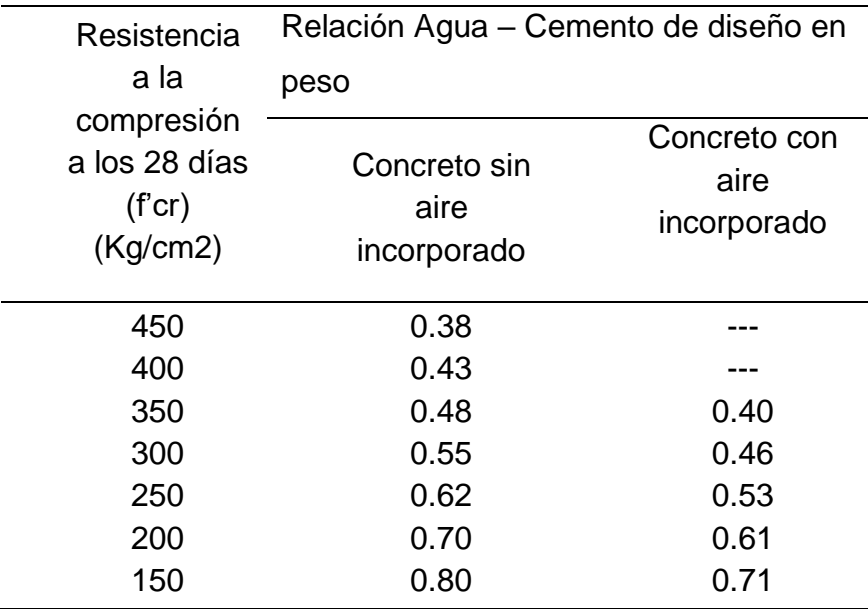

Tabla Nº4 Relación de agua cemento para distintos  $f'c$ 

Fuente: Elaborado con datos, ACI 211.

La edificación se construirá en la región Lima, entonces la edificación no enfrentará bajas temperaturas, por lo tanto, se elige un concreto sin aire incorporado.

Ya que en la tabla no se encuentra la resistencia calculada, se procede con una interpolación para hallar el valor que se necesita.

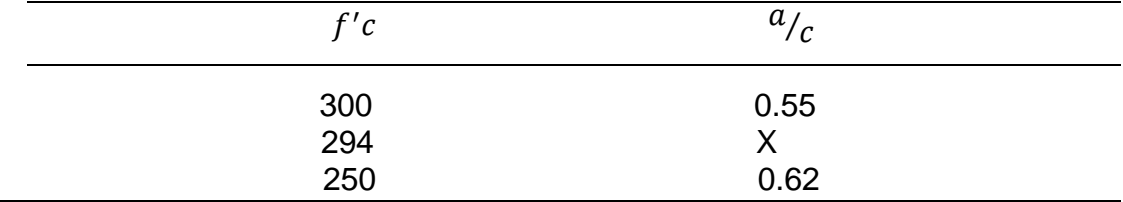

Se realiza el Interpolando para obtener el valor de X:

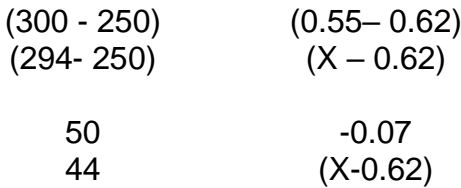

 $X - 0.62 =$ 44 ∗ (−0.07) 50  $X = -0.0616 + 0.62$  $X = 0.5584$  $X=0.56 \Rightarrow R \ a/c$ 

Paso Nº4: Se calcula la cantidad de agua de mezclado y aire.

Tabla Nº5 Asentamiento de acuerdo al tamaño máximo nominal del agregado

grueso

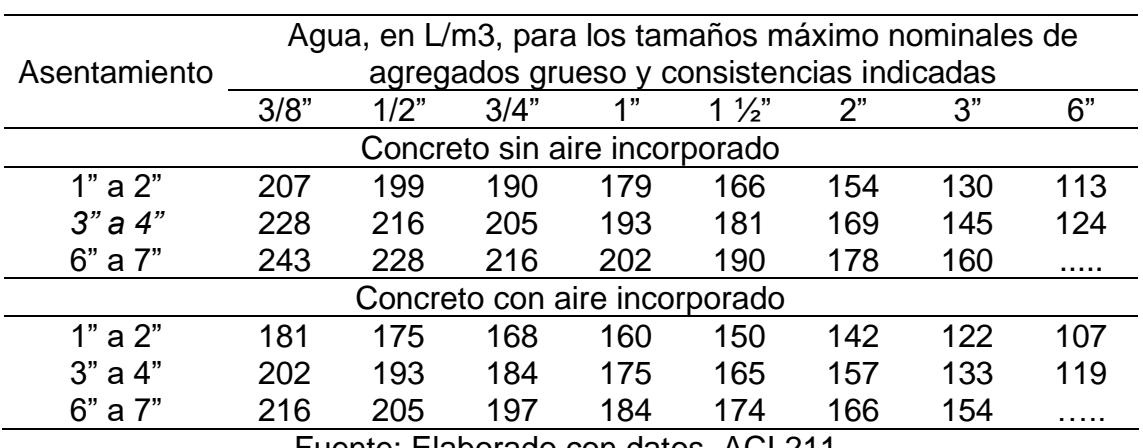

Fuente: Elaborado con datos, ACI 211.

De acuerdo a la tabla se obtiene:

205 L/m3 de Agua de Mezclado.

Paso Nº5: Se determina el cemento.

$$
R \frac{a}{c} = \frac{a}{c}
$$

$$
c = \frac{a}{R \frac{a}{c}}
$$

$$
c = \frac{205}{0.56}
$$

$$
c = 366.07 \frac{kg}{m^3}
$$

Paso Nº6: Se procede con el cálculo del aire atrapado.

Contenido de aire atrapado

Tabla Nº 6 % de aire atrapado de acuerdo al tamaño máximo nominal del

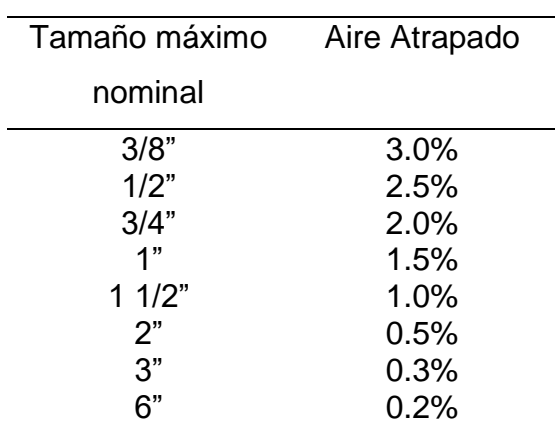

agregado grueso

Fuente: Elaborado con datos, ACI 211.

Como el tamaño máximo nominal del agregado grueso es de ¾", entonces Aire Atrapado: 2%.

Paso Nº7: Se determina la cantidad de agregado grueso.

Tabla Nº 7 Peso del agregado grueso por unidad de volumen de concreto

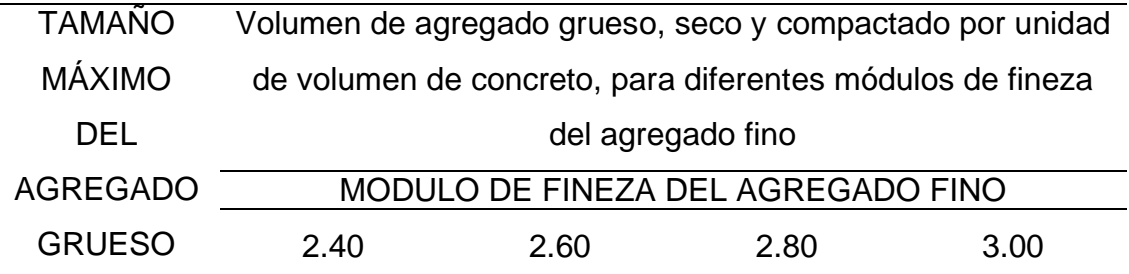
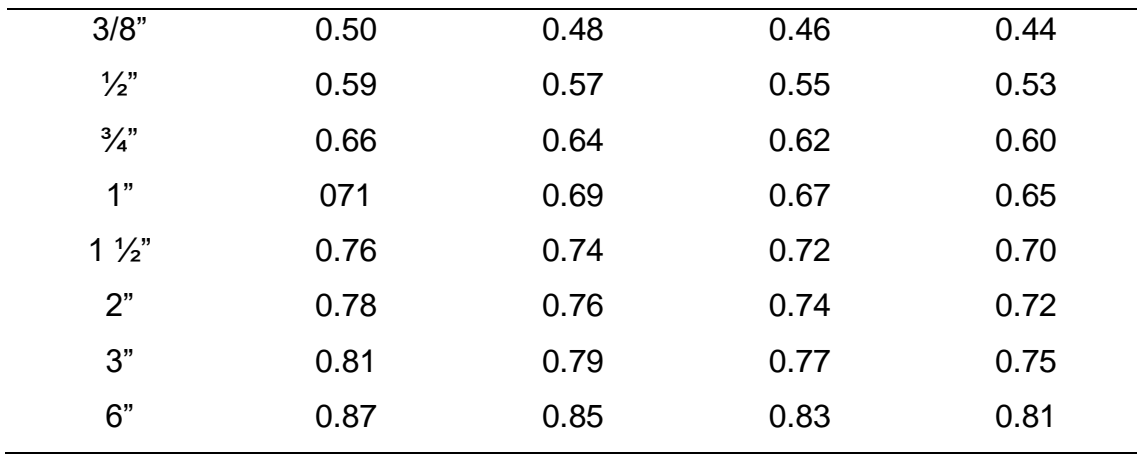

Fuente: Elaborado con datos, ACI 211.

Con los valores de módulo de fineza Af= 2.7 y tamaño máximo Ag= 3/4", de la tabla se tiene:

Interpolando se obtiene.

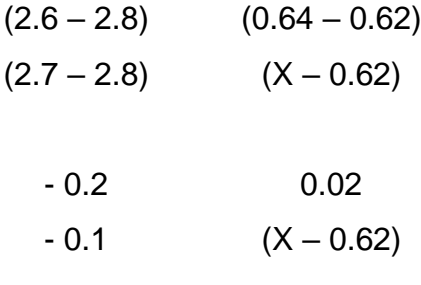

$$
X - 0.62 = \frac{-0.1 * (0.02)}{-0.2}
$$

$$
X = 0.01 + 0.62
$$

 $X = 0.63$ : Volumen del agregado grueso Peso Unitario Compactado Seco = 0.63 x 1660 Peso Unitario Compactado Seco = 1045.8 kg

Paso Nº8: Se realiza el cálculo del volumen absoluto de concreto para hallar el agregado fino de los materiales por m3.

Volume Absolute = 
$$
\frac{\text{Peso Seco}}{\text{P.E. x }1000}
$$
  
\n
$$
\text{Cemento} = \frac{366.07}{3.15 * 1000} = 0.1162m^3
$$
\n
$$
Ag. grueso = \frac{1045.8}{2.62 * 1000} = 0.3992m^3
$$
\n
$$
Agua = \frac{205}{1000} = 0.205m^3
$$

 $Aire = 2\% =$  $\frac{2}{100}$  = 0.0200 $m^3$ 

 $\sum 0.7404m^3$ 

Volumen Absoluto Ag.fino=  $1 - 0.7404 = 0.2596m^3$ 

$$
0.2596 = \frac{Peso\,seco}{2.65*1000}
$$

Peso Seco agregado fino=687.94 kg

Peso seco de los materiales:

Cemento: 366.07 kg

Ag. Fino: 687.94 kg

Ag. Grueso: 1045.8 kg

Agua: 205 L

Paso Nº9: Se realiza la corrección por humedad.

$$
Peso\left(\frac{\%Humedad}{100} + 1\right)
$$
  
Agregado fino = 687.94 $\left(\frac{3.5}{100} + 1\right)$  = 712.018 kg  
Agregado grueso = 1045.8 $\left(\frac{0.4}{100} + 1\right)$  = 1049.98  $\cong$  1050 kg

Paso Nº10: Se realiza la corrección por absorción.

Peso seco 
$$
\left( \frac{\% Absorción - \% Humedad}{100} \right)
$$
  
\n*Ag, fino* = 687.94  $\left( \frac{1.2 - 3.5}{100} \right)$  = -15.82  
\n*Ag. grueso* = 1045.8  $\left( \frac{1.0 - 0.4}{100} \right)$  = 6.27  
\nΣ = -9.55: *Agua libre*

Paso Nº11: Agua efectiva.

*Agua de diseño* + *Agua libre*  
205 + (-9.55) = 195.45 
$$
^{L}/_{m^3}
$$
: *Agua efectiva*

Paso Nº12: Diseño teórico húmedo.

 $R_{a/c} = \frac{a}{c}$  $\overline{c}$ 

$$
0.56 = \frac{195.45}{c}
$$

$$
c = 349.02 \, kg/m^3
$$

Paso Nº13: Proporciones en peso.

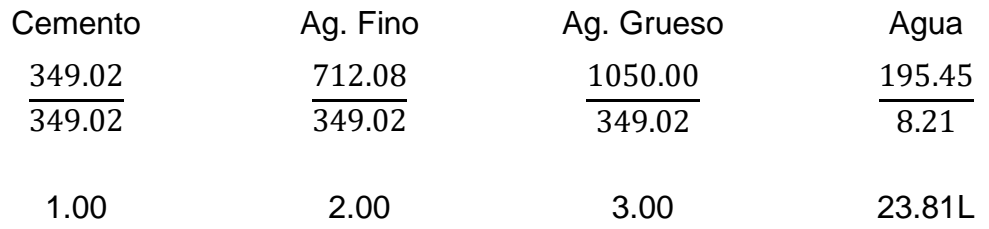

Tabla Nº 8 Masa y porcentaje para un concreto normal o convencional

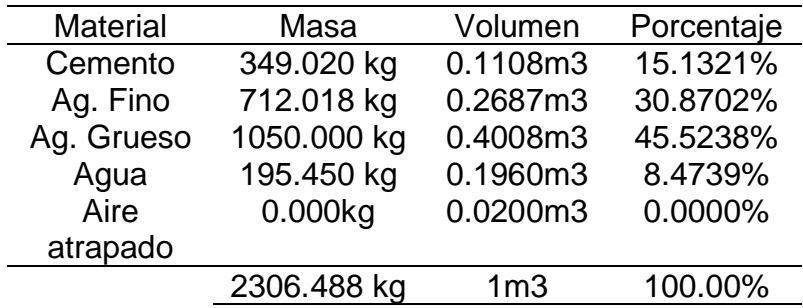

Fuente: Elaboración propia.

# **ANEXO N° 10: GUÍA PARA EL DISEÑO DE MEZCLA PARA UN CONCRETO ADICIONANDO FIBRA DE ACERO**

Guía para el diseño de mezcla para un concreto con fibra de acero:

Se realizará el diseño de mezcla para un  $f'c = 210 kg/cm^2$  y se recomienda una consistencia plástica para la mezcla.

El cemento Portland a emplearse es Sol Tipo I con un peso específico de  $3.15 \, gr/cm^3$ .

La fibra de acero tiene un peso específico de 7.85  $gr/cm^3$ .

Características de los materiales a emplear para el diseño de mezcla.

Tabla Nº 1 Datos de los materiales para el diseño de mezcla del concreto.

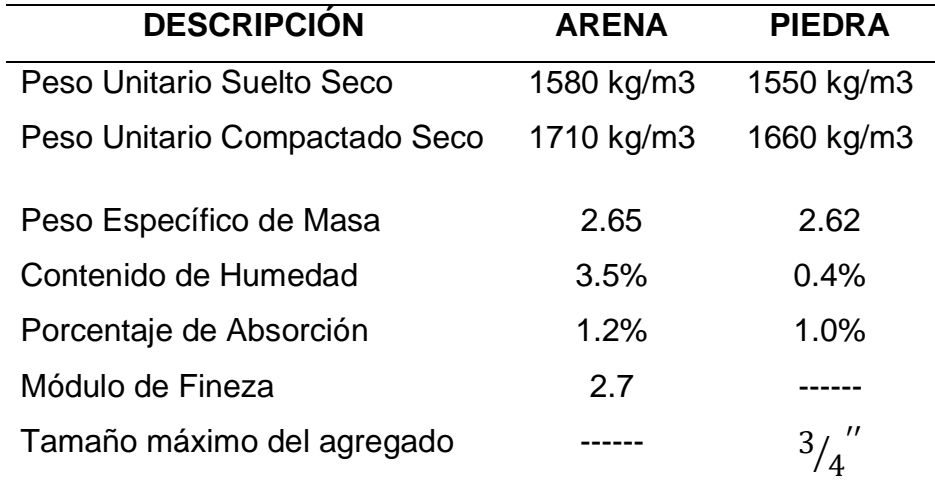

Fuente: Elaborado con datos de Díaz Coronel, Diseño de mezclas (2019, p.2)

Se recomienda realizar los siguientes pasos para realizar del diseño de mezcla, mediante el método del ACI 211:

Paso Nº1: Se procede a determinar la resistencia promedio para el diseño.

Tabla Nº 2 Esfuerzo promedio requerido a compresión  $f'cr$   $kg/cm<sup>2</sup>$ 

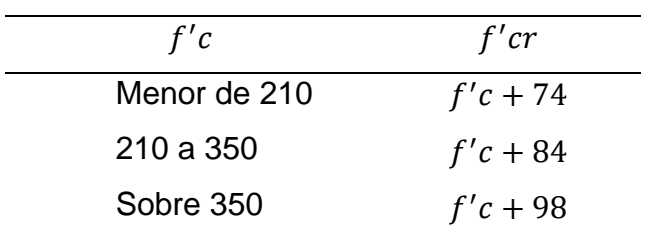

La resistencia que se desea es de 210  $kg/cm^2$ , entonces se toma el segundo valor:

$$
f'cr = 210 + 84 = 294 \, kg/cm^2
$$

Paso Nº2: Se determina el asentamiento de la mezcla.

El comité del ACI 211 recomienda los asentamientos para varios tipos de consistencia.

Tabla Nº 3 Asentamiento del concreto de acuerdo a la consistencia deseada

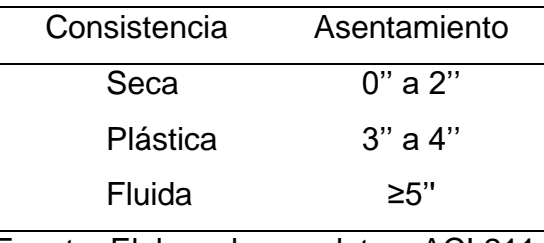

Fuente: Elaborado con datos, ACI 211.

Según el comité 544, indica que para concretos reforzados con fibra de acero el asentamiento adecuado debe ser plástica., entonces se deberá elegir el asentamiento entre 3'' a 4''.

Paso Nº3: Se procede con la elección de la relación agua-cemento (a/c).

Tabla Nº 4 Relación de agua cemento para distintos  $f'c$ 

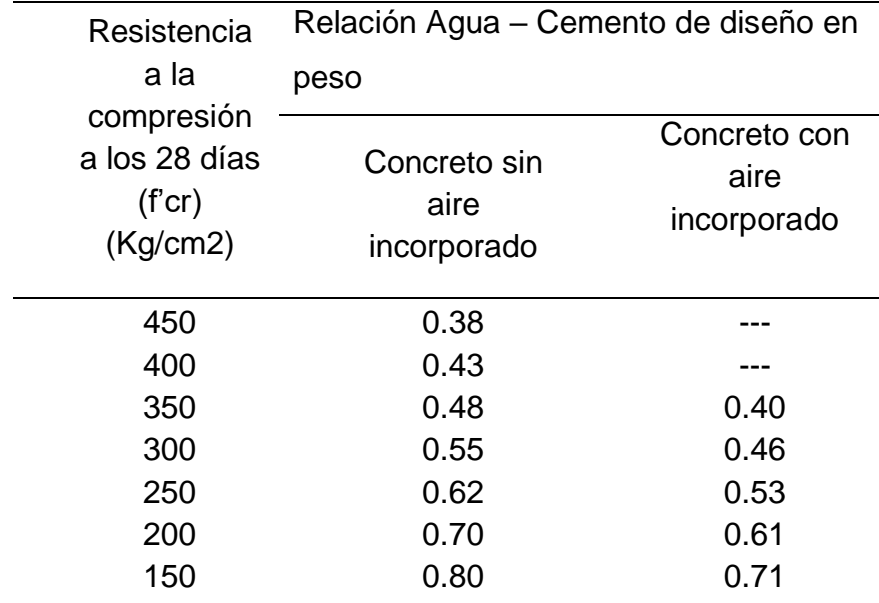

La edificación se construirá en la región Lima, entonces la edificación no enfrentará bajas temperaturas, por lo tanto, se elige un concreto sin aire incorporado.

Ya que en la tabla no se encuentra la resistencia calculada, se procede con una interpolación para hallar el valor que se necesita.

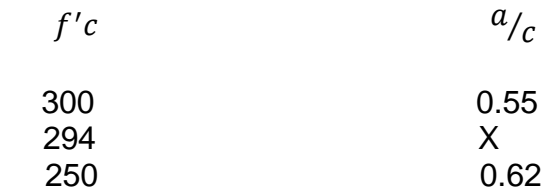

Se realiza el Interpolando para obtener el valor de X:

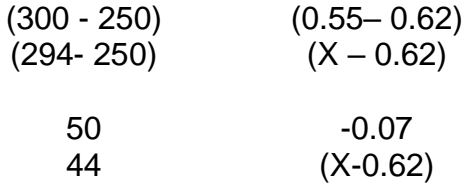

$$
X - 0.62 = \frac{44 * (-0.07)}{50}
$$

$$
X = -0.0616 + 0.62
$$

$$
X = 0.5584
$$

$$
X=0.56 \implies R \text{ a/c}
$$

Paso Nº4: Se calcula la cantidad de agua de mezclado y aire.

Tabla Nº 5 Asentamiento de acuerdo al tamaño máximo nominal del agregado

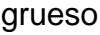

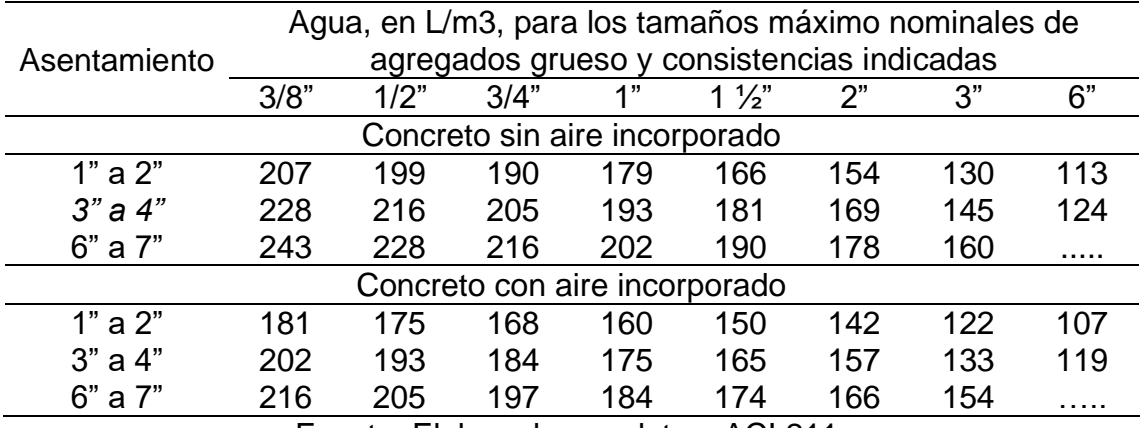

De acuerdo a la tabla se obtiene:

205 L/m3 de Agua de Mezclado.

Paso Nº5: Se determina el cemento.

$$
R \frac{a}{c} = \frac{a}{c}
$$

$$
c = \frac{a}{R \frac{a}{c}}
$$

$$
c = \frac{205}{0.56}
$$

$$
c = 366.07 \frac{kg}{m^3}
$$

Paso Nº6: Se procede con el cálculo del aire atrapado.

Contenido de aire atrapado

Tabla Nº 6 % de aire atrapado de acuerdo al tamaño máximo nominal del

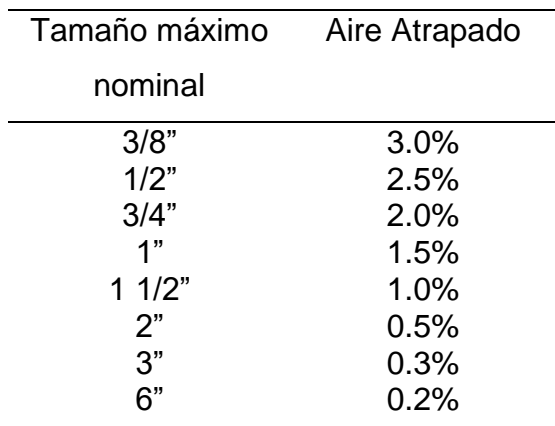

agregado grueso

Fuente: Elaborado con datos, ACI 211.

Como el tamaño máximo nominal del agregado grueso es de ¾", entonces Aire Atrapado: 2%.

Paso Nº7: Se determina la cantidad de agregado grueso.

Tabla Nº 7 Peso del agregado grueso por unidad de volumen de concreto

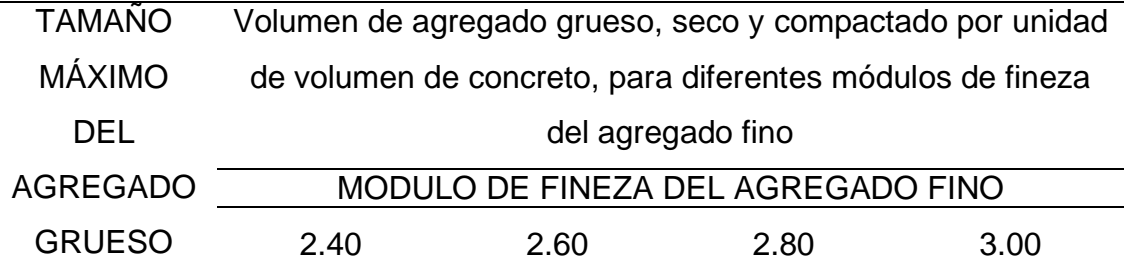

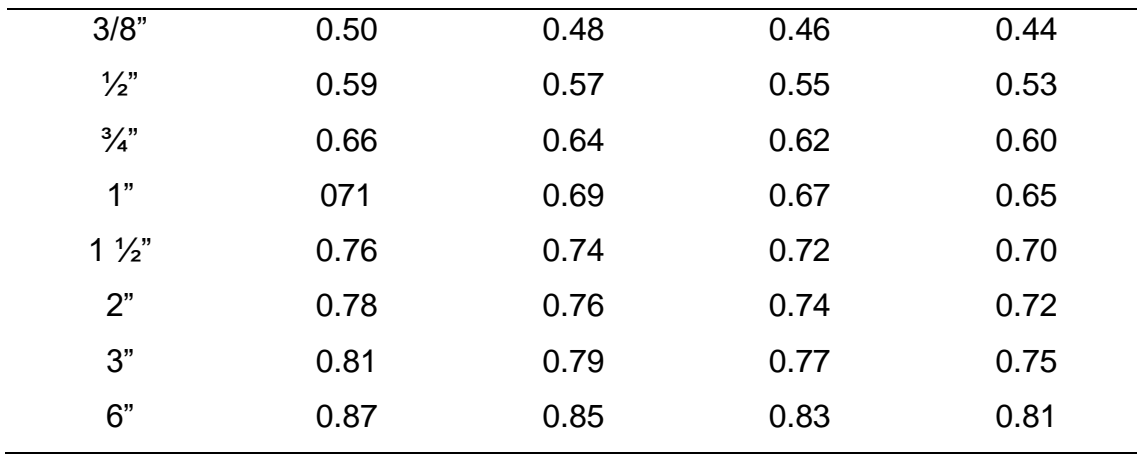

Fuente: Elaborado con datos, ACI 211.

Con los valores de módulo de fineza Af= 2.7 y tamaño máximo Ag= ¾", de la tabla se tiene:

Interpolando se obtiene.

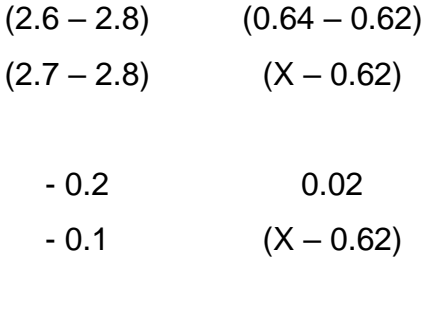

$$
X - 0.62 = \frac{-0.1 * (0.02)}{-0.2}
$$

$$
X = 0.01 + 0.62
$$

 $X = 0.63$ : Volumen del agregado grueso Peso Unitario Compactado Seco = 0.63 x 1660 Peso Unitario Compactado Seco = 1045.8 kg

Paso Nº8: Se realiza el cálculo del volumen absoluto de concreto para hallar el agregado fino de los materiales por m3.

Volume Absolute = 
$$
\frac{\text{Peso Seco}}{\text{P.E. x } 1000}
$$
  
\n
$$
\text{Cemento} = \frac{366.07}{3.15 * 1000} = 0.1162 m^3
$$
\n
$$
Ag. grueso = \frac{1045.8}{2.62 * 1000} = 0.3992 m^3
$$

$$
A \text{gua} = \frac{205}{1000} = 0.205m^3
$$
\n
$$
Aire = 2\% = \frac{2}{100} = 0.0200m^3
$$
\n
$$
Fibra = \frac{25}{7.85 * 1000} = 0.0032m^3
$$

 $\Sigma$  0.7436 $m^3$ 

Volumen Absoluto Ag.fino=  $1 - 0.7436 = 0.2564 m^3$ 

$$
0.2564 = \frac{Peso\,seco}{2.65 * 1000}
$$

Peso Seco agregado fino=679.46 kg

Peso seco de los materiales:

Cemento: 366.07 kg

Ag. Fino: 679.46 kg

Ag. Grueso: 1045.8 kg

Agua: 205 L

Fibra de acero: 25 kg

Paso Nº9: Se realiza la corrección por humedad.

$$
Peso\left(\frac{\%Humedad}{100} + 1\right)
$$
  
Agregado fino = 679.46  $\left(\frac{3.5}{100} + 1\right)$  = 703.241 kg  
Agregado grueso = 1045.8  $\left(\frac{0.4}{100} + 1\right)$  = 1049.98  $\cong$  1050 kg

Paso Nº10: Se realiza la corrección por absorción.

Peso seco 
$$
\left( \frac{\% Absorción - \% Humedad}{100} \right)
$$
  
Ag, fino = 679.46  $\left( \frac{1.2 - 3.5}{100} \right)$  = -15.63  
Ag. grueso = 1045.8  $\left( \frac{1.0 - 0.4}{100} \right)$  = 6.27  
Σ = -9.36: Agua libre

Paso Nº11: Agua efectiva.

\n
$$
A gua de diseño + A gua libre
$$
\n

\n\n
$$
205 + (-9.36) = 195.64 \frac{L}{m^3}
$$
\n

\n\n
$$
A g u a e f e c t i v a
$$
\n

Paso Nº12: Diseño teórico húmedo.

$$
R_{a/c} = \frac{a}{c}
$$
  

$$
0.56 = \frac{195.64}{c}
$$
  

$$
c = 349.36 \text{ kg/m}^3
$$

Paso Nº13: Proporciones en peso.

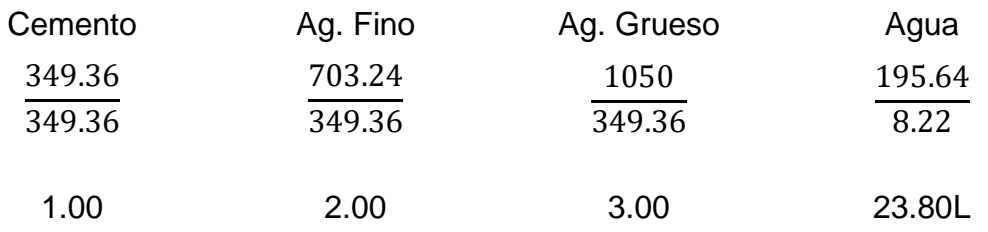

Tabla Nº 8 Masa y porcentaje para un concreto con 25kg/m3 de fibra de acero.

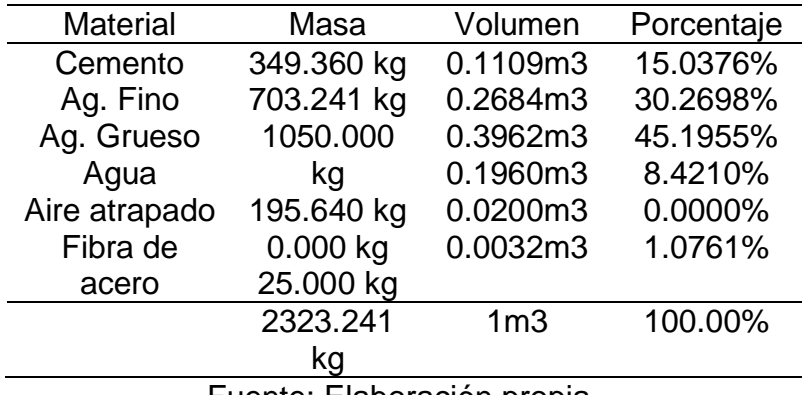

Fuente: Elaboración propia.

# **ANEXO N° 11: GUÍA PARA EL DISEÑO DE MEZCLA PARA UN CONCRETO REEMPLAZANDO AGREGADO FINO POR FIBRA DE ACERO.**

Guía para el diseño de mezcla método ACI 211:

Se realizará el diseño de mezcla para un  $f'c = 210 kg/cm^2$  y se recomienda una consistencia plástica para la mezcla.

El cemento Portland a emplearse es Sol Tipo I con un peso específico de  $3.15 \, gr/cm^3$ .

Características de los materiales a emplear para el diseño de mezcla.

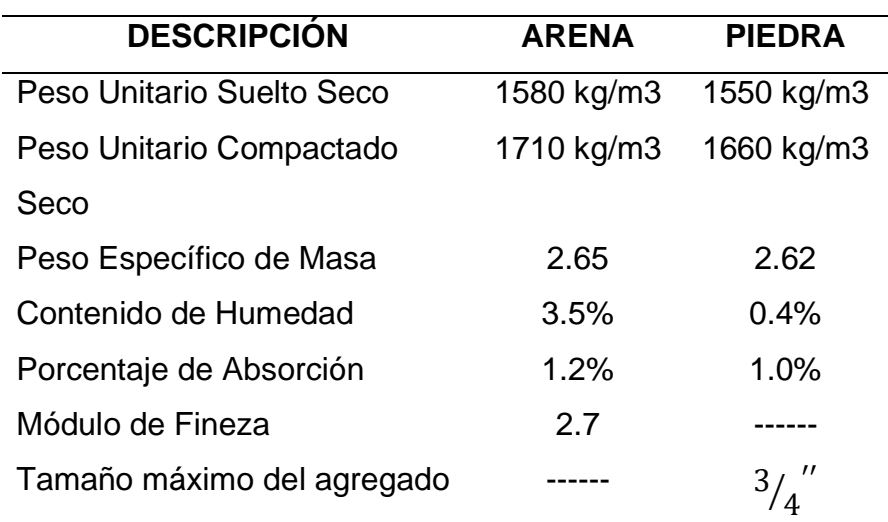

Tabla Nº 1 Datos delos materiales para el diseño de mezcla del concreto.

Fuente: Elaborado con datos de Díaz Coronel, Diseño de mezclas (2019, p.2)

Se recomienda realizar los siguientes pasos para realizar del diseño de mezcla, mediante el método del ACI 211:

Paso Nº1: Se procede a determinar la resistencia promedio para el diseño.

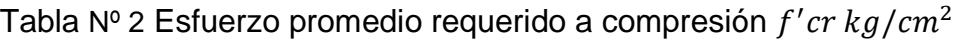

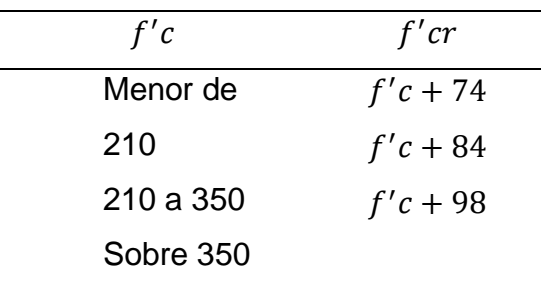

La resistencia que se desea es de 210  $kg/cm^2$ , entonces se toma el segundo valor:

$$
f'cr = 210 + 84 = 294 \, kg/cm^2
$$

Paso Nº2: Se determina el asentamiento de la mezcla.

El comité del ACI 211 recomienda los asentamientos para varios tipos de consistencia.

Tabla Nº 3 Asentamiento del concreto de acuerdo a la consistencia deseada

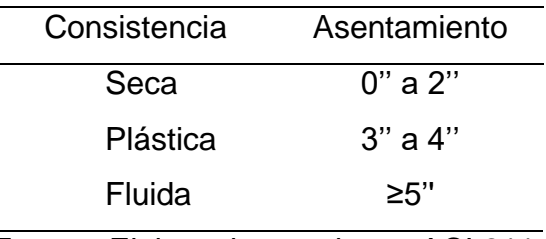

Fuente: Elaborado con datos, ACI 211.

Para el presente caso se elegirá el asentamiento entre 3'' a 4''.

Paso Nº3: Se procede con la elección de la relación agua-cemento (a/c).

Resistencia a la compresión a los 28 días (f'cr) (Kg/cm2) Relación Agua – Cemento de diseño en peso Concreto sin aire incorporado Concreto con aire incorporado 450 400 350 300 250 200 150 0.38 0.43 0.48 0.55 0.62 0.70 0.80 --- --- 0.40 0.46 0.53 0.61 0.71

Tabla Nº4 Relación de agua cemento para distintos  $f'c$ 

Fuente: Elaborado con datos, ACI 211.

La edificación se construirá en la región Lima, entonces la edificación no enfrentará bajas temperaturas, por lo tanto, se elige un concreto sin aire incorporado.

Ya que en la tabla no se encuentra la resistencia calculada, se procede con una interpolación para hallar el valor que se necesita.

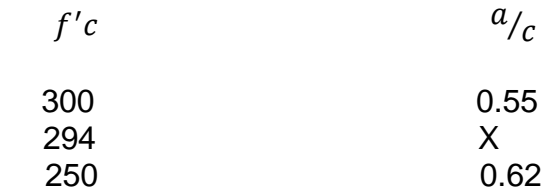

Se realiza el Interpolando para obtener el valor de X:

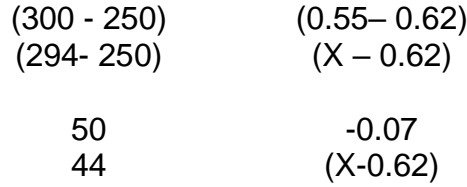

$$
X - 0.62 = \frac{44 * (-0.07)}{50}
$$

$$
X = -0.0616 + 0.62
$$

$$
X = 0.5584
$$

$$
X=0.56 \implies R \, a/c
$$

Paso Nº4: Se calcula la cantidad de agua de mezclado y aire.

Tabla Nº 5 Asentamiento de acuerdo al tamaño máximo nominal del agregado

grueso

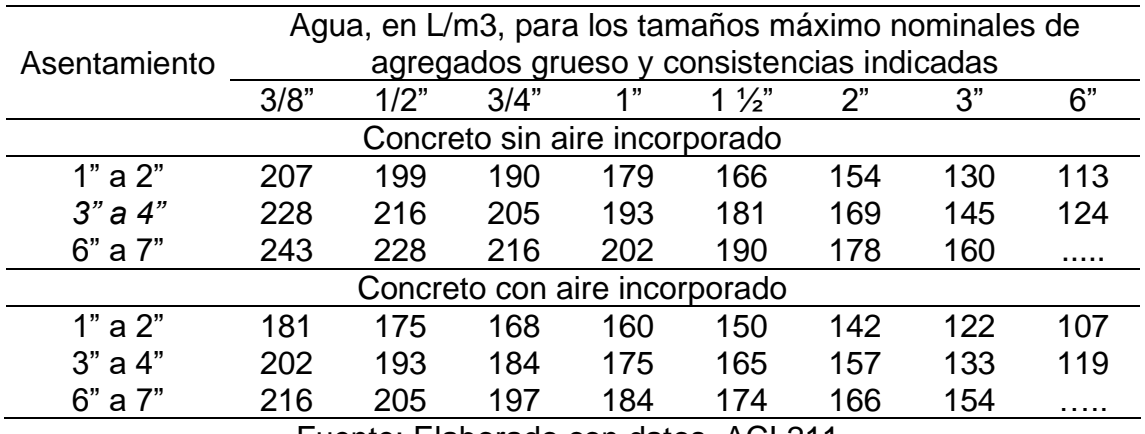

Fuente: Elaborado con datos, ACI 211.

De acuerdo a la tabla se obtiene:

205 L/m3 de Agua de Mezclado.

Paso Nº5: Se determina el cemento.

$$
R \frac{a}{c} = \frac{a}{c}
$$

$$
c = \frac{a}{R \frac{a}{c}}
$$

$$
c = \frac{205}{0.56}
$$

$$
c = 366.07 \frac{kg}{m^3}
$$

Paso Nº6: Se procede con el cálculo del aire atrapado.

Contenido de aire atrapado

Tabla Nº 6: % de aire atrapado de acuerdo al tamaño máximo nominal del

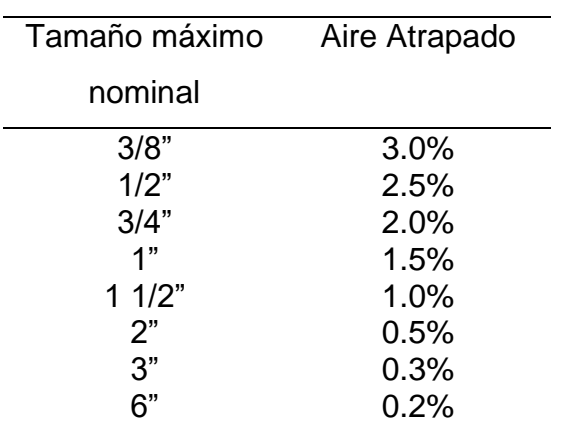

agregado grueso

Fuente: Elaborado con datos, ACI 211.

Como el tamaño máximo nominal del agregado grueso es de ¾", entonces Aire Atrapado: 2%.

Paso Nº7: Se determina la cantidad de agregado grueso.

Tabla Nº 7 Peso del agregado grueso por unidad de volumen de concreto

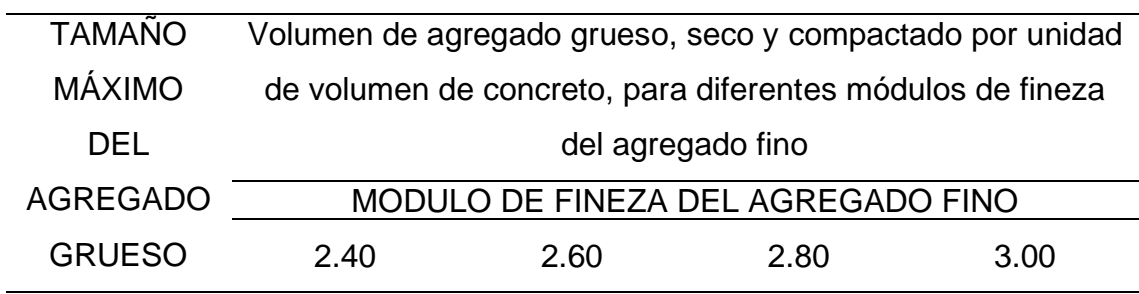

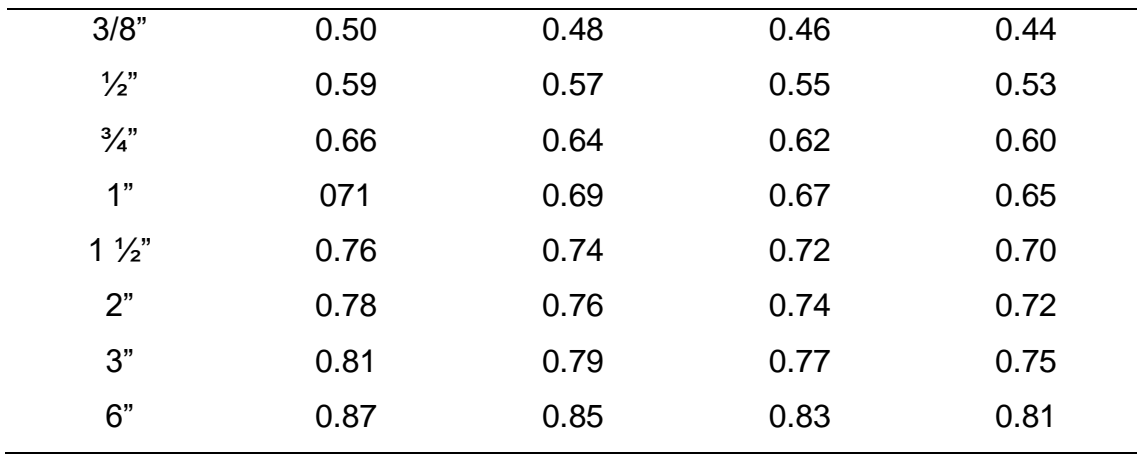

Fuente: Elaborado con datos, ACI 211.

Con los valores de módulo de fineza Af= 2.7 y tamaño máximo Ag= 3/4", de la tabla se tiene:

Interpolando se obtiene.

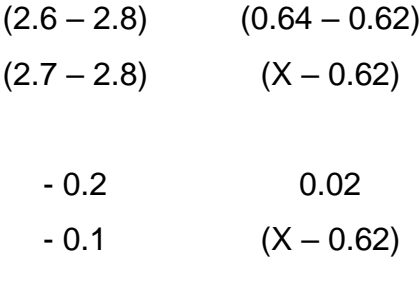

$$
X - 0.62 = \frac{-0.1 * (0.02)}{-0.2}
$$

$$
X = 0.01 + 0.62
$$

 $X = 0.63$ : Volumen del agregado grueso Peso Unitario Compactado Seco = 0.63 x 1660 Peso Unitario Compactado Seco = 1045.8 kg

Paso Nº8: Se realiza el cálculo del volumen absoluto de concreto para hallar el agregado fino de los materiales por m3.

Volume Absolute = 
$$
\frac{\text{Peso Seco}}{\text{P.E. x }1000}
$$
  
\n
$$
\text{Cemento} = \frac{366.07}{3.15 * 1000} = 0.1162m^3
$$
\n
$$
Ag. grueso = \frac{1045.8}{2.62 * 1000} = 0.3992m^3
$$
\n
$$
Agua = \frac{205}{1000} = 0.205m^3
$$

 $Aire = 2\% =$  $\frac{2}{100}$  = 0.0200 $m^3$ 

 $\sum 0.7404m^3$ 

Volumen Absoluto Ag.fino=  $1 - 0.7404 = 0.2596m^3$ 

$$
0.2596 = \frac{Peso\,seco}{2.65*1000}
$$

Peso Seco agregado fino=687.94 kg

Peso seco de los materiales:

Cemento: 366.07 kg

Ag. Fino: 687.94 kg

Ag. Grueso: 1045.8 kg

Agua: 205 L

Paso Nº9: Se realiza la corrección por humedad.

$$
Peso\left(\frac{\%Humedad}{100} + 1\right)
$$
  
Agregado fino = 687.94 $\left(\frac{3.5}{100} + 1\right)$  = 712.018 kg  
Agregado grueso = 1045.8 $\left(\frac{0.4}{100} + 1\right)$  = 1049.98  $\cong$  1050 kg

Paso Nº10: Se realiza la corrección por absorción.

Peso seco 
$$
\left( \frac{\% Absorción - \% Humedad}{100} \right)
$$
  
\n*Ag, fino* = 687.94  $\left( \frac{1.2 - 3.5}{100} \right)$  = -15.82  
\n*Ag. grueso* = 1045.8  $\left( \frac{1.0 - 0.4}{100} \right)$  = 6.27  
\nΣ = -9.55: *Agua libre*

Paso Nº11: Agua efectiva.

*Agua de diseño* + *Agua libre*  
205 + (-9.55) = 195.45 
$$
^{L}/_{m^3}
$$
: *Agua efectiva*

Paso Nº12: Diseño teórico húmedo.

 $R_{a/c} = \frac{a}{c}$  $\overline{c}$ 

$$
0.56 = \frac{195.45}{c}
$$

$$
c = 349.02 \, kg/m^3
$$

Paso Nº13: Proporciones en peso.

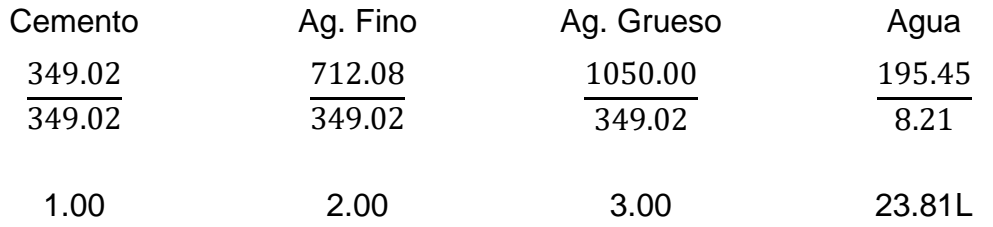

Tabla Nº 8 Masa y porcentaje para un concreto reemplazando 25 kg fibra de acero por el agregado fino.

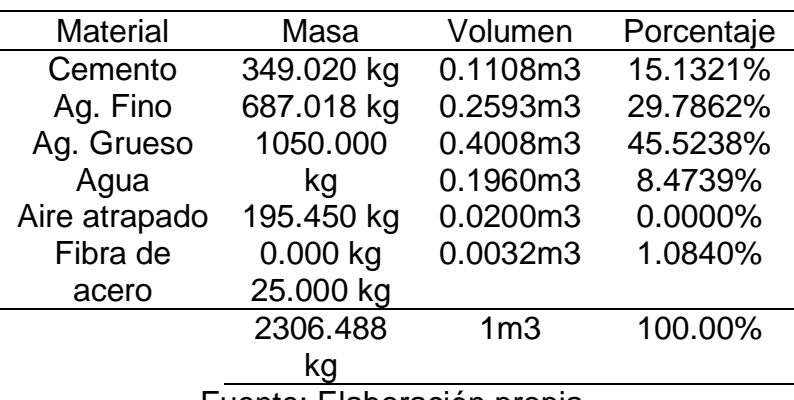

Fuente: Elaboración propia.

## **ANEXO N° 12: DIAGRAMA DE FLUJO PARA REALIZAR UN CONCRETO CONVENCIONAL**

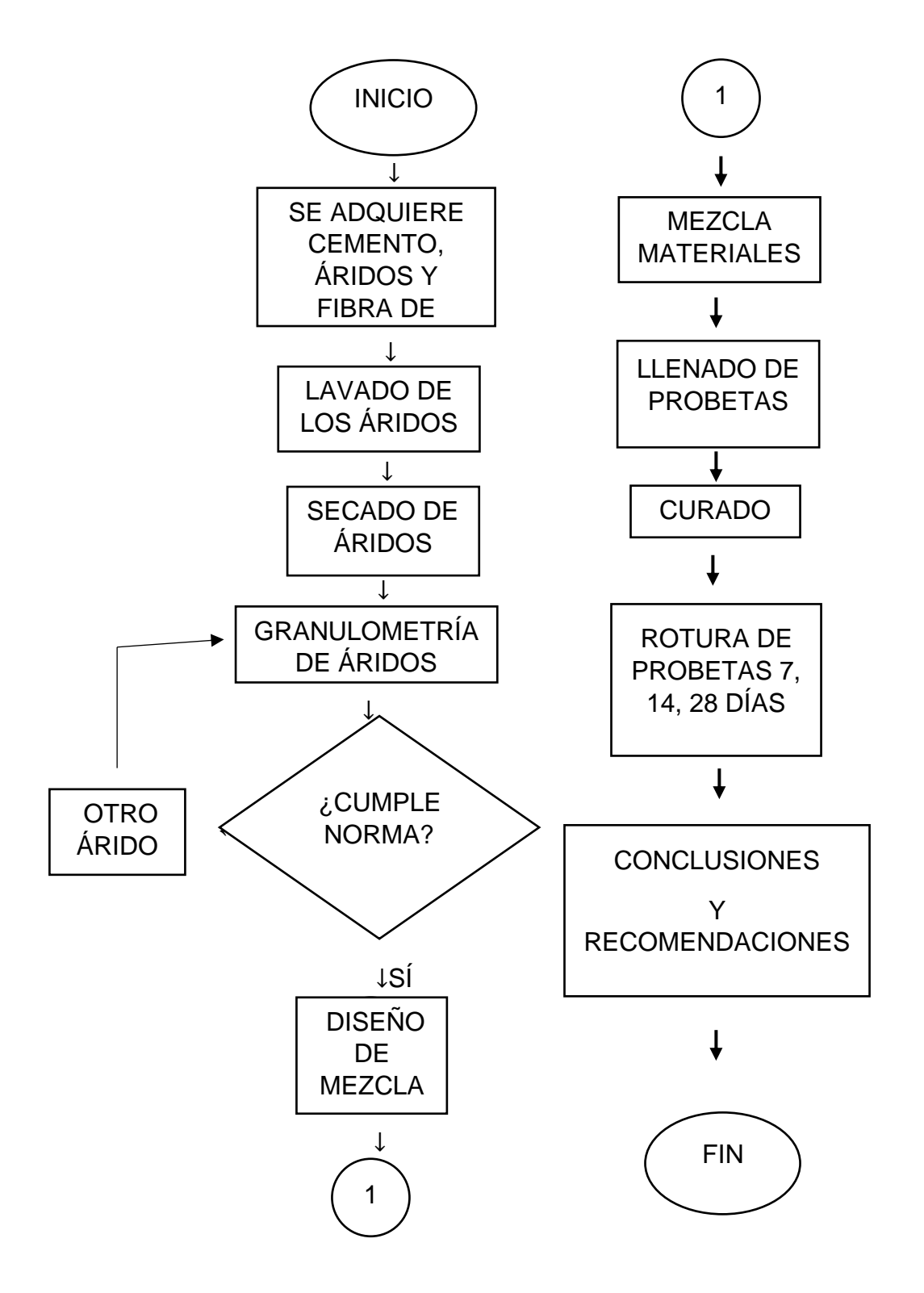

## **ANEXO N° 13: DIAGRAMA DE FLUJO PARA REALIZAR UN CONCRETO ADICIONANDO FIBRA DE ACERO**

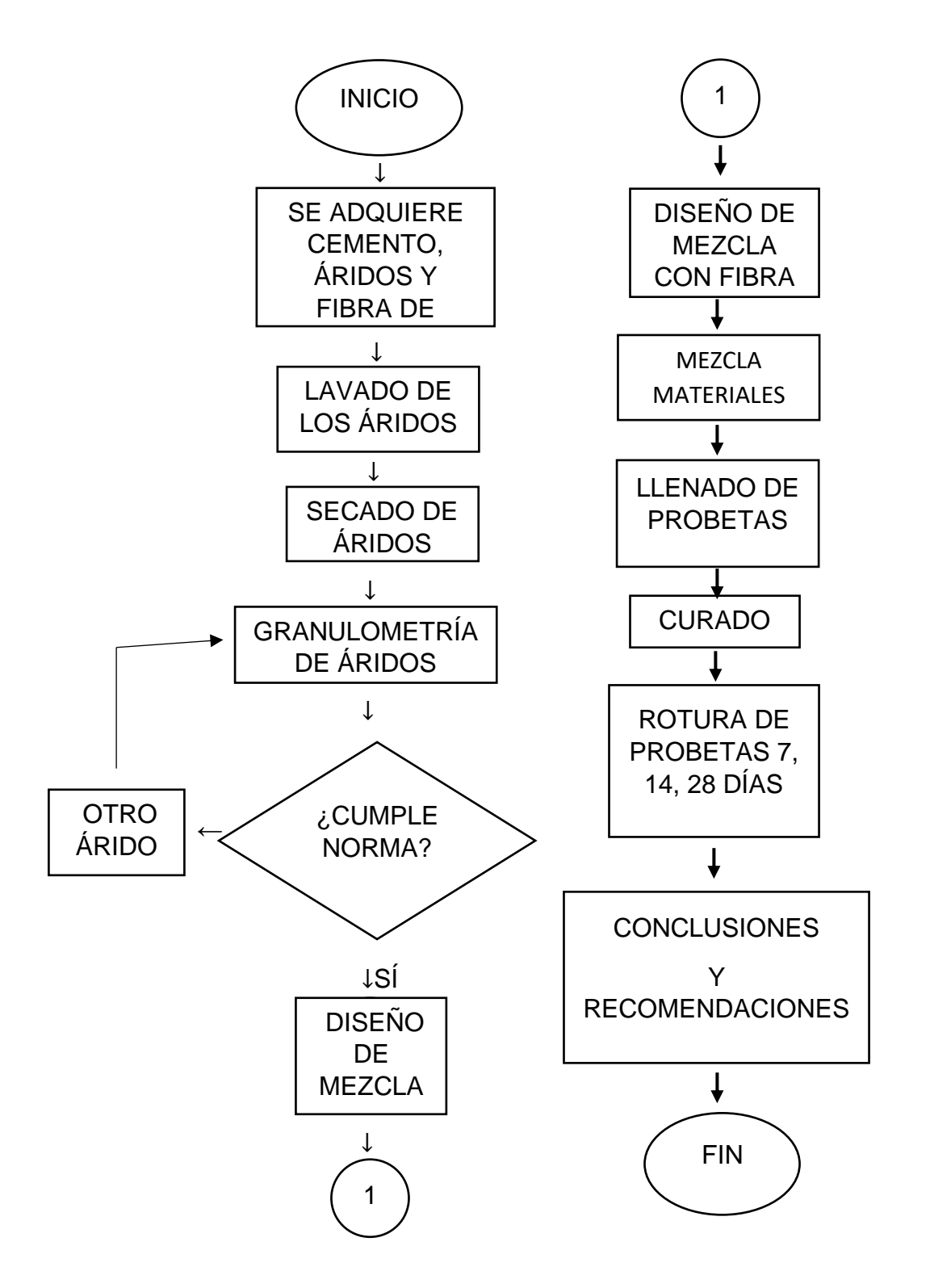

## **ANEXO N° 14: DIAGRAMA DE FLUJO PARA REALIZAR UN CONCRETO REEMPLAZANDO FIBRA DE ACERO POR AGREGADO FINO**

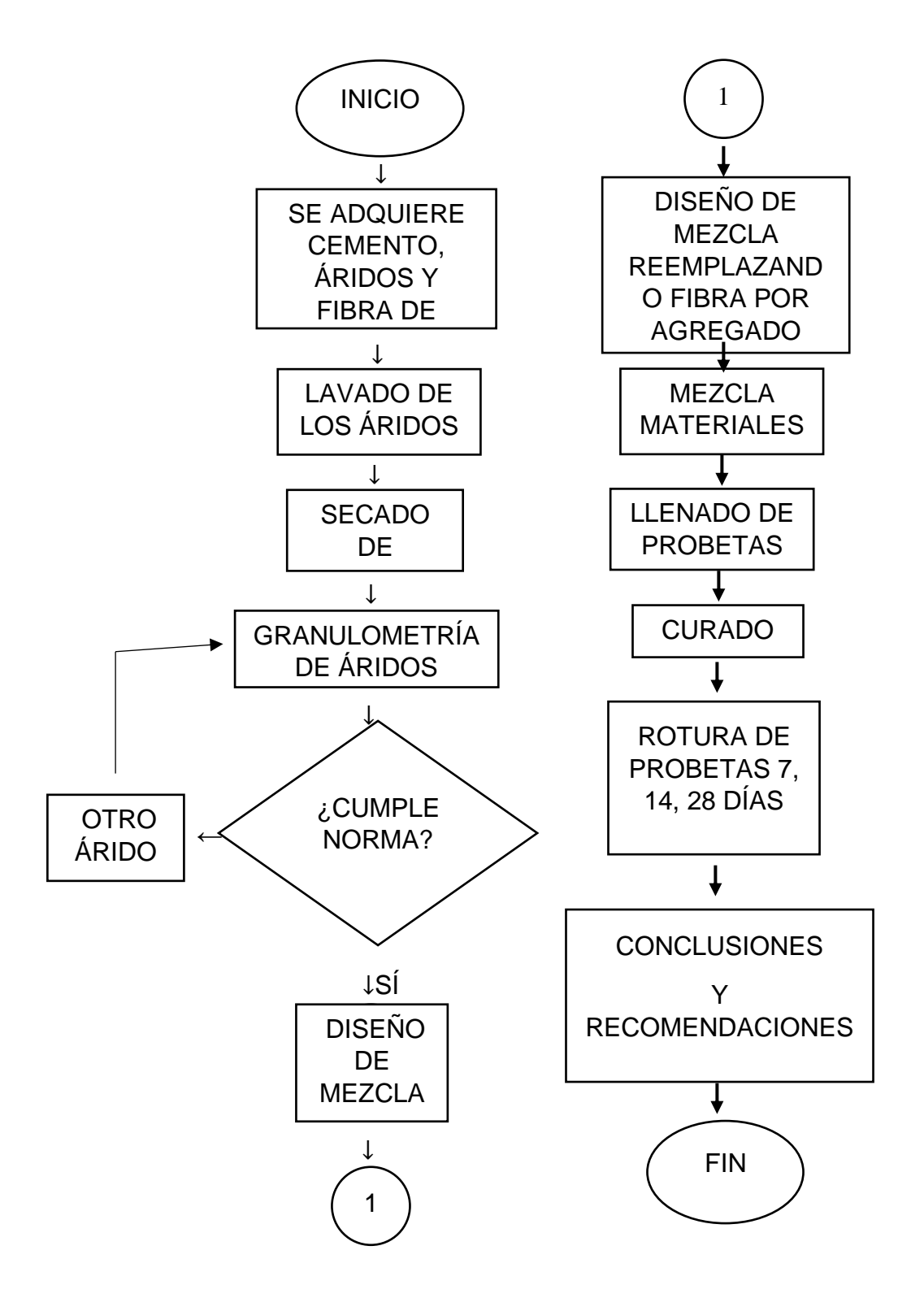

**ANEXO N° 15: PLANO DE UBICACIÓN** 

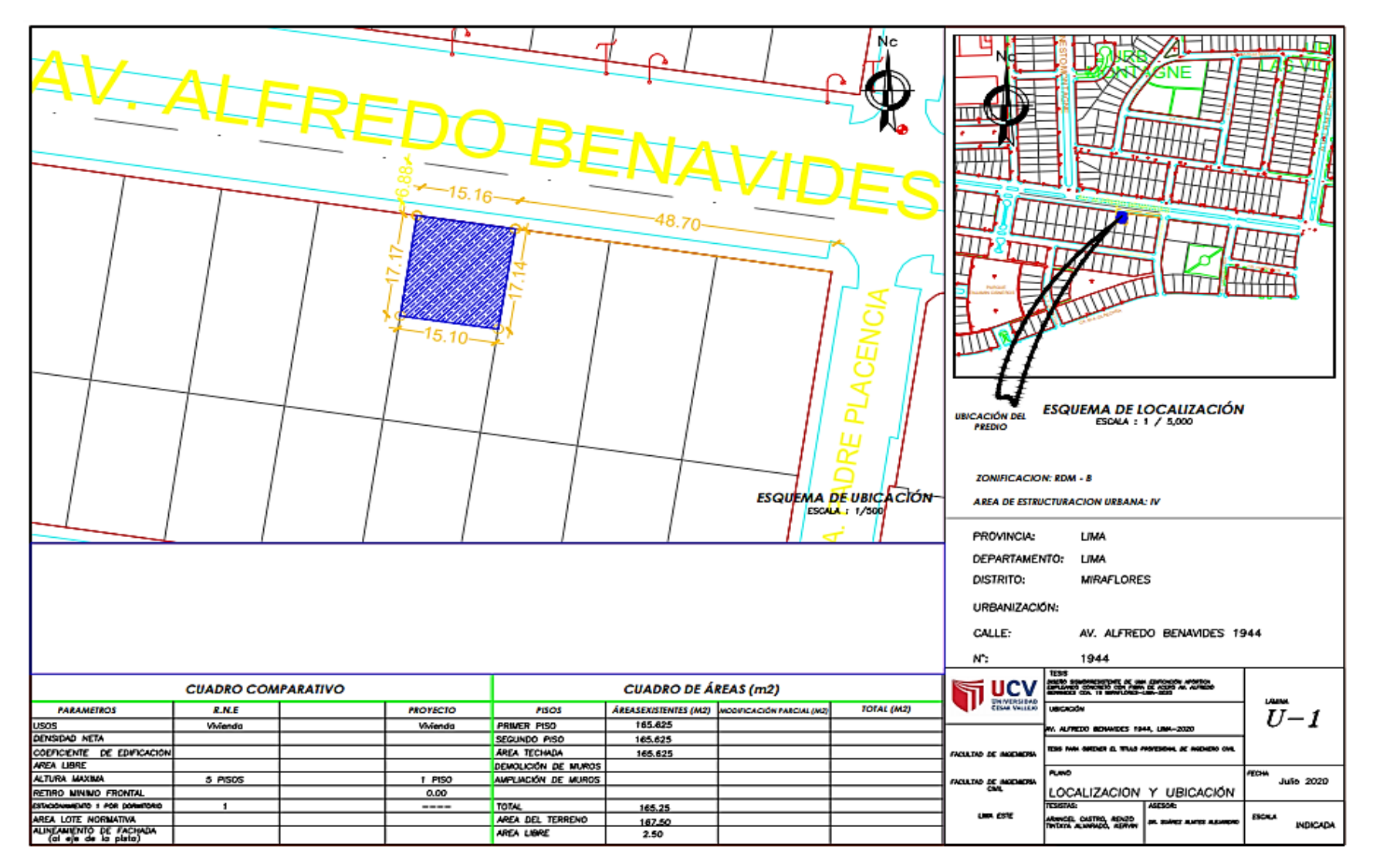

**ANEXO N° 16: PLANO DE ARQUITECTURA** 

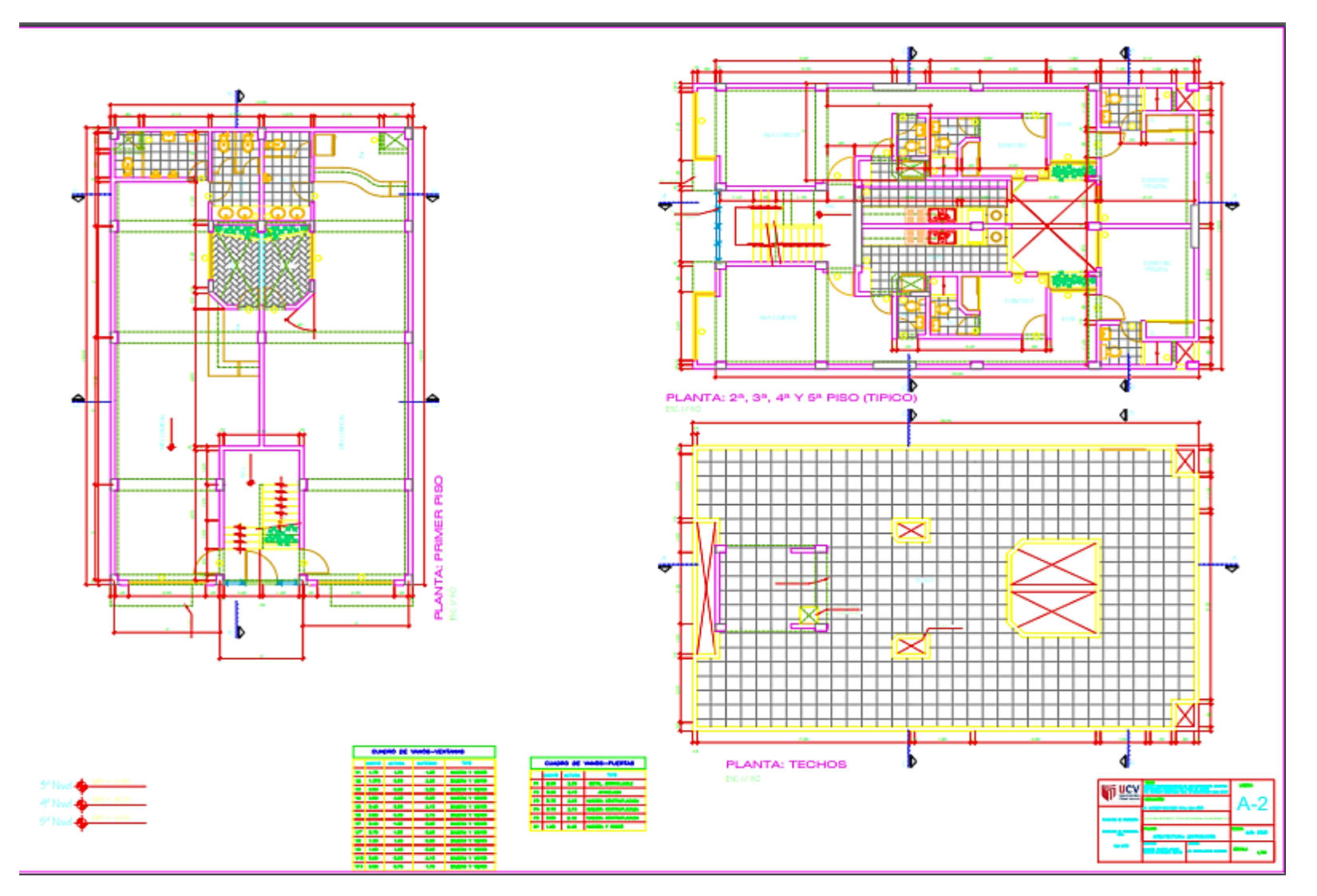

#### **ANEXO N° 17: PLANO DE ELEVACIÓN**

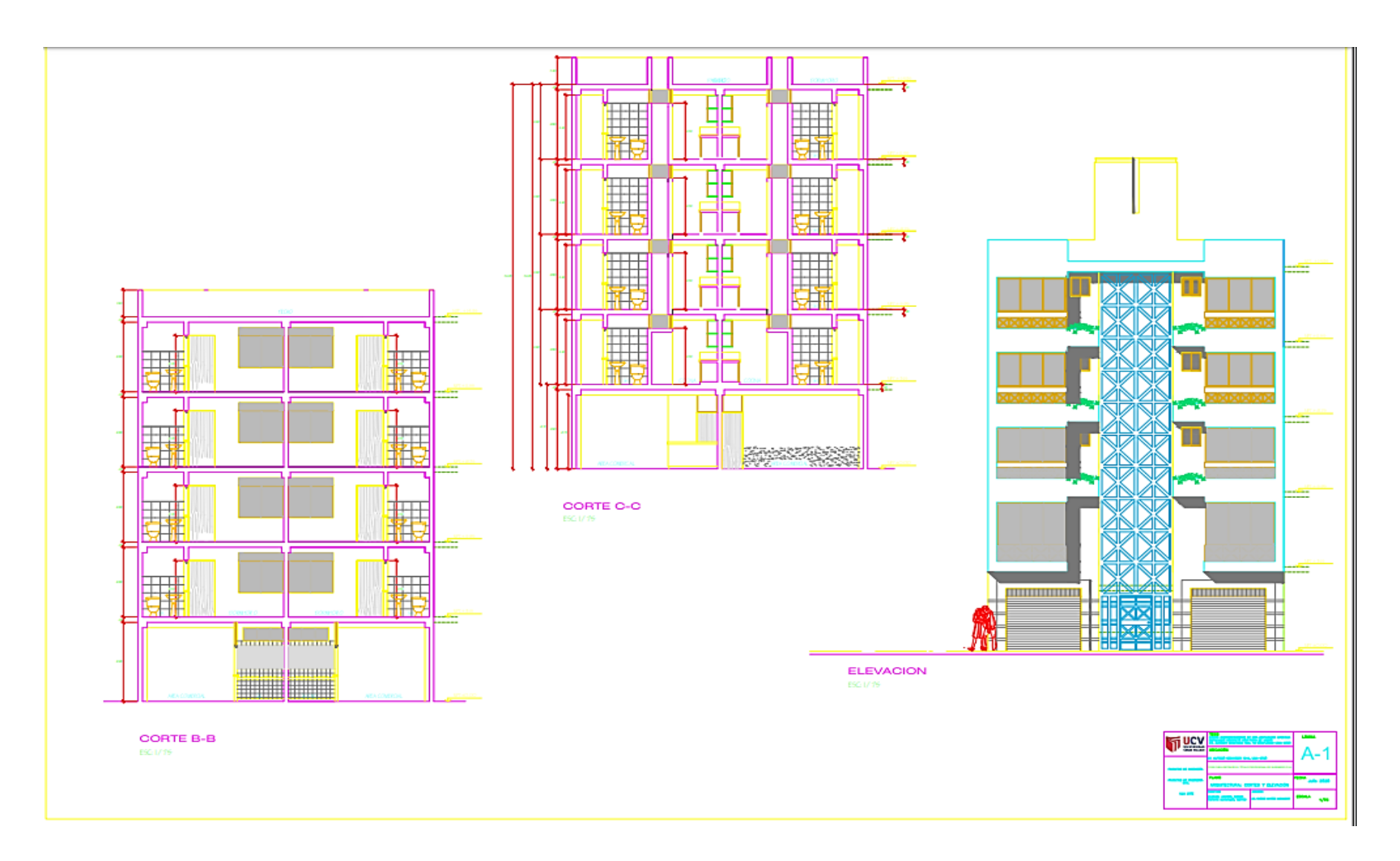

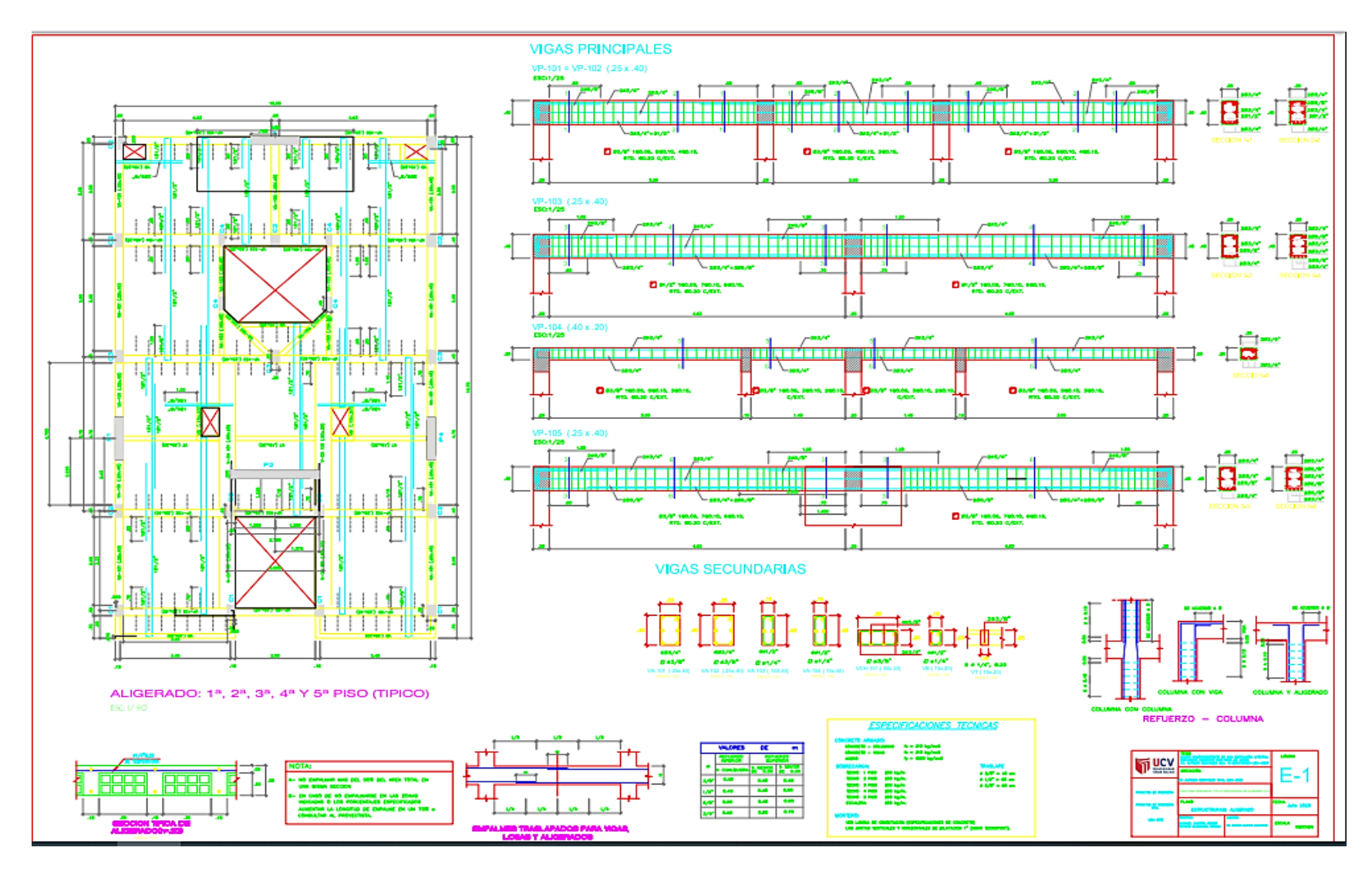

#### **ANEXO N° 18: PLANO DE ESTRUCTURA LOSA ALIGERADA**

**Anexo N° 19: DISEÑO SISMORRESISTENTE DE UNA EDIFICACIÓN APORTICADA EMPLEANDO CONCRETO CONVENCIONAL PARA LUEGO SER REEMPLAZADO CON FIBRA DE ACERO EN EL SOFTWARE ETABS.**

**Introducción,** al abrir el programa Etabs, daremos click izquierdo en la opción NEW MODEL, el cual nos arrojara una ventana llamada MODEL INITIALIZATION, cambiamos DISPLAY UNITS-METRIC MKS y OK

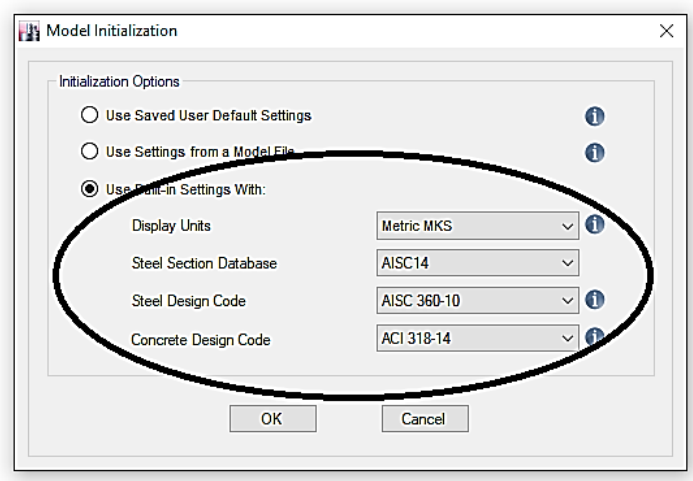

**Figura 1**. Elaboración propia, MODEL INITIALIZATION.

**New Model Quick Templates,** en esta parte asignaremos las dimensiones de los pisos STORY DIMENSIONS-NUMBER OF STORIES (número de pisos)- TYPICAL STORY HEIGHT (altura de los pisos típicos)-BOTTON STORY HEIGHT (altura del primer piso), una vez hecho esto nos dirigimos a GRID DIMENSIONS acá colocamos la cantidad de ejes tanto para X como para Y.

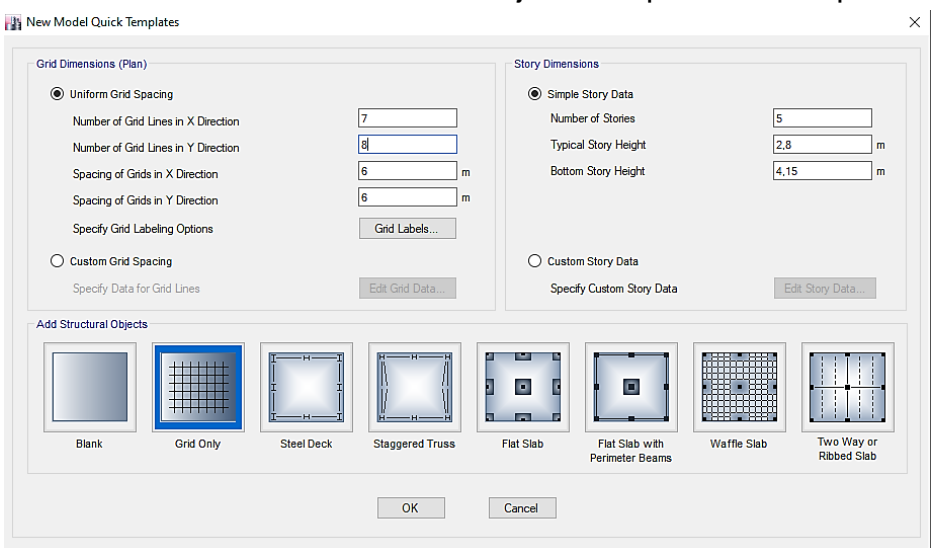

**Figura 2**. Elaboración propia, New Model Quick Templates.

Una vez colocados los datos, nos dirigimos a CUSTOM GRID SPACING-EDITGRID DATA, nos aparecerá la figura 3. El cual ayudara a editar los ejes colocados anterior mentes, nos dirigimos a RECTANGULAR GRIDS-DISPLAY GRID DATA AS SPACING-X GRID DATA (podemos agregar ejes seleccionando add, X spacing-colocamos los espaciamientos de eje a eje de acuerdo al plano, Visible-YES-sirve para poder visualizar el eje creado)-Y GRID DATA (podemos agregar ejes seleccionando add, Y spacing-colo camos los espaciamientos de eje a eje de acuerdo al plano, Visible-YES-sirve para poder visualizar el eje creado)-OK-volvemos a seleccionar OK para la figura número 2.

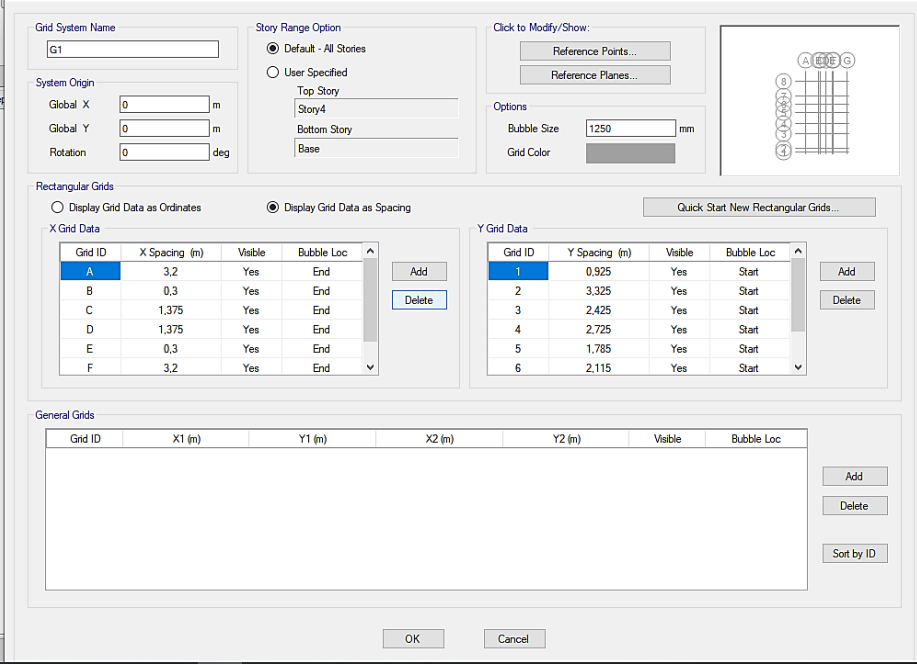

**Figura 3**. Elaboración propia, EDITGRID DATA.

Una vez hecho esto el software nos mostrara un modelo en 3D de acuerdo a los datos introducidos anteriormente.

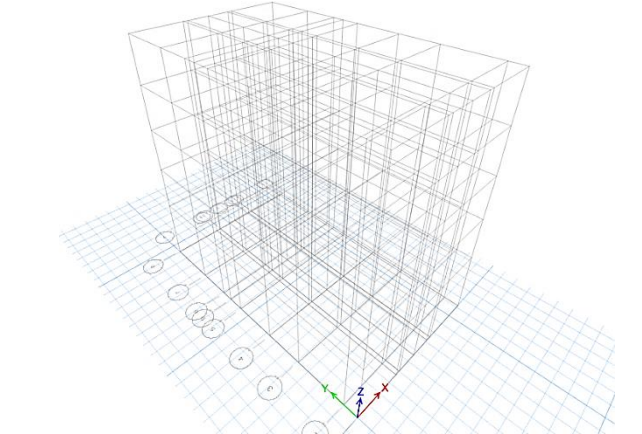

**Figura 4**. Elaboración propia, MODELO INICIAL.

**Creamos materiales,** una vez tengamos el modelo inicial, nos acercamos a la parte superior del programa y seleccionamos DEFINE-MATERIAL PROPERTIES-DEFINE MATERIALS (en la figura 5 vemos que ya hay materiales creados, estos ya vienen por defecto y algunos ya han sido creados, pero lo que haremos será crear nuevos)-ADD NEW MATERIAL

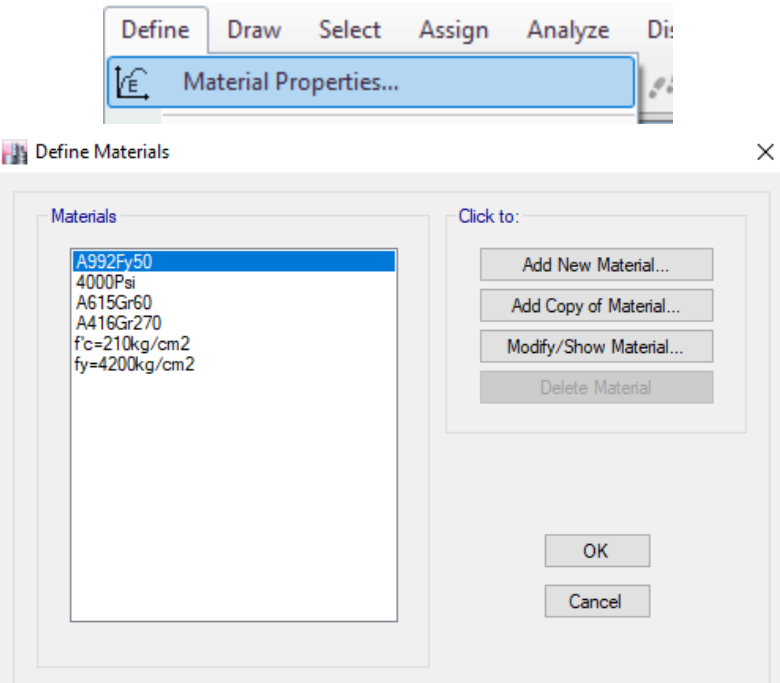

**Figura 5**. Elaboración propia, DEFINE MATERIALS

**Creamos el concreto,** una vez hecho el procedimiento anterior, aparecerá una nueva ventana la cual es ADD NEW MATERIAL PROPERTY, nos dirigimos a MATERIAL TYPE-CONCRETO (al seleccionar este se desplazara más materiales, como la varillas de acero)-OK

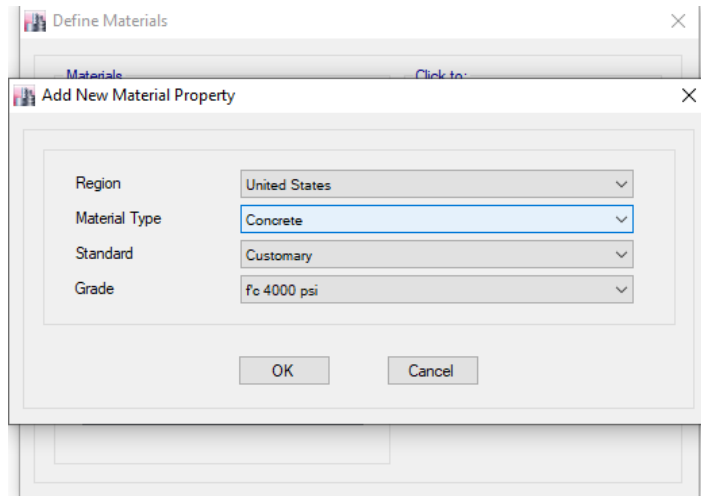

**Figura 6**. Elaboración propia, ADD NEW MATERIAL PROPERTY CONCRETO.

**Material Property Data,** una vez hecho el procedimiento anterior, aparecerá una nueva ventana la cual es MATERIAL PROPERTY DATA acá especificaremos el tipo de concreto que queremos, MATERIAL NAME (nombre del material que quieres crear)-MATERIAL TYPE (en este caso el material que se quiere crear es el concreto)-WEIGHT PER UNIT VOLUME (peso específico del concreto)- MODULUS OF ELASTICITY, E (módulo de elasticidad del concreto  $15000\sqrt{F'C}$   $Kg/m3$ )-POISSON'S RATIO, U-seleccionamos Modify/Show Material Property Design Data

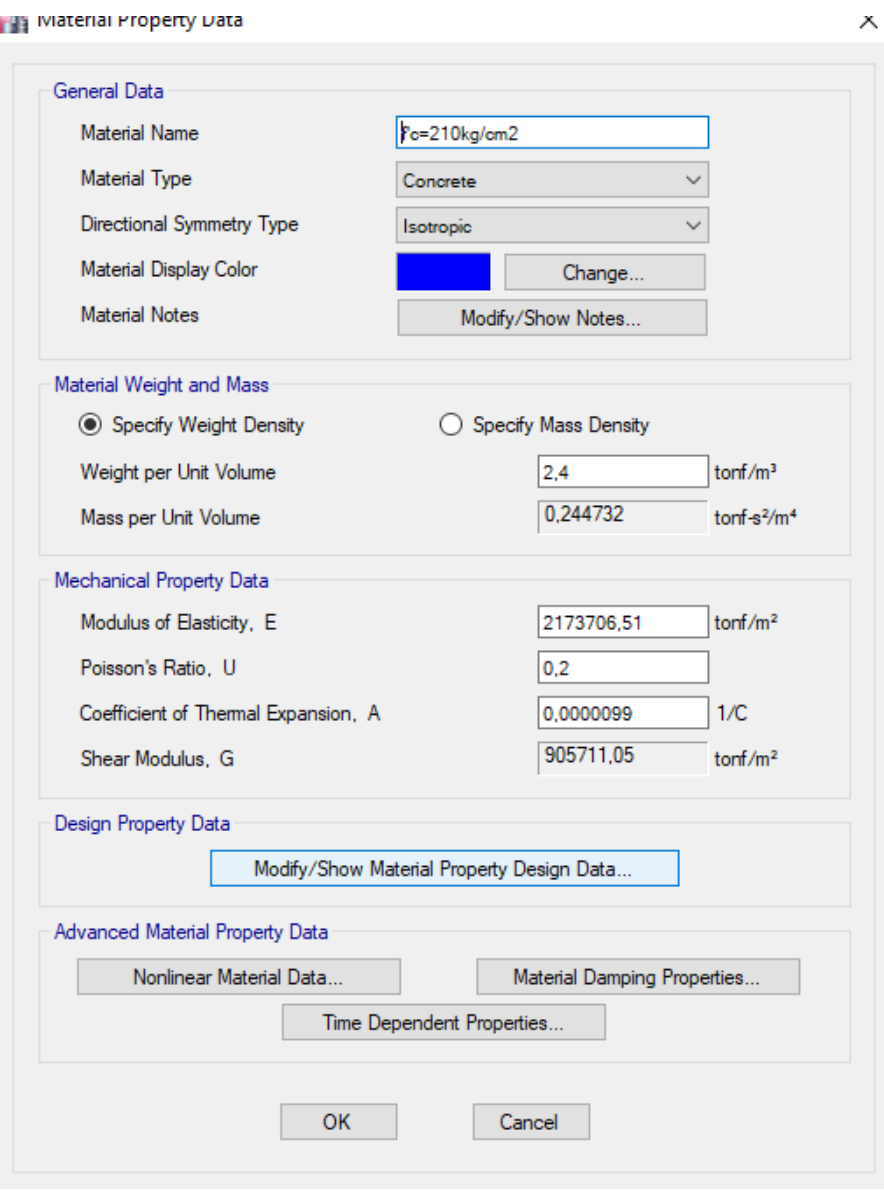

**Figura 7**. Elaboración propia, MATERIAL PROPERTY DATA.

Una vez hecho el procedimiento anterior, aparecerá una nueva ventana la cual es MATERIAL PROPERTY DESIGN DATA-ESPECIFIED CONCRETE COMPRESSIVE STRENGTH, F'C (colocaremos el F'C del concreto pero en Tonf/m2)-OK-OK.

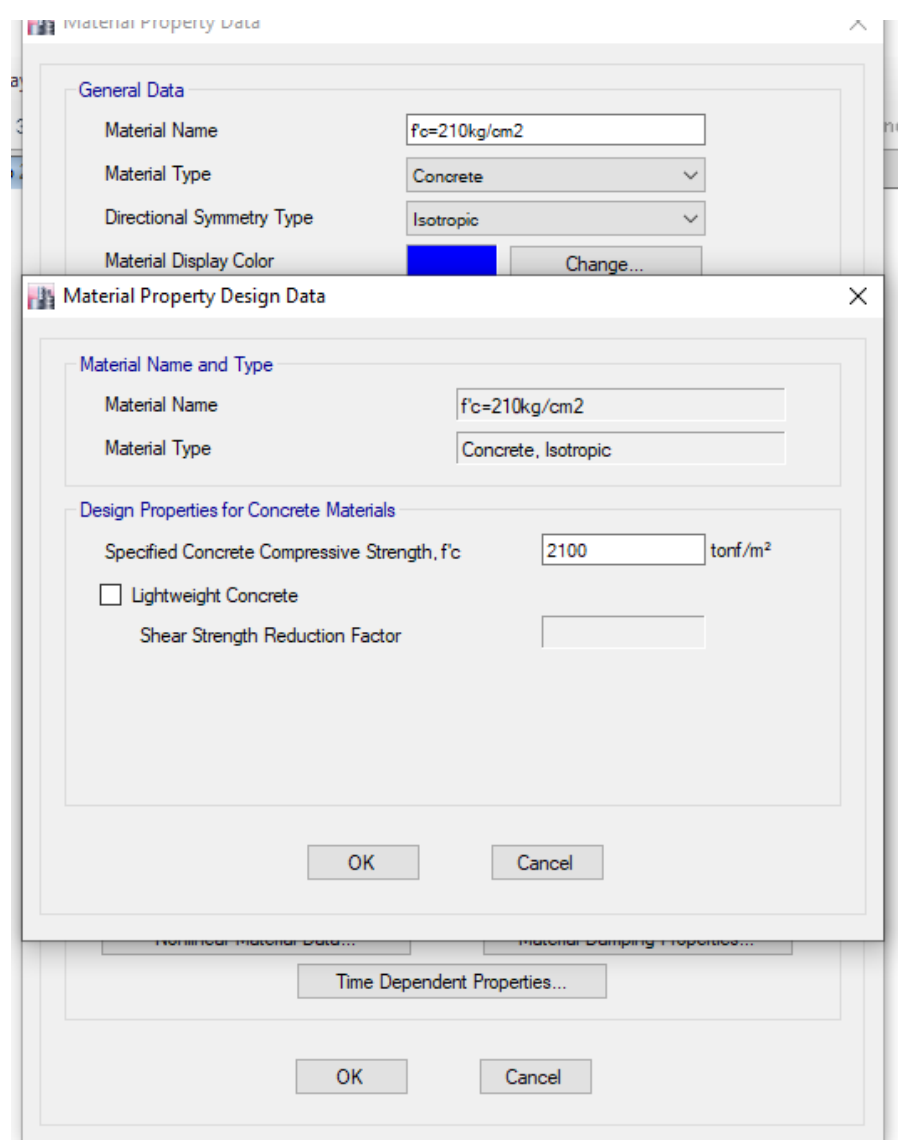

**Figura 8**. Elaboración propia, MATERIAL PROPERTY DESIGN DATA.

**Creamos el acero,** una vez hecho el procedimiento anterior, volvemos a seleccionar ADD NEW MATERIAL aparecerá una nueva ventana la cual es ADD NEW MATERIAL PROPERTY, nos dirigimos a MATERIAL TYPE-REBAR-OK

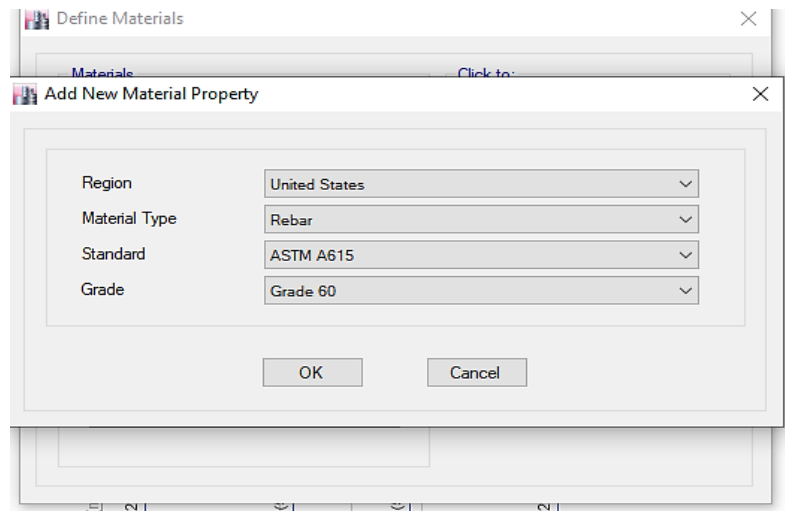

**Figura 9**. Elaboración propia, ADD NEW MATERIAL REBAR.

**Material property data,** una vez hecho el procedimiento anterior, aparecerá una nueva ventana la cual es MATERIAL PROPERTY DATA acá especificaremos las propiedades del acero que queremos, MATERIAL NAME (nombre del material que quieres crear)-MATERIAL TYPE (en este caso el material que se quiere crear es el acero o REBAR)-WEIGHT PER UNIT VOLUME (peso específico del acero)-MODULUS OF ELASTICITY, E (módulo de elasticidad del acero 2000000 kg/cm2)-seleccionamos Modify/Show Material Property Design Data.

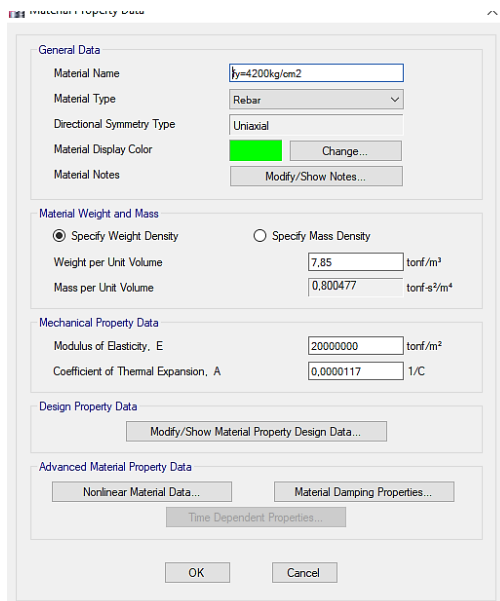

**Figura 10**. Elaboración propia, MATERIAL PROPERTY DATA REBAR.

Una vez hecho el procedimiento anterior, aparecerá una nueva ventana la cual es MATERIAL PROPERTY DESIGN DATA-MINIMUN YIELD STRENGTH, F'Y (4200 Kg/cm2)-MINIMUN TENSILE STRENGHT, Fu (resistencia a la tensión), EXPECTED YIELD STRENGHT, Fye (F'Y efectivo el cual es 10% mas =42000 x 1,1)-EXPECTED TENSILE STRENGHT, Fue (resistencia a la tensión efectivo el cual es el Fu más 10%=63000 x 1,1)-OK-OK

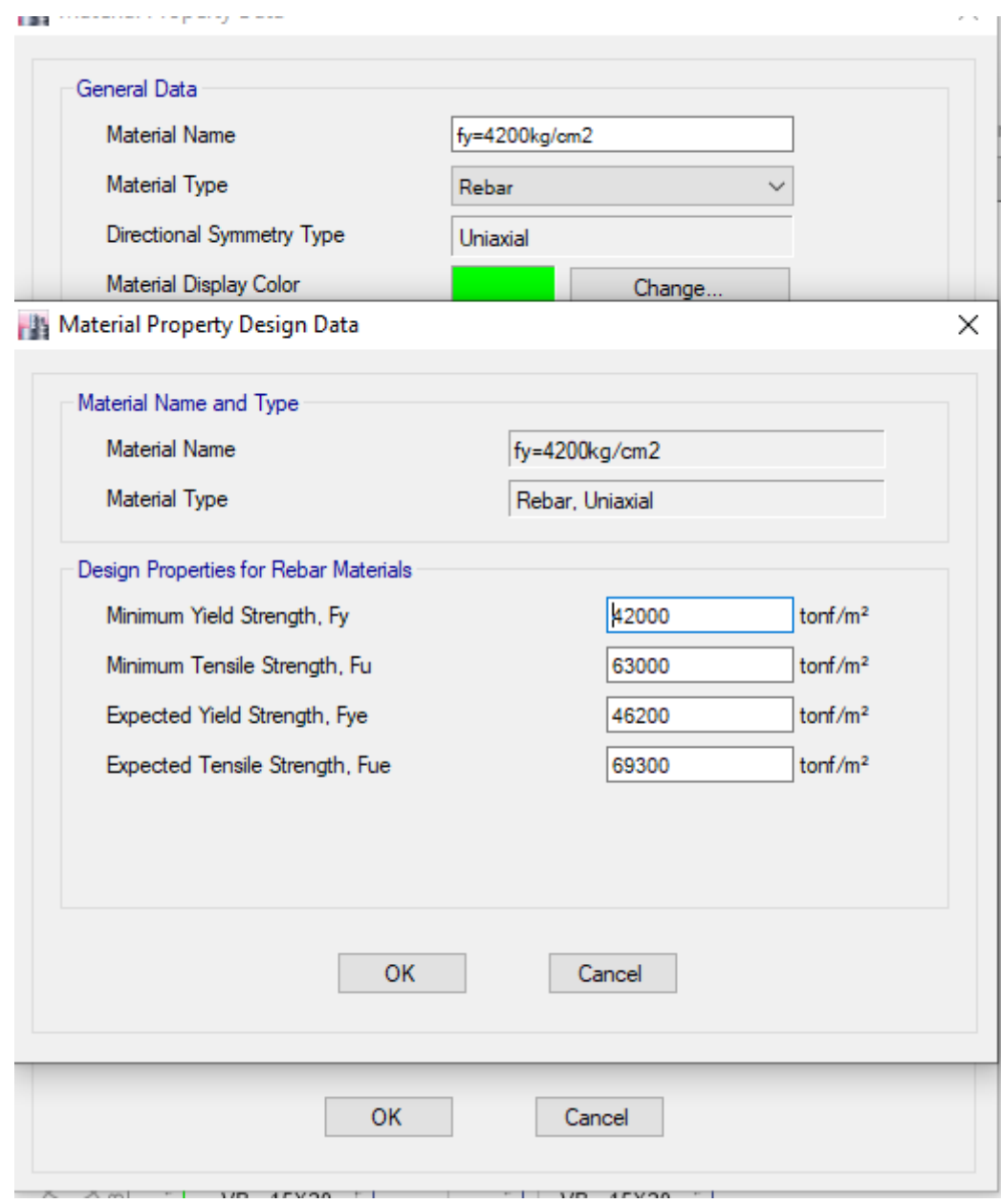

**Figura 11**. Elaboración propia, MATERIAL PROPERTY DESIGN DATA REBAR.

**Creeamos vigas y columnas,** para esto nos dirigimos a DEFINE-SECTION PROPERTIES-FRAME SECTIONS

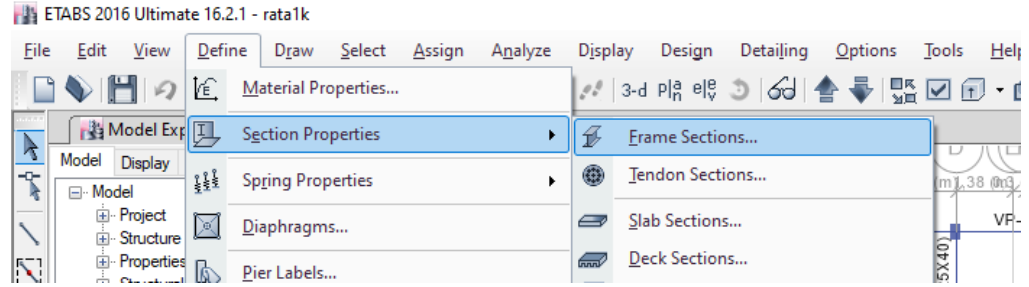

**Figura 12**. Elaboración propia, FRAME SECTIONS.

**Frame properties,** por defecto el programa te da estructuras creadas lo que hacemos en estos casos es eliminar estas para crear nuevas-DELETE MULTIPLE PROPERTIES-seleccionamos todas las estructuras- seleccionamos DELETE SELECTED FRAME SECTIONS-OK

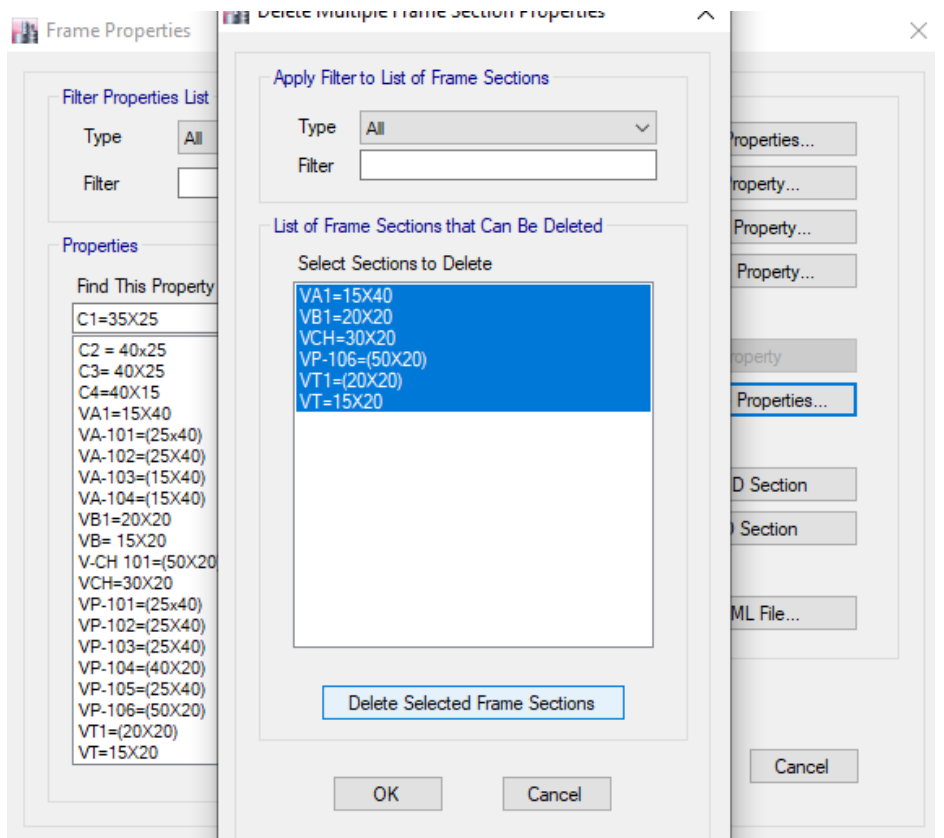

**Figura 13**. Elaboración propia, DELETE SELECTED FRAME SECTIONS.

**Creamos columnas,** nos ubicamos en la ventana de FRAMES PROPERTIES-ADD NEW PROPERTY-aparecera una nueva ventana FRAME PROPERTY SHAPE TYPE-SECTION SHEAPE (seleccionamos concreto rectangular)- Frequently used shape types (escogemos un concreto rectangular o la forma en la que se quiere la estructura).

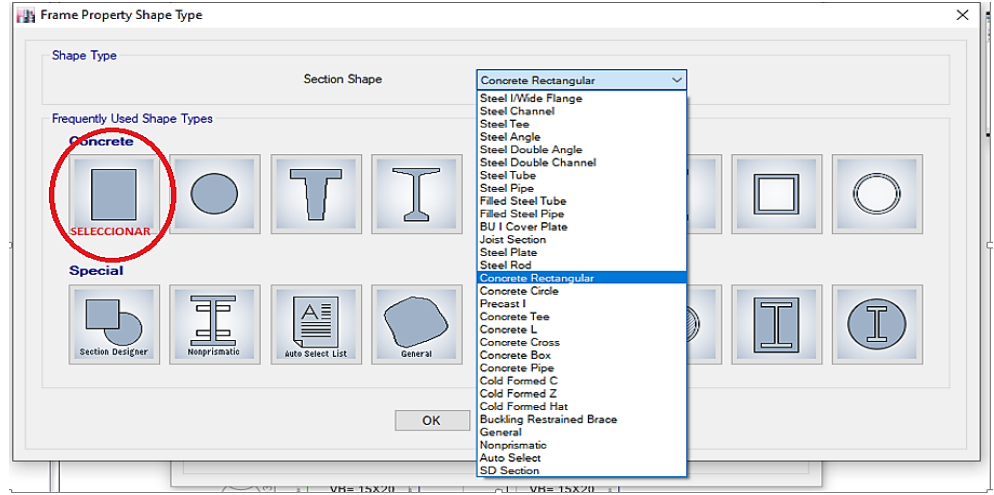

**Figura 14**. Elaboración propia, FRAME PROPERTY SHAPE TYPE.

**Frame section property data,** luego de haber realizado el paso anterior nos aparecera una nueva ventana FRAME SECTION PROPERTY DATA (asignamos las caracteristicas de la columna)-PROPERTY NAME (nombre de la estructura)- MATERIAL (escogemos el concreto que creamos)-SECTION DIMENSIONS-DEPTH (Se coloca la medida del lado de mayor longitud)-WIDTH (colocamos el lado de menor longitud)- En este caso se vio conveniente colocar el de menor longitud apra DEPTH y el de mayor para WIDTH con el proposito de que cuando asignemos la columna se vea conforme al plano- MODIFY/SHOW REBAR.

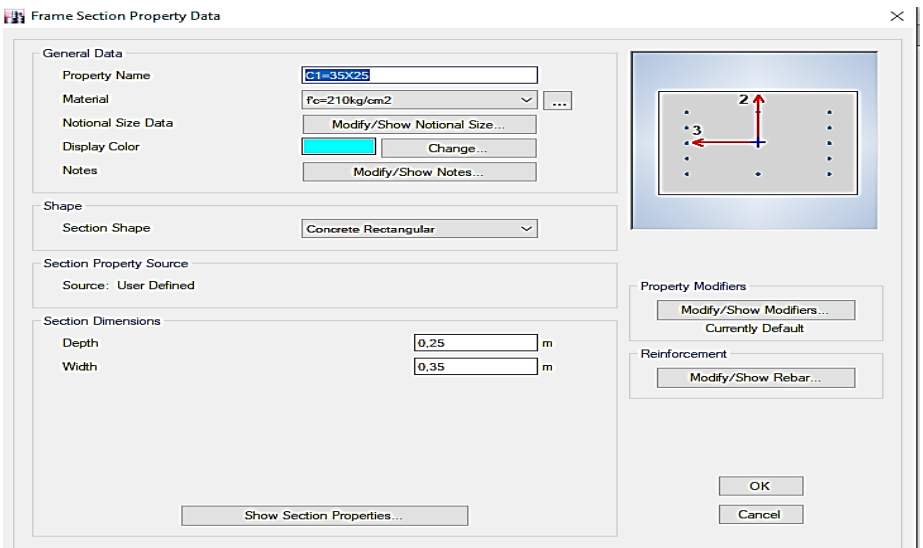

**Figura 15**. Elaboración propia, FRAME SECTION PROPERTY DATA.

**Frame section property reinforcement data,** una vez hecho el procedimiento anterior nos saldra la ventana FRAME SECTION PROPERTY REINFORCEMENT DATA-DESIGN TYPE aca designaremos si es una viga o una columna la estructura que deseamso crear -COLUMN-REBAR MATERIAL aca escogemos la barilla de acero creada como material-LONGITUDINAL BARS (seleccionamos el nombre del material creado para el acero)-CONFINEMENT BARS(seleccionamos el nombre del material creado para el acero)- CHECK/DESIGN-REINFORCEMENT TO BE DESIGNED (seleccionamos refuerzo a diseñar ya que estamos diseñando)-CLEAR COVER FOR CONFINEMENT BARS (recubrimiento)-OK

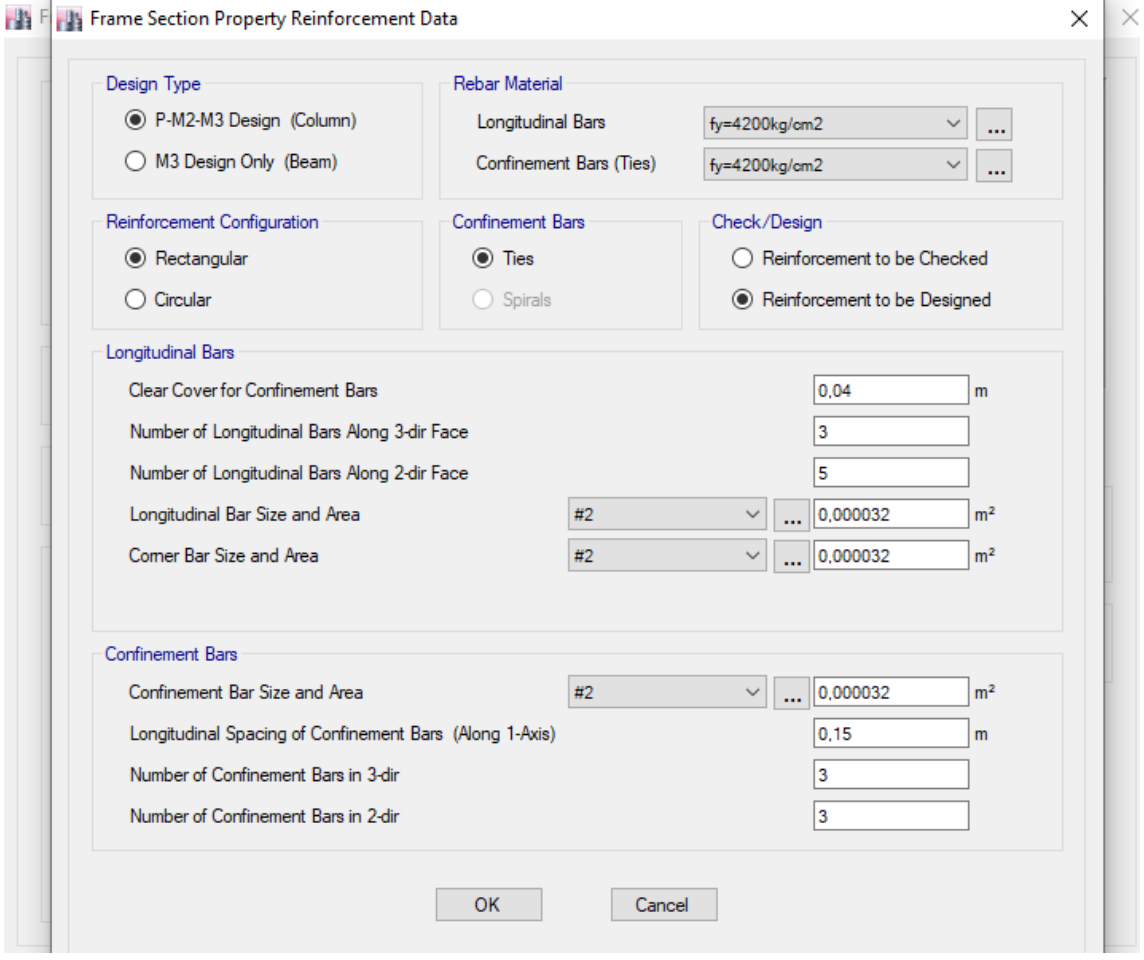

**Figura 16**. Elaboración propia, FRAME SECTION PROPERTY REINFORCEMENT DATA.

**Creamos viga,** nos ubicamos en la ventana de FRAMES PROPERTIES-ADD NEW PROPERTY-aparecera una nueva ventana FRAME PROPERTY SHAPE TYPE-SECTION SHEAPE (seleccionamos concreto rectangular)-Frequently used shape types (escogemos un concreto rectangular o la forma en la que se quiere la estructura).

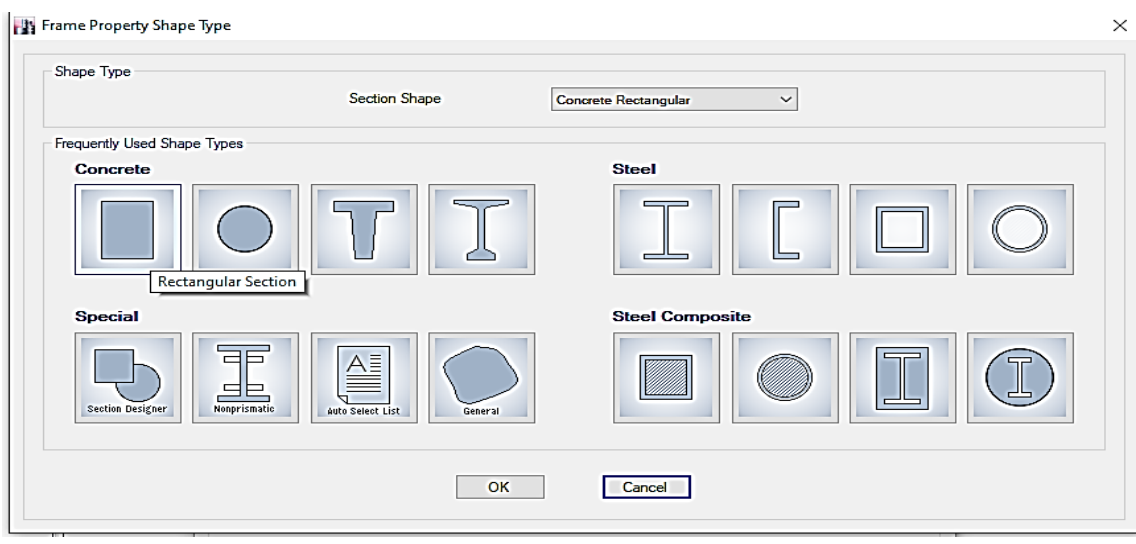

**Figura 17**. Elaboración propia, FRAME PROPERTY SHAPE TYPE VIGA.

**Frame section property data,** luego de haber realizado el paso anterior nos aparecera una nueva ventana FRAME SECTION PROPERTY DATA (asignamos las caracteristicas de la viga)-PROPERTY NAME (nombre de la estructura)- MATERIAL (escogemos el concreto que creamos)-SECTION DIMENSIONS-DEPTH (Se coloca la medida del lado de mayor longitud o peralte)-WIDTH (colocamos el lado de menor longitud o espesor)- MODIFY/SHOW REBAR

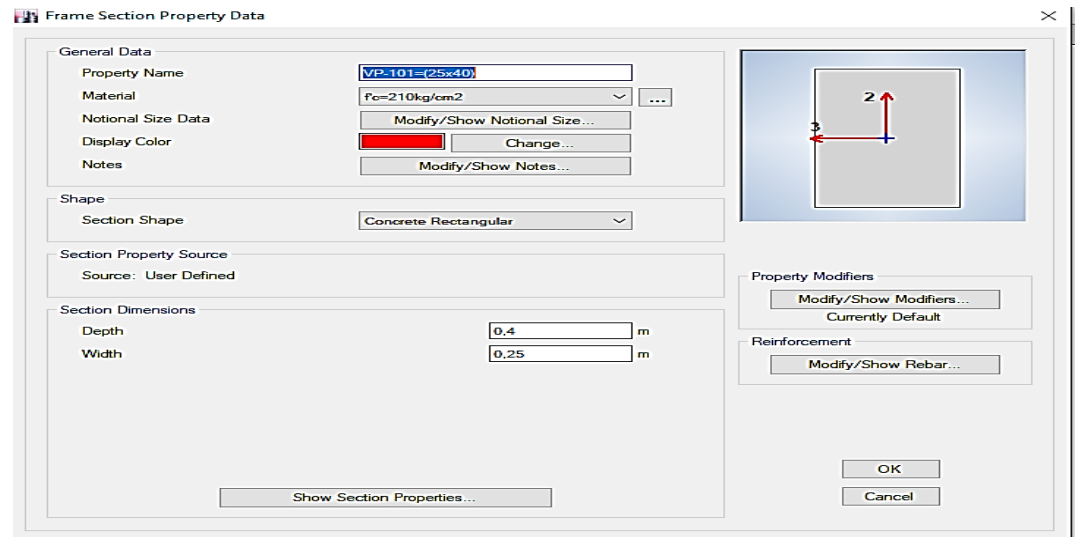

**Figura 18**. Elaboración propia, FRAME SECTION PROPERTY DATA VIGA.

**Frame section property reinforcement data,** una vez hecho el procedimiento anterior nos saldra la ventana FRAME SECTION PROPERTY REINFORCEMENT DATA-DESIGN TYPE aca designaremos si es una viga o una columna la estructura que deseamso crear -BEAM-REBAR MATERIAL aca escogemos la barilla de acero creada como material-LONGITUDINAL BARS (seleccionamos el nombre del material creado para el acero)-CONFINEMENT BARS(seleccionamos el nombre del material creado para el acero)-COVER TO LONGITUDINAL REBAR GROUP CENTROID (recubrimiento al centro de la barra)-OK-OK

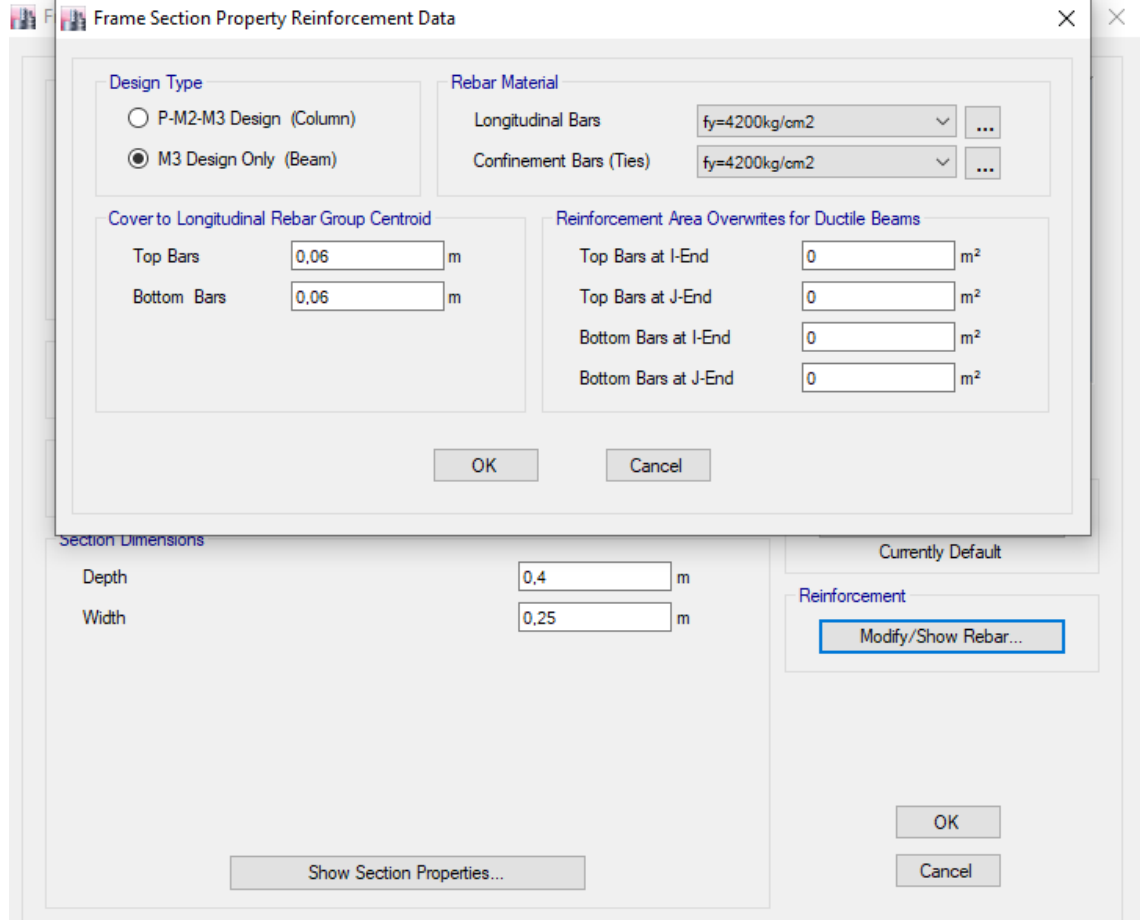

**Figura 19**. Elaboración propia, FRAME SECTION PROPERTY REINFORCEMENT DATA VIGA.
**Creamos losa aligerada,** para esto nos dirigimos a la parte superior del software DEFINE-SECTION PROPERTIES-SLAB SECTIONS.

ETABS 2016 Ultimate 16.2.1 - rata1k

| File                 | View<br>Edit                 | Define | Draw                     | Select | Assign | Analyze | <b>Display</b> | Design                              | Detailing | Options | <b>Tools</b> | Help |
|----------------------|------------------------------|--------|--------------------------|--------|--------|---------|----------------|-------------------------------------|-----------|---------|--------------|------|
| ᄗ                    | $  \mathbf{H}  \mathbf{Q}  $ |        | Material Properties      |        |        |         |                | 〃   3-d 咆 է э   69   合 亭   點 ☑ ⑦ ・1 |           |         |              |      |
| <b>CONTRACT</b><br>R | <b>内部 Model Exp</b>          |        | Section Properties       |        |        |         |                | Frame Sections                      |           |         |              |      |
| $-0-$<br>R           | Model Display<br>⊟- Model    | 111    | <b>Spring Properties</b> |        |        |         | ⊛              | Tendon Sections                     |           |         | (m)          |      |
|                      | 由 Project<br>Fi-Structure    | ⊠      | Diaphragms               |        |        |         |                | Slab Sections                       |           |         |              |      |

**Figura 20**. Elaboración propia, SLAB SECTIONS.

**Slab properties,** para crear una nueva losa seleccionamos ADD NEW PROPERTY.

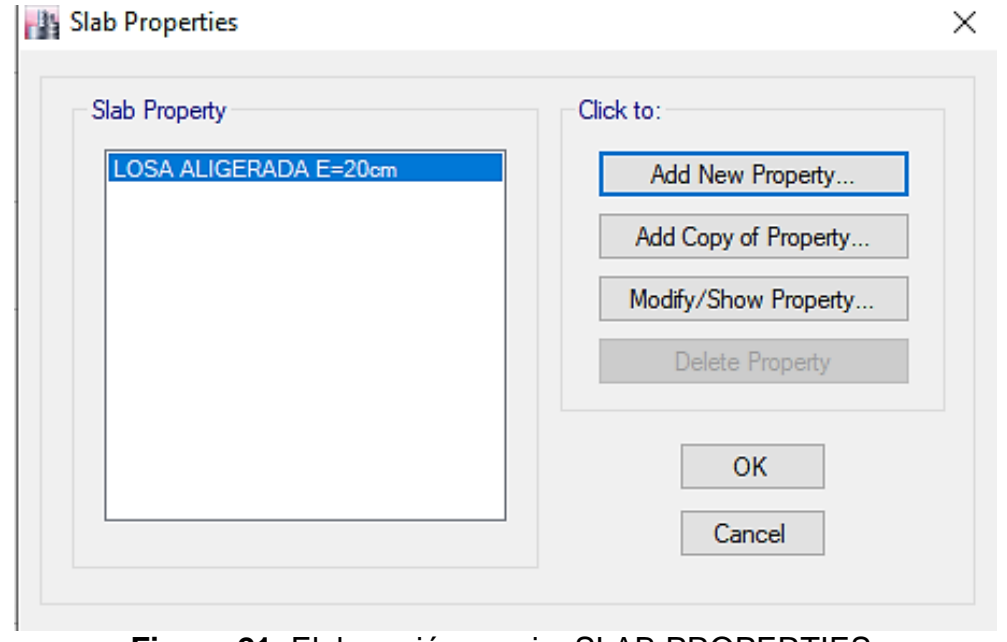

**Figura 21**. Elaboración propia, SLAB PROPERTIES.

**Slab properties data,** una vez hecho el paso anterior nos aparecerá la ventana SLAB PROPERTY DATA, acá colocaremos las características de la losa-PROPERTY NAME (nombre que deseas ponerle a la losa)-SUB MATERIAL (seleccionamos el concreto creado)-MODELING TYPE (acá colocaremos membrane ya que esta representa a la losa aligerada)-THICKNESS (espesor de la losa o altura de la losa, acá colocaremos un espesor menor como 0,00001 m con el propósito de que el peso de la losa no sea considerable y así engañar al programa ya que si colocamos el espesor de 0,2 m el software considerara a la losa como una losa compuesta de puro concreto-debido a este proceso al agregar la carga muerta adicionaremos el peso de la losa)

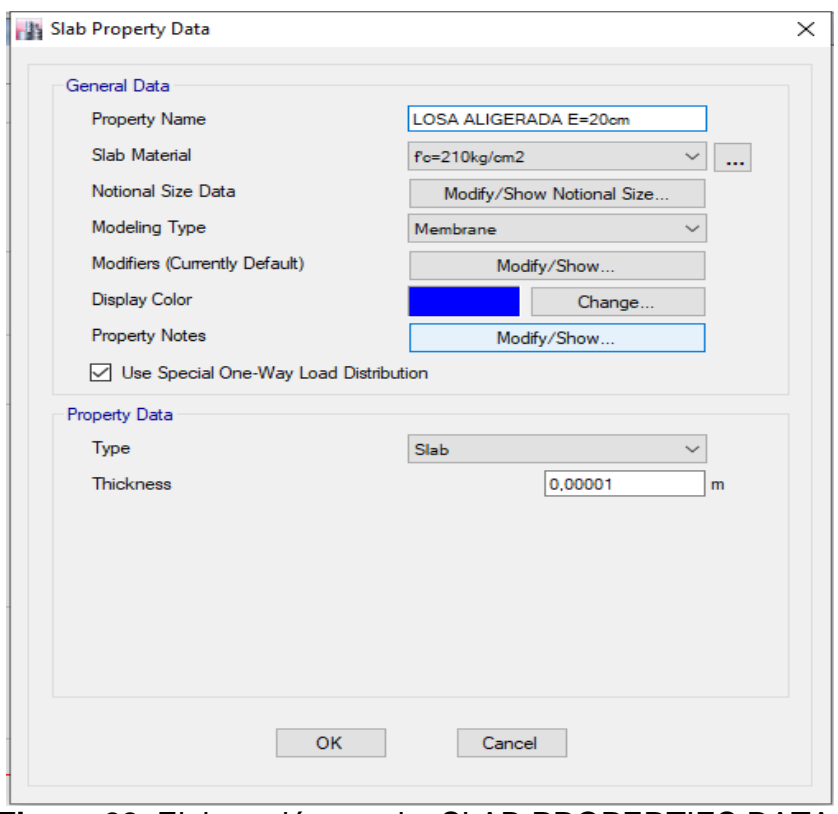

**Figura 22**. Elaboración propia, SLAB PROPERTIES DATA.

**Creamos las cargas vivas y muertas,** para crear las cargas vivas y muertas nos dirigimos a la parte superior del software DEFINE-LOAD PATTERNS luego de esto nos figurara la ventana DEFINE LOAD PATTERNS-LOAD (colocamos el nombre de la carga)-TYPE (seleccionamos la carga que deseamos LIVE o DEAD)-ADD NEW LOAD-OK

|                          | ETABS 2016 Ultimate 16.2.1 - rata1k                                                     |             |                                          |                                             |                           |                      |                     |
|--------------------------|-----------------------------------------------------------------------------------------|-------------|------------------------------------------|---------------------------------------------|---------------------------|----------------------|---------------------|
| <b>File</b>              | Edit View Define Draw Select Assign Analyze Display Design Detailing Options Tools Help |             |                                          |                                             |                           |                      |                     |
|                          |                                                                                         |             |                                          |                                             |                           |                      |                     |
|                          | Model Explorer                                                                          | $\bullet$ X | <b>Plan View - Piso 1 - Z = 4,15 (m)</b> |                                             |                           |                      |                     |
| $\frac{1}{\sqrt{2}}$     | Model Display Tables Reports Detailing                                                  |             |                                          | 3.2 (m) 0.3. (pd38 (m)(.38 0rg) (m) 3.2 (m) |                           |                      |                     |
| $\overline{\mathcal{F}}$ | <b>E</b> -Model<br><b>E</b> -Project<br>E-Structure Layout                              |             |                                          |                                             |                           |                      |                     |
|                          | <b>E-Properties</b><br><b>E</b> Structural Objects                                      |             |                                          |                                             |                           |                      |                     |
| 区国国区                     | <b>E-Groups</b>                                                                         |             | LO<br><b>Define Load Patterns</b>        |                                             |                           |                      | X                   |
|                          | Fi-Loads<br>El-Named Output Items                                                       |             |                                          |                                             |                           |                      |                     |
|                          | <b>E-Named Plots</b>                                                                    |             | Loads                                    |                                             |                           |                      | Click To:           |
| D                        |                                                                                         |             | Load                                     | Type                                        | Self Weight<br>Multiplier | Auto<br>Lateral Load | <b>Add New Load</b> |
| $\Box$                   |                                                                                         |             | Dead                                     | Dead<br>Dead                                | $\vee$ 1                  |                      | Modify Load         |
| $\Box$                   |                                                                                         |             | Dead<br>Live                             | Live                                        | $\overline{0}$            |                      | Modify Lateral Load |
| c                        |                                                                                         |             |                                          |                                             |                           |                      | Delete Load         |
|                          |                                                                                         |             |                                          |                                             |                           |                      |                     |
| ū                        |                                                                                         |             |                                          |                                             |                           |                      |                     |
| $\boxed{0}$              |                                                                                         |             |                                          |                                             |                           |                      | OK<br>Cancel        |
|                          |                                                                                         |             |                                          |                                             |                           |                      |                     |
|                          |                                                                                         |             |                                          |                                             |                           |                      |                     |

**Figura 23**. Elaboración propia, DEFINE LOAD PATTERNS.

**Asignamos columnas,** para esto nos dirigimos a la parte izquierda del software y seleccionamos QUICK DRAW COLUMNS luego de esto nos dirigimos a PROPERTIES OF OBJECT nos ubicamos en PROPERTY y seleccionamos la columna que deseamos asignar.

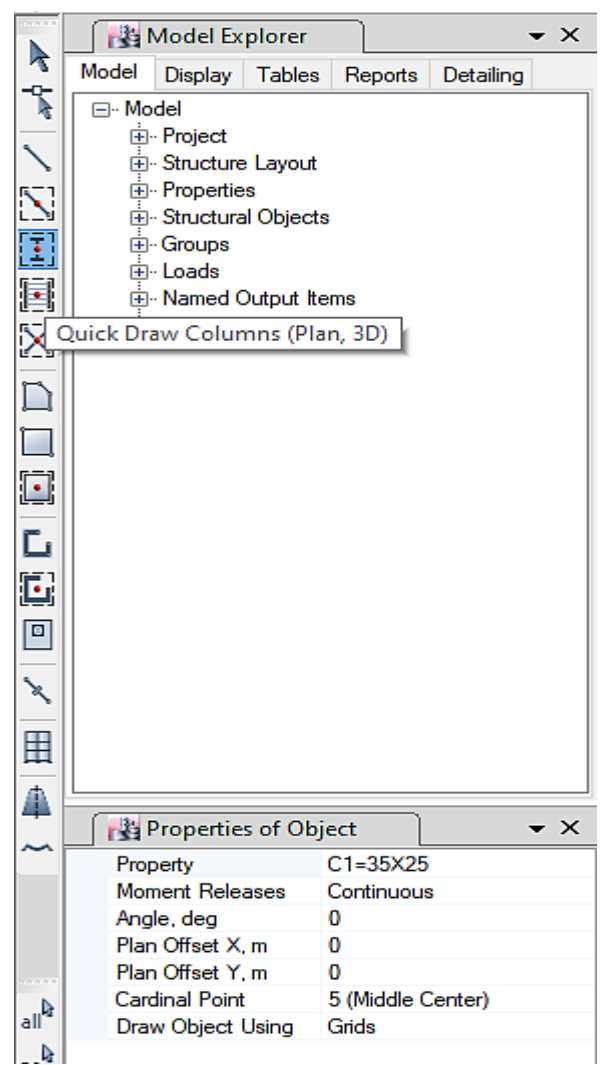

**Figura 24**. Elaboración propia, QUICK DRAW COLUMNS.

Luego de realizar el procedimiento anterior, damos click en las intersecciones de los ejes que queremos las columnas de acuerdo al plano y repetimos este proceso para los demás pisos.

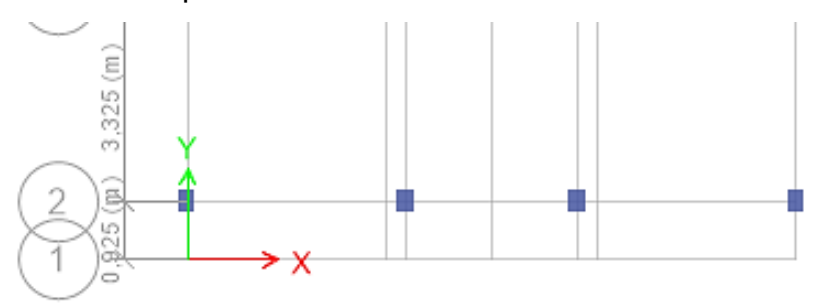

**Figura 25**. Elaboración propia, QUICK DRAW COLUMNS PLANTA.

**Asignamos el tipo de apoyo para las columnas,** una vez asignadas las columnas, nos dirigimos a la parte superior del software ASSIGN-JOINT-

## RESTRAINTS.

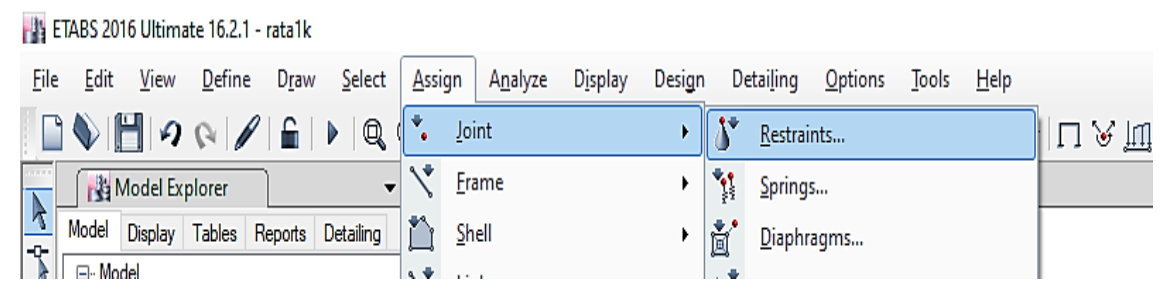

**Figura 26**. Elaboración propia, RESTRAINTS.

Una vez realizado el proceso anterior nos figurara una nueva ventana JOINT ASSIGNMENT-RESTRAINTS nos dirigimos a FAST RESTRAINTS y escogemos la primera restricción-OK

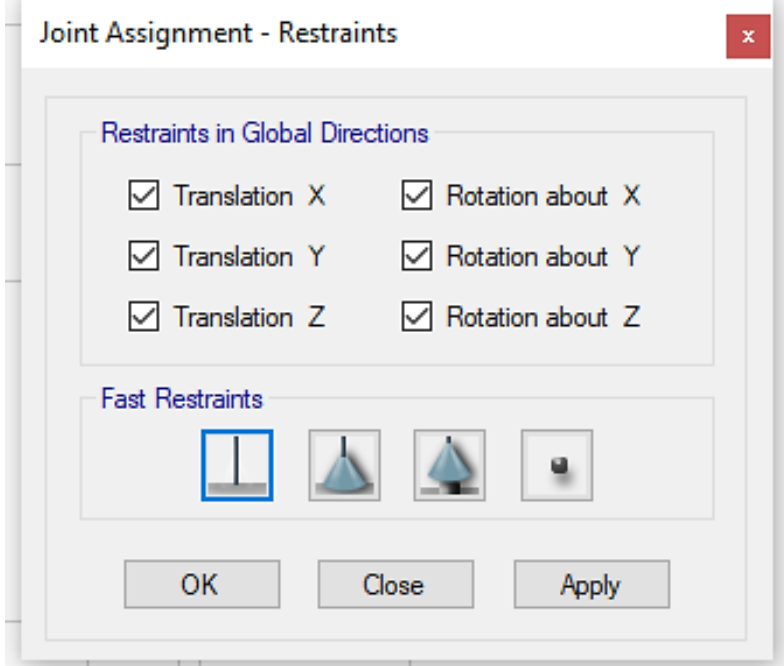

**Figura 27**. Elaboración propia, ASSIGNMENT-RESTRAINTS.

**Asignamos vigas,** para esto nos dirigimos a la parte izquierda del software y seleccionamos DRAW BEAM luego de esto nos dirigimos a PROPERTIES OF OBJECT nos ubicamos en PROPERTY y seleccionamos la viga que deseamos asignar.

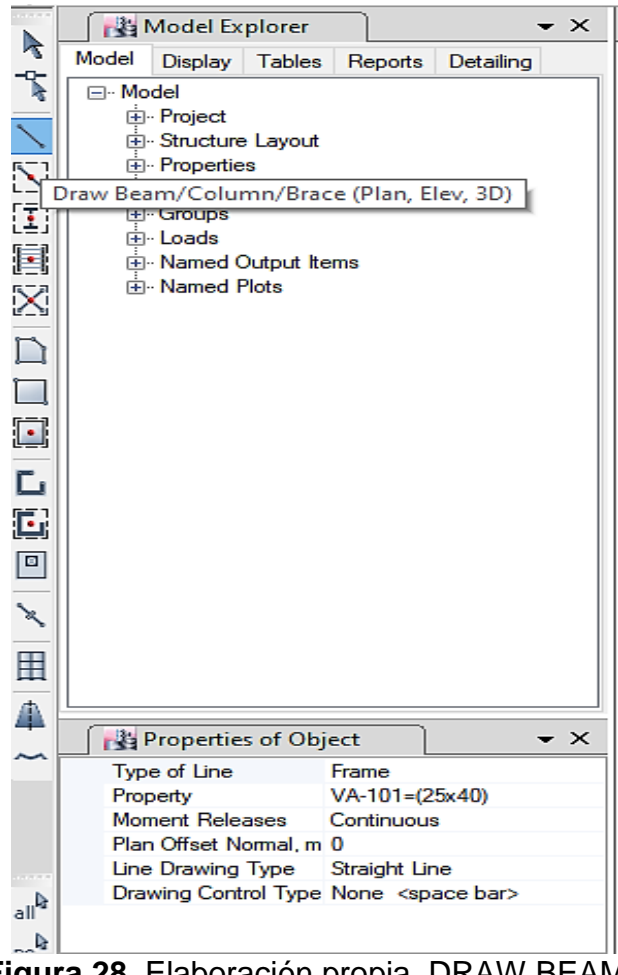

**Figura 28**. Elaboración propia, DRAW BEAM.

Luego de realizar el procedimiento anterior, damos click en las intersecciones de los ejes que queremos las vigas y arrastramos hacia otra intersección de ejes de acuerdo al plano (de centro de columna a centro de columna) y repetimos este proceso para los demás pisos.

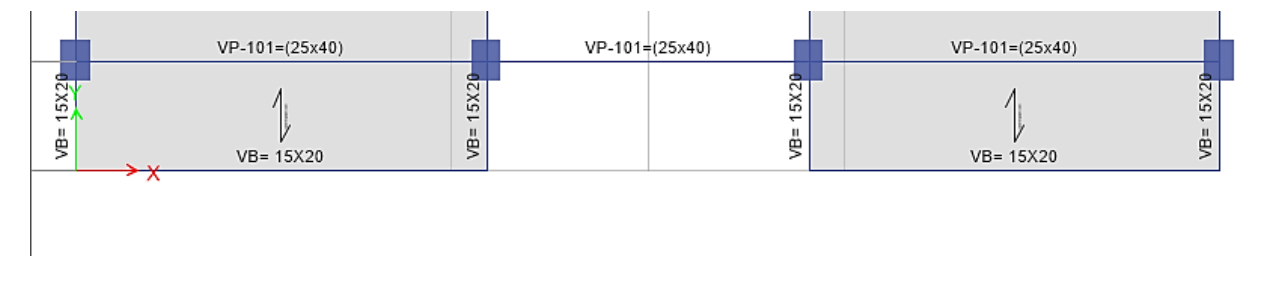

**Figura 29**. Elaboración propia, DRAW BEAM PLANTA.

**Corrección de dirección de columnas y vigas,** para poder visualizar las fallas una vez asignadas las columnas y vigas nos dirigimos a SET DISPLAY OPTIONS luego de esto nos aparecerá una nueva ventana SET VIEW OPTIONS-SPECIAL EFECTS-habilitamos EXTRUDE FRAMES-OK.

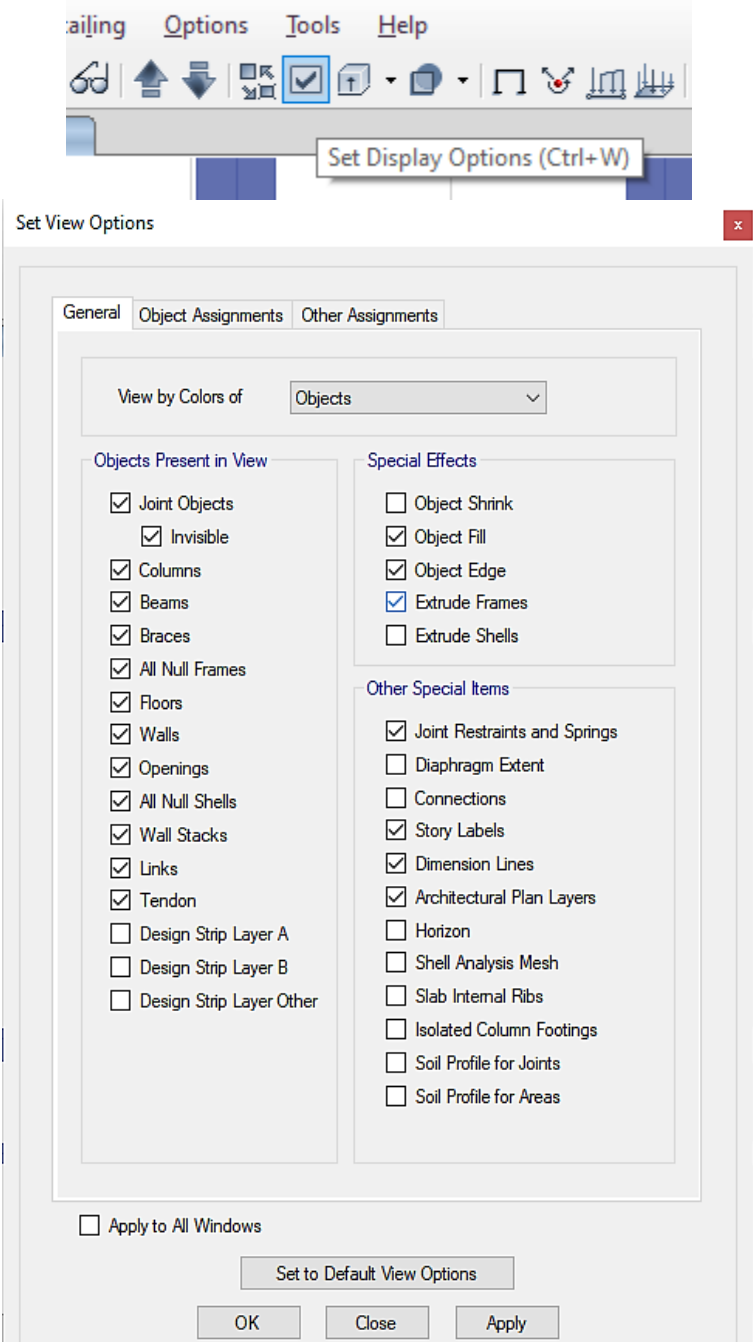

**Figura 30**. Elaboración propia, SET DISPLAY OPTIONS

Luego de realizar el procedimiento anterior se podrá visualizar la estructura de las columnas y vigas, comparamos con el plano de losa aligerada para visualizar la forma en la que se ha dibujado y así corregir los errores.

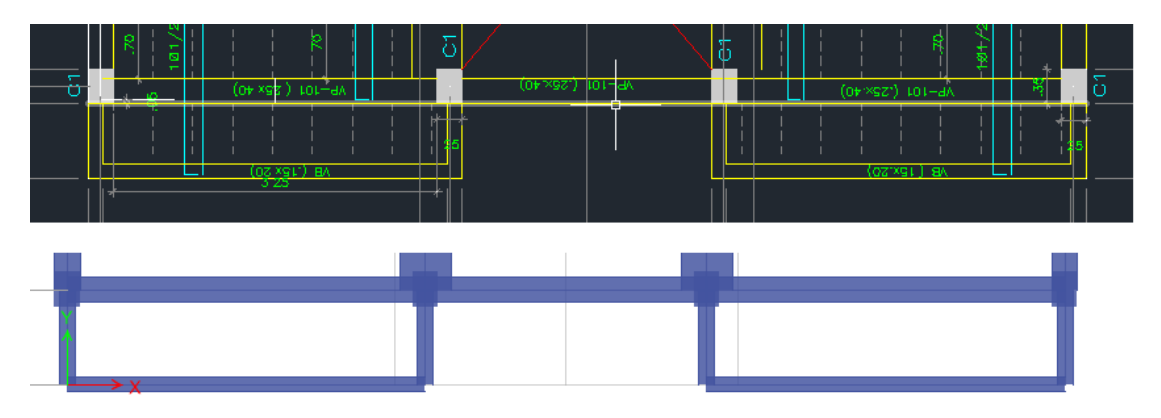

**Figura 31**. Elaboración propia, EXTRUDE FRAMES.

**Corrección de viga,** como se puede apreciar las vigas no están en el mismo estado que las vigas plasmadas en el plano de losa aligerada del programa AutoCAD, esto debido a que el programa ETABS las dibuja en modo 3d a partir del cancroide o del eje tal como lo muestra la figura 31. Para su corrección nos dirigimos a las siguientes opciones ASSIGN-FRAME-INSERTION POINT

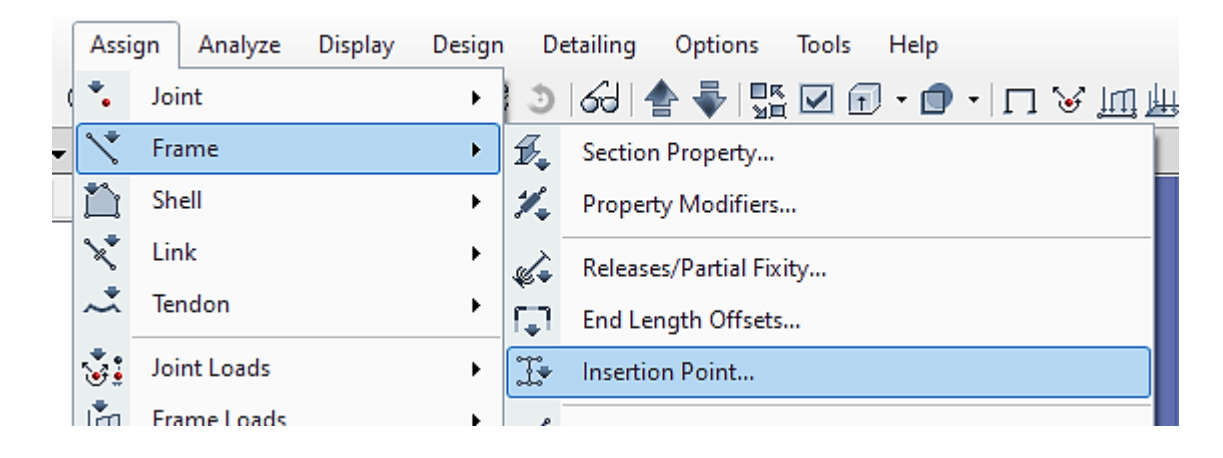

**Figura 32**. Elaboración propia, INSERTION POINT.

Una vez realizado el paso anterior nos mostrara una nueva ventana FRAM ASSIGNMENT-INSERTION POINT la cual usaremos para mover la viga tanto en x como en y, CARDINAL POINT (seleccionamos 8 top center)-COORDINATE SYSTEM (seleccionamos Global)-en este caso para corregir la viga mostrada en la figura 31 tenemos que desplazar en Y una distancia de -0,05 m (distancia obtenida de acuerdo al plano) ya que se moverá en el eje y pero hacia abajo por eso es negativo.

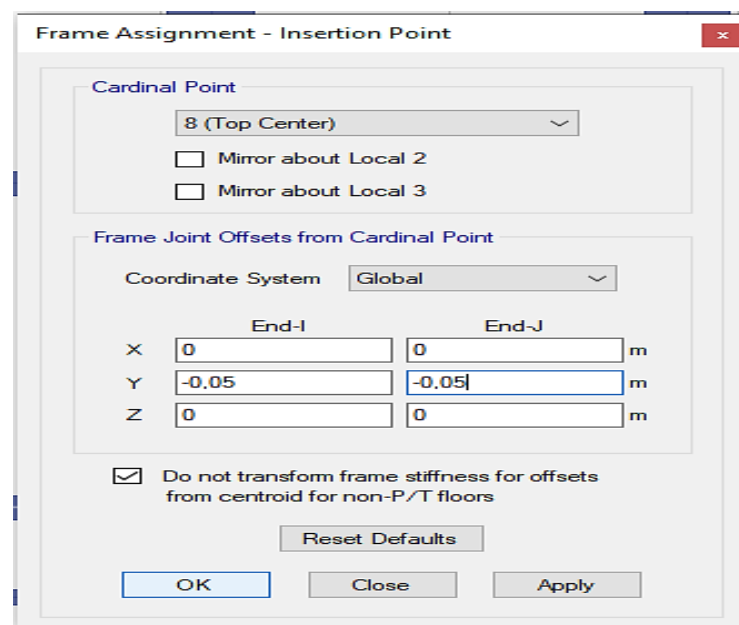

**Figura 33**. Elaboración propia, FRAM ASSIGNMENT-INSERTION POINT.

Una vez realizado el paso anterior para todas las vigas, este se mostrara de la misma forma que se detalla en el plano de losa aligerada.

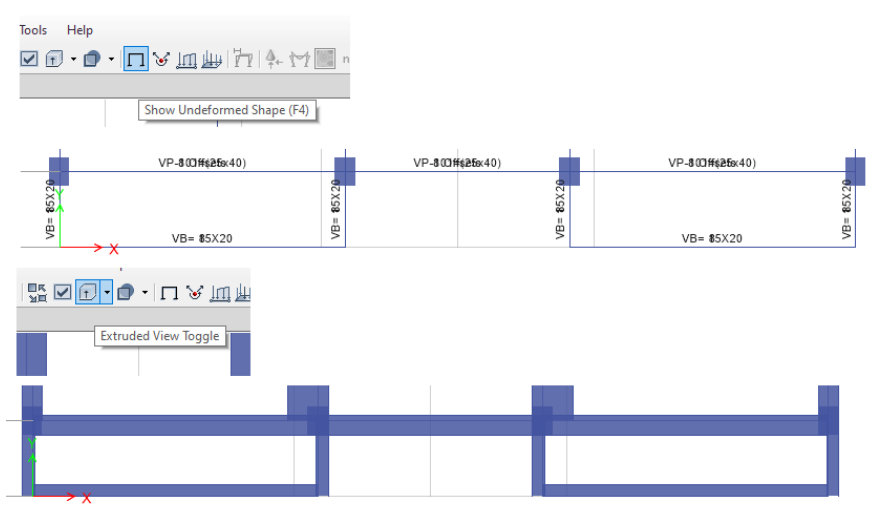

**Figura 34**. Elaboración propia, CORRECCIÓN DE VIGAS.

**Asignamos losa aligerada,** para asignar la losa aligera nos dirigimos a la parte izquierda del software en la cual se visualiza la opción DRAW RECTANGULAR FLOOR/WALL-PROPERTIES OF OBJECT-PROPERTY seleccionamos la los aligerada creada-LOCAL AXIS (esta sirve para corregir la dirección de la losa esta se puede ver en la forma que corre la vigueta, en este caso colocamos 90° para que gire 90 grados).

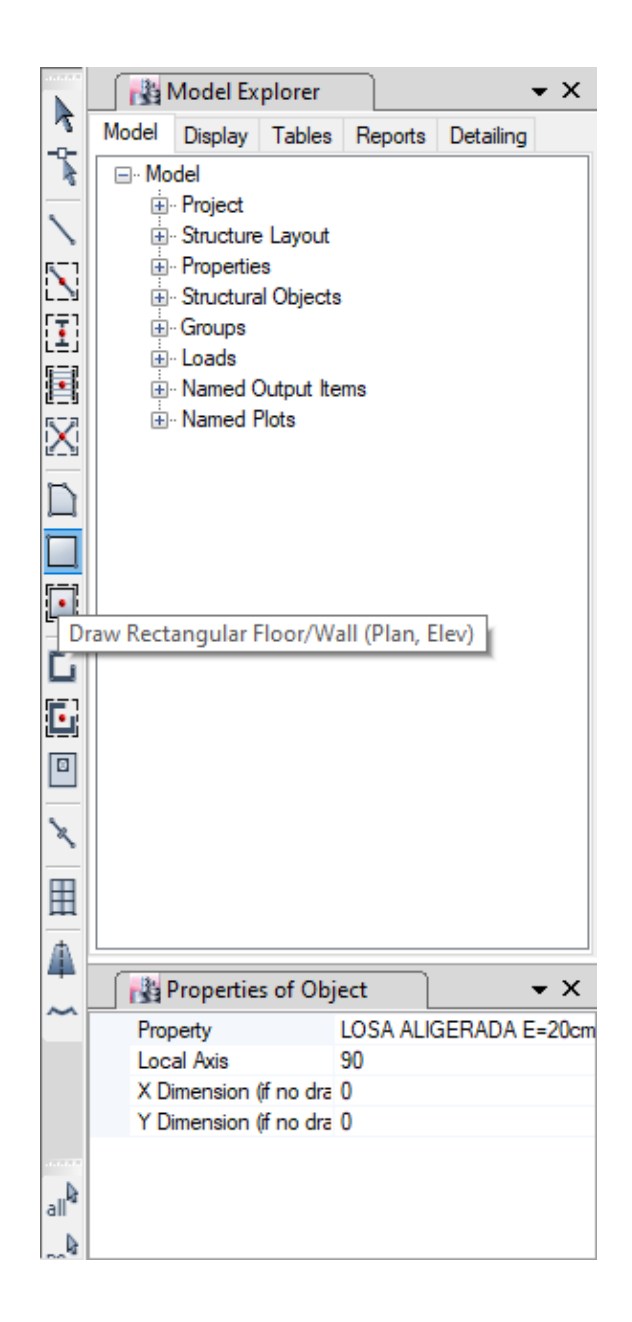

**Figura 35.** Elaboración propia, ASIGNAMOS LOSA ALIGERADA.

Una vez realizado el proceso anterior seleccionamos o damos click en la intersección de los ejes y arrastramos hasta la otra esquina del paño, pudiéndose dibujar la losa-Quitamos la opción EXTRUDED VIEW TOGGLE para poder visualizar la dirección de las viguetas, este proceso se repetirá de igual manera para los demás pisos.

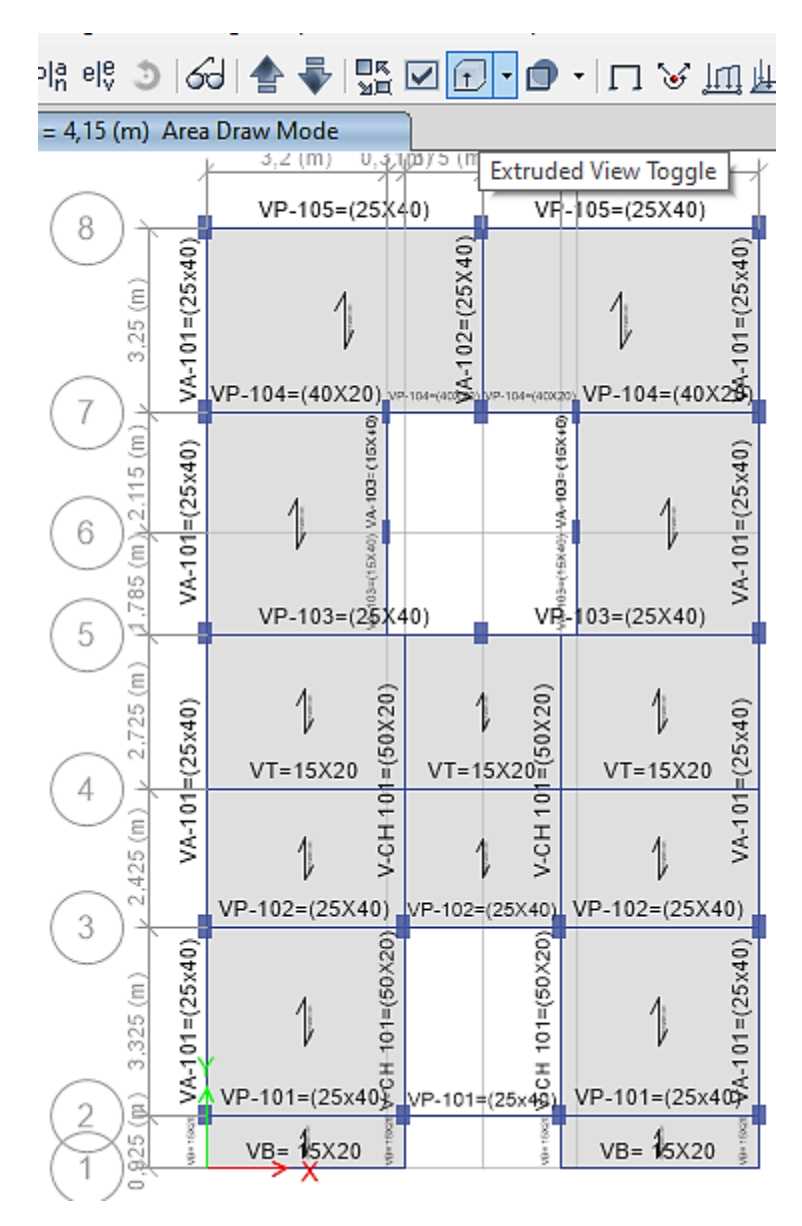

**Figura 36.** Elaboración propia, ASIGNAMOS LOSA ALIGERADA DIRECCIÓN DE VIGUETAS.

**Asignamos las cargas a la losa aligerada,** para poder asignar las cargas vivas y muertas a la losa necesitamos seleccionar todas las losas de todos los pisos, para ello nos dirigimos a SELECT-SELECT-PROPERTIES-SLAB SECTIONS

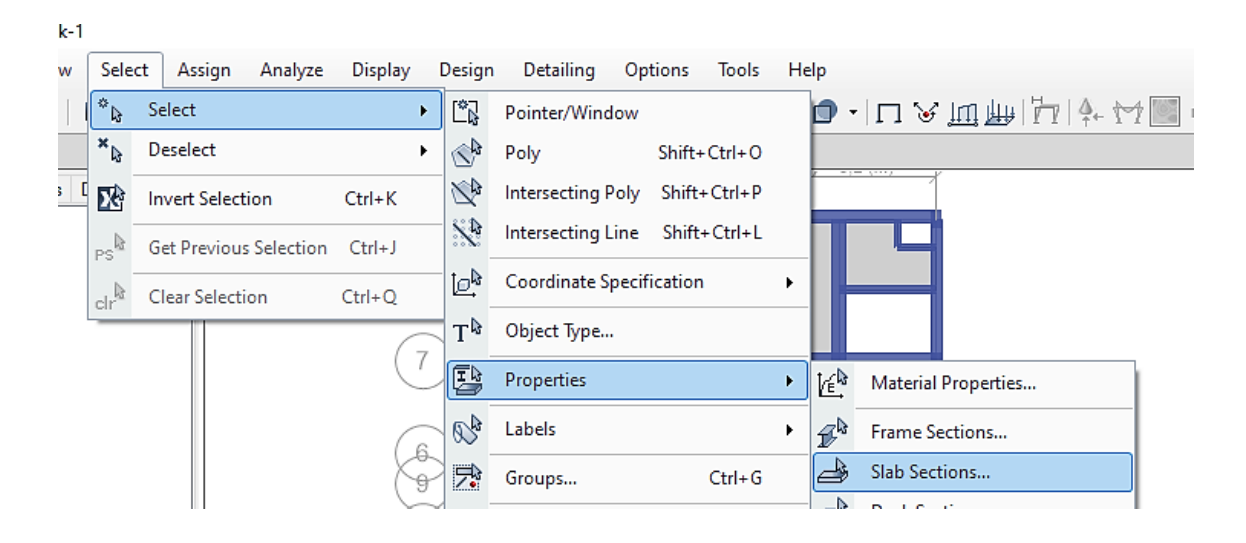

**Figura 37.** Elaboración propia, SLAB SECTIONS.

Una vez hecho el paso anterior nos mostrara una ventana SELECT BYY SLAB PROPERTY seleccionamos la losa creada LOSA ALIGERADA E=20CM-SELECT, una vez hecho esto, todas las losas de todos los pisos serán seleccionados.

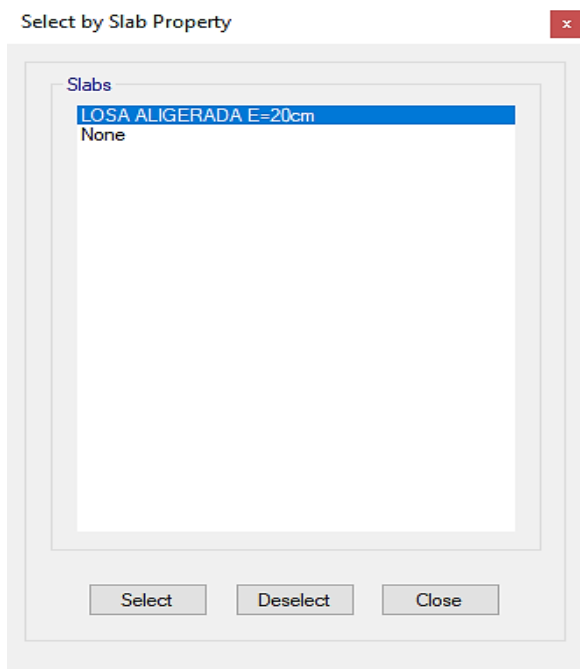

**Figura 38.** Elaboración propia, SELECT BYY SLAB PROPERTY.

Una vez seleccionadas todas las losas asignaremos las cargas para eso nos dirigimos ASSIGN-SHELL LOADS-UNIFORM

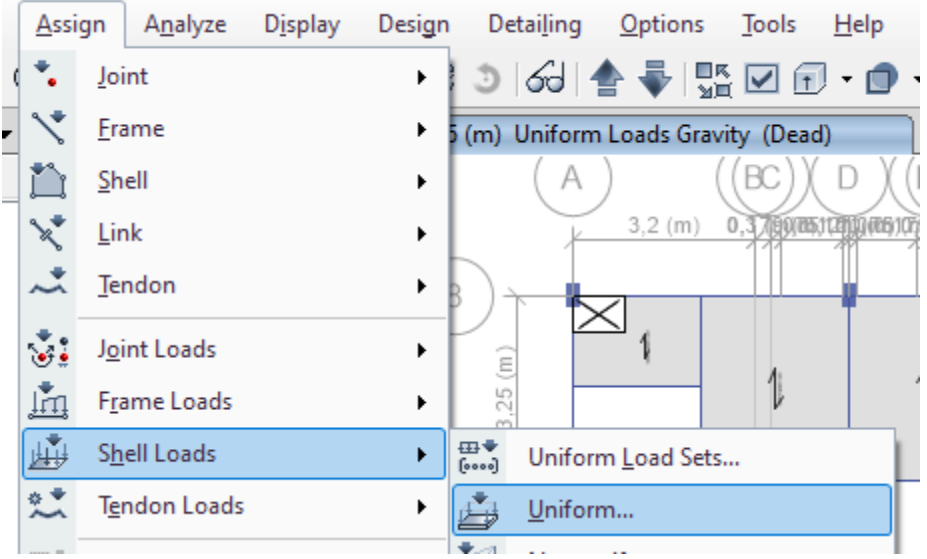

**Figura 39.** Elaboración propia, SHELL LOADS-UNIFORM

**Asignamos carga muerta,** nos figurara una ventana SHELL LOAD ASSIGNMENT-UNIFORM-LOAD PATTERN NAME (seleccionaremos la carga muerta creada)-LOAD (colocamos la carga muerta que es igual a el peso de la losa más el peso de la tabiquería más el peso del acabado  $CM = 300 + 150 + 150$  $100 = 550 Kg/m$ , se considera el peso de la tabiquería ya que en un pórtico la tabiquería es no portante y no se sabe cómo ira distribuida, eso se realiza en caso la edificación sea aporticada)-OPTIONS-REPLACE EXISTING LOADS-APPLY.

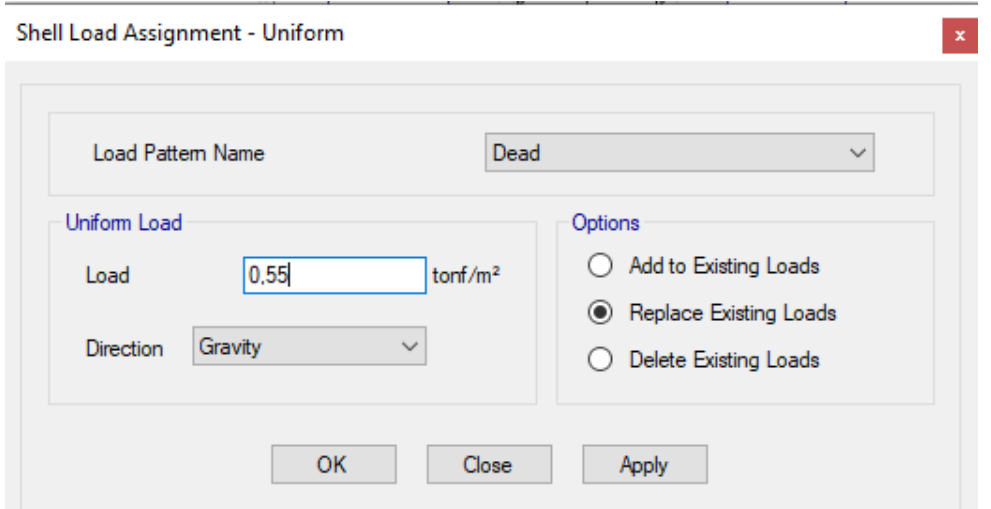

**Figura 40.** Elaboración propia, SHELL LOAD ASSIGNMENT-UNIFORM DEAD.

**Asignamos carga viva,** nos figurara una ventana SHELL LOAD ASSIGNMENT-UNIFORM-LOAD PATTERN NAME (seleccionaremos la carga viva creada)- LOAD (colocamos la carga viva que esta designada en la norma E.020 para caso de viviendas 200 kg/m2)-OPTIONS-REPLACE EXISTING LOADS-OK.

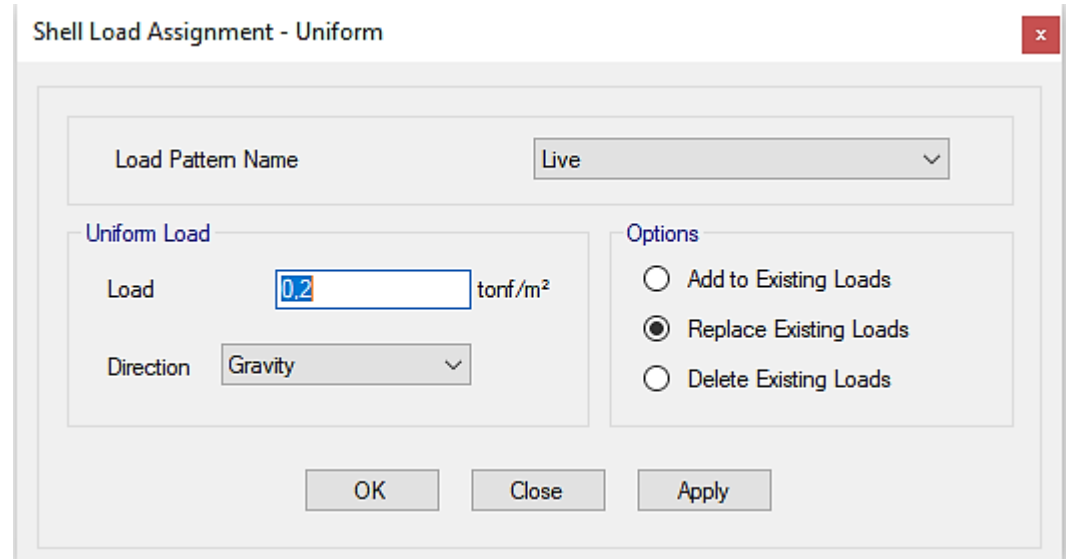

**Figura 41.** Elaboración propia, SHELL LOAD ASSIGNMENT-UNIFORM LIVE.

Corregimos la carga viva en la losa del ultimo piso- para eso nos dirigimos a la losa aligerada del 5 piso seleccionamos todos los paños, ponemos la mitad de la carga viva que sera 0,1 ton/m2 y le damos clik en la opccion REPLACE EXISTING LOADS (sirve para remplazar la carga ya colocada)-APPLY-OK.

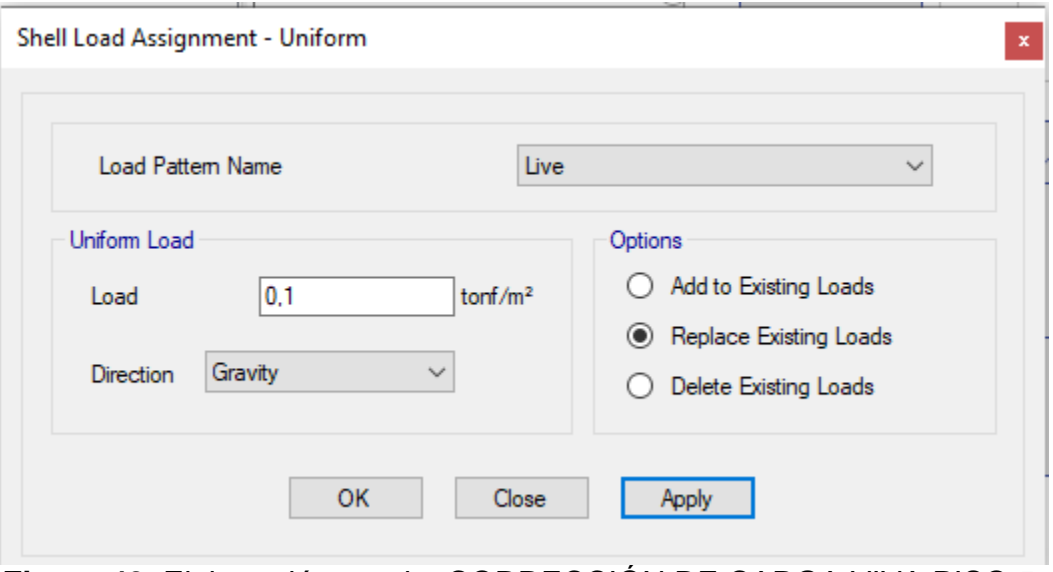

**Figura 42.** Elaboración propia, CORRECCIÓN DE CARGA VIVA PISO 5.

Corregimos la carga muerta del ultimo piso, para eso nos dirigimos a la losa aligerada del 5 piso, seleccionamos todos los paños y en LOAD colocamos el peso de la losa aligerada (300 kg/m2) mas el peso del acabado (100 kg/m2) y le damos clik en la opccion REPLACE EXISTING LOADS (sirve para remplazar la carga ya colocada)-APPLY-OK.

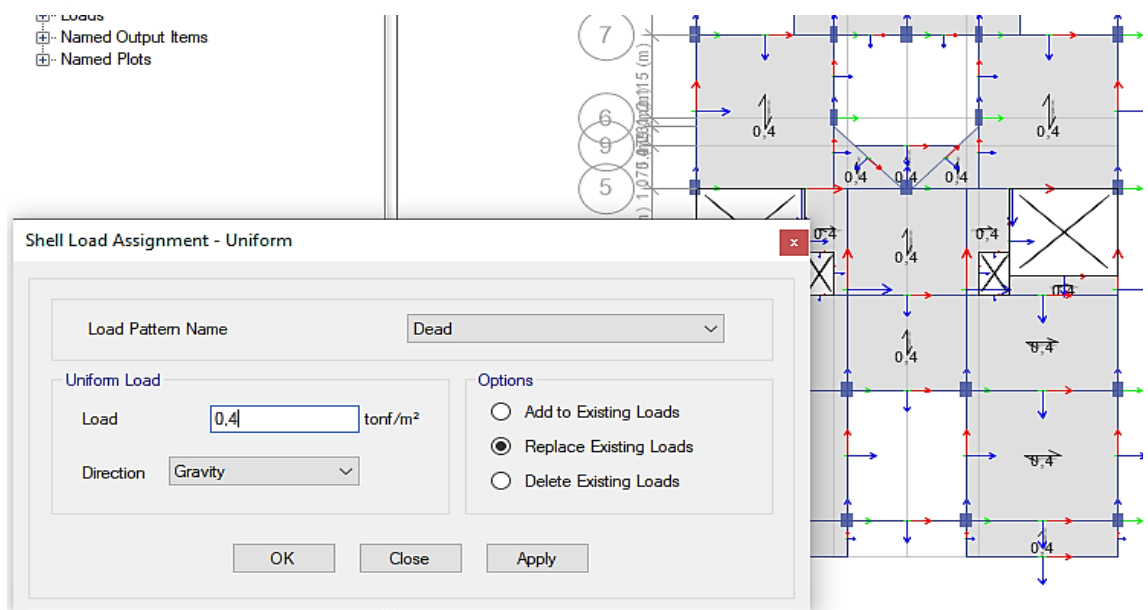

**Figura 43.** Elaboración propia, CORRECCIÓN DE CARGA MUERTA PISO 5.

Como se puede apreciar en la losa aligerada del 5 piso existe un parapeto, por la cual consideraremos esta como una carga distribuida para los bordes, para ello necesitaremos el espesor que es 0,15 m y la altura mostrada en el plano de elevacion que viene a ser 1m, para este caso escogeremos las unidades de albañilería que son cocidas huecas ya que estas no cumplirán ninguna función estructural

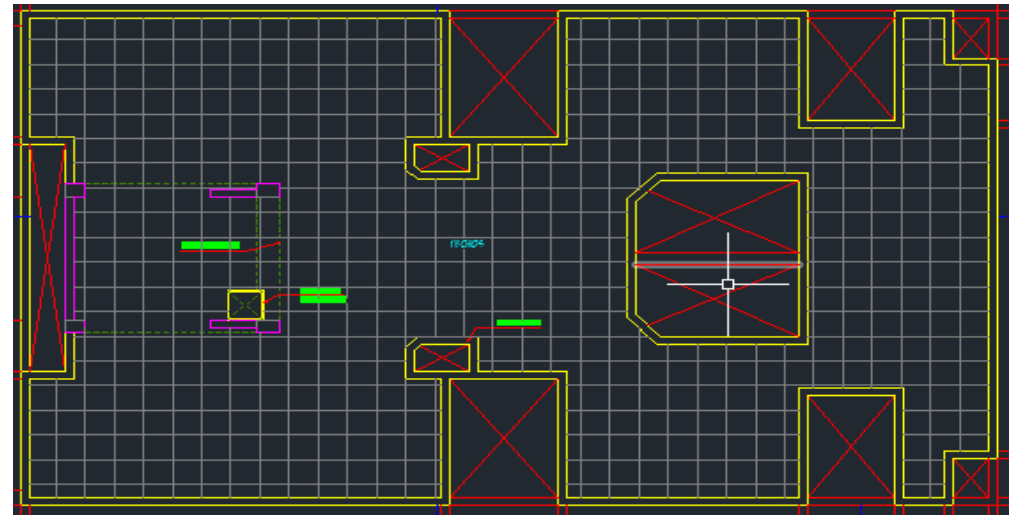

**Figura 44.** Elaboración propia, PLANO DE ARQUITECTURA AZOTEA.

# **CALCULO DE LA CARGA DISTRIBUIDA**

Altura  $(H) = 1m$ 

Espesor de muro  $(y) = 0.15$  m

## **Unidades de albañilería cocidas huecas**

Peso específico de la unidad de albañilería cocida hueca= 1,35 ton/m3

Espesor de la unidad de albañilería (E)= 0,13 m

## **Tarrajeo**

Peso específico del tarrajeo  $(y) = 2 \text{ ton/m3}$ 

Espesor  $(e)= 0,2$  m

$$
W = (\gamma \times H \times E) + (\gamma \times H \times E)
$$

 $W = (1,35 \times 1 \times 0,13) + (2 \times 1 \times 0,02) = 0,2155 \text{ ton/m}$ 

Una vez calculada la carga, procederemos a distribuirlo en los bordes de la losa como se muestra en el plano (FIGURA 44) para ellos nos dirigimos a ASSIGN-FRAME LOADS-DISTRIBUTED

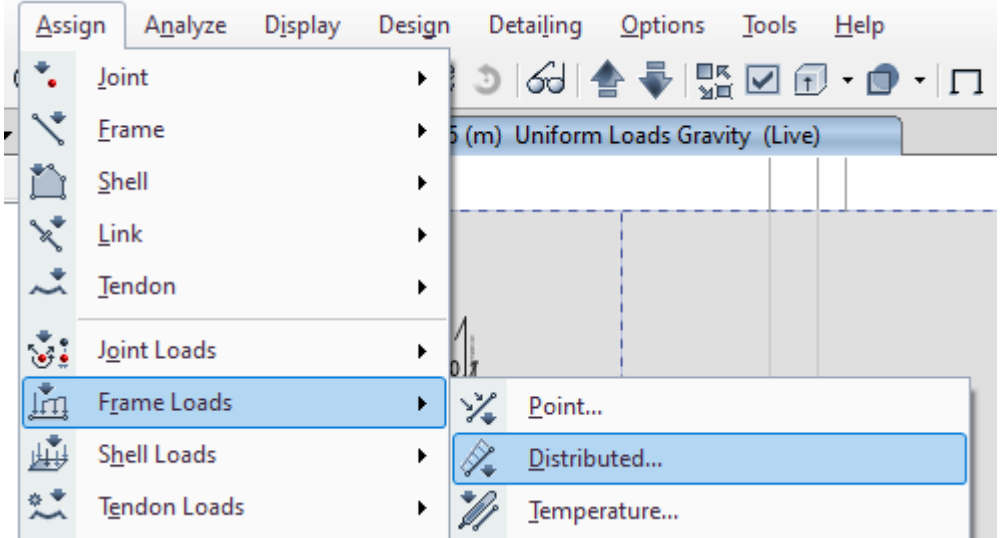

**Figura 45.** Elaboración propia, ASSIGN-FRAME LOADS-DISTRIBUTED.

Seleccionaremos la viga a la que queremos agregarle esta carga distribuida de la tabiquería del parapeto tal como se muestra en la imagen, luego procedemos a colocar en LOAD PATTERN NAME-DEAD (ya que se adicionara el peso de la tabiquería), DISTANCE-1=1,65 (longitud del punto de inicio de la carga distribuida), DISTANCE-2=2,625 (longitud del punto de término de la carga distribuida), LOAD 1=0,2155 (se coloca el valor de la carga distribuida calculada), LOAD 2=0,2155.

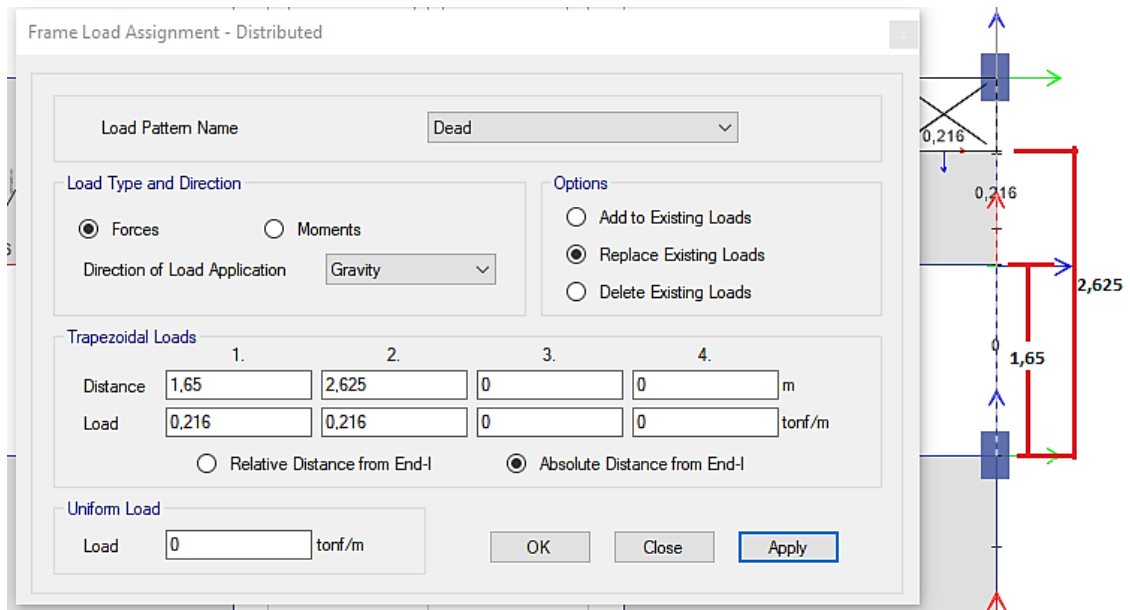

**Figura 46.** Elaboración propia, FRAME LOAD ASSIGNMENT-DISTRIBUTED.

El eje local 1 es color rojo (indica la dirección en la que se dibujó el Frame) y el eje local 2 es color verde y el eje local 3 es azul.

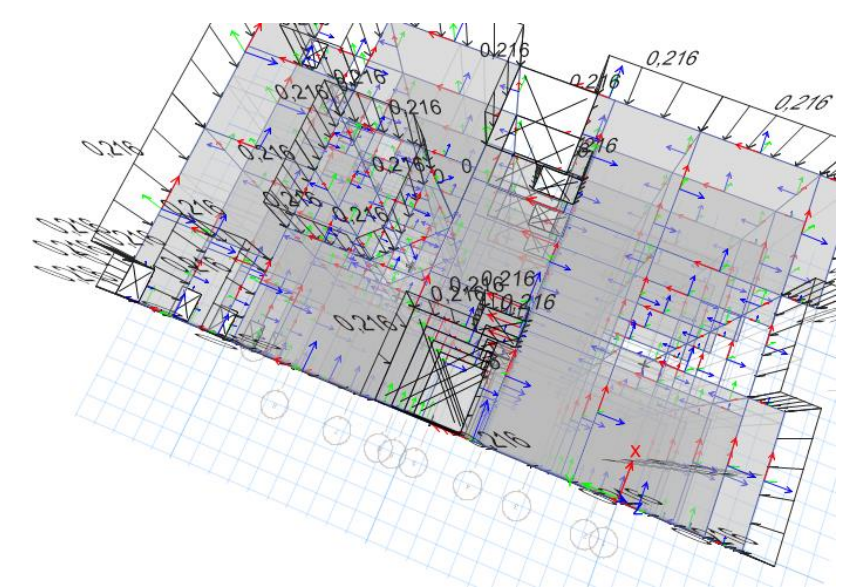

**Figura 46.** Elaboración propia, CARGA DISTRIBUIDA DE LA TABIQUERÍA ASIGNADA.

**Asignamos brazos rígidos,** luego de asignar las cargas distribuidas en la losa del piso 5, nos dirigimos a asignar los brazos rígidos, para esto primero seleccionamos todos los elementos con la opción SELECT ALL (ubicada en la parte izquierda inferior de la pantalla), una vez seleccionado nos dirigimos a ASSIGN-FRAME (viga- columna)-END LENGTH OFFSETS.

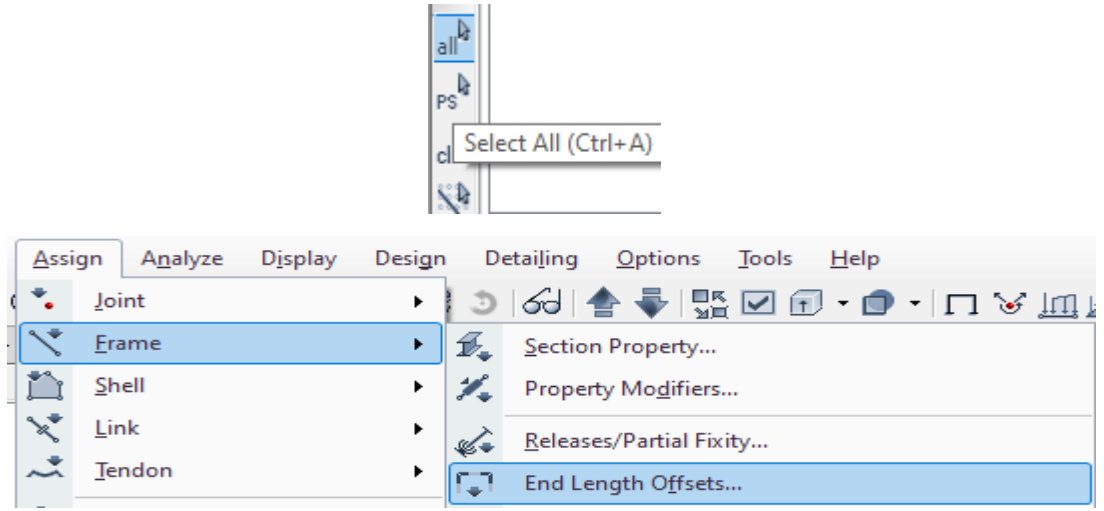

**Figura 47.** Elaboración propia, END LENGTH OFFSETS.

Una vez hecho el procedimiento anterior nos figurara una ventana FRAME ASSIGNEMENT-END LENGTH OFFSETS-RIGID ZONE FACTOR (factor de rigidez de la zona el cual consideraremos 0,75 ya que las uniones entre columnas y viga son suelen ser tan rígidas)-WEIGHT BASED ON CLEAR LENGTH-APPLY-OK.

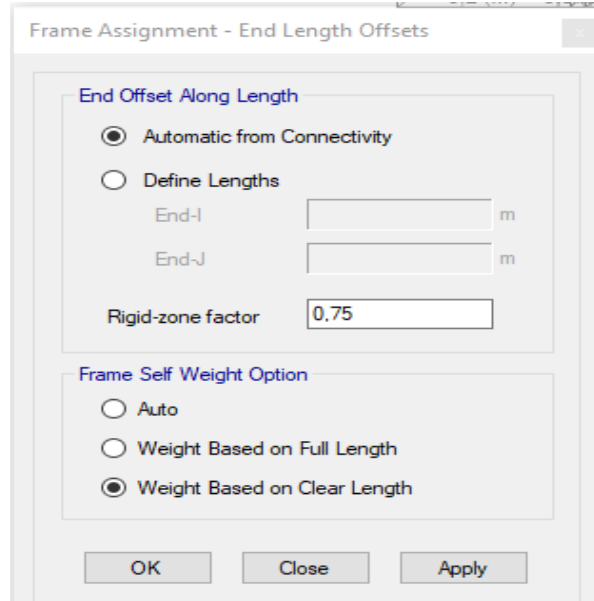

**Figura 48.** Elaboración propia, FRAME ASSIGNEMENT-END LENGTH

OFFSETS.

Una vez dado ok, se podrá visualizar los brazos rígidos en los encuentros entre columnas y vigas.

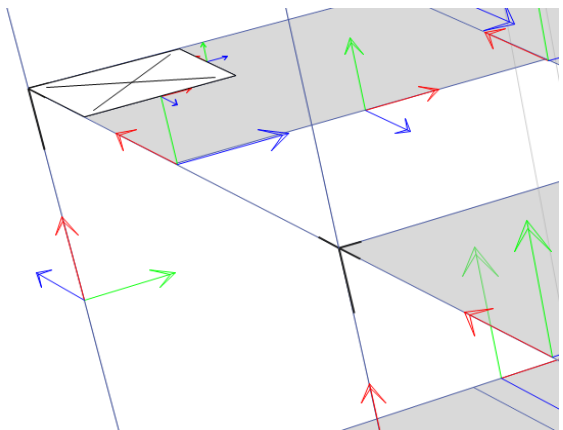

**Figura 49.** Elaboración propia, BRAZOS RÍGIDOS.

**Creamos diafragmas,** para crear los diafragmas nos dirigimos a la parte superior del programa DEFINE-DIAPHRAGMS.

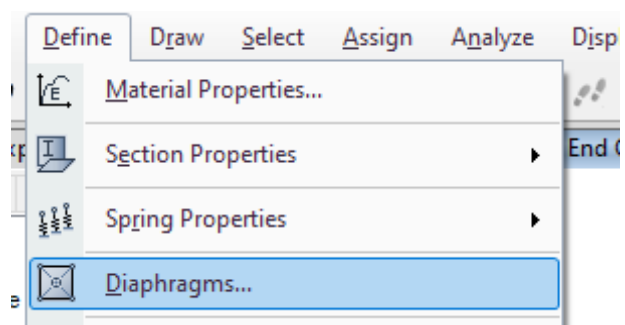

**Figura 50.** Elaboración propia, DEFINE-DIAPHRAGMS.

Una vez realizado el paso anterior nos figurara una nueva ventana DIAPHRAGM DATA, colocamos el nombre del diafragma en este caso PISO 1 por que se usara para el piso 1 y damos en ok, este proceso se repetirá para el resto de pisos, se crearan 5 diafragmas en total que se designara una para cada piso.

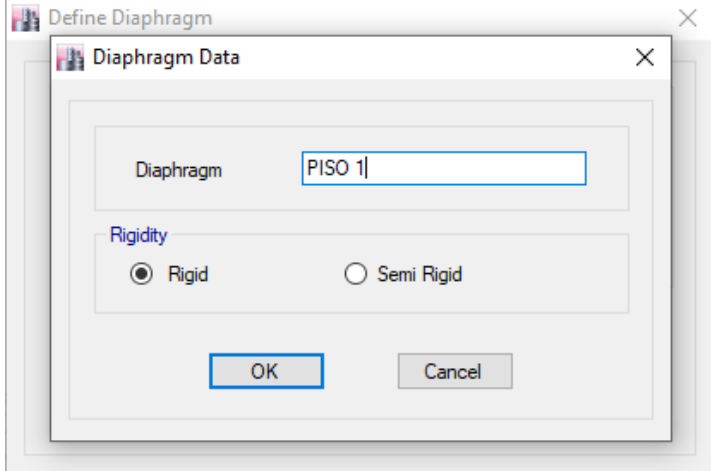

**Figura 51.** Elaboración propia, DIAPHRAGM DATA.

**Asignamos diafragmas,** una vez creados los 5 diafragma para cada piso, nos dirigimos a la parte superior del programa ASSIGN-SHELL-DIAPHRAGMS

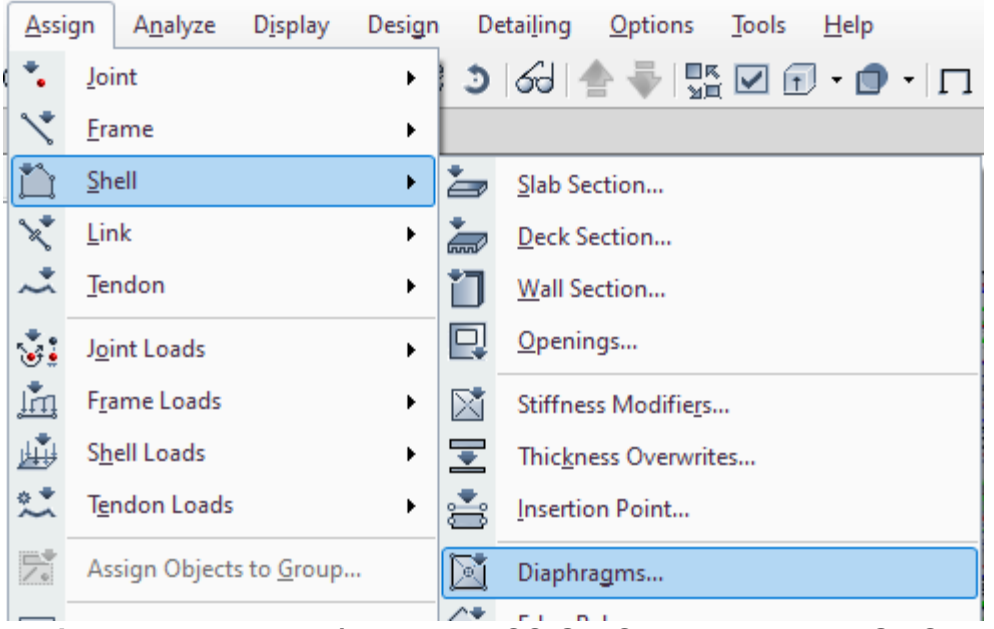

**Figura 52.** Elaboración propia, ASSIGN-SHELL-DIAPHRAGMS.

Una vez realizado el procedimiento anterior nos aparecerá una ventana SHELL ASSIGNMENT-DIAPHRAGMS, seleccionamos todo el piso 1, después seleccionamos el diafragma llamado PISO 1-APPLY-OK, este procedimiento se repetirá para el resto de piso seleccionando su respectivo diafragma.

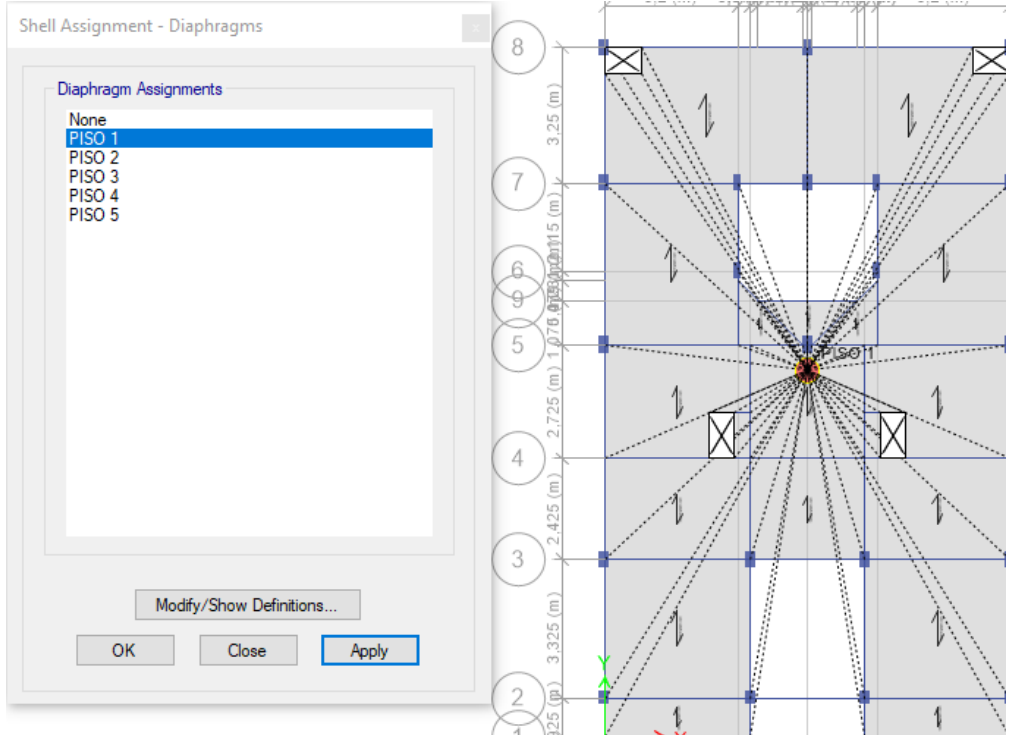

**Figura 53.** Elaboración propia, ASIGNAMOS DIAFRAGMAS.

# **ANÁLISIS SÍSMICO ESTÁTICO**

**Definiremos el peso sísmico,** el peso sísmico viene a estar dado según la E.030 Diseño Sismorresistente artículo 26, en la cual indica que el peso o P=100%CM+25%CV (CM-carga muerta, CV-carga viva), para definirlo nos dirigimos DEFINE-MASS SOURCE.

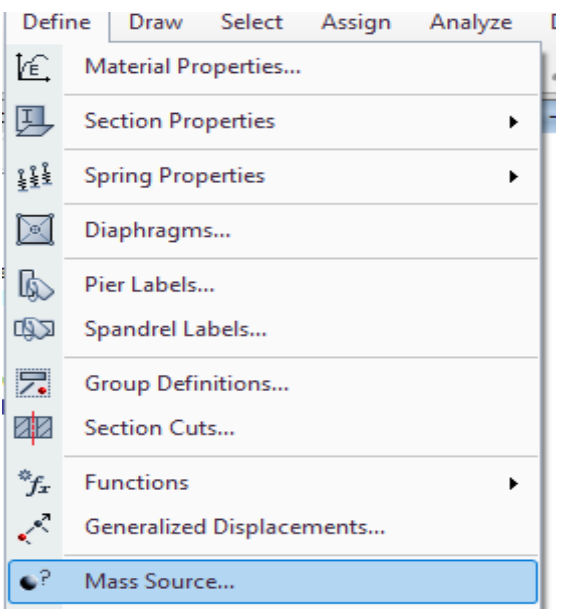

**Figura 54.** Elaboración propia, DEFINE-MASS SOURCE.

Una vez realizado el paso anterior, visualizaremos una nueva ventana MASS SOURCE DATA-MASS SOURCE NAME (colocamos el nombre que deseamos)- MASS SOURCE (solo mantenemos habilitada la opción SPECIFIED LOAD PATTERNS)-MASS MULTIPLIERS FOR LOAD PATTERNS (asignaremos la carga viva y muerta)-LOAD PATTERN (DEAD)-MULTIPLER será de 1 ya que es el 100%-ADD, asignamos la carga viva LOAD PATTERN (LIVE)-MULTIPLER será de 0,25 ya que es el 25% de la carga viva.

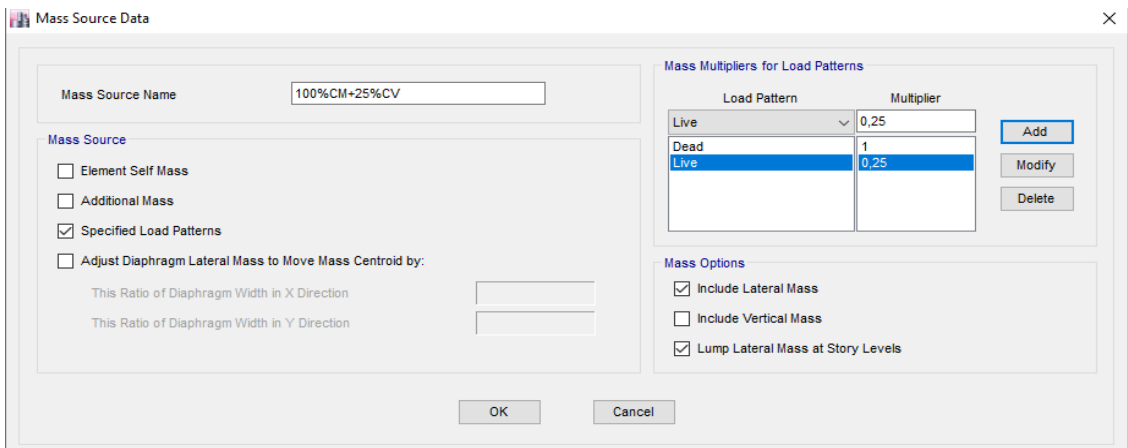

**Figura 55.** Elaboración propia, MASS SOURCE DATA.

**Creamos la carga del sismo estático en X-Y,** nos dirigimos a la parte superior del software DEFINE-LOAD PATTERNS luego de esto nos figurara la ventana DEFINE LOAD PATTERNS-LOAD (colocamos el nombre de la carga en este caso sismo estático en x y sismo estático en y)-TYPE (seleccionamos la carga que deseamos, para este caso seleccionamos seismic)-AUTO LATERAL LOAD (seleccionamos user coeffcient)-ADD NEW LOAD-OK

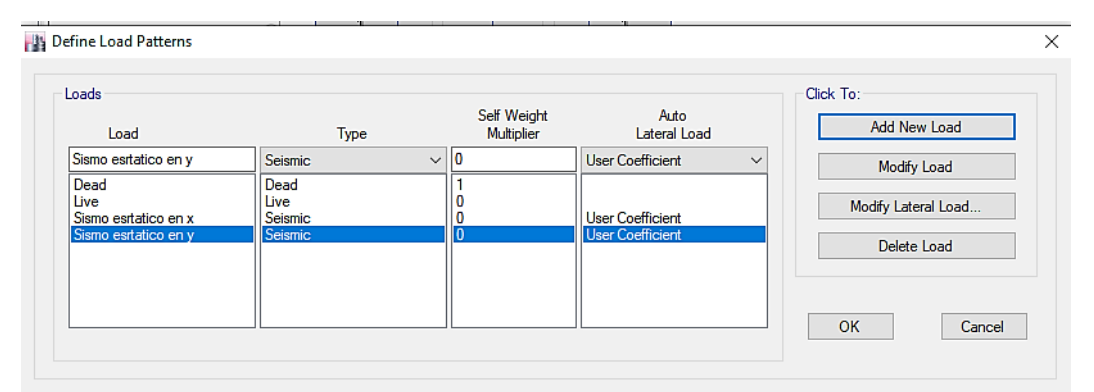

**Figura 56.** Elaboración propia, CARGAS DEL SISMO ESTÁTICO EN X-Y.

Una vez creada la carga sísmica estática en x, seleccionamos su nombre (Sismo estático en X)-MODIFY LATERAL LOAD- nos mostrara la ventana SEISMIC LOAD PATTERN USER DEFINED-DIRECTION AND ECCENTRICITY solo dejamos seleccionado X DR+ECCENTRICITY (excentricidad en x)-ECC. RATIO será de 0,05 (esta indica que el centro de rigidez se encuentra a 0,05 del centro de masa) -FACTOR-BASE SHEAR COEFFICIENT, C (colocaremos el valor obtenido al hacer el cálculo según la norma E.030, en este caso será de 0,1371951) –BUILDING HEIGHT EXP, K (colocaremos el valor obtenido al hacer el cálculo según la norma E.030 EN ESTE CAOS 1)-OK

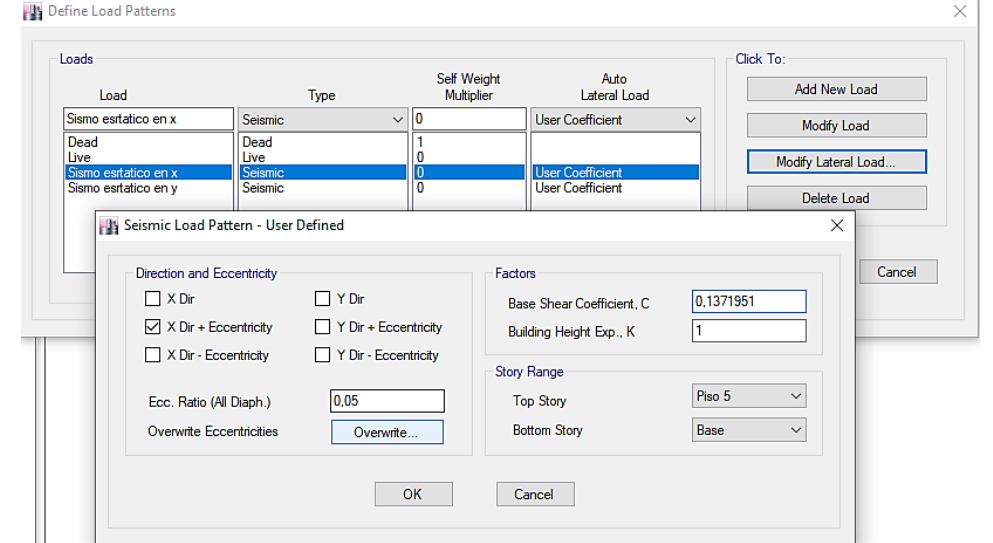

**Figura 57.** Elaboración propia, SEISMIC LOAD PATTERN USER DEFINED X.

Una vez creada la carga sísmica estática en Y, seleccionamos su nombre (Sismo estático en Y)-MODIFY LATERAL LOAD- nos mostrara la ventana SEISMIC LOAD PATTERN USER DEFINED-DIRECTION AND ECCENTRICITY solo dejamos seleccionado Y DR+ECCENTRICITY (excentricidad en Y)-ECC. RATIO será de 0,05 (esta indica que el centro de rigidez se encuentra a 0,05 del centro de masa) -FACTOR-BASE SHEAR COEFFICIENT, C (colocaremos el valor obtenido al hacer el cálculo según la norma E.030, en este caso será de 0,1371951) –BUILDING HEIGHT EXP, K (colocaremos el valor obtenido al hacer el cálculo según la norma E.030 EN ESTE CAOS 1)-OK

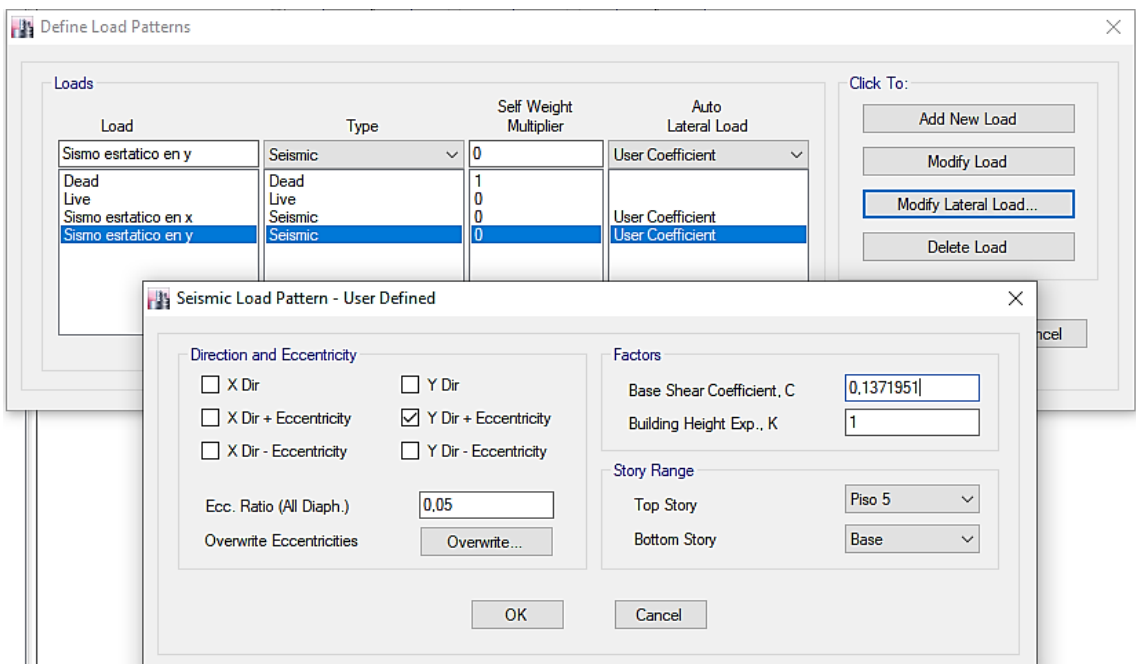

**Figura 58.** Elaboración propia, SEISMIC LOAD PATTERN USER DEFINED Y.

SET LOAD CASE TO RUN, una vez realizado el paso anterior nos dirigimos a la parte superior del programa y seleccionamos ANALYZE-SET LOAD CASES TO RUN-nos mostrara una nueva pestaña, DIAPHRAGM CENTERS OF RIGIDITY-CALCULATE DIAPHRAGM CENTERS OF RIGIDITY activamos la opción de calcular diafragmas rígidos y cerramos la pestaña.

| Set Load Cases to Run                                                                       |                                                                          |                                                                                 |        |   |                                |
|---------------------------------------------------------------------------------------------|--------------------------------------------------------------------------|---------------------------------------------------------------------------------|--------|---|--------------------------------|
|                                                                                             |                                                                          |                                                                                 |        |   | Click to:                      |
| Case                                                                                        | Type                                                                     | <b>Status</b>                                                                   | Action |   | Run/Do Not Run Case            |
| Modal                                                                                       | Modal - Eigen                                                            | Finished                                                                        | Run    |   | <b>Delete Results for Case</b> |
| Dead                                                                                        | <b>Linear Static</b>                                                     | <b>Finished</b>                                                                 | Run    |   |                                |
| Live                                                                                        | <b>Linear Static</b>                                                     | Finished                                                                        | Run    |   | Run/Do Not Run All             |
| Sismo estatico en Y                                                                         | <b>Linear Static</b>                                                     | <b>Finished</b>                                                                 | Run    |   | <b>Delete All Results</b>      |
| Sismo estatico en x                                                                         | <b>Linear Static</b>                                                     | Finished                                                                        | Run    |   |                                |
| Sismo Dinamico X                                                                            | <b>Response Spectrum</b>                                                 | Finished                                                                        | Run    |   |                                |
| <b>Sismo Dinamico Y</b>                                                                     | <b>Response Spectrum</b>                                                 | <b>Finished</b>                                                                 | Run    | v | Show Load Case Tree            |
| <b>Analysis Monitor Options</b><br>Always Show<br>(a) Never Show<br>seconds<br>◯ Show After |                                                                          | <b>Diaphragm Centers of Rigidity</b><br>Calculate Diaphragm Centers of Rigidity |        |   |                                |
| <b>Tabular Output</b>                                                                       | Automatically save tables to Microsoft Access or XML after run completes |                                                                                 |        |   |                                |
|                                                                                             |                                                                          |                                                                                 |        |   |                                |

**Figura 59.** Elaboración propia, SET LOAD CASE TO RUN.

**Analizamos la edificación en el programa,** luego de realizar el paso anterior, nos dirigimos hacia la parte superior del software y seleccionamos ANALYZE-RUN ANALISIS, esperamos a que cargue y nos mostrara la deformación de la edificación.

| Analyze                                |                                               | Display               | Design | <b>Detailing</b> | Options | <b>Tools</b> |  |  |  |  |
|----------------------------------------|-----------------------------------------------|-----------------------|--------|------------------|---------|--------------|--|--|--|--|
|                                        | Check Model                                   |                       |        |                  |         |              |  |  |  |  |
|                                        | Set Active Degrees of Freedom                 |                       |        |                  |         |              |  |  |  |  |
| 瞗                                      | Set Load Cases To Run                         |                       |        |                  |         |              |  |  |  |  |
| <b>A</b>                               | Advanced SAPFire Options                      |                       |        |                  |         |              |  |  |  |  |
| r<br>A                                 | Automatic Mesh Settings for Floors            |                       |        |                  |         |              |  |  |  |  |
| 僵                                      | Automatic Rectangular Mesh Settings for Walls |                       |        |                  |         |              |  |  |  |  |
| $\mathbf{v}_{\mathrm{a}}^{\mathrm{A}}$ | Analysis Model for Nonlinear Hinges           |                       |        |                  |         |              |  |  |  |  |
| $\lambda$                              | Cracking Analysis Options                     |                       |        |                  |         |              |  |  |  |  |
| Þ                                      |                                               | Run Analysis          |        |                  | F5      |              |  |  |  |  |
| $\left(\widehat{\Phi}\right)$          | <b>Model Alive</b>                            |                       |        |                  |         |              |  |  |  |  |
| bi                                     | Modify Undeformed Geometry                    |                       |        |                  |         |              |  |  |  |  |
| 偏                                      |                                               | Last Analysis Run Log |        |                  |         |              |  |  |  |  |
|                                        |                                               | <b>Unlock Model</b>   |        |                  |         |              |  |  |  |  |

**Figura 60.** Elaboración propia, RUN ANALISIS.

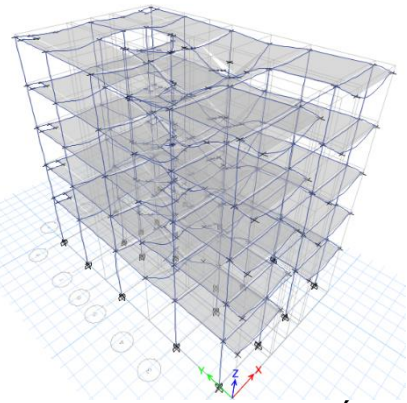

**Figura 61.** Elaboración propia, DEFORMACIÓN DE LA EDIFICACIÓN.

MASS SUMMARY BY STORY, para poder visualizar las masas en cada piso, nos dirigimos a la parte izquierda del programa-MODEL EXPLORER-TABLES-TABLES-MODEL-STRUCTURE DATA-MASS SUMMARY-MASS SUMMARY BY STORY.

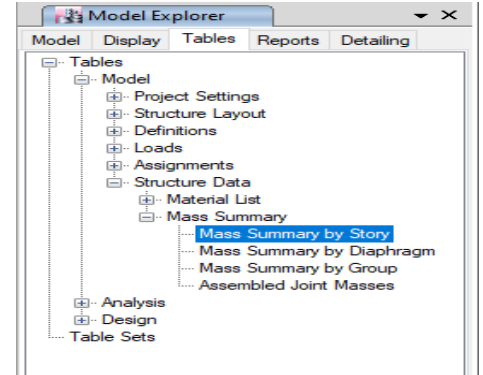

**Figura 62.** Elaboración propia, MASS SUMMARY.

Una vez realizado el paso anterior nos figurara una tabla en la parte inferior en la cual se encontraran las masas por piso el cual al multiplicarlo por la gravedad nos brindara el peso el cual se usara para calcular la cortante basal.

|              | <b>Pa Mass Summary by Story</b> |                                |                   |                   |  |  |  |  |  |  |
|--------------|---------------------------------|--------------------------------|-------------------|-------------------|--|--|--|--|--|--|
| $\mathbb{R}$ | de 6<br>$\triangleleft$         | Reload Apply<br>$\blacksquare$ |                   |                   |  |  |  |  |  |  |
|              | <b>Story</b>                    | <b>UX</b><br>$torf-s2/m$       | UY<br>$torf-s2/m$ | UZ<br>$torf-s2/m$ |  |  |  |  |  |  |
|              | Piso 5                          | 9.90429                        | 9.90429           | $\Omega$          |  |  |  |  |  |  |
|              | Piso 4                          | 12.14013                       | 12.14013          | $\Omega$          |  |  |  |  |  |  |
|              | Piso 3                          | 12.14013                       | 12.14013          | $\Omega$          |  |  |  |  |  |  |
|              | Piso 2                          | 12,14013                       | 12,14013          | $\Omega$          |  |  |  |  |  |  |
|              | Piso 1                          | 12,45235                       | 12.45235          | $\Omega$          |  |  |  |  |  |  |

**Figura 63.** Elaboración propia, MASS SUMMARY BY STORY.

**Verificamos los periodos,** para ello nos dirigimos TABLES-TABLES-ANALYSIS-RESULTS-MODAL RESULTS-MODAL PERIODS AND FRECUENCIES.

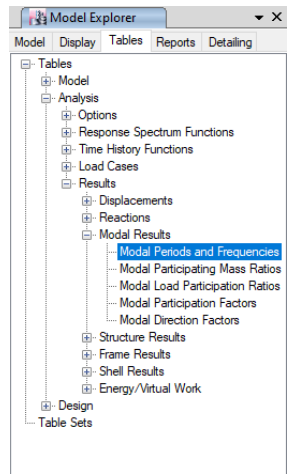

**Figura 64.** Elaboración propia, MODAL PERIODS AND FRECUENCIES.

Una vez realizado el paso anterior, nos mostrara una tabla en la parte inferior en la cual nos mostrara los modos o periodos, solo usaremos esos tres periodos (los periodos se han de aproximar a  $0.1 \times N_{PISOS} \approx$  en este caso seria  $0.1 \times 5 =$  $0.5 \text{ seg}$ ), como se puede apreciar los periodos se alejan demasiado de 0,5 segundos el cual ya indica un indicio de que no cumplirá como un pórtico, para corroborar esto verificaremos la traslación y torsión de la edificación, el modal 1 y 2 tienen que mostrar una traslación o en el eje x o en y (si el modo 1 muestra traslación en X, el modo dos tendrá que mostrar en Y), el modal 3 tendrá que mostrar una forma torsional en la edificación.

|   | Modal Periods and Frequencies                               |      |               |                      |                       |                                                  |  |  |  |  |
|---|-------------------------------------------------------------|------|---------------|----------------------|-----------------------|--------------------------------------------------|--|--|--|--|
| к | de 15 $\blacktriangleright$<br>- 3<br><b>E</b> Reload Apply |      |               |                      |                       |                                                  |  |  |  |  |
|   | Case                                                        | Mode | Period<br>sec | Frequency<br>cyc/sec | Circular<br>Frequency | Eigenvalue<br>rad <sup>2</sup> /sec <sup>2</sup> |  |  |  |  |
|   | Modal                                                       |      | 1.109         | 0.902                | 5.665                 | 32,0921                                          |  |  |  |  |
|   | Modal                                                       | 2    | 0,827         | 1.21                 | 7,6004                | 57,7664                                          |  |  |  |  |
|   | Modal                                                       | 3    | 0,788         | 1.27                 | 7,9771                | 63.634                                           |  |  |  |  |
|   | Modal                                                       | 4    | 0.34          | 2.938                | 18,4585               | 340,7156                                         |  |  |  |  |
|   | Modal                                                       | 5    | 0.255         | 3,927                | 24,6757               | 608,89                                           |  |  |  |  |

**Figura 65.** Elaboración propia, MODAL PERIODS.

Para verificar su traslación en el modal 1, SHOW DEFORMED SHAPE-MODE-MODEL NUMBER-1-OK. Luego nos dirigimos a la vista en planta del piso 5, en la vista en planta podemos ver que la edificación se desplaza en x el cual podemos corroborar seleccionando MODAL PARTICIPATING MASS RATIOS el cual indica que hay traslación en Ux el cual es correcto.

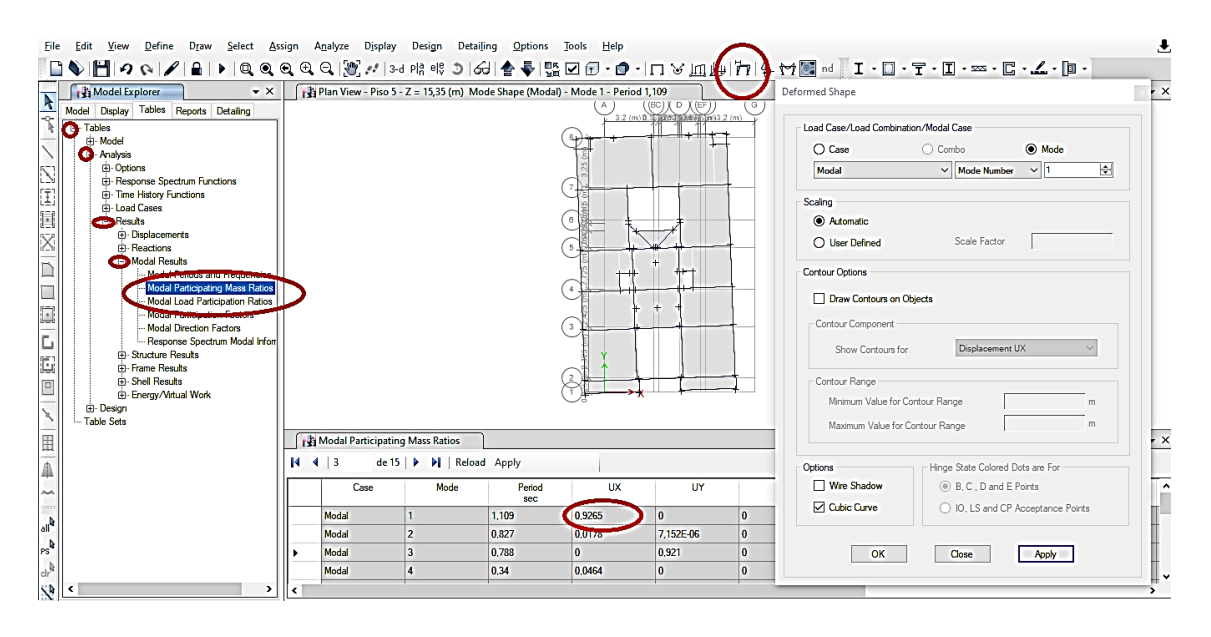

**Figura 66.** Elaboración propia, MODAL 1.

Verificamos el desplazamiento en el modo 2, SHOW DEFORMED SHAPE-MODE-MODEL NUMBER-2-APPLY- el cual podemos corroborar seleccionando MODAL PARTICIPATING MASS RATIOS el cual indica que en Ux el desplazamiento es mayor al Uy, pudiéndose ver que la edificación está mal estructurada, ya que si en el modo 1 nos salió que se desplazaba en x, en el modo 2 nos tendría que salir que se desplaza en Y.

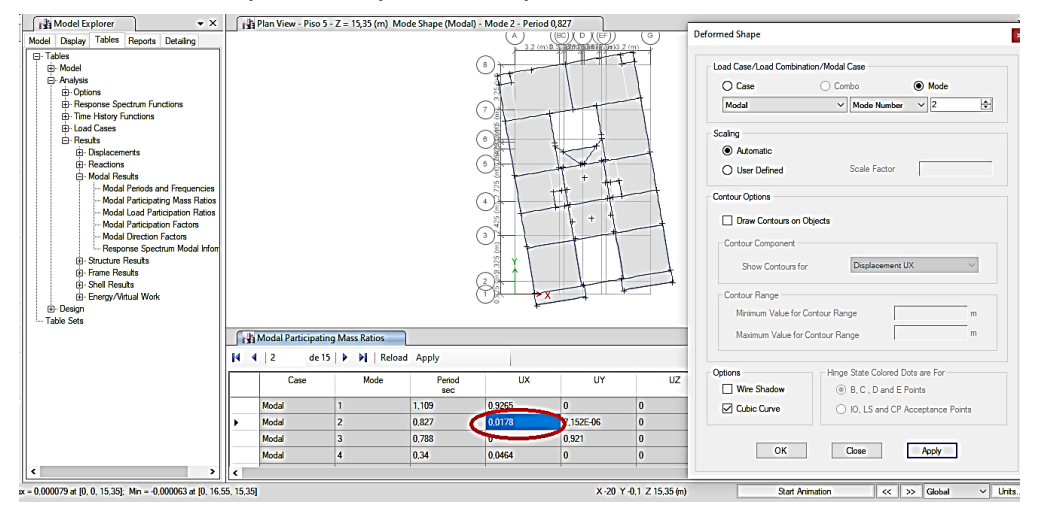

**Figura 67.** Elaboración propia, MODAL 2.

Verificamos el desplazamiento en el modo 3, SHOW DEFORMED SHAPE-MODE-MODEL NUMBER-3-APPLY- el cual podemos corroborar seleccionando MODAL PARTICIPATING MASS RATIOS el cual indica que en el modo 3 la SUM RZ es mayor a la SUM Rx-Ry, por lo cual si esta en torsión, pero se visualiza como si se ejerciera traslación en Y, el cual indica que la edificación está mal estructurada.

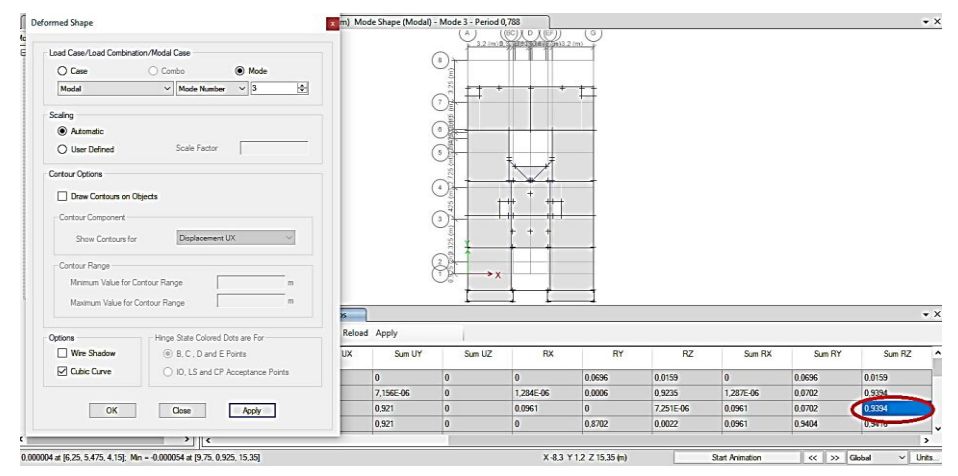

**Figura 68.** Elaboración propia, MODAL 3.

#### **CORRECCION DEL SISTEMA ESTRUCTURAL**

Una vez realizado la comprovacion de los modales, nos damos cuenta que se necesita la adicion de placas, por lo cual consideraremos al sistema como concreto armado de muros estructurales tanto para la direccion en X como en Y.

La zona es 4, Z=0,45

Categoría de la edificación, "C" edificaciones comunes, U=1

Perfil de suelo tipo S1=1

Periodos Tp=  $0,4$ - TL=2,5

Irregularidad en altura, Ia= 1

Irregularidad en planta, Ip= 1

Para el sistema estructural de Muros Estructurales, el coeficiente básico de reducción R0=6

El coeficiente de reducción de las fuerzas sísmicas, R=6  $\approx$  ( $R = R_0 \times I_a \times I_p$ )

#### **Estimación del periodo fundamental de vibración**

La estimación de esta se dará de acuerdo a la norma E.030 artículo 28.4, en la cual indica que para edificaciones de albañilería, duales y de muros estructurales  $CT=60$ .

$$
T = \frac{h_n}{C_T}
$$

 $hn=$  esta viene a ser la altura de la edificación a partir del terreno natural.

 $C_T$ = 60

$$
T = \frac{14,35}{60} = 0,24 \text{ seg}
$$

#### **Factor de amplificación sísmica (C)**

Esta se ha de interpretar con el uso de las siguientes ecuaciones.

$$
T < T_P \qquad \qquad C = 2.5
$$

$$
T_{\rm P} < T < T_{\rm L}
$$
\n
$$
C = 2.5 \times \left(\frac{T_{\rm P}}{T}\right)
$$
\n
$$
T > T_{\rm L}
$$
\n
$$
C = 2.5 \times \left(\frac{T_{\rm P} \times T_{\rm L}}{T^2}\right)
$$

 $T=$  estimación del periodo fundamental de vibración

Hallamos:

$$
T < T_p
$$
  

$$
0.24 < 0.4 \dots \dots \text{ Ok}
$$

Entonces:

 $C = 2.5$  ... ok

#### **Fuerza cortante en la base**

La fuerza cortante basal será la misma tanto para el eje X como para Y, ya que en ambos sentidos se está asumiendo un sistema de muros estructurales. Esta se ha de calcular empleando la formula.

$$
V = \frac{Z.U.C.S}{R} \times P
$$

De acuerdo a la norma E.030 el valor de C/R no deberá de ser menor que.

$$
\frac{C}{R}\geq 0{,}11
$$

**Hallamos** 

$$
\frac{2,5}{6} \ge 0.11
$$

 $0,41667 \geq 0,11 \dots \dots \dots \dots$ ok

Hallamos el coeficiente de cortante basal

$$
V = \frac{Z. U. C.S}{R} \times P
$$

$$
V = \frac{0.45 \times 1 \times 2.5 \times 1}{6} \times P
$$

$$
V = 0.1875 \times P
$$

## **Exponente de altura del edificio "K"**

Esta se calcula de la siguiente manera

$$
T \le 0.5 \dots \dots \dots K = 1
$$
  
\n $T \ge 0.5 \dots \dots \dots K = (0.75 + 0.5T) \le 2$   
\n $0.24 \le 0.5 \dots \dots \dots \dots OK$ 

 $K = 1$ 

### **Predimensionamiento de placas**

Formula:

$$
Ar_{Placa} = \frac{V}{0.85 \times 0.53 \times \sqrt{F'c}}
$$

 $Ar_{Placa}$ = Área de la placa

 $V =$  Cortante basal

 $F'c=$  Resistencia a la compresión del concreto

Hallamos la cortante basal empleando las masas que nos brindó el programa ETABS para calcular el peso.

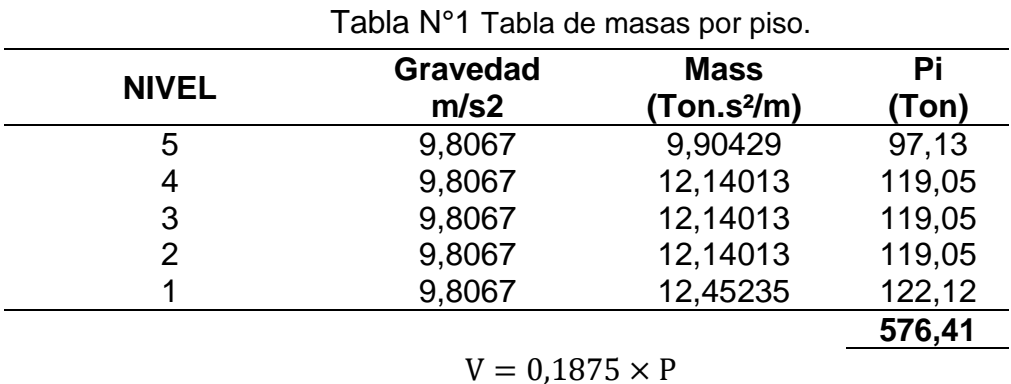

$$
V=108,08 \text{ ton}
$$

$$
Ar_{Placa} = \frac{108,08}{0,85 \times 0.53 \times \sqrt{210}} = 1,656 \ m2
$$

Tenemos que el área total en planta será 1,656 m2, por lo cual la dividiremos en mitad para la dirección en X-Y, es decir el área a usar en cada eje será 0,828 m2.

Asumimos que la placa tendrá un espesor de 0,25 y asumiremos tanto la longitud como el número de placas con la finalidad de que nos dé un resultado igual al área calculada.

Para eie Y

 $2 \times 0.25 \times 1.4 = 0.7$  m2

Se usara 2 placas de 1,4 x 0,25.

Para eje X

 $3 \times 0.25 \times 1.4 = 1.05$  m2

Se usara 3 placas de 1,4 x 0,25.

## **ANÁLISIS SÍSMICO ESTÁTICO**

Una vez realizado todos los cálculos, nos dirigimos a la parte superior del programa DEFINE-LOAD PATTERNS-figurara otra pestaña DEFINE LOAD PATTERNS-seleccionamos el Sismo Estático en X-MODIFY LATERAL LOADnos figurara una nueva pestaña en la cual colocaremos los valores hallados anterior mente, BASE SHEAR COEFFICIENT, C (colocamos el valor hallado del coeficiente de cortante basal=0,1875)-BUILDING HEIGHT Exp. K (colocamos el valor hallado del Exponente  $K= 1$ )-OK.

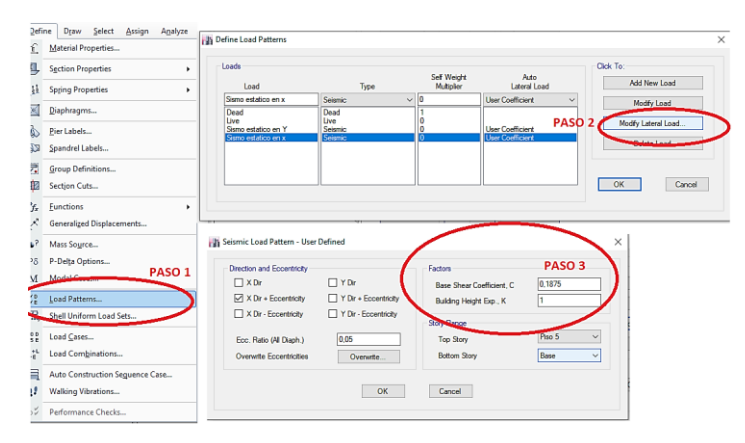

**Figura 69.** Elaboración propia, MODIFY SISMO ESTÁTICO EN X.

Una vez realizado todos los cálculos, nos dirigimos a la parte superior del programa DEFINE-LOAD PATTERNS-figurara otra pestaña DEFINE LOAD PATTERNS-seleccionamos el Sismo Estático en Y-MODIFY LATERAL LOADnos figurara una nueva pestaña en la cual colocaremos los valores hallados anterior mente, BASE SHEAR COEFFICIENT, C (colocamos el valor hallado del coeficiente de cortante basal=0,1875)-BUILDING HEIGHT Exp. K (colocamos el valor hallado del Exponente K= 1)-OK.

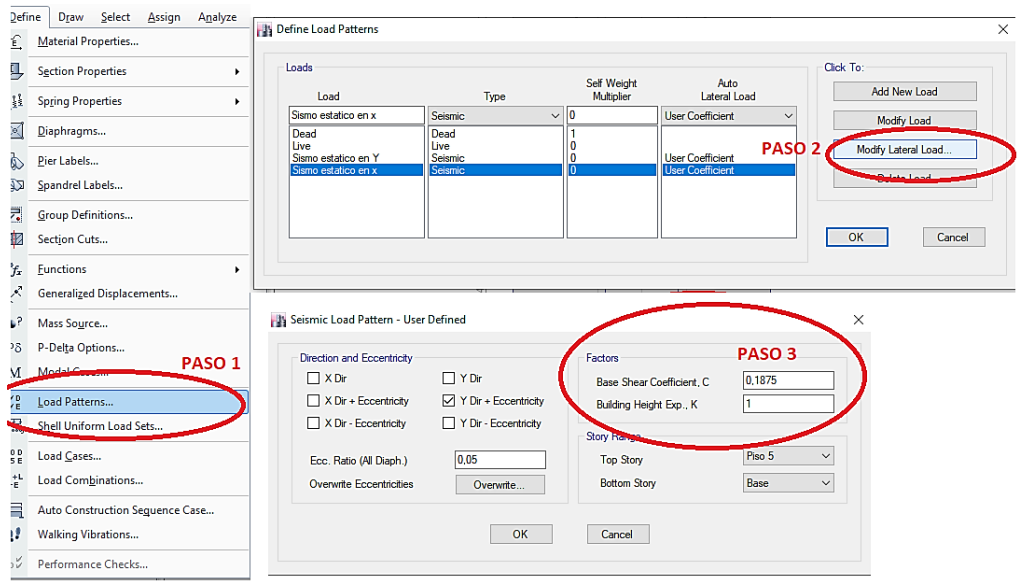

**Figura 70.** Elaboración propia, MODIFY SISMO ESTÁTICO EN Y.

**Creamos las placas,** para ello nos dirigimos DEFINE-SECTION PROPERTIES-WALL SECTION-nos mostrara una nueva ventana-WALL PROPERTIES-ADD NEW PROPERTY.

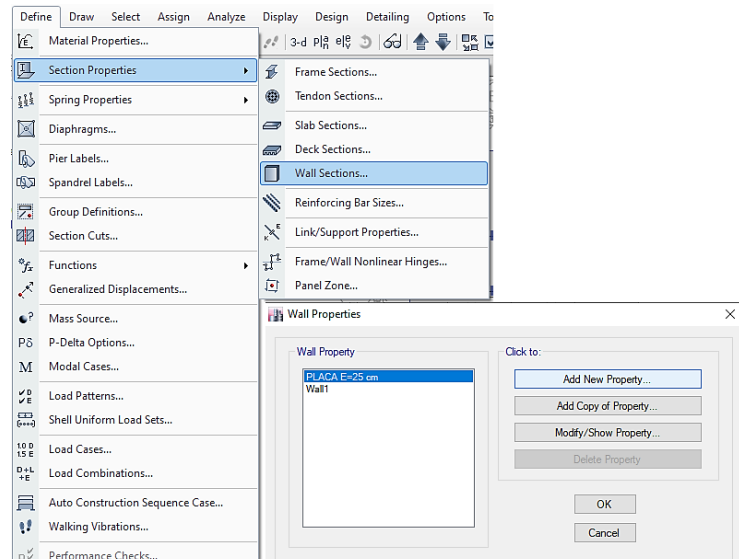

**Figura 71.** Elaboración propia, CREAMOS LAS PLACAS.

Luego de realizar el procedimiento anterior nos mostrara otra pestaña WALL PROPERTY DATA-PROPERTY NAME (el nombre de la placa)-WALL MATERIAL (escogemos el concreto creado)-THICKNESS (espesor de la placa 0,25).

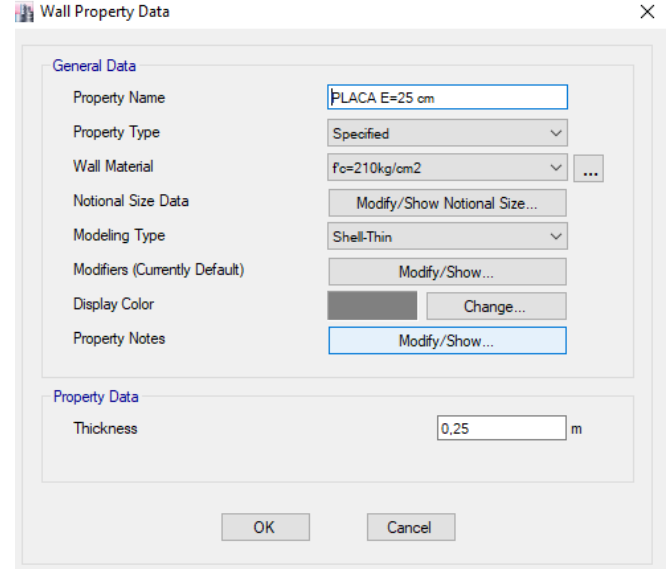

**Figura 72.** Elaboración propia, PROPIEDADES DE LAS PLACAS.

**Colocamos las placas en la edificación,** para ello nos dirigimos a DRAW-DRAW WALL STACK-seleccionamos la forma rectangular-Colocamos la longitud 1,4 m y el espesor 0,25-OK- Antes de colocar las placas en la edificación activamos en la parte inferior ALL STORIES con el propósito de que se dibuje en todos los pisos.

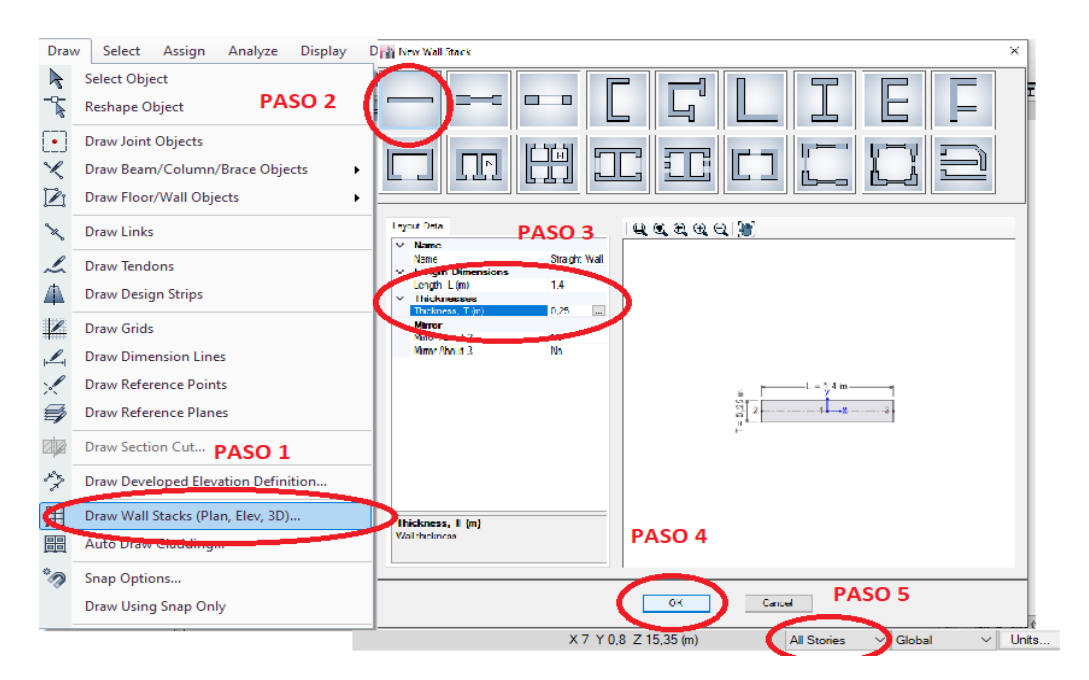

**Figura 73.** Elaboración propia, DRAW WALL STACK.

**Asignamos las placas,** para ello seleccionamos todas las placas nos dirigimos ASSIGN-SHELL-WALL SECTION-seleccionamos la placa creada-OK

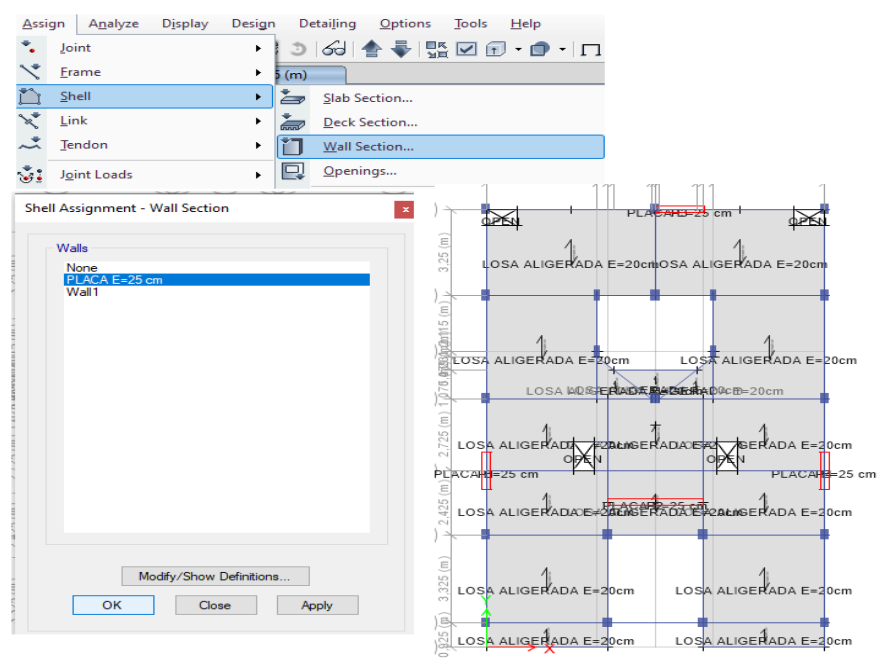

**Figura 74.** Elaboración propia, ASIGNAMOS LAS PLACAS.

**Asignamos las etiquetas a las placas,** para ello nos fijamos que este activa ALL STORIES, luego nos dirigimos a ASSIGN-PIER LABE- nos mostrara la pantalla del paso 6 SHELL ASSIGNMENT PIER LABEL, antes de usarla nos dirigimos a la placa que queremos asignar la etiqueta y apretamos la tecla CONTROL+CLICK sobre la placa-seleccionamos WALL-OK, una vez hecho esto pasamos al paso 6 seleccionamos el PIER 1-OK, repetiremos este procedimiento para las demás placas pero asignaremos al resto PIER 2-PIER 3- PIER 4.<br>Assign | Analyze Display Design Detailing Options Tools Help

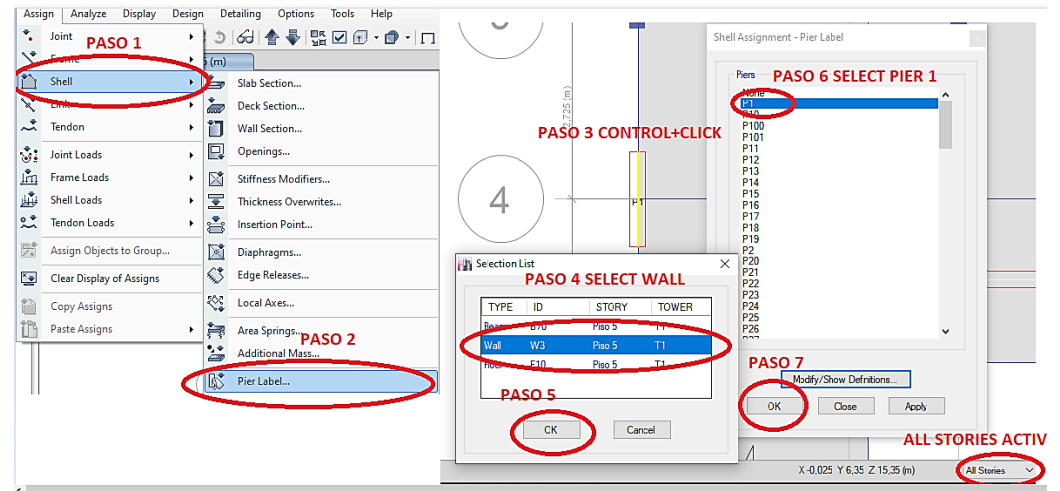

**Figura 75.** Elaboración propia, ASIGNAMOS LAS ETIQUETAS A LAS

Luego de haber realizado este procedimiento asignaremos nuevamente los diafragmas y brazos rígidos.

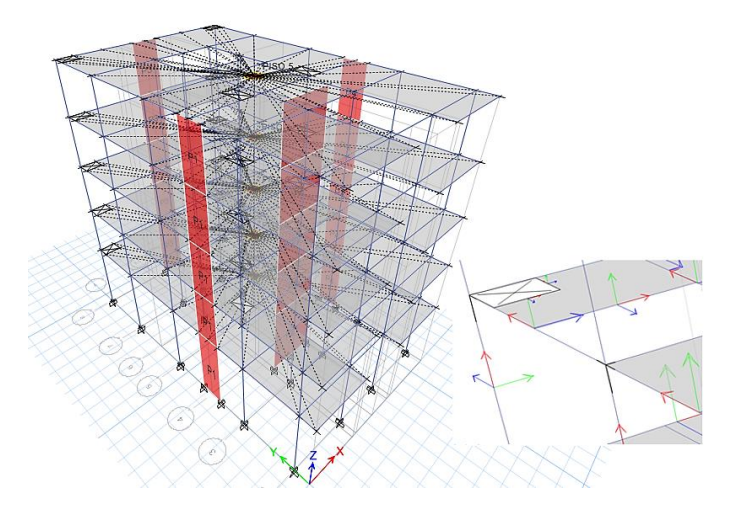

**Figura 76.** Elaboración propia, ASIGNAMOS DIAFRAGMAS Y BRAZOS RÍGIDOS.

Luego de haber realizado el paso anterior, analizaremos el programa RUN ANALYSIS-una vez realizado este nos dirigimos a TABLES-TABLES-MODEL-STRUCTURE DATA-MASS SUMMARY-MASS SUMMARY BY STORY, realizamos esto para visualizar la masa en cada piso, ya que se ha modificado.

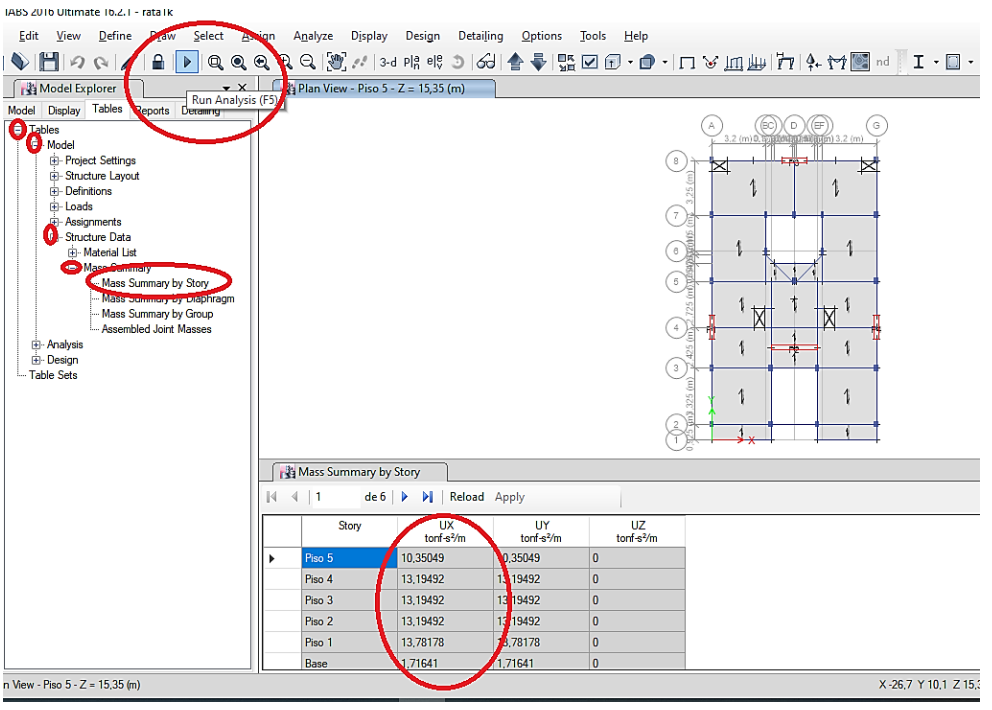

**Figura 77.** Elaboración propia, MASS SUMMARY BY STORY.

Una vez realizado el paso anterior, verificaremos los periodos, para ello nos dirigiremos a TABLES-TABLES-ANALYSIS-RESUTS-MODAL RESULTS-MODAL PARTICIPATING MASS RATIOS, solo usaremos los tres primeros periodos (los periodos se han de aproximar a  $0.1 \times N_{PISOS} \approx$  en este caso seria  $0.1 \times 5 = 0.5 \text{ seg}$ ), como se puede apreciar los periodos se aproximan a 0,5.

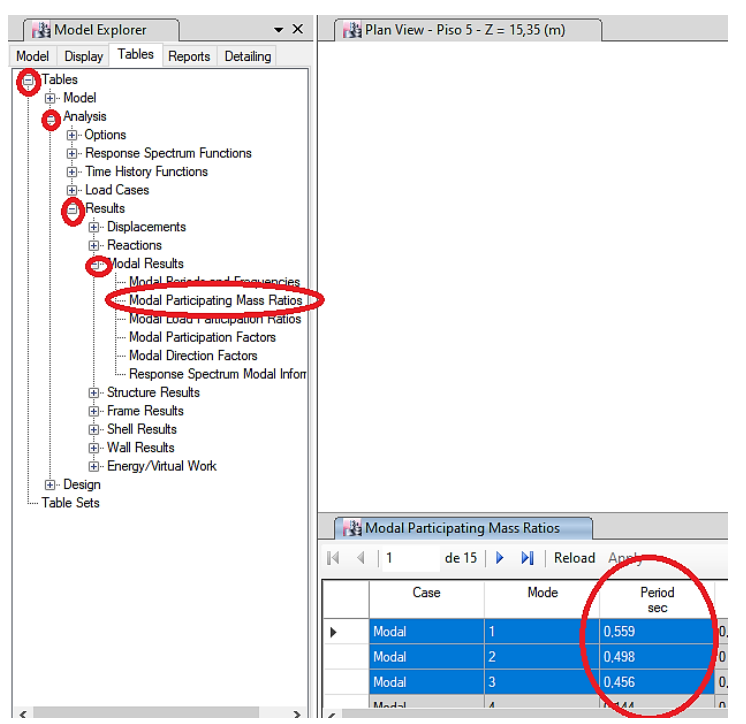

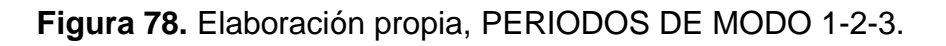

Una vez obtenidos los periodos gracias al ETABS-volveremos a calcular los valores de del coeficiente de cortante basal "C" y del exponente de altura de edificio "K", antes de ello nos dirigimos a la parte superior del software y damos click en el candado-ACEPTAR.

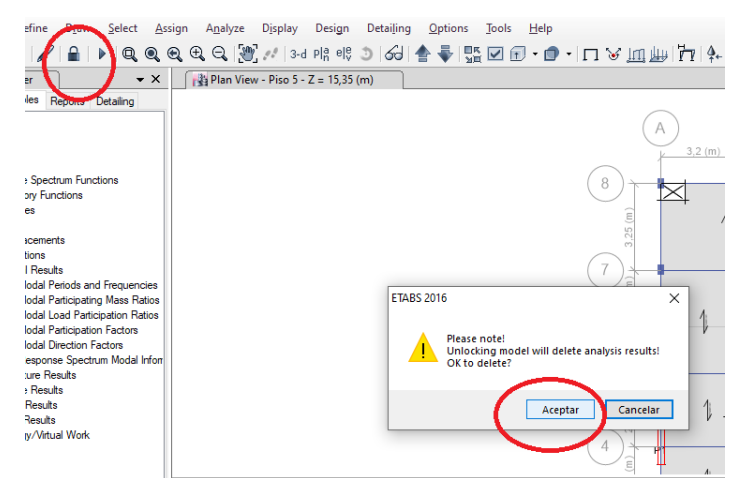

**Figura 79.** Elaboración propia, LOCK/UNLOCK MODEL.

### **Estimación del periodo fundamental de vibración**

$$
T=0.559\,\text{seg}
$$

### **Factor de amplificación sísmica (C)**

Esta se ha de interpretar con el uso de las siguientes ecuaciones.

$$
T < T_{P}
$$
  
\n
$$
C = 2.5
$$
  
\n
$$
T_{P} < T < T_{L}
$$
  
\n
$$
C = 2.5 \times \left(\frac{T_{P}}{T}\right)
$$
  
\n
$$
T > T_{L}
$$
  
\n
$$
C = 2.5 \times \left(\frac{T_{P} \times T_{L}}{T^{2}}\right)
$$

 $T=$  estimación del periodo fundamental de vibración

Hallamos:

$$
T_{P} < T < T_{L}
$$
\n  
\n $0.4 < 0.559 < 2.5 \ldots \ldots$  Ok

Entonces:

$$
C = 2.5 \times \left(\frac{0.4}{0.559}\right) = 1.7889
$$

**Fuerza cortante en la base**

$$
V = \frac{Z.U.C.S}{R} \times P
$$

De acuerdo a la norma E.030 el valor de C/R no deberá de ser menor que.

$$
\frac{C}{R} \ge 0.11
$$

Hallamos

$$
\frac{1,7889}{6} \ge 0,11
$$

0,29815 ≥ 0,11 … … … … . . ok
Hallamos el coeficiente de cortante basal

$$
V = \frac{Z.U.C.S}{R} \times P
$$

$$
V = \frac{0.45 \times 1 \times 1.7889 \times 1}{6} \times P
$$

$$
V = 0.134168 \times P
$$

#### **Exponente de altura del edificio "K"**

Esta se calcula de la siguiente manera

$$
T \le 0.5 \dots \dots \dots K = 1
$$
  
\n
$$
T \ge 0.5 \dots \dots \dots K = (0.75 + 0.5T) \le 2
$$
  
\n
$$
0.559 \ge 0.5
$$
  
\n
$$
K = (0.75 + 0.5x0.559) \le 2
$$
  
\n
$$
K = 1.03 \le 2
$$

## **Distribución de la fuerza sísmica en altura**

$$
F_i = \propto_i. V
$$

 $F_i$ = fuerzas sísmicas horizontales en cualquier nivel i.

V= fuerza cortante basal

$$
\alpha_i = \frac{P_i(h_i)^k}{\sum_{f=1}^n P_j(h_j)^k}
$$

 $P_i = P$ eso

 $h_i$ = altura por nivel

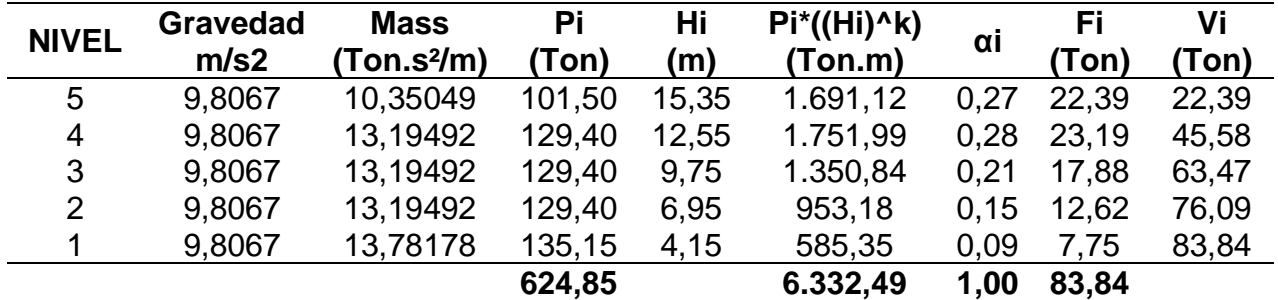

Tabla N°2 Distribución de la fuerza sísmica en altura y fuerzas cortantes por piso X-X

## **Calculamos la cortante basal**

$$
V = \frac{0.45 \times 1 \times 1.7889 \times 1}{6} \times 624.85
$$

 $V = 83,84$  Ton

Una vez calculado el coeficiente de la cortante basal "C" y el exponente de altura del edificio "K", modificaremos nuevamente los datos del sismo Estático en X.

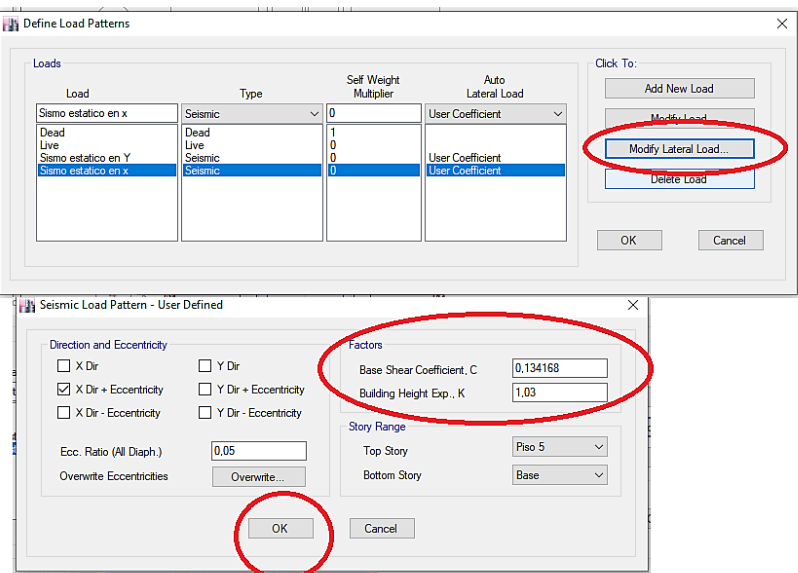

**Figura 80.** Elaboración propia, MODIFICACIÓN DEL C-K EN DIRECICON X.

# **Tomamos el Periodo del Modal 2 para el sistema en Y**

## **Estimación del periodo fundamental de vibración**

$$
T=0.498\,\text{seg}
$$

# **Factor de amplificación sísmica (C)**

Esta se ha de interpretar con el uso de las siguientes ecuaciones.

$$
T < T_P \qquad \qquad C = 2.5
$$

$$
T_{\rm P} < T < T_{\rm L} \qquad \qquad C = 2.5 \times \left(\frac{T_{\rm P}}{T}\right)
$$

$$
T > T_L \t C = 2.5 \times \left(\frac{T_P \times T_L}{T^2}\right)
$$

 $T=$  estimación del periodo fundamental de vibración

Hallamos:

$$
T_P < T < T_L
$$
  
\n $0.4 < 0.498 < 2.5 \ldots \ldots$  Ok

Entonces:

$$
C = 2.5 \times \left(\frac{0.4}{0.498}\right) = 2.008
$$

#### **Fuerza cortante en la base**

$$
V = \frac{Z.U.C.S}{R} \times P
$$

De acuerdo a la norma E.030 el valor de C/R no deberá de ser menor que.

$$
\frac{C}{R}\geq 0{,}11
$$

**Hallamos** 

$$
\frac{2,008}{6}\geq0,11
$$

0,334 ≥ 0,11 … … … … . . ok

Hallamos el coeficiente de cortante basal

$$
V = \frac{Z. U. C.S}{R} \times P
$$

$$
V = \frac{0.45 \times 1 \times 2.008 \times 1}{6} \times P
$$

$$
V = 0.150602 \times P
$$

## **Exponente de altura del edificio "K"**

Esta se calcula de la siguiente manera

 $T \le 0.5$  ... ... ...  $K = 1$ 

$$
T \ge 0.5
$$
 ... ... ...  $K = (0.75 + 0.5T) \le 2$ 

 $0,498 \le 0,5$ 

 $K = 1$ 

### **Distribución de la fuerza sísmica en altura**

$$
F_i = \propto_i V
$$

 $F_i$ = fuerzas sísmicas horizontales en cualquier nivel i.

V= fuerza cortante basal

$$
\alpha_i{=}\frac{P_i(h_i)^k}{\sum_{f=1}^n P_j(h_j)^k}
$$

 $P_i = P$ eso

 $h_i$ = altura por nivel

Tabla N°3 Distribución de la fuerza sísmica en altura y fuerzas cortantes por piso Y-Y

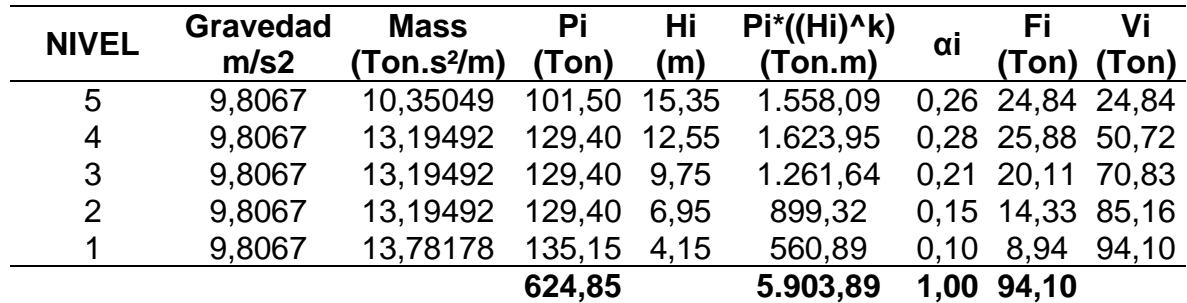

**Calculamos la cortante basal**

$$
V = \frac{0.45 \times 1 \times 2,008 \times 1}{6} \times 624,85
$$

 $V = 94,1$  Ton

Una vez calculado el coeficiente de la cortante basal "C" y el exponente de altura del edificio "K", modificaremos nuevamente los datos del sismo Estático en X

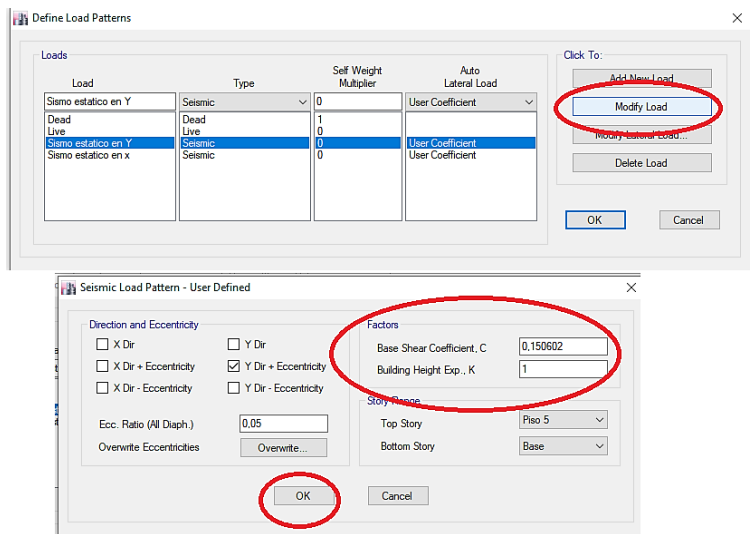

**Figura 81.** Elaboración propia, MODIFICACIÓN DEL C-K EN DIRECICON Y.

Luego de modificar los valores anteriores, volvemos a analizar la edificación RUN ANALYSIS.

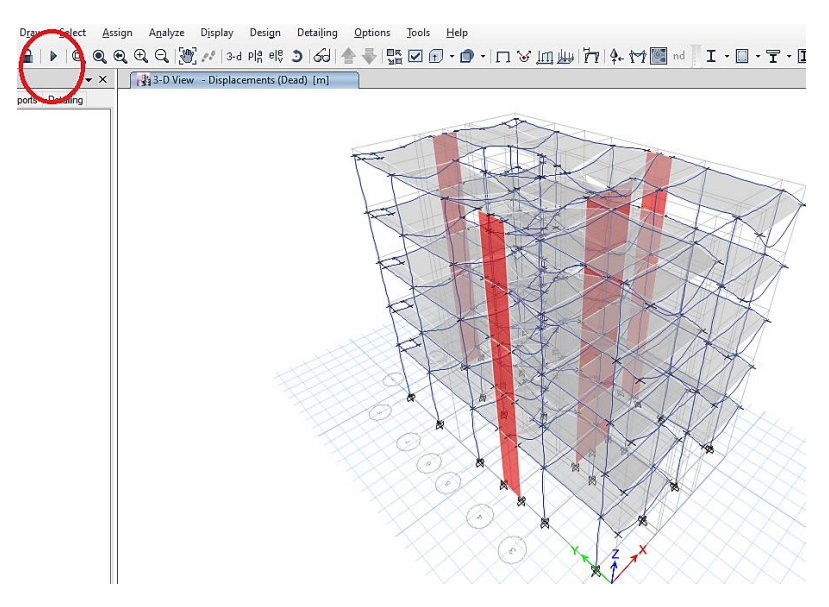

**Figura 82.** Elaboración propia, RUN ANALYSIS.

Para verificar su traslación en el modal 1, SHOW DEFORMED SHAPE-MODE-MODEL NUMBER-1-OK. Luego nos dirigimos a la vista en planta del piso 5, en la vista en planta podemos ver que la edificación se desplaza en x el cual podemos corroborar seleccionando MODAL PARTICIPATING MASS RATIOS el

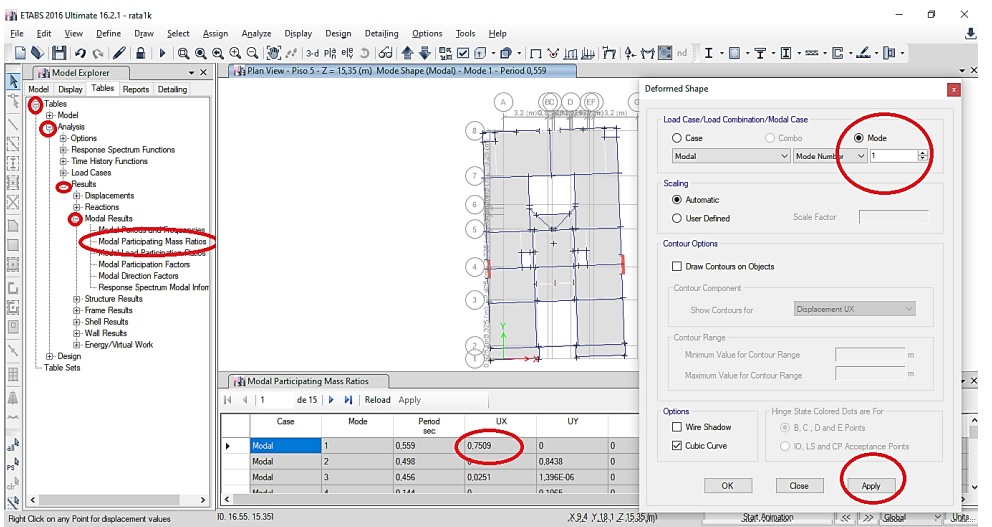

cual indica que hay traslación en Ux el cual es correcto.

**Figura 83.** Elaboración propia, MODAL 1.

Para verificar su traslación en el modal 2, SHOW DEFORMED SHAPE-MODE-MODEL NUMBER-2-APLY, en la vista en planta podemos ver que la edificación se desplaza en Y el cual podemos corroborar seleccionando MODAL PARTICIPATING MASS RATIOS el cual indica que hay traslación en UY el cual

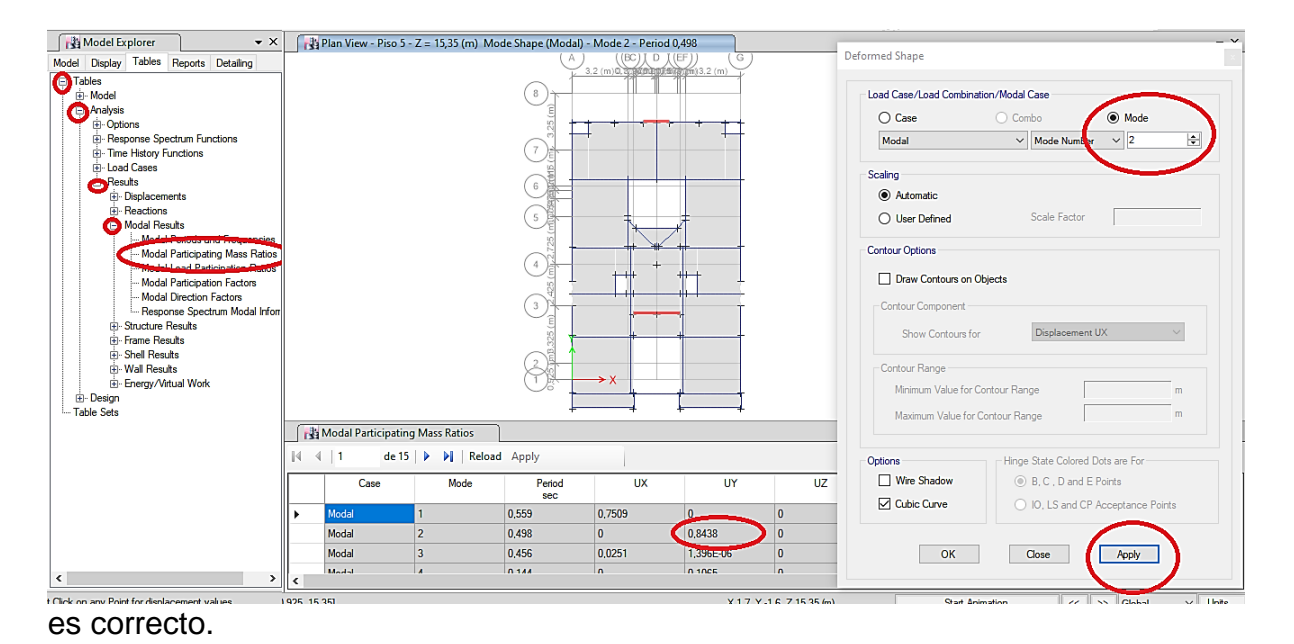

## **Figura 84.** Elaboración propia, MODAL 2.

Verificamos el desplazamiento en el modo 3, SHOW DEFORMED SHAPE-MODE-MODEL NUMBER-3-APPLY- el cual podemos corroborar seleccionando MODAL PARTICIPATING MASS RATIOS el cual indica que en el modo 3 la SUM RZ es mayor a la SUM Rx-Ry, por lo cual si está en torsión.

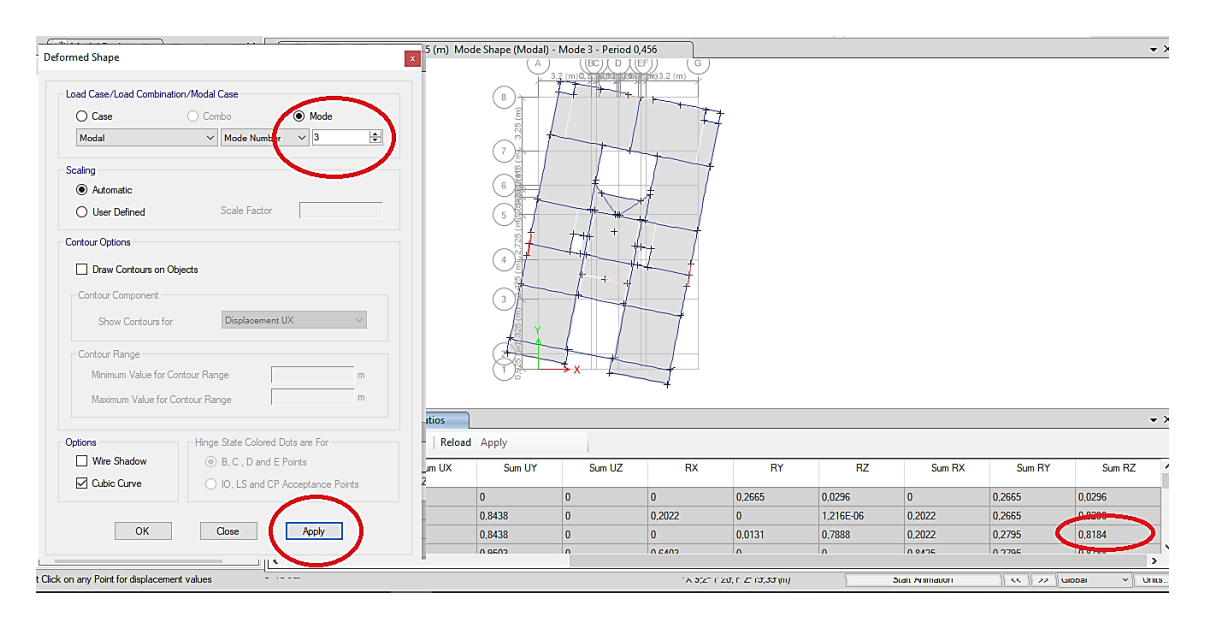

**Figura 85.** Elaboración propia, MODAL 3.

#### **Sistema estructural**

**Estructuras de concreto,** según la norma E.030 Diseño sismorresistente artículo 16.1, indica que.

**Pórticos,** como mínimo la fuerza cortante que ha de actuar en las columnas ha de ser del 80%.

**Muros estructurales,** en la cual predominaran los muros estructurales la cual han de recibir como mínimo el 70% de la fuerza cortante de la base.

**Dual,** en esta los muros han de recibir una fuerza cortante que ha de ser superior al 20% y como máximo 70% en la base.

## **Análisis en dirección X**

TABLES-ANALYSIS-RESULTS-WALL RESULTS-PIER FORCE-FILTRAMOS

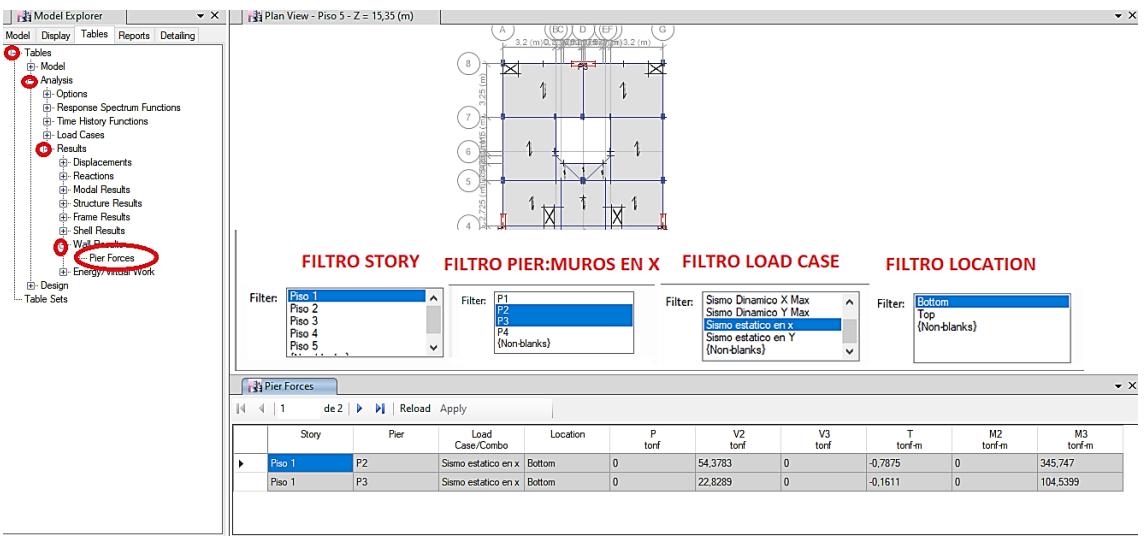

**Figura 86.** Elaboración propia, PIER FORCE X.

Luego de ello nos mostrara una tabla, para nosotros poder determinar en qué sistema se encuentra nuestra edificación en X, sumaremos las fuerzas cortantes en las placas para luego dividirlo entre la cortante basal y así poder determinar en qué sistema se encuentra.

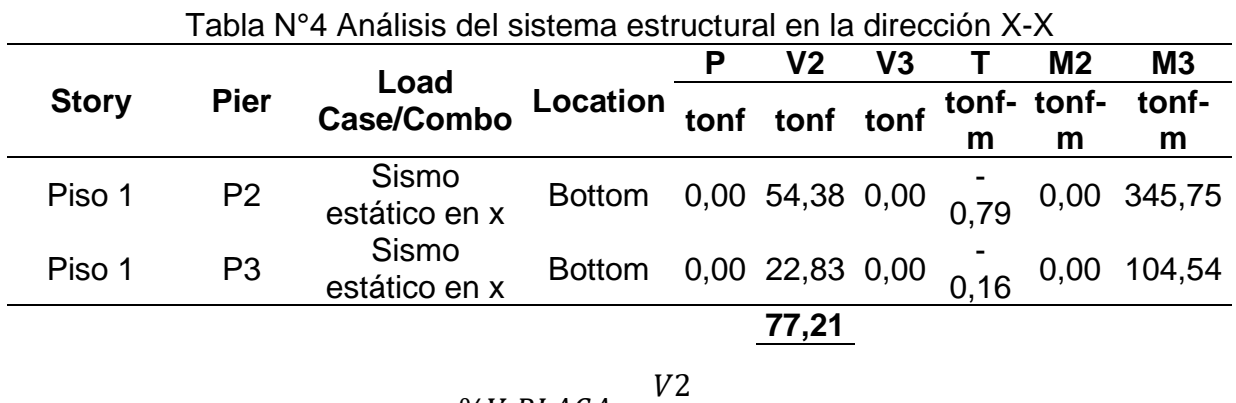

$$
\%V\,PLACA = \frac{VZ}{Vx}
$$

2= Suma de fuerzas cortante en la base de las placas.

 $Vx=$  cortante basal en la dirección X

$$
\%V\;PLACA = \frac{77,21}{83,84}
$$

 $\%V$  PLACA = 92,09% ... SISTEMA DE MUROS ESTRUCTURALES

## **Análisis en dirección Y**

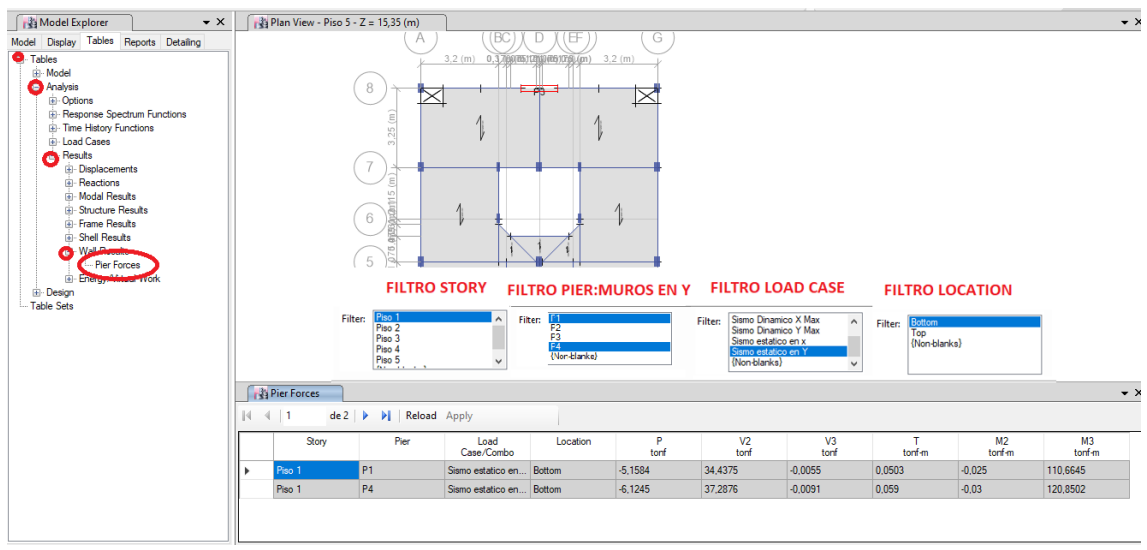

TABLES-ANALYSIS-RESULTS-WALL RESULTS-PIER FORCE-FILTRAMOS.

**Figura 87.** Elaboración propia, PIER FORCE Y.

Luego de ello nos mostrara una tabla, para nosotros poder determinar en qué sistema se encuentra nuestra edificación en Y, sumaremos las fuerzas cortantes

|              |                | ו ווטוטטאן ווט ווט ווטוסטע שוויטוס טויסוס ווי די די דומאומר |                                               |      |              |      |      |                |                   |
|--------------|----------------|-------------------------------------------------------------|-----------------------------------------------|------|--------------|------|------|----------------|-------------------|
|              |                |                                                             |                                               |      | V2           | V3   |      | M <sub>2</sub> | M <sub>3</sub>    |
| <b>Story</b> | <b>Pier</b>    | Load<br>Case/Combo                                          | Location                                      | tonf | tonf         | tonf |      |                | tonf- tonf- tonf- |
|              |                |                                                             |                                               |      |              |      | m    | m              | m                 |
| Piso 1       | P <sub>1</sub> | Sismo<br>estático en Y                                      | Bottom $5.16$ 34,44 $0.01$ 0.05 $0.03$ 110,66 |      |              |      |      |                |                   |
| Piso 1       | P <sub>4</sub> | Sismo<br>estático en Y                                      | <b>Bottom</b>                                 |      | $6,12$ 37,29 | 0.01 | 0,06 | 0,03           | 120,85            |
|              |                |                                                             |                                               |      | 71,73        |      |      |                |                   |

Tabla N°5 Análisis del sistema estructural en la dirección Y-Y

en los muros para luego dividirlo entre la cortante basal y así poder determinar en qué sistema se encuentra.

$$
\%V\,PLACA = \frac{V2}{Vx}
$$

2= Suma de fuerzas cortante en la base de las placas.

 $Vx=$  cortante basal en la dirección Y

$$
\%V\;PLACA = \frac{71{,}73}{94{,}1}
$$

 $\%V$  PLACA = 76,22% ... SISTEMA DE MUROS ESTRUCTURALES

#### **Verificación de las irregularidades estructurales en altura**

## **Irregularidad de rigidez-Piso blando (** $I_a = 0.75$ **)**

Para realizar determinar si existe este tipo de irregularidad nos dirigiremos a, TABLES-TABLES-ANALYSIS-RESULTS-STRUCTURE RESULTS-STORY STIFFNESS-Colocamos los filtros, demostración del cálculo en la Tabla N°28 y Tabla N°29 Pertenecientes al índice de tablas de la presente tesis.

| Model Explorer<br>$\mathbf{v} \times$                                                                                                   |              |                                                            |                                                                    |                                                                                                    | $\sqrt{3}$ Plan View - Piso 5 - Z = 15,35 (m) Mode Shape (Modal) - Mode 2 - Period 0,498 |                       |                 |                     |                       |
|----------------------------------------------------------------------------------------------------|--------------|------------------------------------------------------------|--------------------------------------------------------------------|----------------------------------------------------------------------------------------------------|------------------------------------------------------------------------------------------|-----------------------|-----------------|---------------------|-----------------------|
| Display Tables Reports Detailing<br>Model                                                                                               |              |                                                            |                                                                    | <b>FILTRO LOAD CASE X</b>                                                                                                    |                                                                                          |                       |                 |                     |                       |
| <b>C</b> Tables<br>iii Model<br><b>Analysis</b><br>iii-Options<br><b>B</b> - Response Spectrum Functions<br>iii- Time History Functions |              | <b>Story Stiffness</b>                                     |                                                                    | Sismo Dinamico X<br><b>Filter:</b><br>Sismo Dinamico Y<br>Sismo estatico en x<br>(Non-blanks)                                                      | Sismo estatico en Y                                                                      |                       |                 |                     |                       |
| <b>Load Cases</b><br>廂<br><b>C</b> Results                                                                                              | м<br>415     | de 5                                                       | Reload Apply<br>$\triangleright$                                   |                                                                                                    |                                                                                          |                       |                 |                     |                       |
| Displacements<br><b>H</b> -Reactions                                                                                                    |              | Story                                                      | <b>Load Case</b>                                                   | Shear X<br>tonf                                                                                                    | Drift X<br>m                                                                             | Stiffness X<br>tonf/m | Shear Y<br>tonf | Drift Y<br>m        | Stiffness Y<br>tonf/m |
| Modal Results                                                                                                    | Piso 5       |                                                            | Sismo estatico en x 22,3885                                        |                                                                                                    | 0.003459                                                                                 | 6472.035<br>11981.624 | $\mathbf{0}$    | 9.5E-05<br>0.000166 | $\overline{0}$        |
| <b>EL structure Results</b><br>Centers of Mass and Rigidity                                                                             |              | Piso 4                                                     | Sismo estatico en x 45.583                                         |                                                                                                    | 0.003804                                                                                 |                       | $\overline{0}$  |                     | $\overline{0}$        |
| Story Forges                                                                                                    | Piso 3       | Sismo estatico en x 63.4666                                |                                                                    | 0.003984                                                                                                    | 15930,308                                                                                | $\overline{0}$        | 0.000241        | $\overline{0}$      |                       |
| <b>Story Stiffness</b>                                                                                                    |              | Piso 2                                                     | Sismo estatico en x 76.0856                                        |                                                                                                    | 0.003687                                                                                 | 20636.003             | $\bullet$       | 0.000288            | $\overline{0}$        |
| in Shell Results<br><b>A. Wall Results</b><br>Fi-Energy/Virtual Work<br>Fi-Design<br>Table Sets                                         | $14$ $4$ $5$ | <b>Na Story Stiffness</b><br>$de 5 \rvert \rvert$<br>Story | <b>Filter:</b><br>$\mathbb{H}$<br>Reload Apply<br><b>Load Case</b> | <b>FILTRO LOAD CASE Y</b><br>Sismo Dinamico X<br>Sismo Dinamico Y<br>Sismo estatico en x<br>Sismo estatico en Y<br>(Non-blanks)<br>Shear X<br>torf | Drft X<br>m                                                                              | Stiffness X<br>tonf/m | Shear Y<br>tonf | Drft Y<br>m         | Stiffness Y<br>tonf/m |
|                                                                                                    |              | Piso 4                                                     | Sismo estatico en 0                                                |                                                                                                    | 0.000143                                                                                 | $\mathbf{0}$          | 50.7195         | 0.002516            | 20160.526             |
|                                                                                                    |              | Piso 3                                                     | Sismo estatico en 0                                                |                                                                                                    | 0.000173                                                                                 | $\mathbf{0}$          | 70.8291         | 0.003163            | 22391.303             |
|                                                                                                    |              | Piso 2                                                     | Sismo estatico en 0                                                |                                                                                                    | 0.000188                                                                                 | $\mathbf{0}$          | 85 1636         | 0.003657            | 23289.059             |
|                                                                                                    |              | Piso 1                                                     | Sismo estatico en 0                                                |                                                                                                    | 0.000155                                                                                 | $\mathbf{0}$          | 94.1038         | 0.003286            | 28639,975             |

**Figura 88.** Elaboración propia, RIGIDEZ POR PISO.

# **Irregularidades de resistencia-Piso débil**

Para realizar determinar si existe este tipo de irregularidad nos dirigiremos a, TABLES-TABLES-ANALYSIS-RESULTS-STRUCTURE RESULTS-STORY

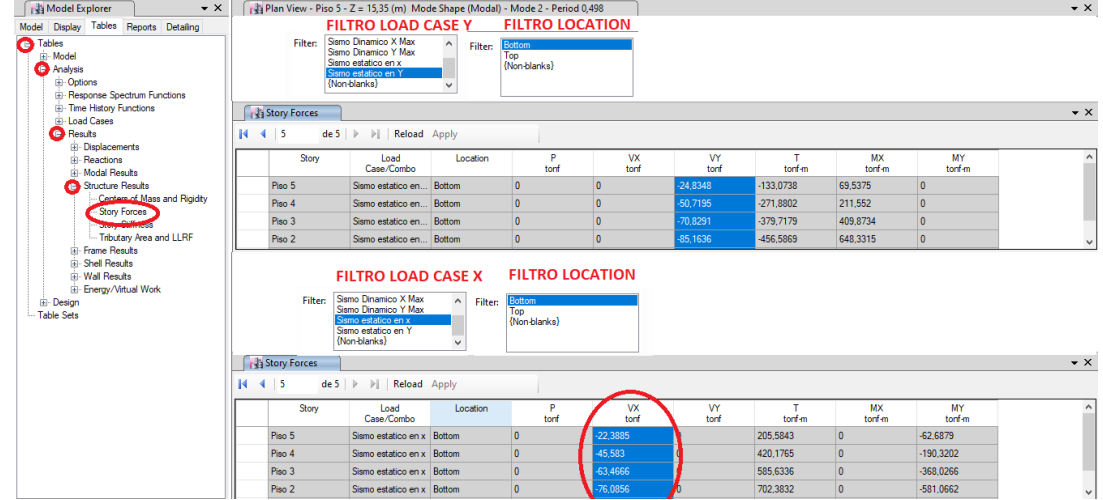

FORCES-Colocamos los filtros, demostración del cálculo en la Tabla N°30 y Tabla N°31 Pertenecientes al índice de tablas de la presente tesis.

**Figura 89.** Elaboración propia, FUERZAS CORTANTES POR PISO.

# **Irregularidad de extrema rigidez (** $I<sub>a</sub>=0,5$ **)**

Para realizar determinar si existe este tipo de irregularidad nos dirigiremos a, TABLES-TABLES-ANALYSIS-RESULTS-STRUCTURE RESULTS-STORY STIFFNESS-Colocamos los filtros, demostración del cálculo en la Tabla N°32 y Tabla N°33 Pertenecientes al índice de tablas de la presente tesis.

| Model Explorer<br>$\bullet$ $\times$                                                                                                    |                                                                                                    | Plan View - Piso 5 - Z = 15,35 (m) Mode Shape (Modal) - Mode 2 - Period 0,498 |                                                                                                    |                                            |                        |                 |                      |                         |  |
|----------------------------------------------------------------------------------------------------|----------------------------------------------------------------------------------------------------|-------------------------------------------------------------------------------|----------------------------------------------------------------------------------------------------|--------------------------------------------|------------------------|-----------------|----------------------|-------------------------|--|
| Tables Reports Detailing<br>Display<br>Model<br><b>C</b> Tables<br>in Model<br><b>O</b> Analysis<br><b>in-Options</b><br><b>E</b> Response Spectrum Functions<br><b>B</b> Time History Functions<br>Load Cases<br>æ<br><b>B</b> Results | <b>Na</b> Story Stiffness<br>$14$ $4$ $5$                                                                                                    | de 5<br> r <br>Reload Apply                                                   | <b>FILTRO LOAD CASE X</b><br>Sismo Dinamico X<br><b>Filter:</b><br>Sismo Dinamico Y<br>{Non-blanks} | Sismo estatico en x<br>Sismo estatico en Y |                        |                 |                      |                         |  |
| in Displacements<br>Reactions                                                                                                    | Story                                                                                                    | <b>Load Case</b>                                                              | Shear X<br>tonf                                                                                     | Drft X<br>m                                | Stiffness X<br>tonf/m  | Shear Y<br>torf | Drift Y<br>m         | Stiffness Y<br>tonf/m   |  |
| Modal Results                                                                                                    | Piso 5                                                                                                    | Sismo estatico en x 22.3885                                                   |                                                                                                    | 0.003459                                   | 6472.035               | $\overline{0}$  | 9.5E-05              | $\overline{0}$          |  |
| <b>Atructure Results</b><br>÷.<br>Centers of Mass and Rigidity                                                                                                    | Piso 4                                                                                                    | Sismo estatico en x 45.583                                                    |                                                                                                    | 0.003804                                   | 11981.624              | O               | 0.000166             | $\overline{0}$          |  |
| Story Forces                                                                                                    | Piso 3                                                                                                    | Sismo estatico en x 63,4666                                                   |                                                                                                    | 0.003984                                   | 15930.308              | 0<br>0          | 0.000241<br>0.000288 | $\overline{0}$          |  |
| Story Stiffness<br><b>Manager Arriva</b>                                                                                                    | Piso 2                                                                                                    | Sismo estatico en x 76.0856                                                   |                                                                                                    | 0.003687                                   | 20636.003              |                 |                      | $\overline{\mathbf{0}}$ |  |
| Shell Results<br><b>G. Wall Results</b><br>Energy/Virtual Work<br><b>iii</b> Design<br>Table Sets                                                                                                    | <b>Frame Results</b><br>œ.<br><b>FILTRO LOAD CASE Y</b><br>Sismo Dinamico X<br><b>Filter:</b><br>Sismo Dinamico Y<br>Sismo estatico en x<br>Sismo estatico en Y<br>(Non-blanks)<br>Story Stiffness<br>$de 5 \rightarrow$<br>$4 \mid 5$<br>$\mathbb{H}$<br>Reload Apply<br>$\mathbb{N}$<br>Drft X<br>Stiffness X<br>Drft Y<br>Stiffness Y<br><b>Load Case</b><br>Shear X<br>Shear Y<br>Story |                                                                               |                                                                                                    |                                            |                        |                 |                      |                         |  |
|                                                                                                    | Piso 4                                                                                                    | Sismo estatico en 0                                                           | tonf                                                                                                | m<br>0.000143                              | tonf/m<br>$\mathbf{0}$ | tonf<br>50.7195 | m<br>0.002516        | tonf/m<br>20160.526     |  |
|                                                                                                    | Piso 3                                                                                                    | Siamo estatico en 0                                                           |                                                                                                    | 0.000173                                   | $\Omega$               | 70 8291         | 0.003163             | 22391.303               |  |
|                                                                                                    | Piso 2                                                                                                    | Sismo estatico en  0                                                          |                                                                                                    | 0.000188                                   | $\mathbf{0}$           | 85.1636         | 0.003657             | 23289.059               |  |
|                                                                                                    | Piso 1                                                                                                    | Sismo estatico en 0                                                           |                                                                                                    | 0.000155                                   | $\Omega$               | 94.1038         | 0.003286             | 28639.975               |  |

**Figura 90.** Elaboración propia, RIGIDEZ POR PISO.

# **Irregularidad de extrema de resistencia (** $I_a$ **=0,5)**

Para realizar determinar si existe este tipo de irregularidad nos dirigiremos a, TABLES-TABLES-ANALYSIS-RESULTS-STRUCTURE RESULTS-STORY

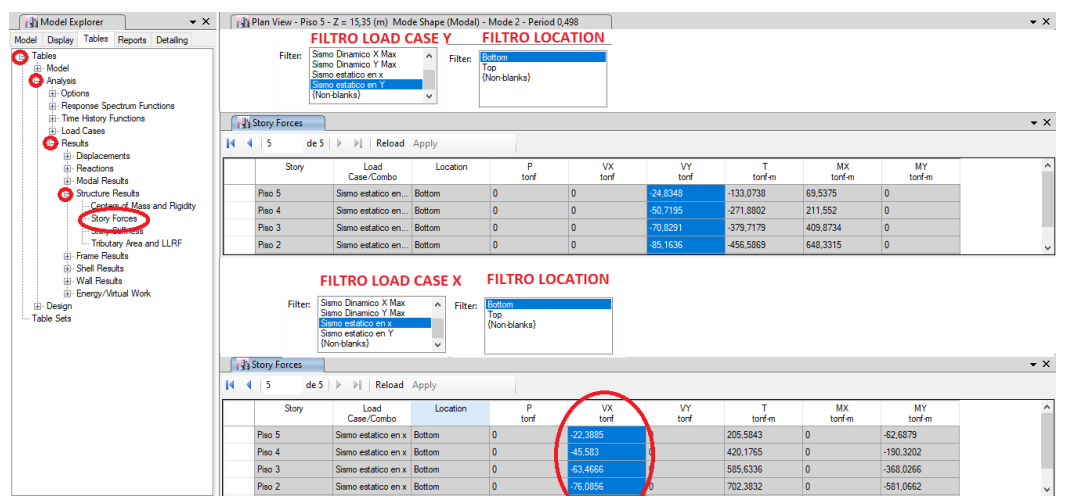

FORCES-Colocamos los filtros, demostración del cálculo en la Tabla N°34 y Tabla N°35 Pertenecientes al índice de tablas de la presente tesis.

**Figura 91.** Elaboración propia, FUERZAS CORTANTES POR PISO.

## **Irregularidad de masa o peso**  $(I_a=0,9)$

Para realizar determinar si existe este tipo de irregularidad nos dirigiremos a, TABLES-TABLES-MODEL-STRUCTURE DATA-MASS SUMMARY-MASS SUMMARY BY STORY, demostración del cálculo en la Tabla N°36 pertenecientes al índice de tablas de la presente tesis.

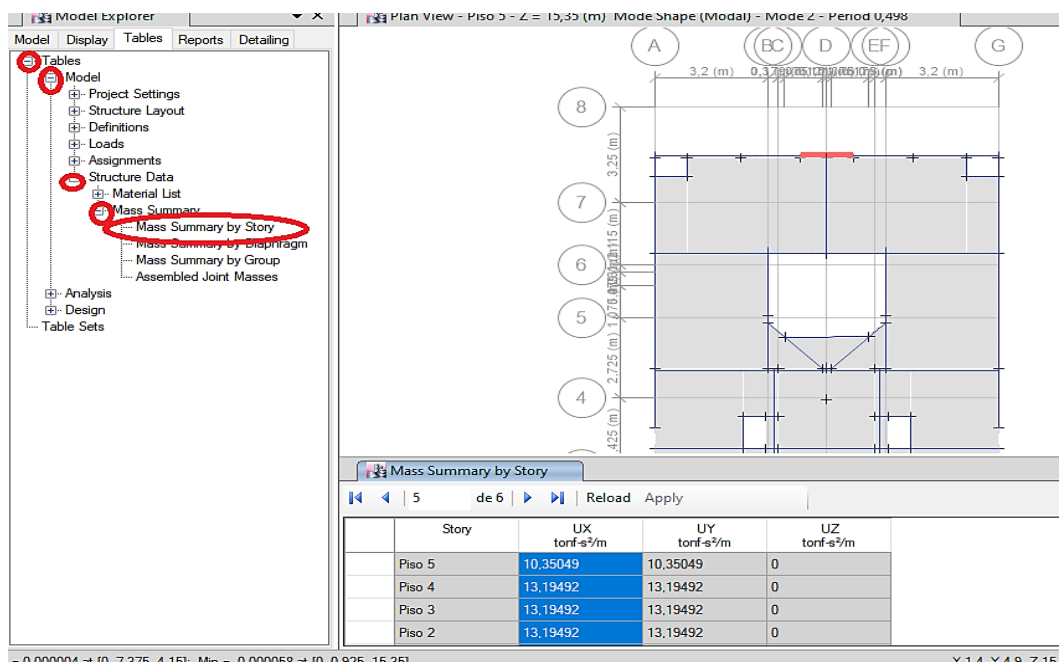

**Figura 92.** Elaboración propia, MASA POR PISO.

# **Verificación de las irregularidades estructurales en planta**

## **Irregularidad torsional**

Con la finalidad de verificar si es necesario evaluar esta irregularidad se tomarán los DRIFT máximos del programa ETABS con el propósito de ver si estos son menores que el 50% del desplazamiento permisible, para ello nos dirigimos a TABLES-TABLES-ANALYSIS-RESULTS-DISPLACEMENTS-STORY DRIFTS-TOMAMOS LOS VALORES DE LA COLUMNA DRIFT. Demostración del cálculo en la Tabla N°37 y Tabla N°38 Pertenecientes al índice de tablas de la presente tesis.

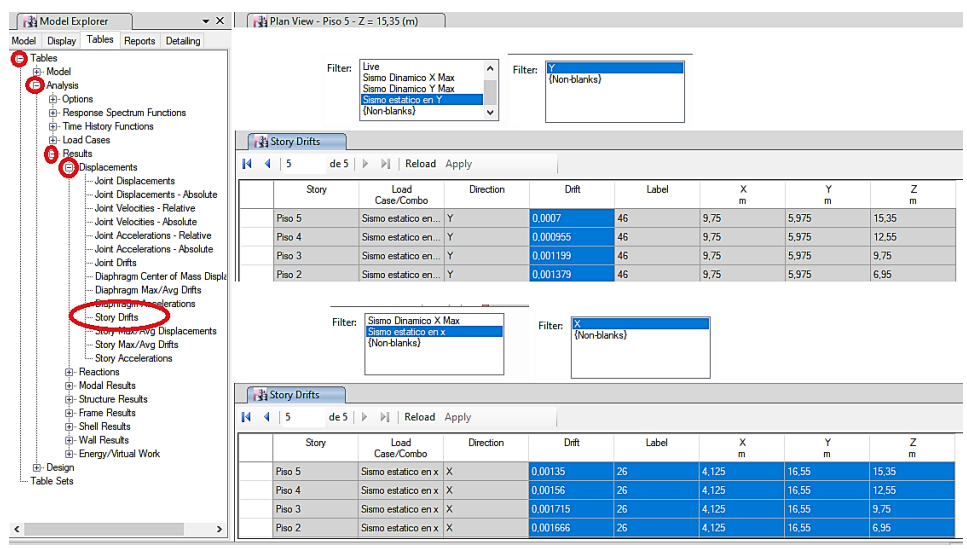

**Figura 93.** Elaboración propia, DISTORSIONES POR PISO.

Una vez realizado el paso anterior y nos muestre que es necesario su cálculo, nos dirigimos a TABLES-TABLES-ANALYSIS-RESULTS-DISPLACEMENTS-STORY MAX/AVG DISPLACEMENTS-TOMAMOS LOS VALORES DE LA AVERAGE para poder tomar los desplazamientos promedios.

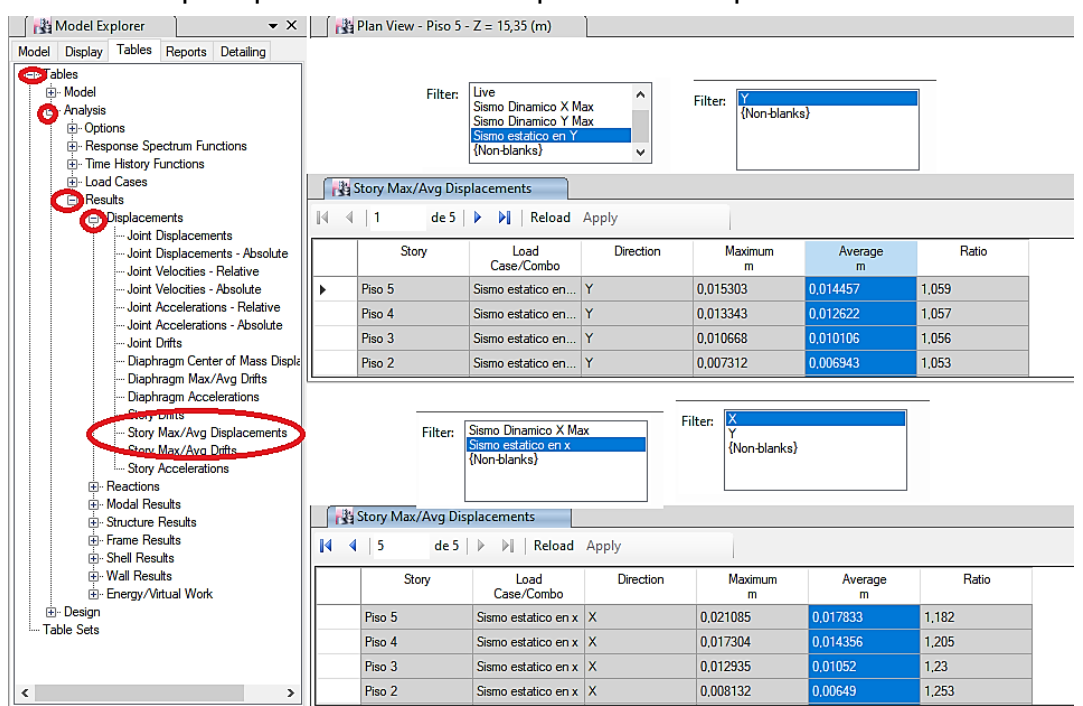

**Figura 94.** Elaboración propia, STORY MAX/AVG DISPLACEMENTS.

#### **Análisis dinámico**

Luego de realizar el análisis estático pudimos comprobar que la edificación tiene un sistema de Muros Estructurales tanto en el eje X como en el Y, para el análisis dinámico se ha de considerar los siguientes datos.

La zona es 4, Z=0,45

Categoría de la edificación, "C" edificaciones comunes, U=1

Perfil de suelo tipo S1=1

Periodos Tp= 0,4- TL=2,5

Irregularidad en altura, Ia= 1

Irregularidad en planta, Ip= 1

Para el sistema estructural de Muros Estructurales, el coeficiente básico de reducción R0=6

El coeficiente de reducción de las fuerzas sísmicas, R=6  $\approx$  ( $R = R_0 \times I_a \times I_p$ )

Calcularemos el factor de ampliación sísmica y el coeficiente de la cortante basal el cual vendrá a ser el mismo para el eje X como para el Y, asumiendo varios tipos de periodos de vibración, con el propósito de usar esos valores en el software ETABS, para ello creamos una carpeta en el escritorio, creamos dos block de notas con nombres de ESPECTRO X-ESPECTRO Y-los abrimos, copiamos la columna de los periodos de vibración y los resultados del coeficiente de la cortante basal (imagen Nº...) y los pegamos en los block de notas.

$$
T < T_P \qquad \qquad C = 2.5
$$

$$
T_{\rm P} < T < T_{\rm L}
$$
\n
$$
C = 2.5 \times \left(\frac{T_{\rm P}}{T}\right)
$$
\n
$$
T > T_{\rm L}
$$
\n
$$
C = 2.5 \times \left(\frac{T_{\rm P} \times T_{\rm L}}{T^2}\right)
$$

| T    | c          | <b>ZUCS/R</b> | T            | $\mathbf{c}$ | <b>ZUCS/R</b> | T  | c          | ZUCS/R      |
|------|------------|---------------|--------------|--------------|---------------|----|------------|-------------|
| 0,00 | 2,5        | 0,1875        | 0,95         | 1,05263158   | 0,078947368   | 7  | 0.05102041 | 0,003826531 |
| 0,02 | 2,5        | 0,1875        | 1            | 1            | 0.075         | 8  | 0.0390625  | 0.002929688 |
| 0,04 | 2,5        | 0,1875        | 1,1          | 0,90909091   | 0,068181818   | 9  | 0.0308642  | 0.002314815 |
| 0.06 | 2,5        | 0,1875        | 1,2          | 0,83333333   | 0.0625        | 10 | 0.025      | 0.001875    |
| 0,08 | 2,5        | 0,1875        | 1,3          | 0.76923077   | 0,057692308   |    |            |             |
| 0,1  | 2,5        | 0.1875        | 1,4          | 0.71428571   | 0,053571429   |    |            |             |
| 0.12 | 2,5        | 0,1875        | 1,5          | 0,66666667   | 0.05          |    |            |             |
| 0.14 | 2,5        | 0,1875        | 1,6          | 0.625        | 0,046875      |    |            |             |
| 0,16 | 2,5        | 0,1875        | 1,7          | 0,58823529   | 0,044117647   |    |            |             |
| 0,18 | 2,5        | 0,1875        | 1,8          | 0,55555556   | 0,041666667   |    |            |             |
| 0,2  | 2,5        | 0,1875        | 1,9          | 0,52631579   | 0,039473684   |    |            |             |
| 0.25 | 2,5        | 0,1875        | $\mathbf{2}$ | 0,5          | 0,0375        |    |            |             |
| 0,3  | 2,5        | 0,1875        | 2,1          | 0,47619048   | 0,035714286   |    |            |             |
| 0,35 | 2,5        | 0,1875        | 2,2          | 0.45454545   | 0,034090909   |    |            |             |
| 0.4  | 2.5        | 0,1875        | 2,3          | 0,43478261   | 0,032608696   |    |            |             |
| 0.45 | 2,22222222 | 0,166666667   | 2,4          | 0,41666667   | 0,03125       |    |            |             |
| 0.5  | 2          | 0.15          | 2,5          | 0,4          | 0,03          |    |            |             |
| 0,55 | 1,81818182 | 0.136363636   | 2,6          | 0,36982249   | 0,027736686   |    |            |             |
| 0.6  | 1,66666667 | 0.125         | 2.7          | 0.34293553   | 0,025720165   |    |            |             |
| 0.65 | 1,53846154 | 0.115384615   | 2,8          | 0.31887755   | 0,023915816   |    |            |             |
| 0.7  | 1,42857143 | 0.107142857   | 2,9          | 0,29726516   | 0,022294887   |    |            |             |
| 0.75 | 1,33333333 | 0,1           | з            | 0,27777778   | 0,020833333   |    |            |             |
| 0,8  | 1,25       | 0,09375       | 4            | 0,15625      | 0,01171875    |    |            |             |
| 0.85 | 1,17647059 | 0.088235294   | 5            | 0,1          | 0,0075        |    |            |             |
| 0,9  | 1,11111111 | 0,083333333   | 6            | 0,06944444   | 0,005208333   |    |            |             |
|      |            |               | 7            | 0,05102041   | 0,003826531   |    |            |             |

**Figura 95.** Elaboración propia, TABLA DE COEFICIENTES DE CORTANTE BASAL.

| Nueva carpeta<br>÷<br>Archivo<br>Inicio<br>Compartir<br>Vista<br>Cortar<br>Anclar al<br>Copiar Pegar                                                                                                 | We Copiar ruta de acceso<br>Pegar acceso directo                                                            | Mover a *<br>Copiar a *                                                                                             | X Eliminar *<br>Cambiar nombre | ъ.<br>目·<br>Nueva | D<br>Propiedades<br>ø     | □<br>Seleccionar todo<br>RR No seleccionar nada<br><b>RE</b> Invertir selección | x<br>Ø<br>$\widehat{\phantom{a}}$ |
|----------------------------------------------------------------------------------------------------|----------------------------------------------------------------------------------------------------|----------------------------------------------------------------------------------------------------|--------------------------------|-------------------|---------------------------|---------------------------------------------------------------------------------|-----------------------------------|
| Acceso rápido<br>Portapapeles                                                                                                    |                                                                                                    |                                                                                                    | Organizar                      | carpeta<br>Nuevo  | Abrir                     | Seleccionar                                                                     |                                   |
| diseño > Nueva carpeta<br>$\leftarrow$<br>$\rightarrow$                                                                                                    |                                                                                                    |                                                                                                    |                                |                   | $\sim$ ð                  | Buscar en Nueva carpeta                                                         | ٩                                 |
| Nombre                                                                                                    | $\hat{\phantom{a}}$                                                                                         |                                                                                                    | Fecha de modificación          | Tipo              |                           | Tamaño                                                                          |                                   |
| Acceso rápido<br><b>Espectro X</b><br>E<br>Escritorio<br>À                                                                                                    |                                                                                                    |                                                                                                    | 25/06/2020 1:14                |                   | Documento de te           | 1 KB                                                                            |                                   |
| n<br>Esperting<br>Descargas<br>$\mathcal{R}$<br>眉<br>Documentos *<br>descargas<br>À<br>Imágenes<br>À<br>diseño<br>À<br>internacionales<br>Nueva carpeta<br><b>VIV.-MULT. 19 -</b><br><b>OneDrive</b> | Espectro X: Bloc de notas<br>Archivo<br>0,00<br>0,02<br>0,04<br>0,06<br>0,08<br>0,1<br>0,12<br>0,14<br>0,16 | Edición Formato Ver Ayuda<br>0,1875<br>0.1875<br>0,1875<br>0,1875<br>0,1875<br>0,1875<br>0,1875<br>0,1875<br>0,1875 | 35/06/3030 1-1                 |                   | $\times$<br>◻<br>$\wedge$ | 1 KB                                                                            |                                   |
| 1 elemento seleccionad 0,2<br>2 elementos                                                                                                    | 0,18                                                                                                    | 0,1875<br>0,1875                                                                                                    |                                |                   |                           |                                                                                 | 胆口                                |
|                                                                                                    | 0,25<br>0,3<br>0,35<br>0,4                                                                                  | 0,1875<br>0,1875<br>0,1875<br>0,1875                                                                                |                                |                   |                           |                                                                                 |                                   |

**Figura 96.** Elaboración propia, BLOCK DE NOTA ESPECTROS.

Luego de realizar el procedimiento anterior, nos dirigimos al software ETABS-DEFINE-MODAL CASES-nos figurara una nueva pestaña MODAL CASESseleccionamos modal-MODIFY/SHOW CASE.

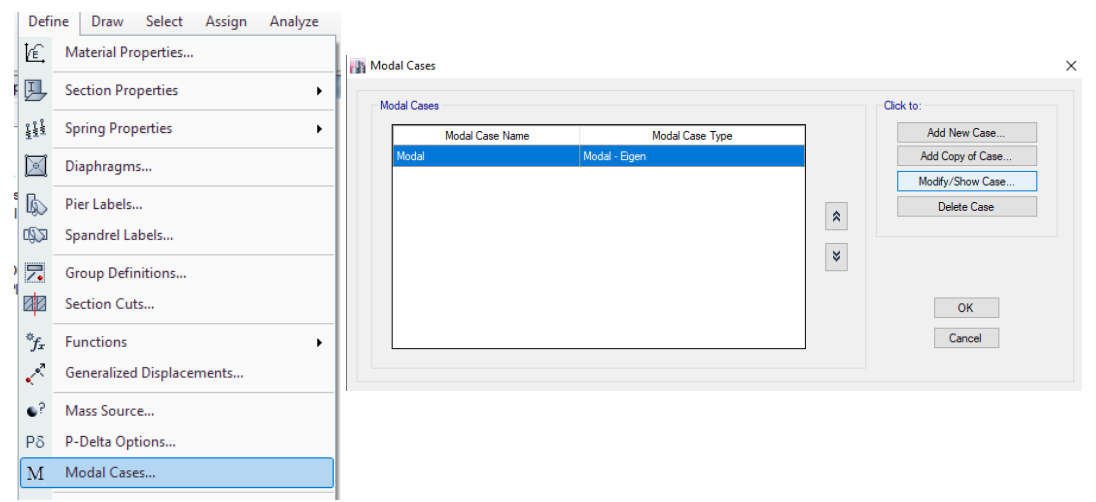

**Figura 97.** Elaboración propia, MODAL CASES.

Una vez realizado el anterior procedimiento, nos mostrara la pestaña MODAL CASE DATA-MODAL CASE NAME (MODAL)-MAXIMUM NUMBER OF MODES (por cada piso hay 3 modales por el cual 3x5=15)-MINIMUM NUMBER OF MODES (3)-OK.

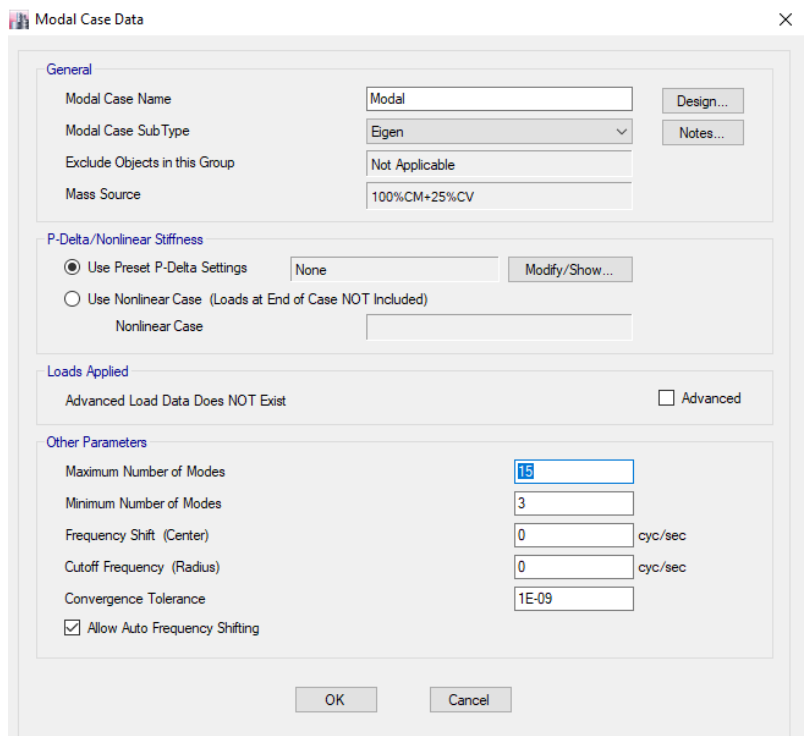

**Figura 98.** Elaboración propia, MODAL CASES DATA.

Luego de realizar el procedimiento anterior, nos dirigimos a DEFINE-FUNCTIONS-RESPONSE SPECTRUM

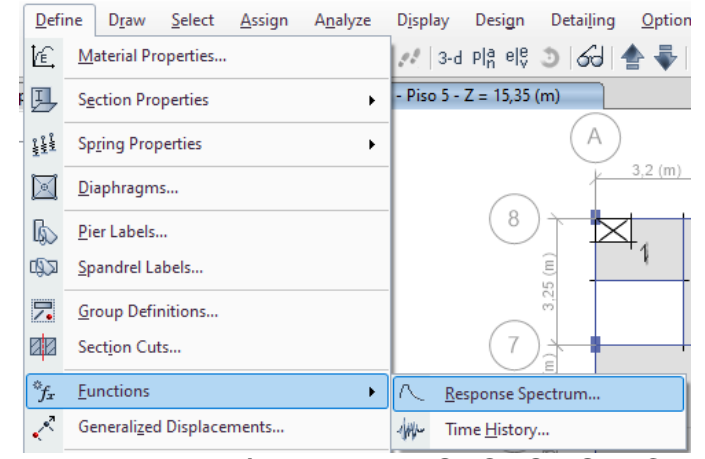

**Figura 99.** Elaboración propia, RESPONSE SPECTRUM.

Luego de elló nos mostrara una nueva pestaña la cual es DEFINE RESPONSE SPECTRUM FUNCTIONS-CHOOSE FUNCTION TYPE TO ADD-FROM FILE-ADD NEW FUNCTION.

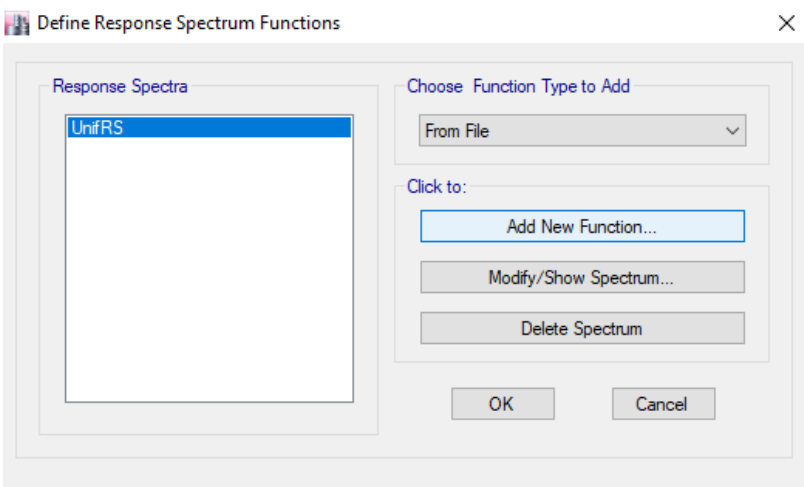

**Figura 100.** Elaboración propia, DEFINE RESPONSE SPECTRUM FUNCTIONS.

CREAMOS EL ESPECTRO EN X, FUNCTION NAME (Espectro X)-BROWSE- (buscamos la carpeta donde guardamos el block de notas ESPECTRO X-ABRIR)-CONVERT TO USER DEFINED-OK, gracias a los datos introducidos podremos ver el espectro en x.

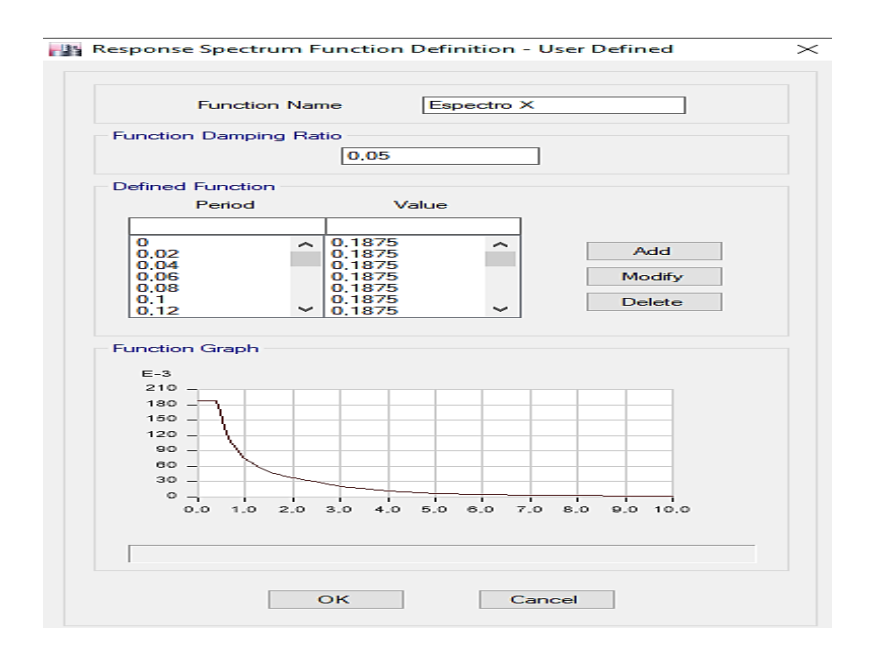

**Figura 101.** Elaboración propia, ESPECTRO EN X.

CREAMOS EL ESPECTRO EN Y, FUNCTION NAME (Espectro Y)-BROWSE- (buscamos la carpeta donde guardamos el block de notas ESPECTRO Y-ABRIR)-CONVERT TO USER DEFINED-OK-OK, gracias a los datos introducidos podremos ver el espectro en Y.

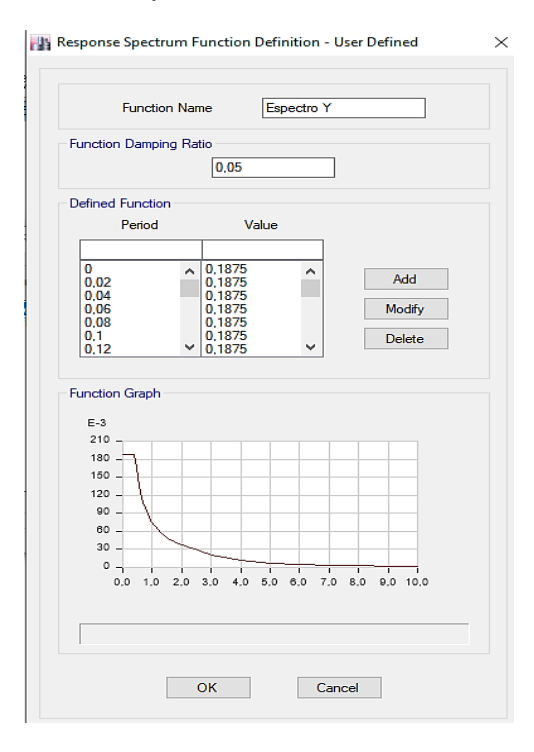

**Figura 102.** Elaboración propia, ESPECTRO EN Y

**Creamos los sismos dinámicos,** para eso nos dirigimos a DEFINE-LOAD CASES-ADD NEW CASE

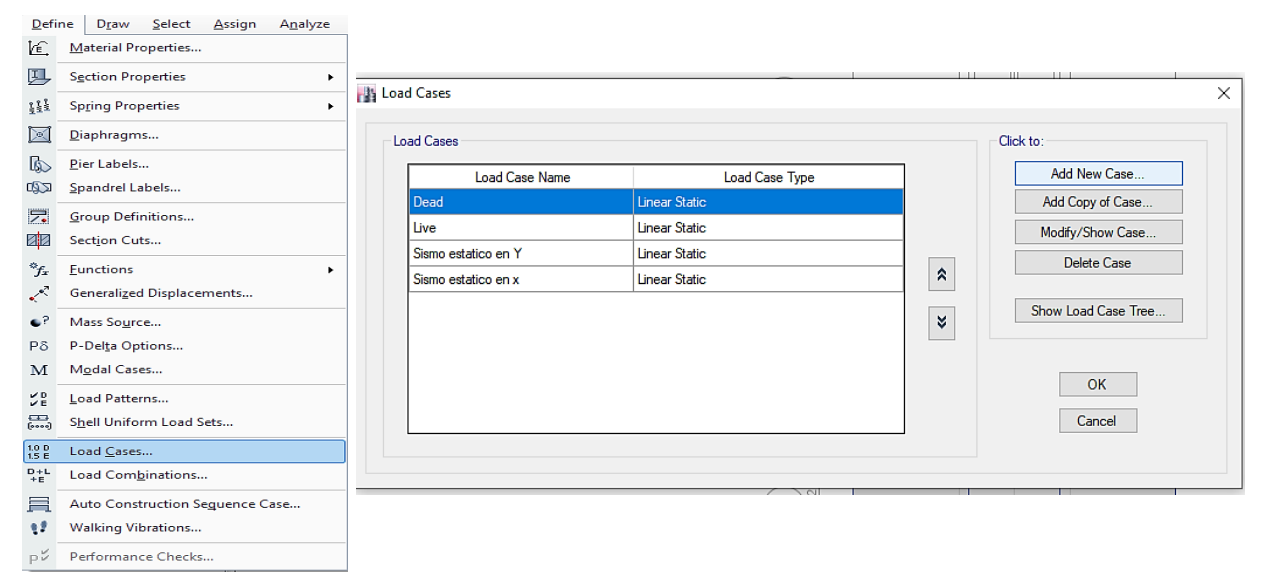

**Figura 103.** Elaboración propia, LOAD CASE DINAMICO X.

# **Creamos el sismo dinámico en X**

Luego de haber hecho el paso anterior, creamos la carga sísmica dinámica en X, LOAD CASE NAME (SISMO DINAMICO X)-LOAD CASE TYPE RESPONSE SPECTRUM-LOADS APPLIED-ADD-LOAD TYPE (ACCELERATION)-LOAD NAME (U1 DESPLAZAMIENTO EN X)-FUNCTION (ESPECTRO X)-SCALE FACTOR (LA GRAVEDAD 9,81)

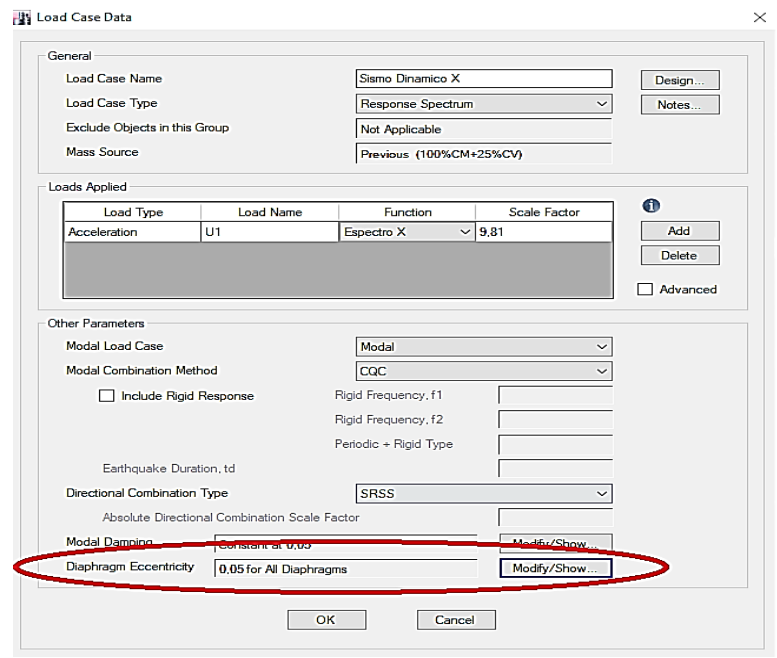

**Figura 104.** Elaboración propia, SISMO DINAMICO X.

Luego de haber realizado el paso anterior nos dirigimos a MODIFY/SHOW-la excentricidad según el reglamento será del 5%-0,05-ok-ok.

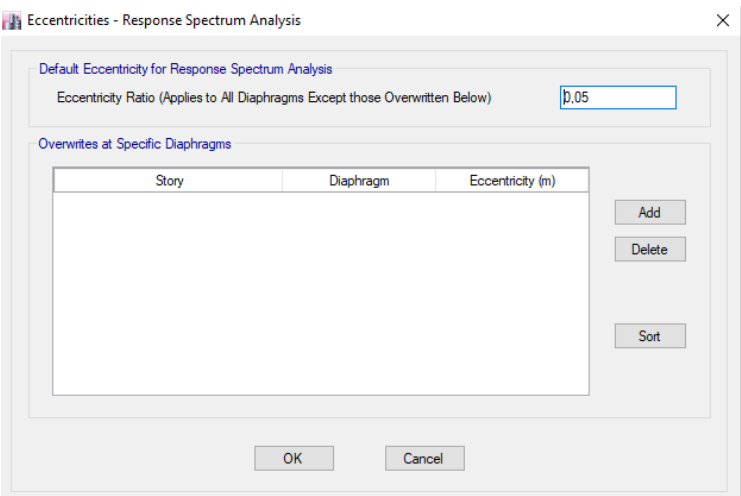

**Figura 105.** Elaboración propia, EXCENTRICIDAD X.

# **Creamos Sismo dinámico en Y**

Luego de realizar el paso anterior creamos la carga sísmica dinámica en Y, MODIFI/SHOW CASE LOAD CASE NAME (SISMO DINAMICO Y)-LOAD CASE TYPE RESPONSE SPECTRUM-LOADS APPLIED-ADD-LOAD TYPE (ACCELERATION)-LOAD NAME (U2 DESPLAZAMIENTO EN Y)-FUNCTION (ESPECTRO Y)-SCALE FACTOR (LA GRAVEDAD 9,81).

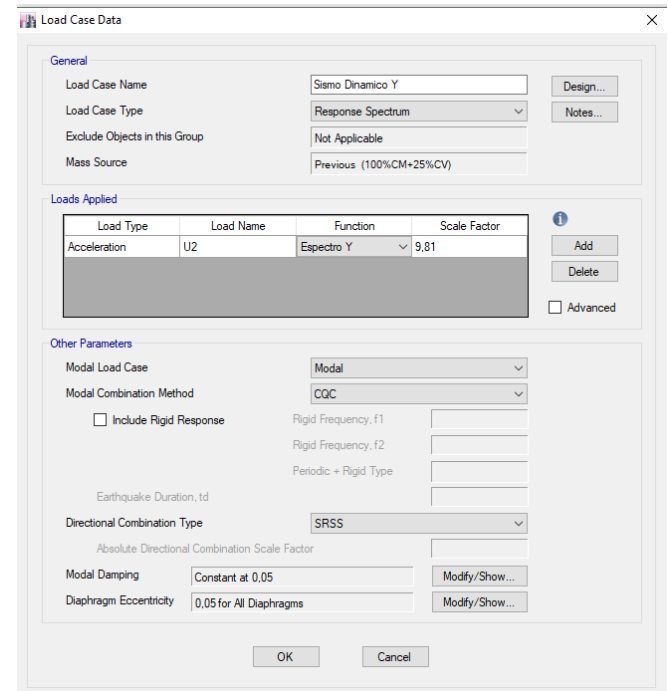

**Figura 106.** Elaboración propia, SISMO DINAMICO Y.

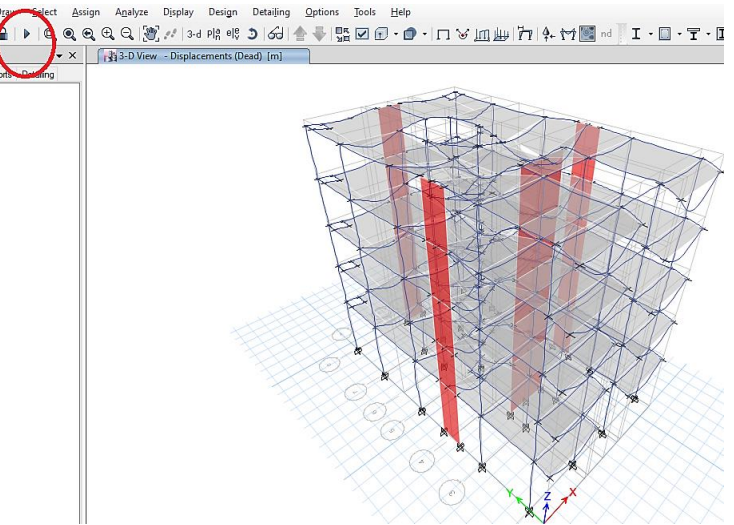

Una vez creados las cargas sísmicas dinámicas, analizamos el programa.

**Figura 107.** Elaboración propia, RUN ANALYSIS.

## **Fuerza cortante mínima**

Según la norma E.030 Diseño sismorresistente, articulo 29,4, indica que la fuerza cortante del primer entre piso de la edificación no puede ser menor que el 80% de lo calculado en estructuras regulares y para irregulares no ha de ser menor que el 90%. Es decir que la cortante dinámica sea mayor igual a 80% de la cortante estática si es regular, si es irregular la cortante dinámica será mayor igual a 90% de la cortante estática.

Para corroborar lo ya mencionado, Una vez hecho el paso anterior nos dirigimos a TABLES-ANALYSIS-RESULTS-STRUCTURE RESULTS-STORY FORCE, una vez realizado este procedimiento nos mostrara una tabla en la cual colocaremos los siguientes filtros tal como lo indica la imagen.

| 3 Model Explorer<br>$\mathbf{v} \times$<br>Model Display Tables Reports Detailing<br><b>C</b> Tables<br>E-Model<br><b>Analysis</b><br><b>E</b> -Options<br><b>E</b> -Response Spectrum Functions |                                                                                                    |                            |          |                            |                   |                           |             |                      |              |
|----------------------------------------------------------------------------------------------------|----------------------------------------------------------------------------------------------------|----------------------------|----------|----------------------------|-------------------|---------------------------|-------------|----------------------|--------------|
| Fi-Time History Functions<br><b>E</b> -Load Cases<br>Results                                                                                                    | <b>FILTRO DE STORY</b>                                                                                                    |                            |          | <b>FILTRO DE LOAD CASE</b> |                   | <b>FILTRO DE LOCATION</b> |             |                      |              |
| $\dot{B}$ - Displacements<br>F-Reactions<br>F-Modal Results<br>Structure Results<br>-Centers of Mass and Rigidity<br>- Story Forces                                                              | Piso 1<br>Sismo Dinamico X Max<br><b>Filter:</b><br>$\lambda$<br><b>Filter:</b><br>Bottom<br><b>Filter:</b><br>Piso 2<br>Sismo Dinamico Y Max<br>Top<br>Piso 3<br>Sismo estatico en x<br>{Non-blanks}<br>Piso 4<br>Sismo estatico en Y<br>{Non-blanks}<br>Piso 5<br>$\checkmark$<br>$1.1 - 1.1$<br>Clear Eilian |                            |          |                            |                   |                           |             |                      |              |
| - Story Striness<br>- Tributary Area and LLRF                                                                                                    | <b>Na Story Forces</b>                                                                                                    |                            |          |                            |                   |                           |             |                      |              |
| <b>F</b> -Frame Results<br><b>Fi-Shell Results</b>                                                                                                    | 44 1<br>de 4                                                                                                    | Reload Apply               |          |                            |                   |                           |             |                      |              |
| <b>H-Wall Results</b><br>E- Energy/Virtual Work                                                                                                    | Story                                                                                                    | load<br>Case/Combo         | Location | p<br>tanf                  | <b>VX</b><br>tonf | W<br>torf                 | т<br>tonf-m | <b>MX</b><br>torif-m | MY<br>torf-n |
| <b>E</b> -Design<br>-Table Sets                                                                                                    | Pso 1                                                                                                    | Sismo estatico en          | Bottom   | 10                         | $\Omega$          | $-94.1038$                | -504.5285   | 1038.8621            | $\mathbf{0}$ |
|                                                                                                    | Pso 1                                                                                                    | Sismo estatico en x Bottom |          | 0                          | $-83.835$         | $\bullet$                 | 774.0609    | 0                    | $-923.9813$  |
|                                                                                                    | Pso 1                                                                                                    | Sismo Dinamico             | Bottom   | $\mathbf{0}$               | 65,8083           | 0.0271                    | 670.0997    | 0.2815               | 734.2169     |
|                                                                                                    | Pso 1                                                                                                    | Sismo Dinamico             | Bottom   | 0                          | 0.0271            | 80.5897                   | 432,0237    | 882,0351             | 0,2991       |

**Figura 108.** Elaboración propia, STORY FORCE.

Una vez realizado el paso anterior, nosotros verificaremos que la cortante dinámica sea mayor igual a 80% de la cortante estática esto debido a que nos salió que la edificación es regular es decir no tiene irregularidad.

Hallamos

$$
\frac{V_D}{V_E} \geq 80\%
$$

 $V_D$ = Fuerza cortante dinámica

 $V_F$ = Fuerza cortante estática

CALCULAMOS PARA X

$$
\frac{83,84}{65,81} = 78\% < 80\% \dots NO\ CUMPLE
$$

CALCULAMOS PARA Y

$$
\frac{94,1}{80,59} = 86\% \ge 80\% \dots OK
$$

Como se puede aprecia en la dirección X-X no se logró cumplir con el 80% como lo estipula en la norma por lo cual es necesario usar un factor escala con el propósito de cumplir con este, la corrección de este valor solo se dará para los casos de diseño de cada elemento estructural ya que es necesario cumplir con esta norma, por ende se mostrara el procedimiento mas no se aplicara para los siguientes cálculos del análisis dinámico, es decir se seguirá trabajando con el resultado anterior a la corrección.

Calculo del factor en la dirección X:

$$
V_D \ge 80\% \times V_E
$$
  
83,84 \ge 0,8 \times 65,81  

$$
F_{escala} = \frac{0,8 \times 65,81}{83,84} = 1,02
$$

Una vez calculado el factor escala nos dirigimos a DEFINE-LOAD CASES-SISMO DINAMICO X-MODIFY/SHOW CASE.

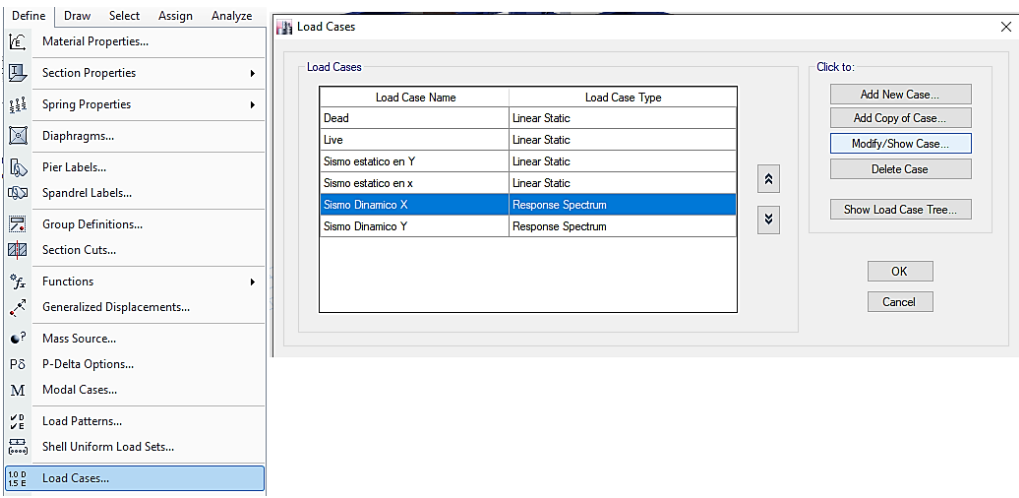

**Figura 109.** Elaboración propia, LOAD CASES.

Luego de realizar el anterior procedimiento modificamos la SCALE FACTOR (9,81\*1,02)-OK-OK, una vez modificado analizamos el programa en RUN ANALYSIS.

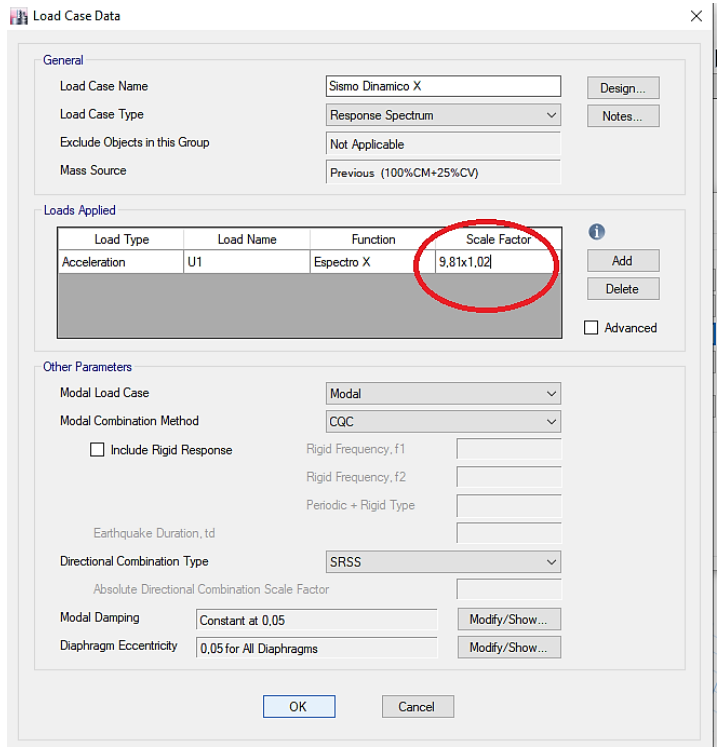

**Figura 110.** Elaboración propia, LOAD CASES.

Verificamos si ahora nos cumple que la cortante dinámica sea mayor igual a 80% de la cortante estática.

Hallamos

$$
\frac{V_D}{V_E} \geq 80\%
$$

 $V<sub>D</sub>$  Fuerza cortante dinámica

 $V<sub>E</sub>$  Fuerza cortante estática

CALCULAMOS PARA X

$$
\frac{67,12}{83,84} = 80\% \ge 80\% \dots ok
$$

CALCULAMOS PARA Y

$$
\frac{94,1}{80,59} = 86\% \ge 80\% \dots OK
$$

Como se puede visualizar la fuerza cortante dinámica es mayo igual al 80% de la fuerza cortante estática.

## **Control de masa participativa**

Para hallar esta nos dirigimos a TABLES-ANALYSIS-RESULTS-MODAL RESULTS-MODAL PARTICIPATING MASS RATIOS, el cual nos mostrara una tabla de los modales

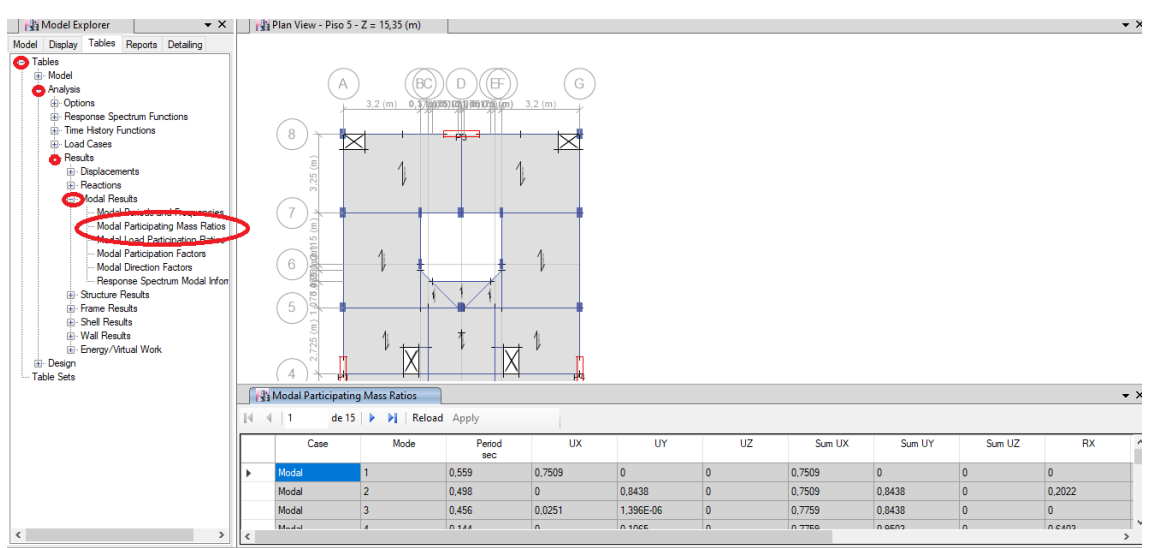

**Figura 111.** Elaboración propia, CONTROL DE MASA PARTICIPATIVA.

Según la norma E.030 Diseño sismorresistente artículo 29.1.2, indica que se considerara en cada dirección aquellos modos que al sumar sus masas efectivas den el 90% de la masa total. Por tal motivo vemos que para el eje X se ha de considerar hasta el modo 4 y para el eje Y se ha de considerar hasta el modo 5.

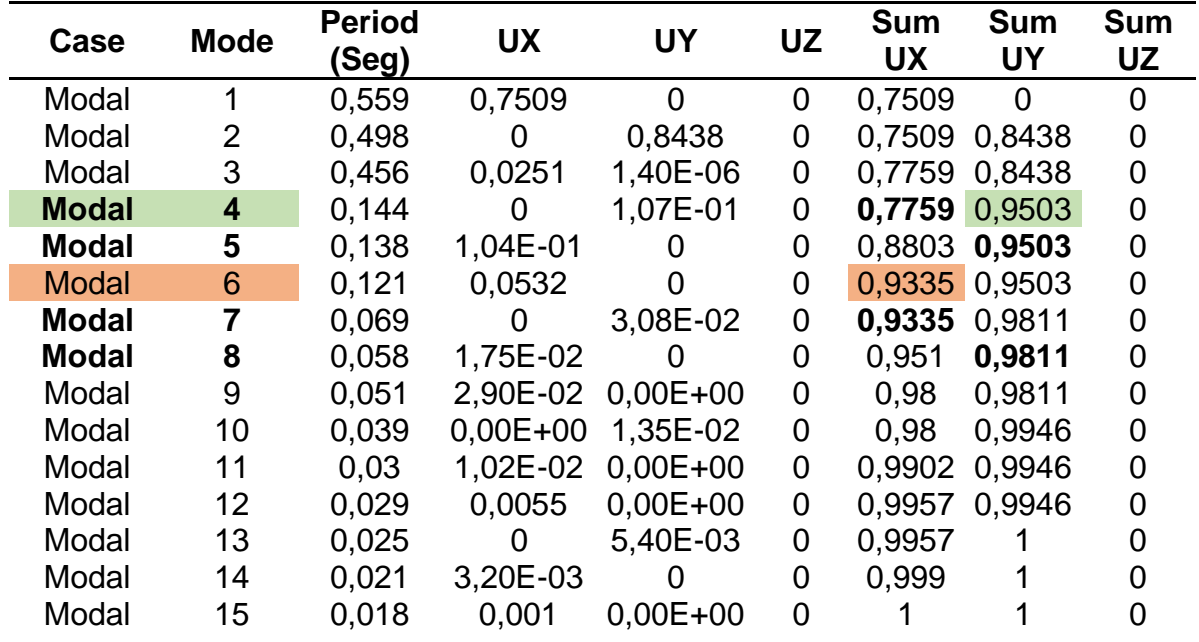

Tabla N°6 Masa participativa de la edificación.

#### **Control de los desplazamientos laterales**

Para esto nos dirigimos a TABLES-ANALYSIS-RESULTS-DISPLACEMENTS-STORY MAX/AVG DISPLACEMENTS, el cual nos mostrara una tabla en la cual filtraremos el análisis dinámico en load case ya que las derivas se calculan con esta.

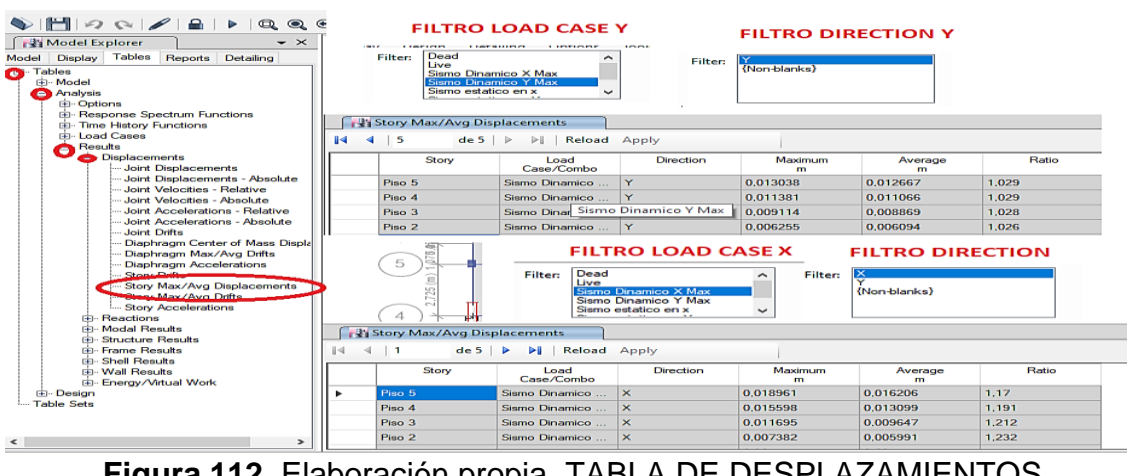

**Figura 112.** Elaboración propia, TABLA DE DESPLAZAMIENTOS LATERALES.

Una vez realizado el paso anterior, realizaremos el control de las derivas, para ellos debemos ver que las derivas Inelásticas (desplazamientos laterales) sean ≤ 0,0007, para ello calcularemos las derivas, para eso copiamos los desplazamientos máximos (MAXIMUN m) que nos da el ETABS

$$
\Delta_{relativo} = \Delta_i - \Delta_{i1}
$$

 $\Delta_{relative}$ = desplazamiento relativo

 $\Delta_i$ = desplazamiento del entrepiso

 $\Delta_{i1}$ = desplazamiento del entrepiso inferior

H= altura

$$
Deriva elástica = \frac{\Delta_{relative}}{H}
$$

Según la norma E.030 Diseño sismorresistente artículo 31.1, indica que los desplazamientos laterales se hallan al multiplicar 0,75R.

$$
Deriva Inelástica = D_{elástica} \times 0.75R
$$

El coeficiente de reducción de las fuerzas sísmicas, R=6

TABLA N° 7: Control de derivas obtenidas del análisis modal espectral en X

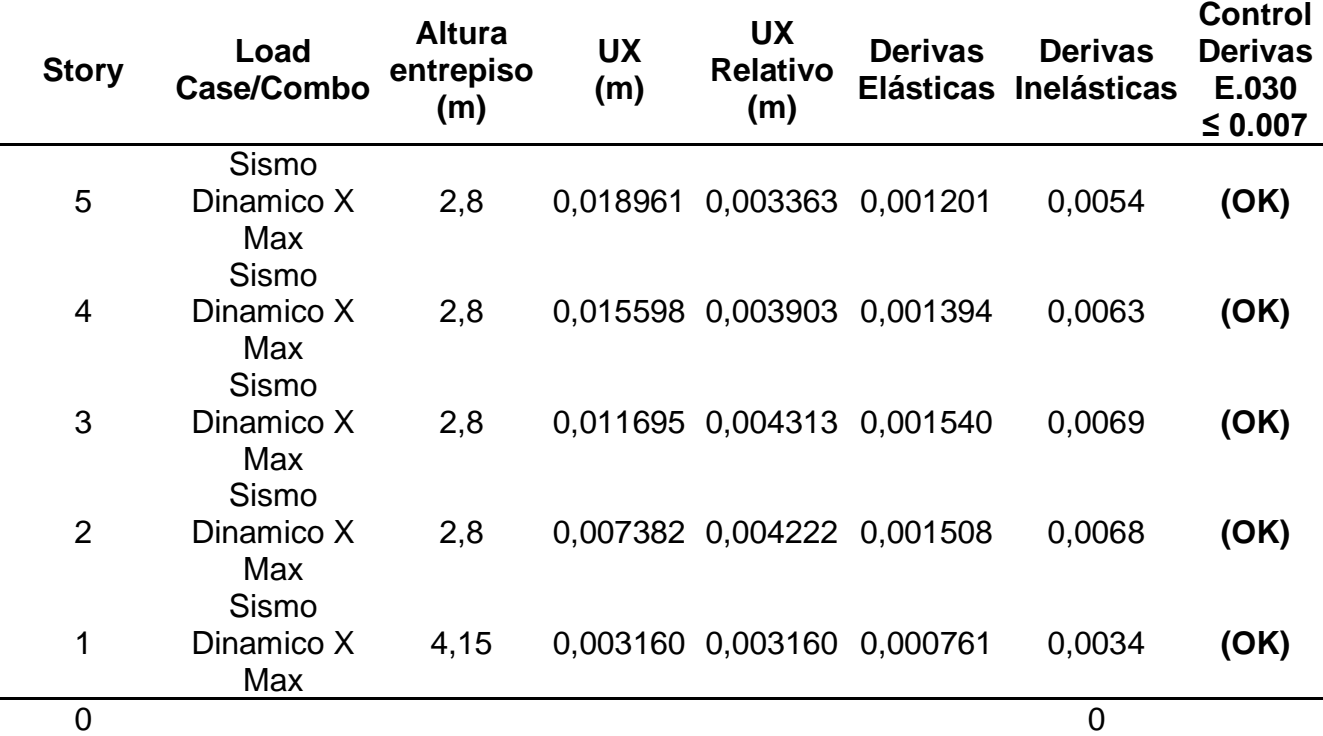

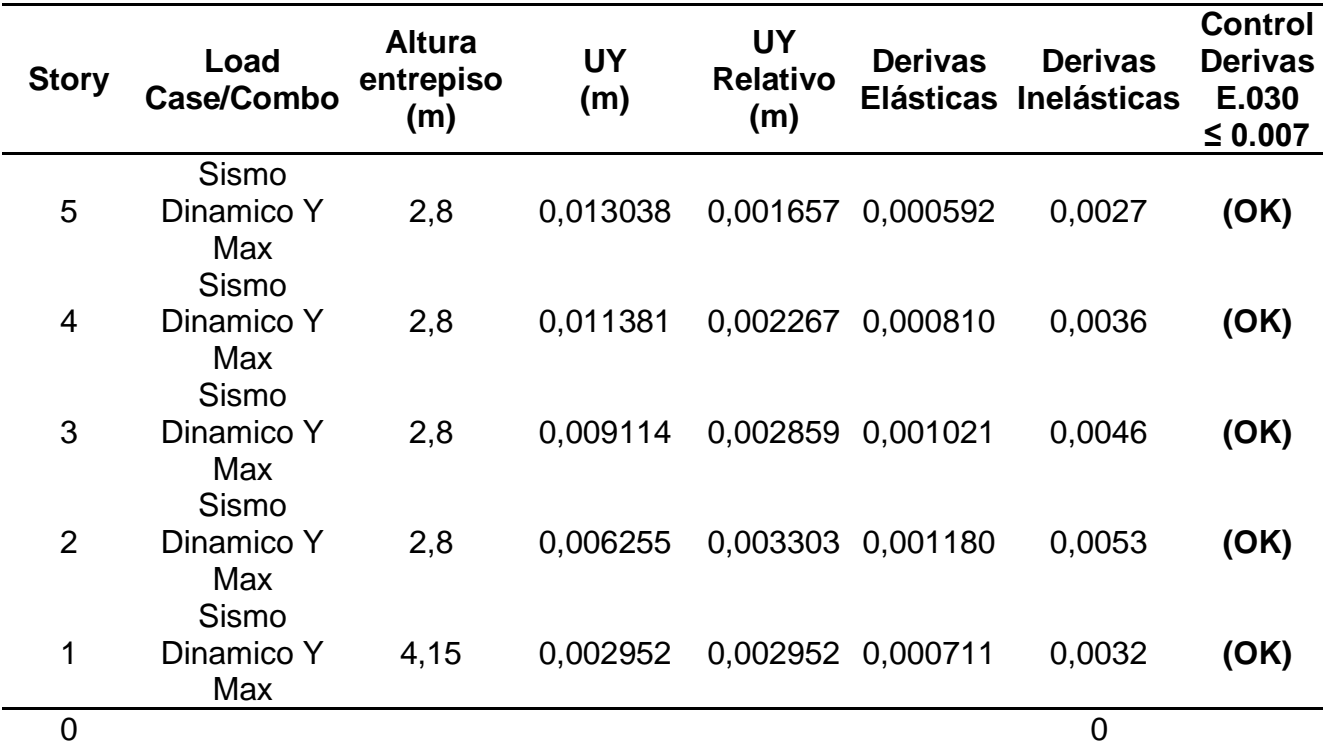

TABLA N° 8: Control de derivas obtenidas del análisis modal espectral en Y

#### **Desplazamientos de acuerdo al centro de masa**

Para esto nos dirigimos a TABLES-ANALYSIS-RESULTS-DISPLACEMENTS-DIAPHRAGM CENTER OF MASS DISPLACEMENTS, el cual nos mostrara una tabla en la cual filtraremos el análisis dinámico en load case ya que las derivas se calculan con esta.

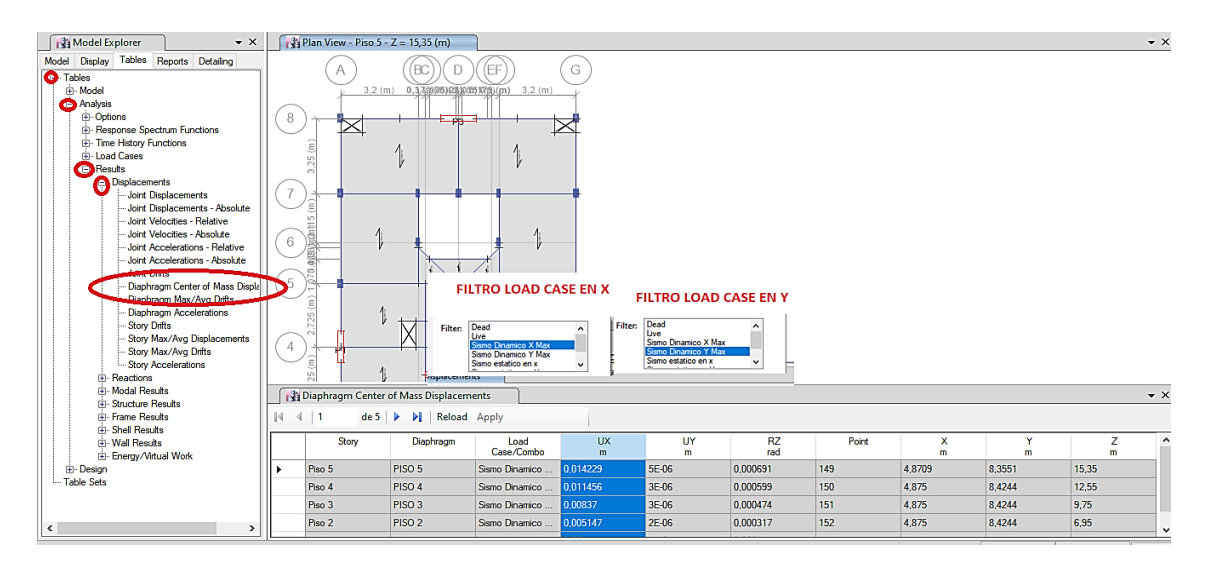

**Figura 113.** Elaboración propia, DIAPHRAGM CENTER OF MASS **DISPLACEMENTS** 

Una vez realizado el paso anterior, realizaremos el control de las derivas de acuerdo al centro de masa, para ellos debemos ver que las derivas Inelásticas (desplazamientos laterales) sean  $\leq 0,0007$ , para ello calcularemos las derivas, para eso copiamos los desplazamientos máximos (MAXIMUN m) que nos da el **ETABS** 

$$
\Delta_{relative} = \Delta_i - \Delta_{i1}
$$

 $\Delta_{relativo}$ = desplazamiento relativo

 $\Delta_i$ = desplazamiento del entrepiso

 $\Delta_{i1}$ = desplazamiento del entrepiso inferior

H= altura

$$
Deriva elástica = \frac{\Delta_{relative}}{H}
$$

Según la norma E.030 Diseño sismorresistente artículo 31.1, indica que los desplazamientos laterales se hallan al multiplicar 0,75R.

$$
Deriva Inelástica = Delástica \times 0,75R
$$

El coeficiente de reducción de las fuerzas sísmicas, R=6

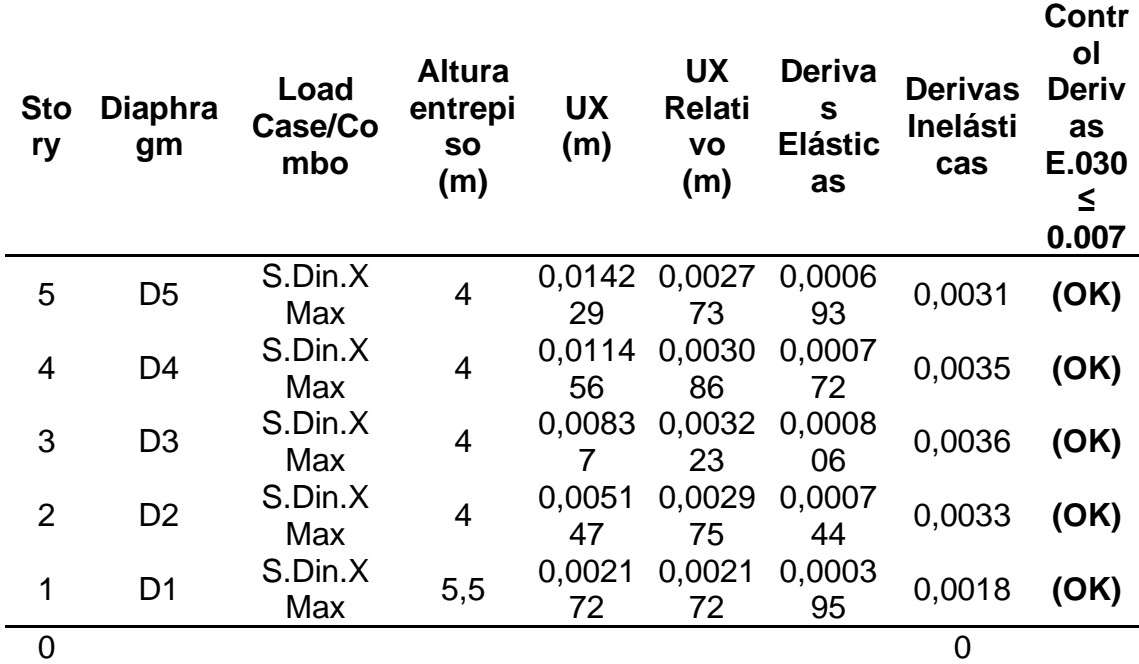

TABLA N° 9: Control de derivas obtenidas del análisis modal espectral en X

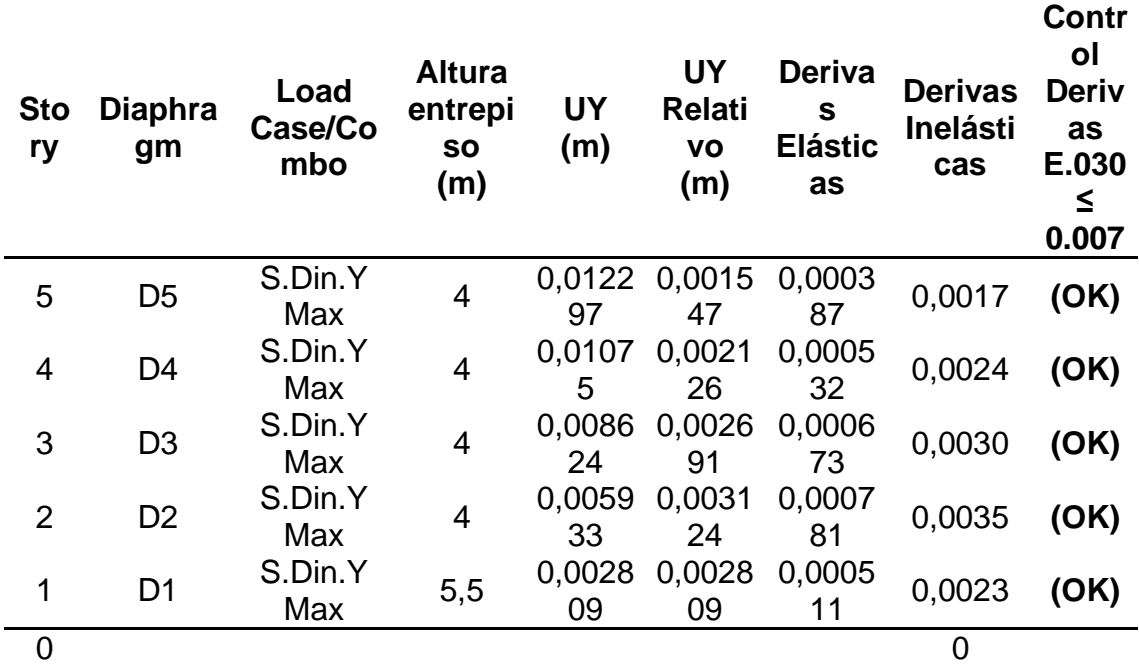

TABLA N° 10: Control de derivas obtenidas del análisis modal espectral en Y